# Lamf

# **Managing user identity on Macs**

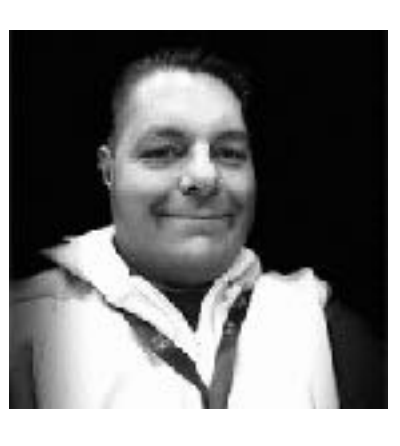

#### **Sean Rabbitt**

**Sr Consulting Engineer, Identity and Access Mgmt** 

# 2023 MACADMINS

PRESENTING TO

I promise not to bore you with stories of how I used to work at Data General and DG/UX

#### **1 | Background and history of macOS**

How to deal with them, command line fun times, and why we're stuck with them forever. (Spoiler: FileVault)

#### **2 | Local User Accounts**

Where Sean goes on a rant about binding, the alternatives, and cloud identity provider management

#### **3 | On-Premises and Cloud Directories**

With a whole bunch of speculation because after 4 years, we barely have normal Single Sign-On

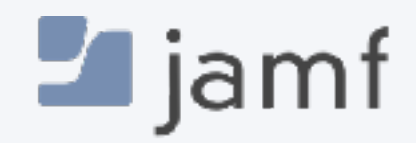

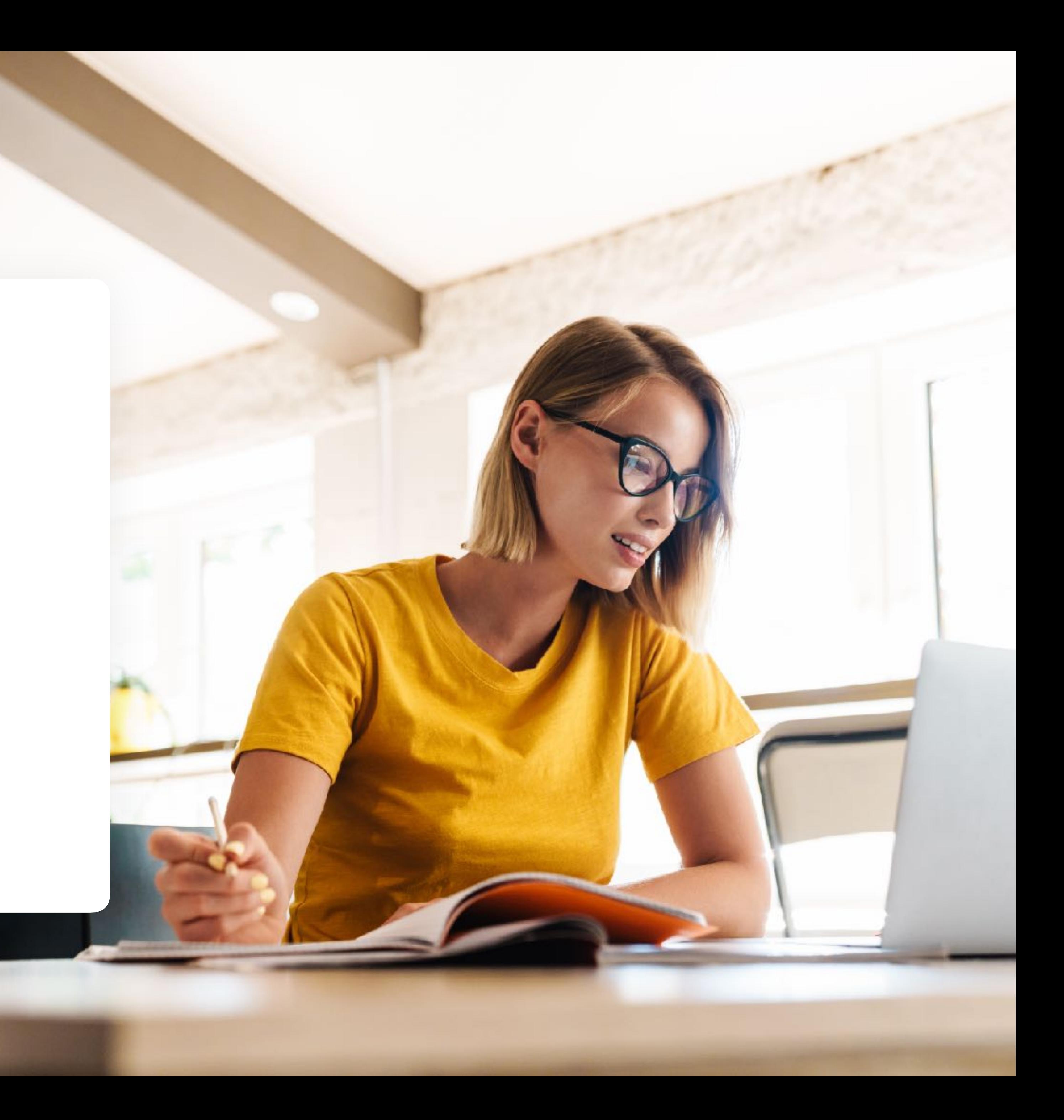

#### **4 | The Future: Platform Single Sign-On**

## **Agenda**

# A short history lesson

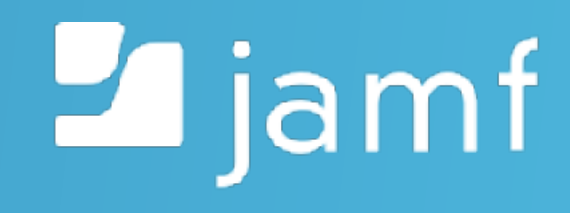

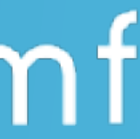

**By ComputerGeek7066 - Own work, CC BY-SA 4.0, https://commons.wikimedia.org/w/index.php? curid=80616265**

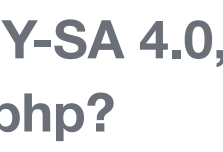

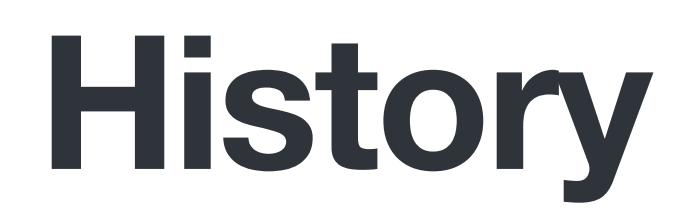

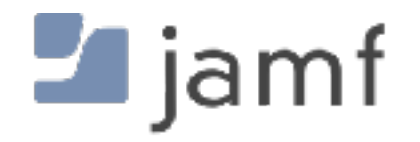

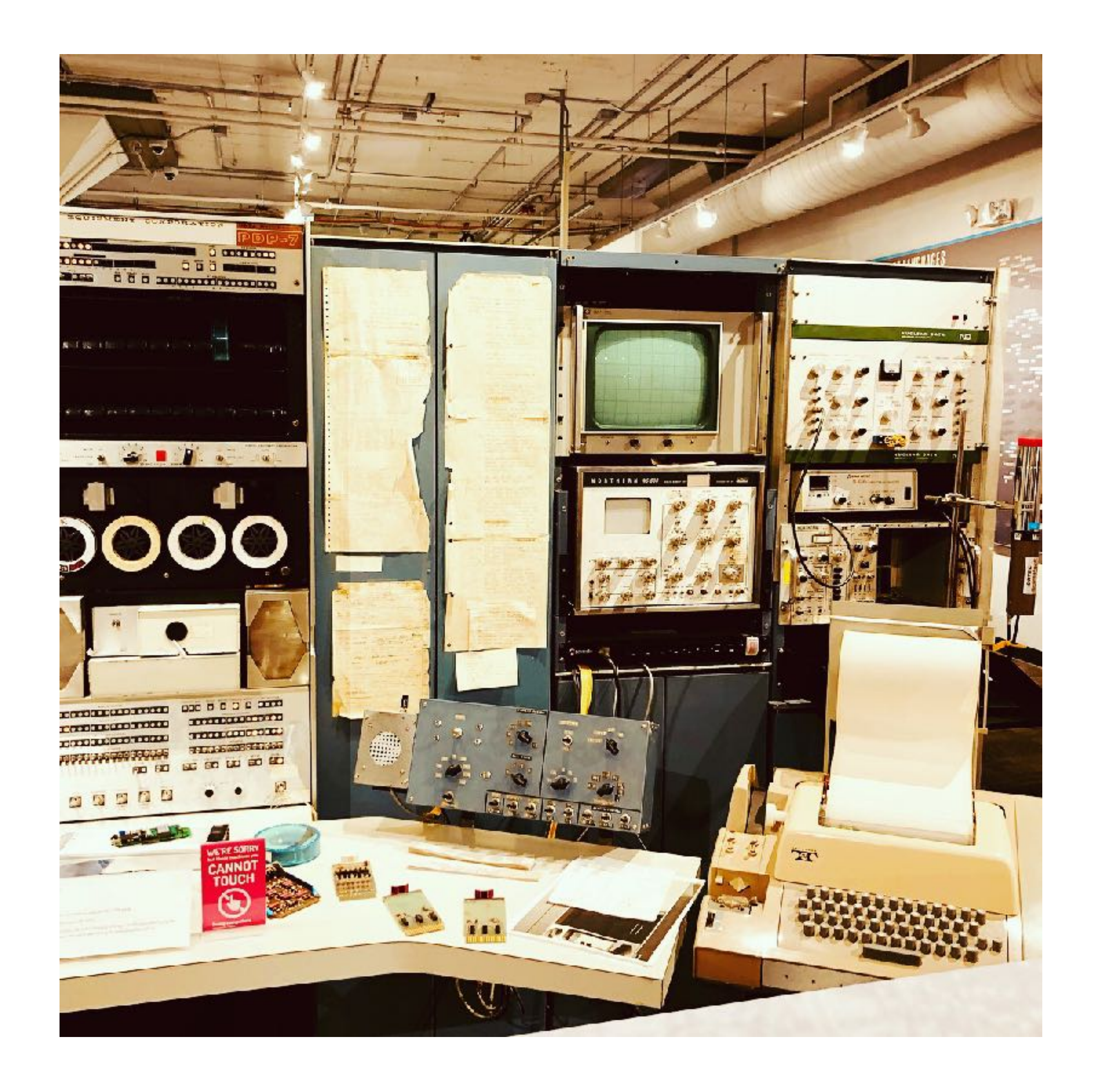

**By ComputerGeek7066 - Own work, CC BY-SA 4.0, https://commons.wikimedia.org/w/index.php? curid=80616265**

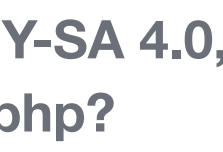

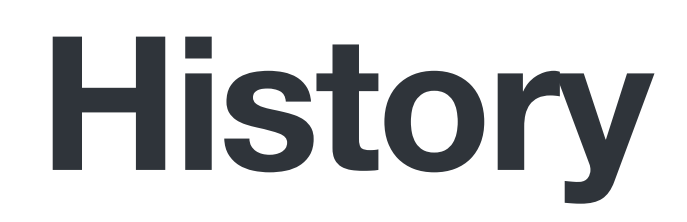

# macOS is UNIX

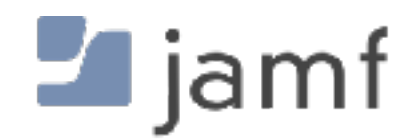

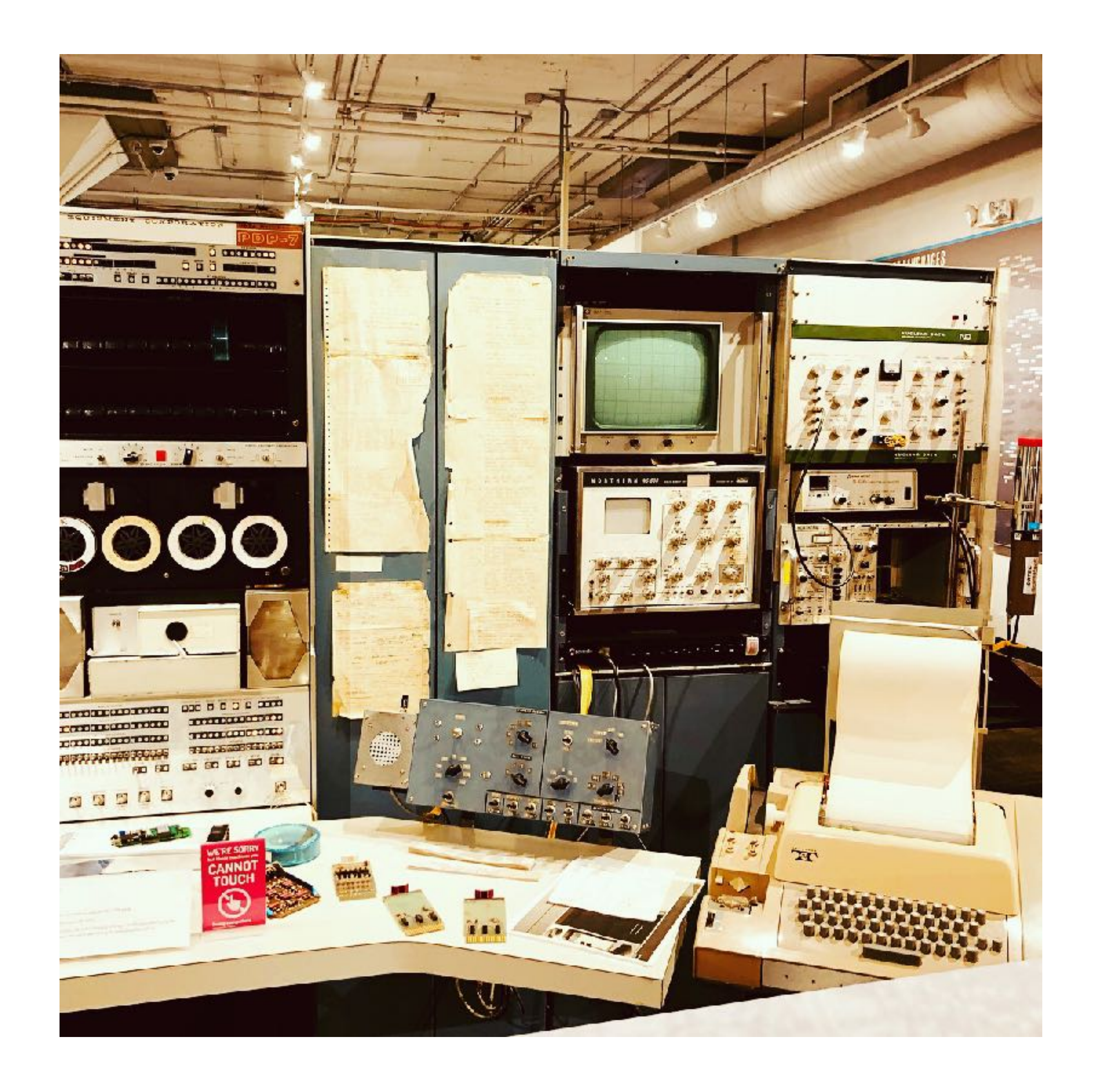

Short Name Real Name UID Primary Group Home Directory

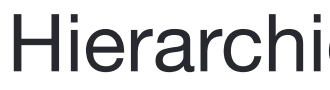

### macOS is **UNIX**

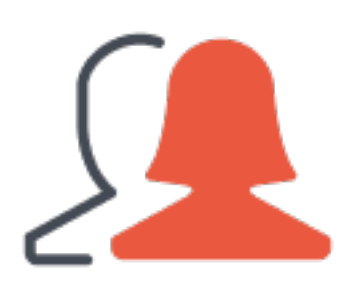

#### Local Accounts and Groups

File Owner Group Owner Read / Write / Execute Other Apple Specific Magic

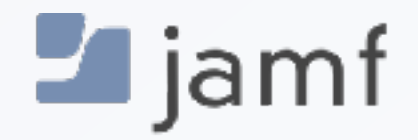

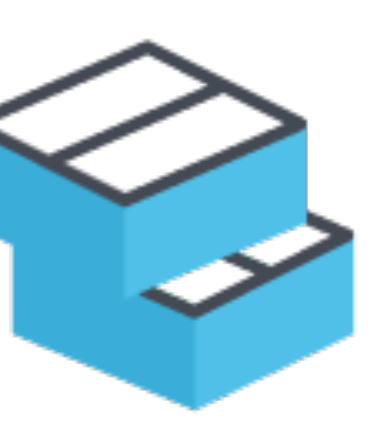

#### Hierarchical File Structure

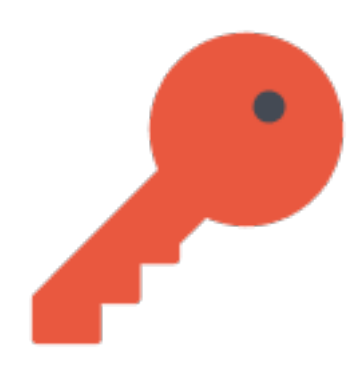

#### Basic Privilege Access Management (PAM)

Administrator User Standard User Guest User Sharing Only User

# Local User Accounts

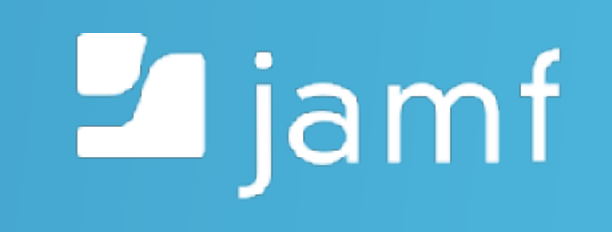

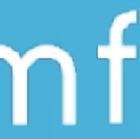

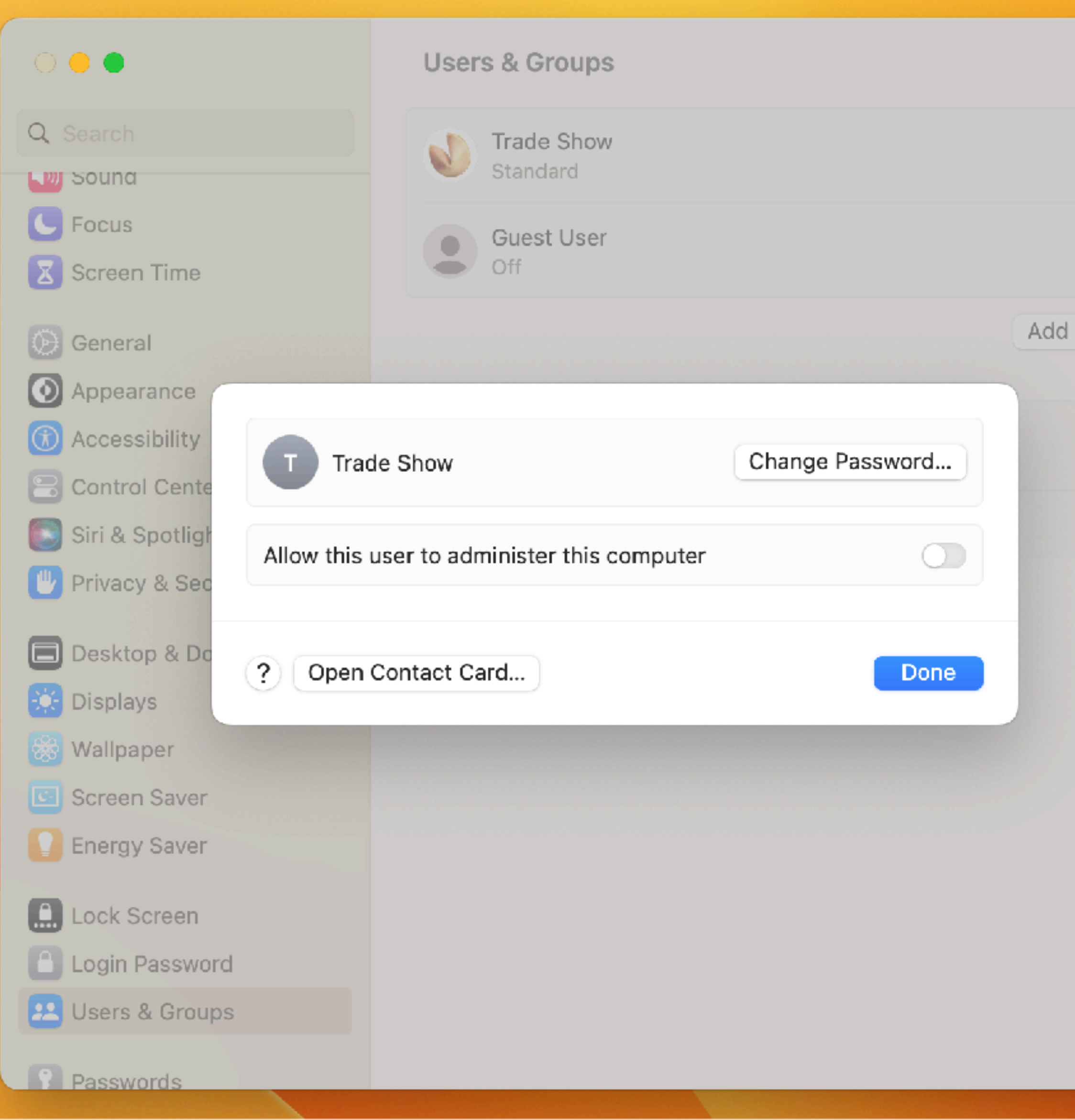

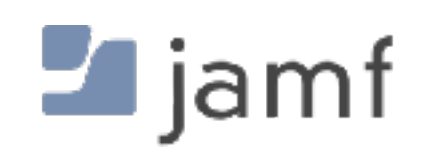

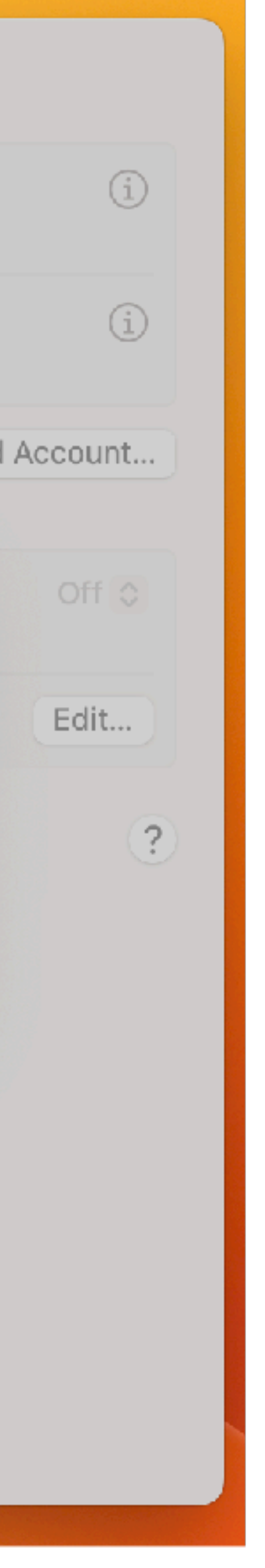

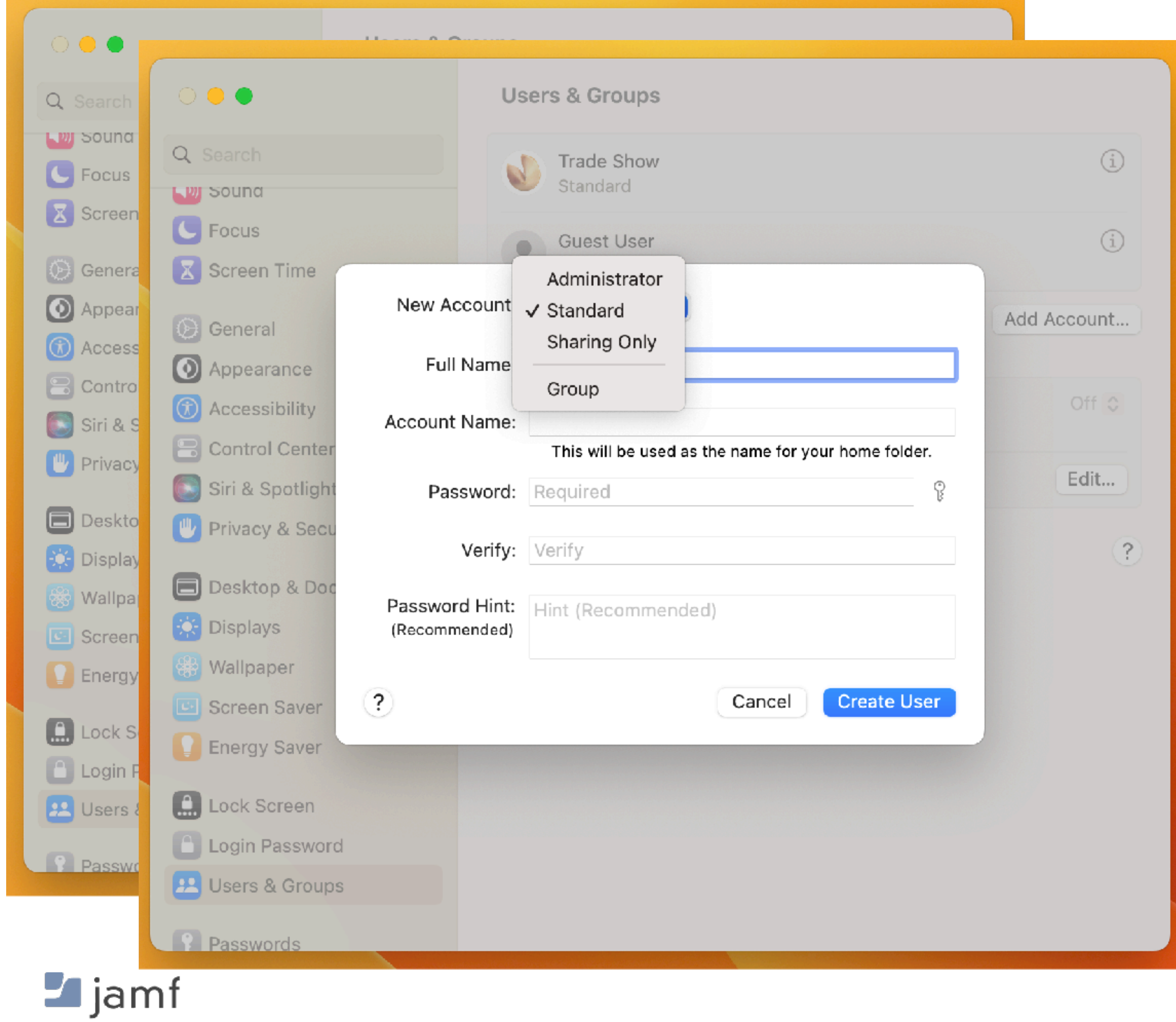

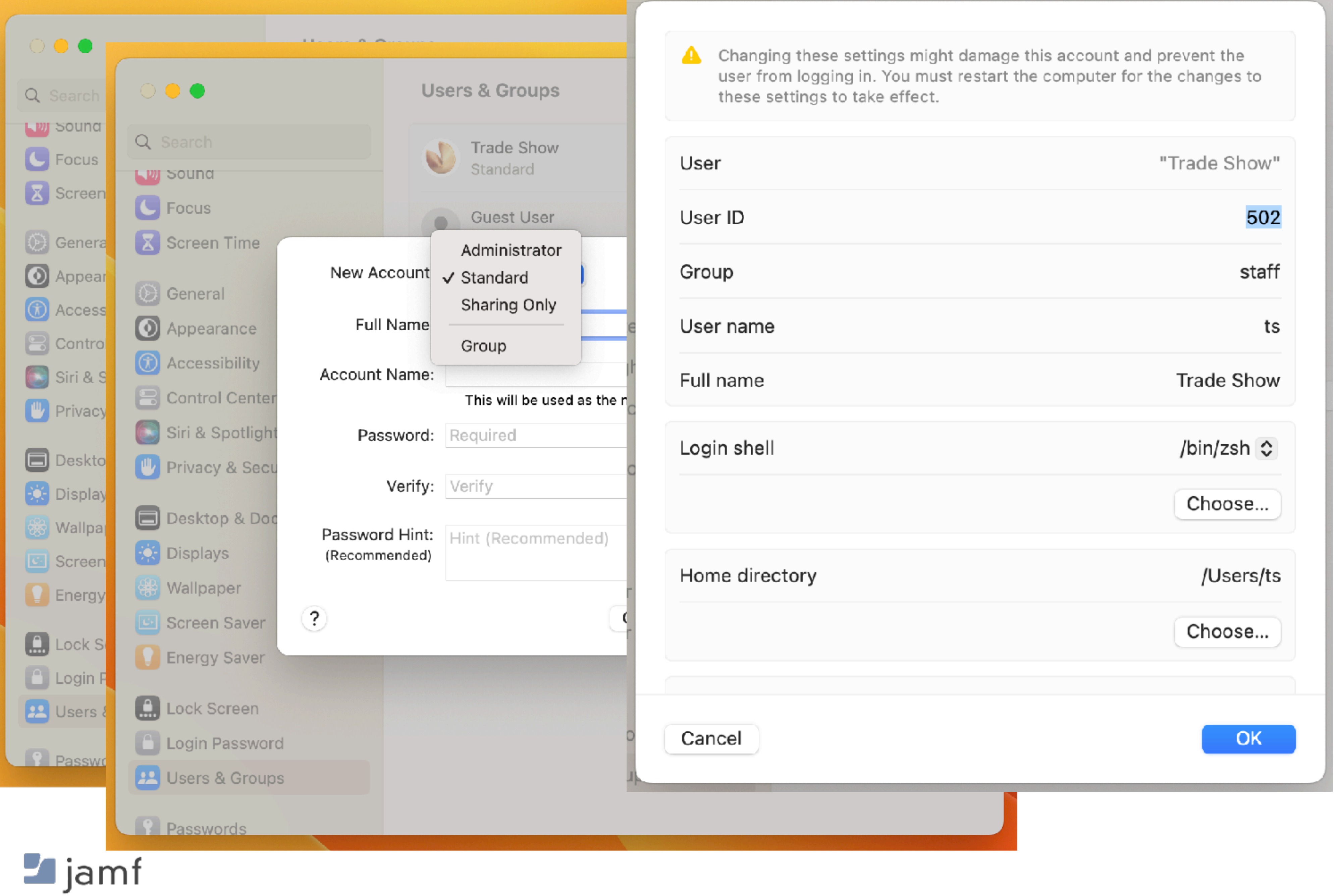

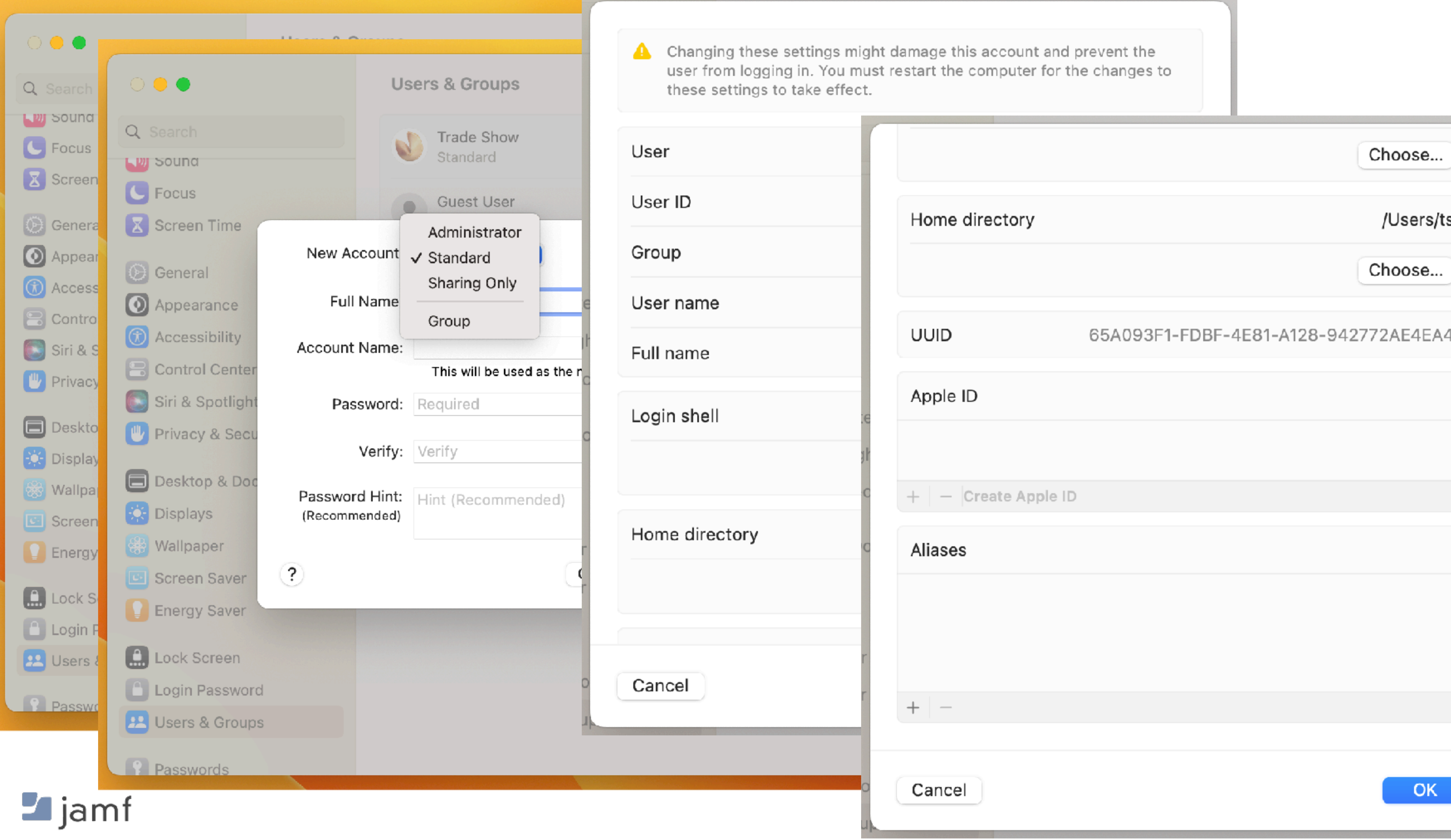

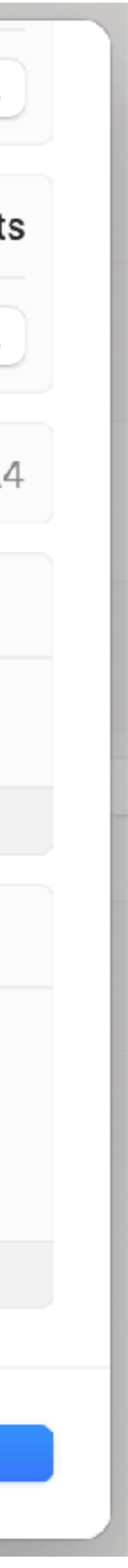

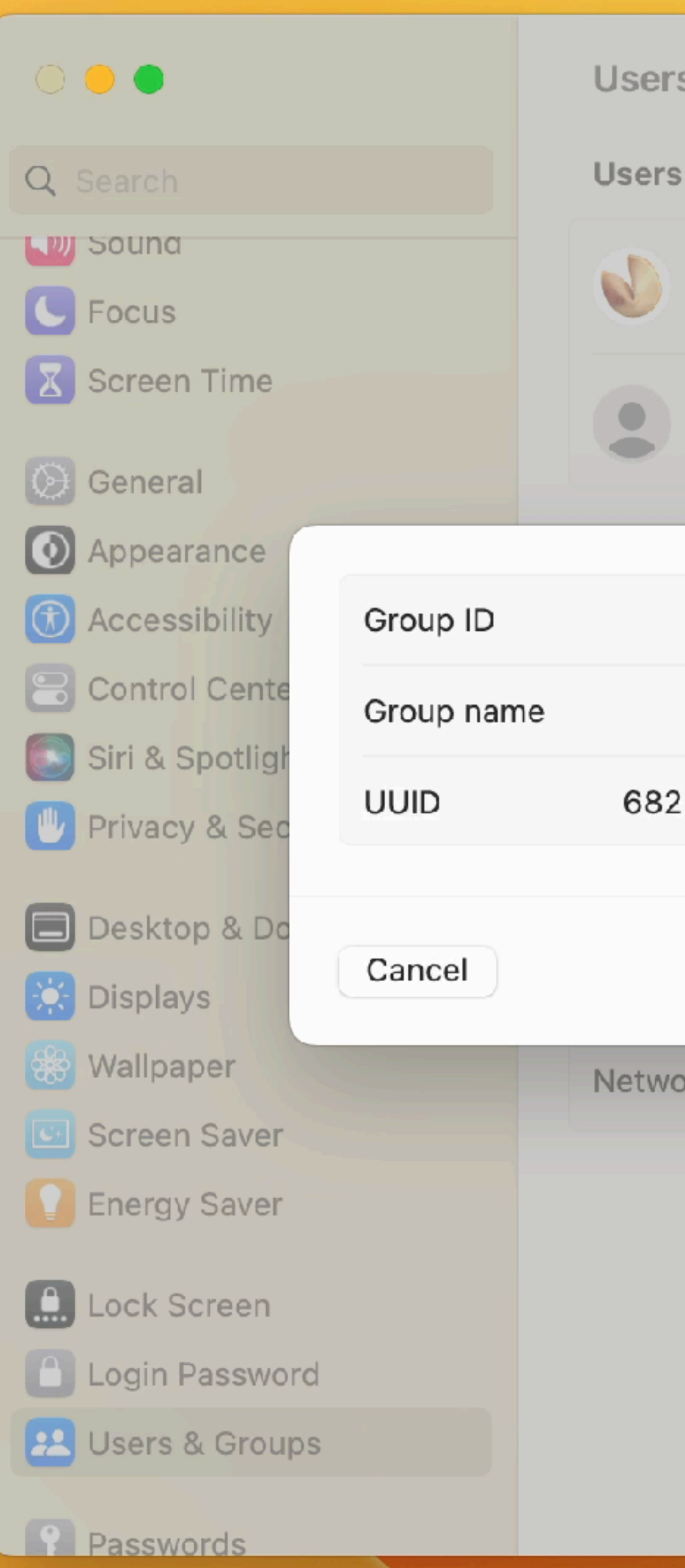

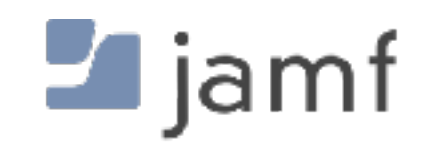

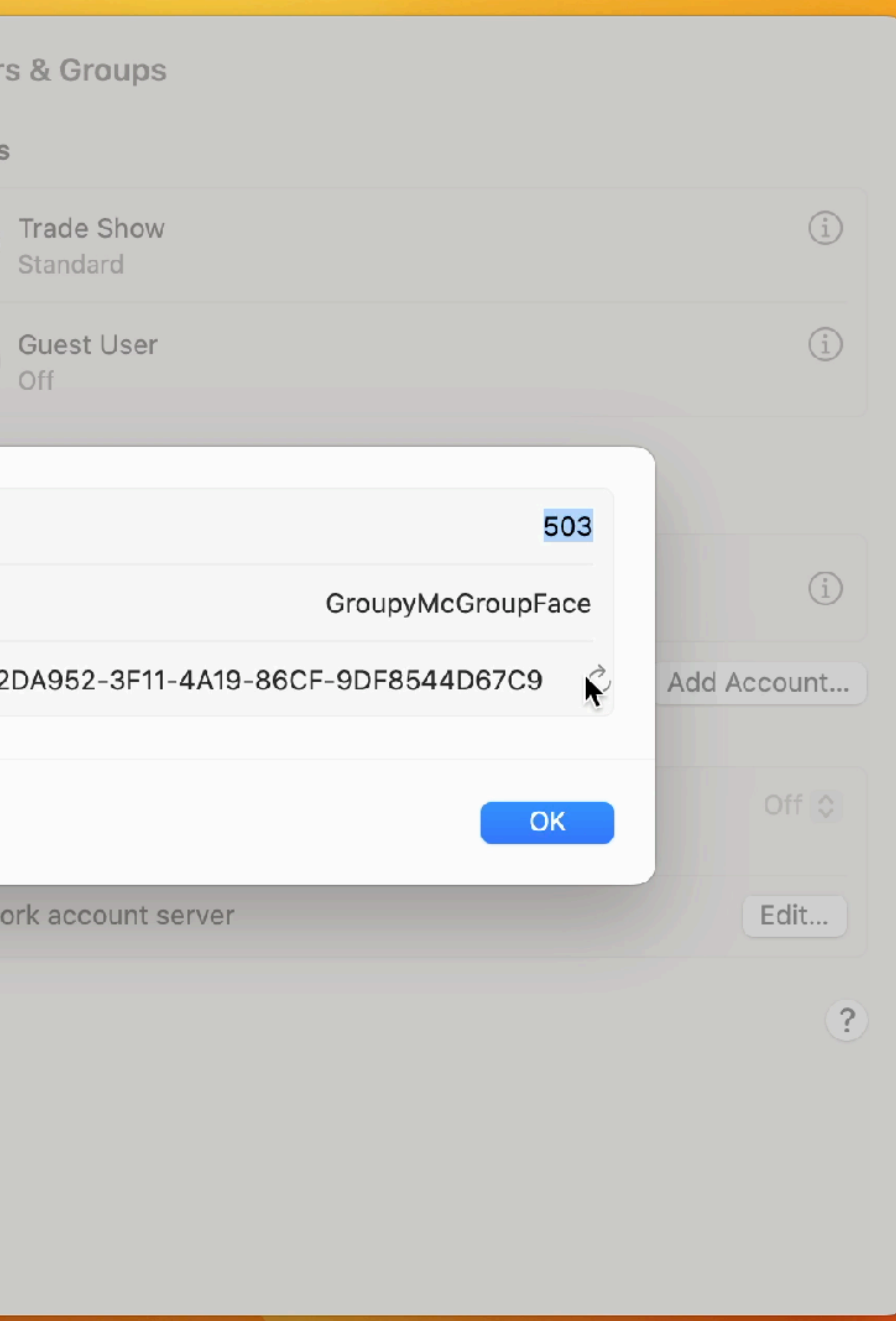

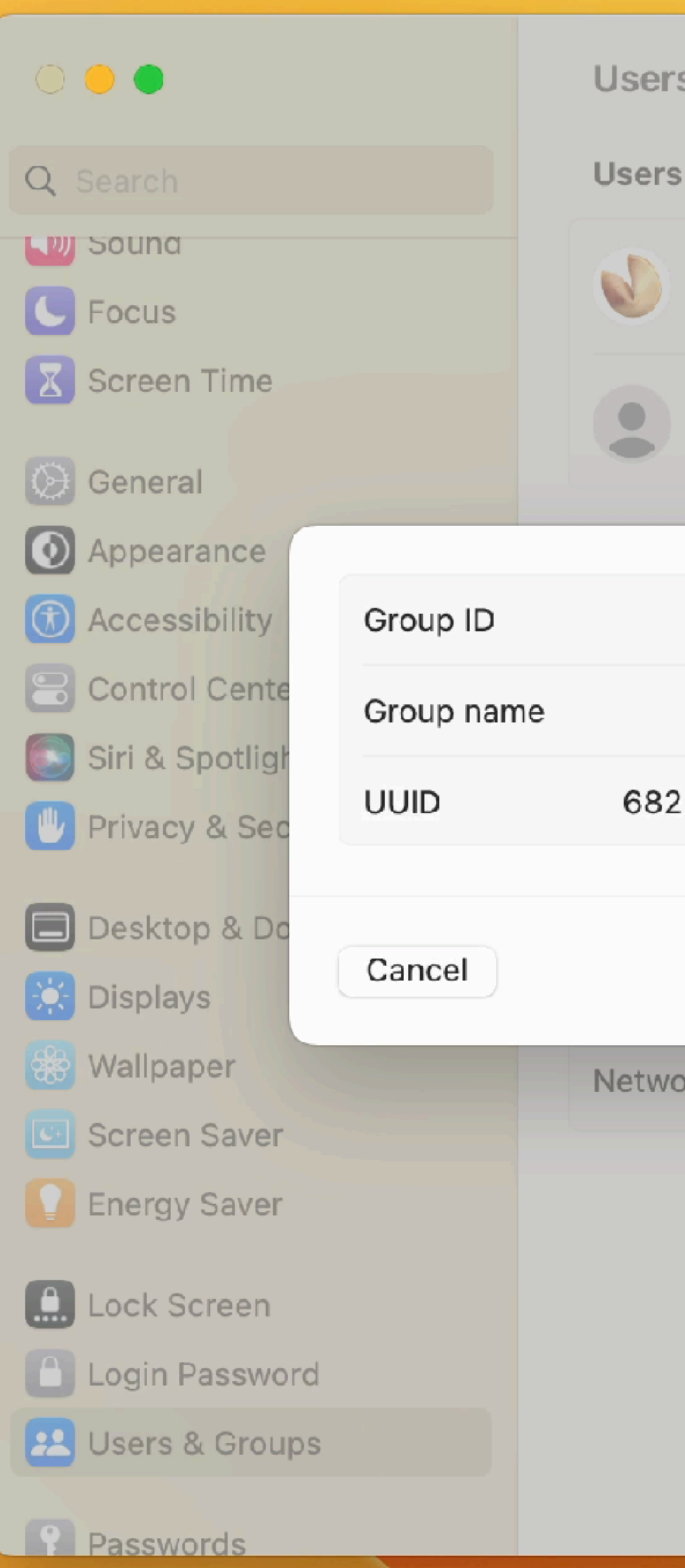

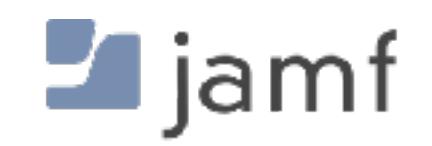

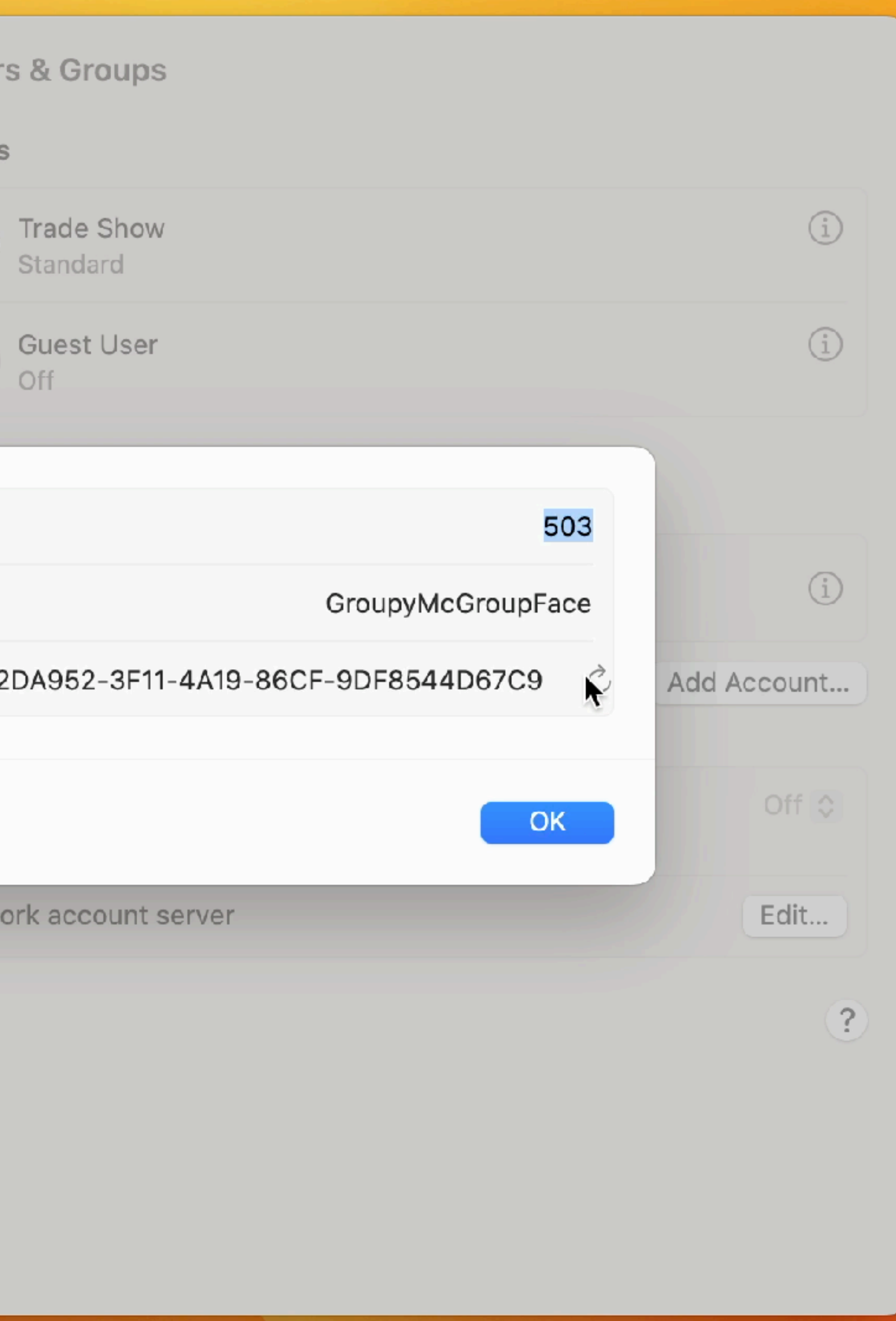

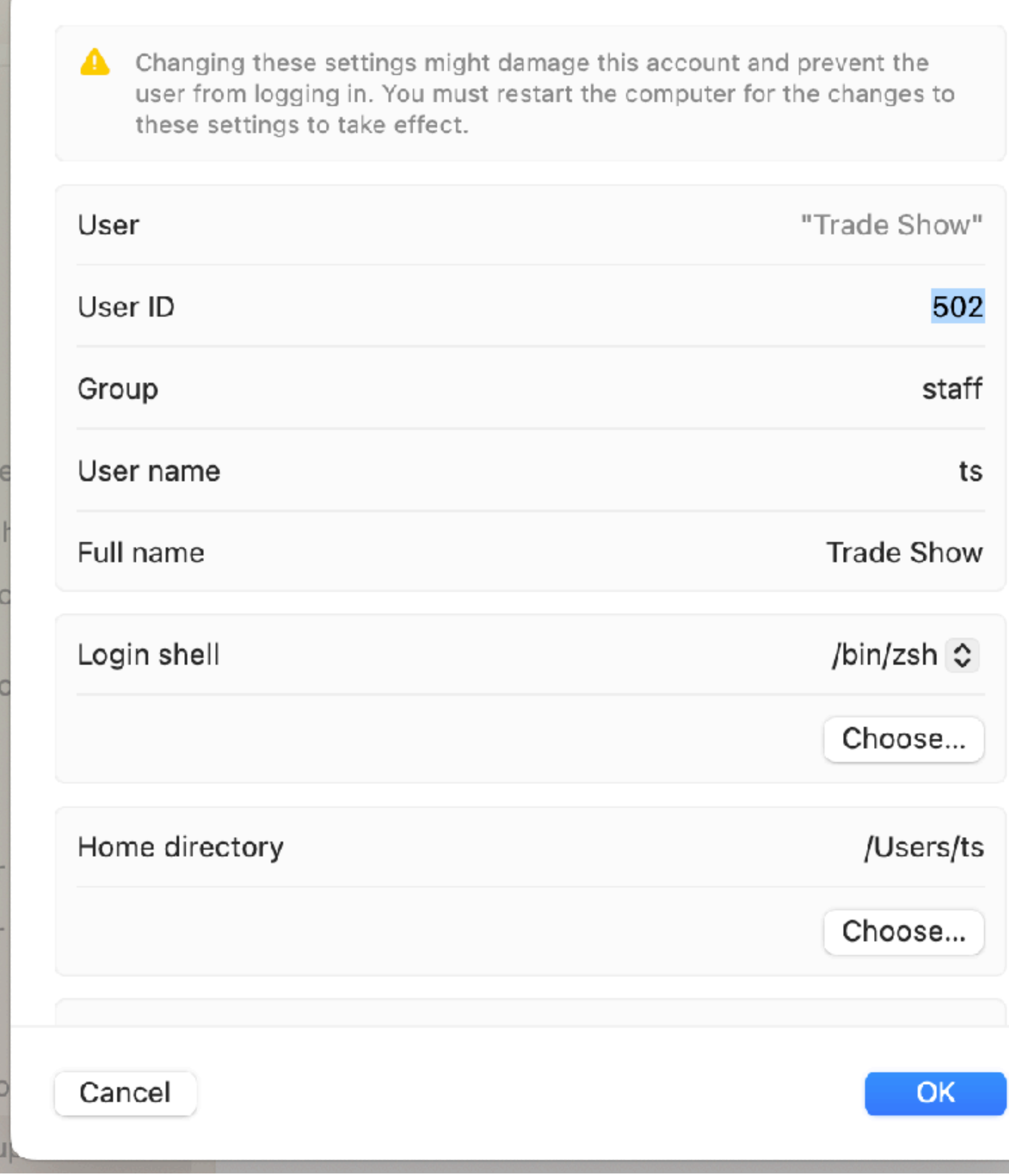

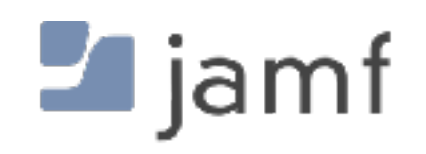

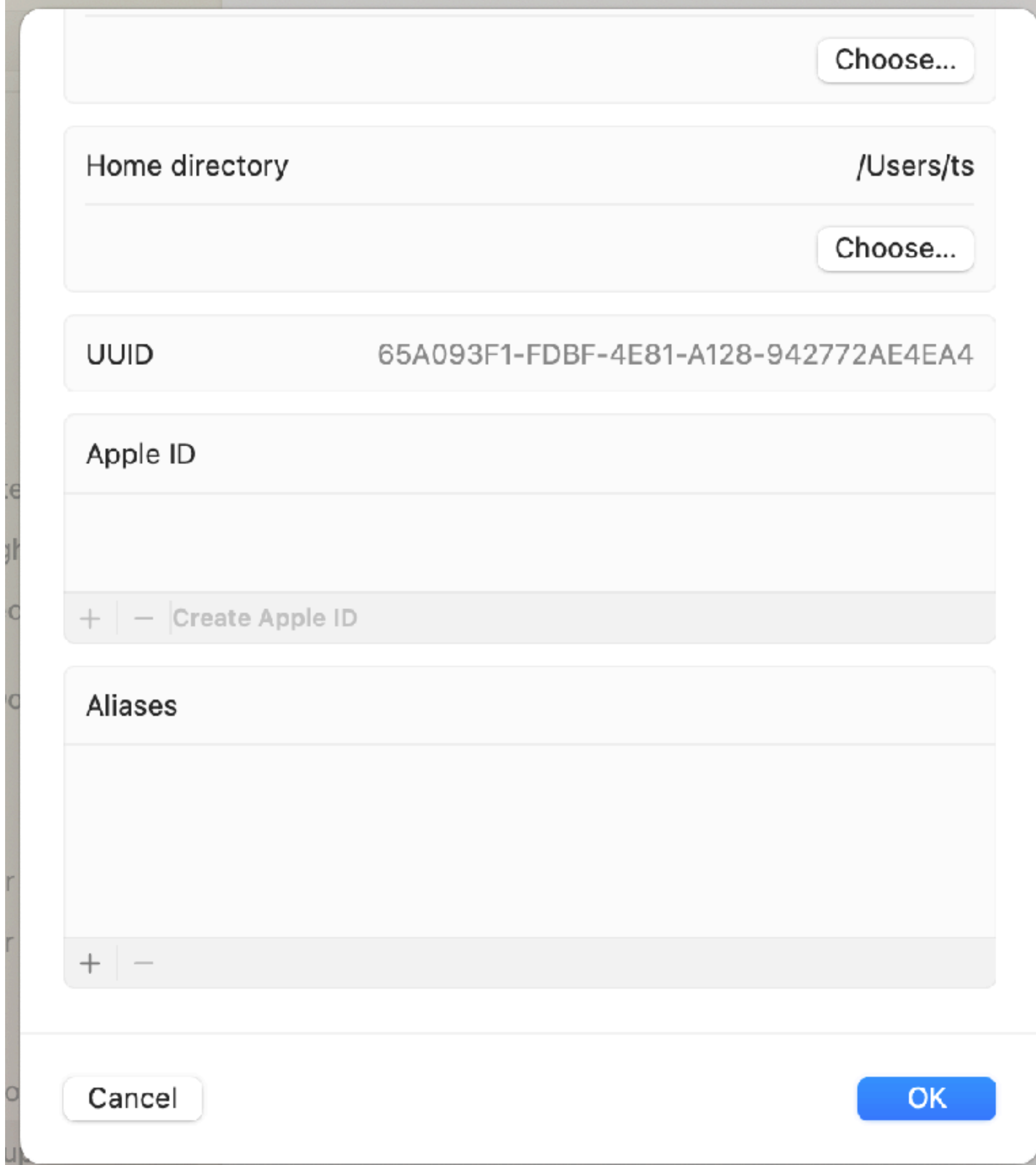

Sean Rabbitt

# "Hey, sometimes I'm lazy and I like to use a GUI. Then I realize that I need to get back to work."

**SENIOR CONSULTING ENGINEER, IDENTITY AND ACCESS MANAGEMENT, JAMF**

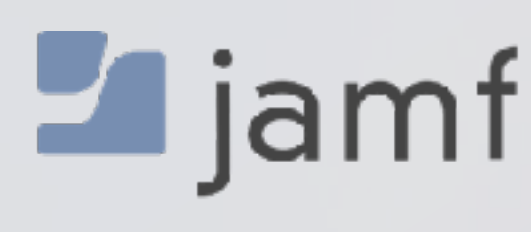

**Joke gratuitously stolen from Tim Knox**

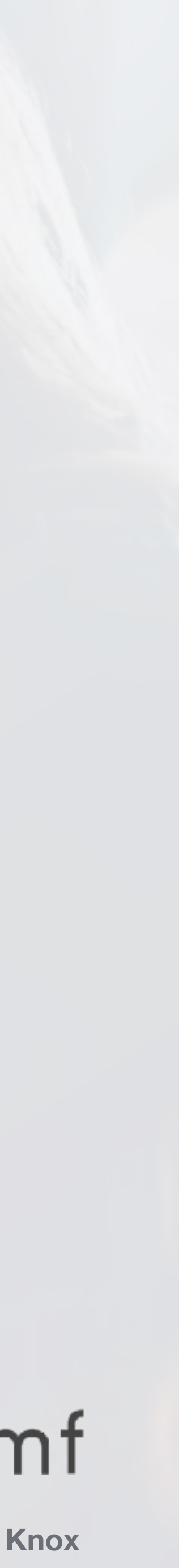

# To Thine Own Self Be True, or who am i, really?

whoami

echo \$USER

loggedInUser=\$(stat -f %Su /dev/console) echo "\$loggedInUser"

loggedInUser=\$( scutil <<< "show State:/Users/ConsoleUser" \ awk '/Name :/  $\&\&$  ! /loginwindow/ { print  $$3}$  }' ) echo "\$loggedInUser"

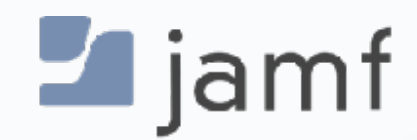

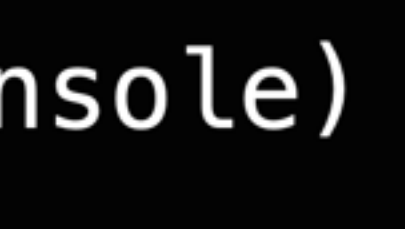

\* Armin Briegel rocks.

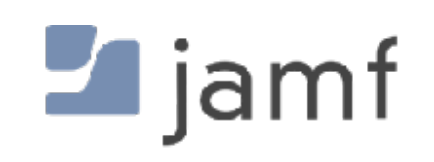

### dscl. read /Users/\$user

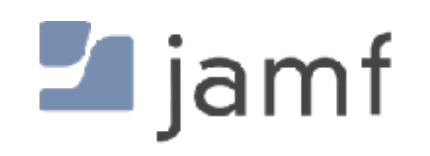

### dscl. read /Users/\$user

```
dsAttrTypeNative:_writers_hint: ts
dsAttrTypeNative:_writers_jpegphoto: ts
dsAttrTypeNative:_writers_passwd: ts
dsAttrTypeNative:_writers_picture: ts
dsAttrTypeNative:_writers_unlockOptions: ts
dsAttrTypeNative:_writers_UserCertificate: ts
dsAttrTypeNative:accountPolicyData:
<?xml version="1.0" encoding="UTF-8"?>
<!DOCTYPE plist PUBLIC "-//Apple//DTD PLIST 1.0//EN" "http://www.apple.com/DTDs/PropertyList-1.0.dtd">
<plist version="1.0">
<dict>
        <key>creationTime</key>
        <real>1687821212.484699</real>
        <key>failedLoginCount</key>
        <integer>0</integer>
        <key>failedLoginTimestamp</key>
        <integer>0</integer>
        <key>passwordLastSetTime</key>
        <real>1687821212.507021</real>
\langle/dict>
</plist>
dsAttrTypeNative:AvatarRepresentation:
dsAttrTypeNative:record_daemon_version: 8780000
dsAttrTypeNative:unlockOptions: 0
AppleMetaNodeLocation: /Local/Default
AuthenticationAuthority: ;SecureToken; ;ShadowHash;HASHLIST:<SALTED-SHA512-PBKDF2,SRP-RFC5054-4096-SHA512-PBKDF2> ;Kerberosv5;;ts@LKDC:SHA1.8DCD22811DA43DBA95A290C16E6FAF928CE94D09;
LKDC:SHA1.8DCD22811DA43DBA95A290C16E6FAF928CE94D09;
GeneratedUID: 65A093F1-FDBF-4E81-A128-942772AE4EA4
NetworkSignIn:
2023-06-26 23:13:32 +0000
NetworkUser: ts@jamfse.io
NFSHomeDirectory: /Users/ts
OIDCProvider: Azure
Password: ********
Picture:
/Library/User Pictures/Fun/Fortune Cookie.heic
PrimaryGroupID: 20
RealName:
Trade Show
RecordName: ts
RecordType: dsRecTypeStandard:Users
UniqueID: 502
UserShell: /bin/zsh
ts@H2WGW2C9Q6NV ~ %
```
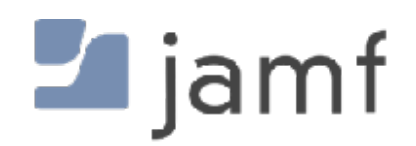

 $\overline{m}$  ts  $-$  -zsh  $-$  181x52

### dscl. read /Users/\$user

dsAttrTypeNative:\_writers\_hint: ts dsAttrTypeNative:\_writers\_jpegphoto: ts dsAttrTypeNative: writers\_passwd: ts dsAttrTypeNative:\_writers\_picture: ts dsAttrTypeNative:\_writers\_unlockOptions: ts dsAttrTypeNative:\_writers\_UserCertificate: ts dsAttrTypeNative:accountPolicyData: <?xml version="1.0" encoding="UTF-8"?> <!DOCTYPE plist PUBLIC "-//Apple//DTD PLIST 1.0//EN" "http://www.apple.com/DTOs/PropertyList-1.0.dtd"> <plist version="1.0"> <dict> <key>creationTime</key> <real>1687821212.484699</real> <key>failedLoginCount</key> <integer>0</integer> <key>failedLoginTimestamp</key> <integer>0</integer> <key>passwordLastSetTime</key> <real>1687821212.507021</real> </dict> </plist> dsAttrTypeNative:AvatarRepresentation: dsAttrTypeNative:record\_daemon\_version: 8780000 dsAttrTypeNative:unlockOptions: 0 AppleMetaNodeLocation: /Local/Default AuthenticationAuthority: ;SecureToken; ;ShadowHash;HASHLIST:<SALTED-SHA512-PBKDF2,SRP-RFC5054-4096-SHA512-PBKDF2> ;Kerberosv5;;ts@LKDC:SHA1.8DCD22811DA43DBA95A290C16E6FAF928CE94D09; LKDC: SHA1.8DCD22811DA43DBA95A290C16E6FAF928CE94D09; GeneratedUID: 65A093F1-FDBF-4E81-A128-942772AE4EA4 NetworkSignIn: 2023-06-26 23:13:32 +0000 NetworkUser: ts@jamfse.io NFSHomeDirectory: /Users/ts OIDCProvider: Azure Password: \*\*\*\*\*\*\*\* Picture: /Library/User Pictures/Fun/Fortune Cookie.heic PrimaryGroupID: 20 RealName: Trade Show RecordName: ts RecordType: dsRecTypeStandard:Users UniqueID: 502 UserShell: /bin/zsh ts@H2WGW2C9Q6NV ~ %

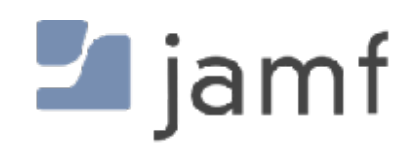

 $\frac{1}{2}$  ts - -zsh - 181x52

### dscl. read /Users/\$user

Native: writers jpegphoto: t </dict>

NFSHomeDirectory: /Users/ts Password: \*\*\*\*\*\*\*\* PrimaryGroupID: 20 **RealName:** Trade Show RecordName: ts UniqueID: 502 UserShell: /bin/zsh

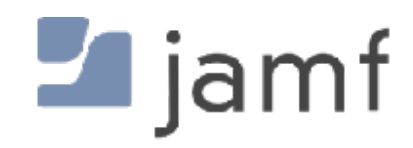

### RecordType: dsRecTypeStandard:Users

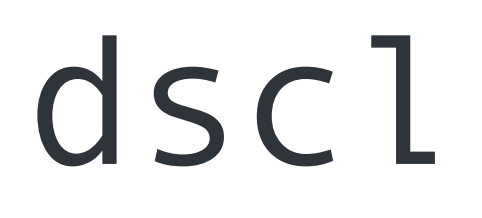

#### **Individual Keys**

### dscl . read /Users/\$user AuthenticationAuthority

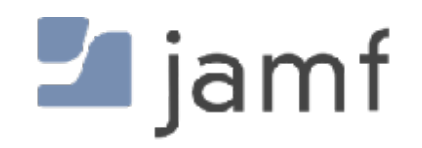

**Individual Keys**

### dscl. read /Users/\$user AuthenticationAuthority

#### $\sim$  % dscl . read /Users/\$user accountPolicyData

```
dsAttrTypeNative:accountPolicyData:
 <?xml version="1.0" encoding="UTF-8"?>
<plist version="1.0">
<dict><key>creationTime</key>
 <real>1672773068.921921</real>
 <key>failedLoginCount</key>
 <integer>0</integer>
 <key>failedLoginTimestamp</key>
 <integer>0</integer>
 <key>passwordLastSetTime</key>
 <real>1682003884.02179</real>
\langle/dict\rangle</plist>
```
<!DOCTYPE plist PUBLIC "-//Apple//DTD PLIST 1.0//EN" "http://www.apple.com/DTDs/PropertyList-1.0.dtd">

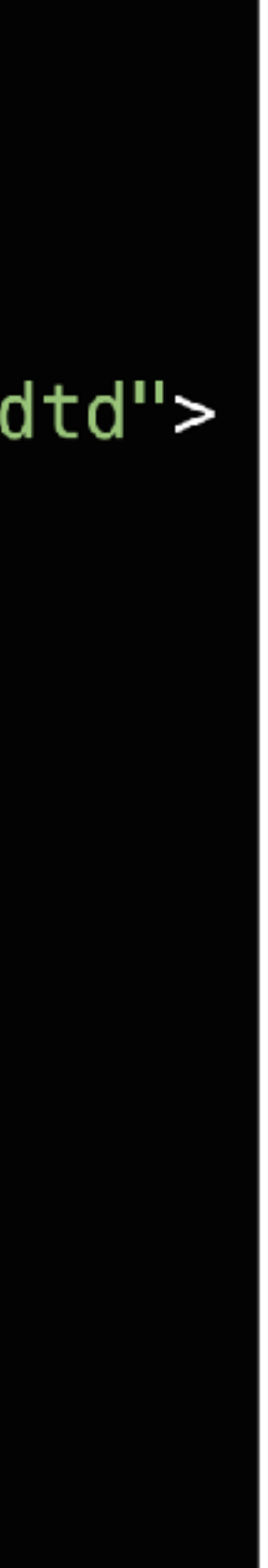

#### **Individual Keys**

dscl. read /Users/\$user AuthenticationAuthority

dscl . - readpl / Users/\$user account Policy Data creation Time

dscl . -readpl /Users/\$user accountPolicyData failedLoginTimestamp

**Append a record with stuf**

dscl. -append /Users/\$user Comment "User is a menace."

**Remove keys from a record**

dscl. delete /Users/\$user Comment

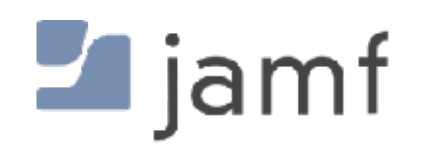

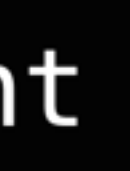

**Dump the whole record to XML for further munging**

dscl -plist. read /Users/\$user

### dscl . read /Users/\$user

<plist version="1.0"> <dict>  $\langle$ /dict>  $\langle$ /plist> NetworkSignIn: 2023-06-26 23:13:32 +0000 NetworkUser: ts@jamfse.io NFSHomeDirectory: /Users/ts OIDCProvider: Azure Password: \*\*\*\*\*\*\*\* Picture: PrimaryGroupID: 20 RealName: Trade Show RecordName: ts UniqueID: 502 UserShell:  $/bin/zsh$  [

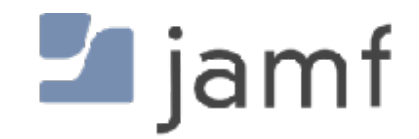

```
dsAttrTypeNative:_writers_AvatarRepresentation: ts
dsAttrTypeNative:_writers_hint: ts
dsAttrTypeNative:_writers_jpegphoto: ts
dsAttrTypeNative:_writers_passwd: ts
dsAttrTypeNative:_writers_picture: ts
dsAttrTypeNative:_writers_unlockOptions: ts
dsAttrTypeNative:_writers_UserCertificate: ts
dsAttrTypeNative:accountPolicyData:
<?xml version="1.0" encoding="UTF-8"?>
<!DOCTYPE plist PUBLIC "-//Apple//DTD PLIST 1.0//EN" "http://www.apple.com/DT
        <key>creationTime</key>
        <real>1687821212.484699</real>
        <key>failedLoginCount</key>
        <integer>0</integer>
        <key>failedLoginTimestamp</key>
        <integer>0</integer>
        <key>passwordLastSetTime</key>
        <real>1687821212.507021</real>
dsAttrTypeNative:AvatarRepresentation:
dsAttrTypeNative:record_daemon_version: 8780000
dsAttrTypeNative:unlockOptions: 0
AppleMetaNodeLocation: /Local/Default
AuthenticationAuthority: ;SecureToken; ;ShadowHash;HASHLIST:<SALTED-SHA512-PE
LKDC:SHA1.8DCD22811DA43DBA95A290C16E6FAF928CE94D09;
GeneratedUID: 65A093F1-FDBF-4E81-A128-942772AE4EA4
/Library/User Pictures/Fun/Fortune Cookie.heic
RecordType: dsRecTypeStandard:Users
```
# dseditgroup

It says "edit" in the name so that must be all it does, right?

### dseditgroup -o read admin

```
dsAttrTypeStandard:GroupMembership -
                root
                jamfManagement
dsAttrTypeStandard:GeneratedUID -
dsAttrTypeStandard:RecordName -
                admin
                BUILTIN\Administrators
dsAttrTypeStandard:AppleMetaNodeLocation -
                /Local/Default
dsAttrTypeStandard:GroupMembers -
dsAttrTypeStandard:RecordType -
                dsRecTypeStandard:Groups
dsAttrTypeStandard:SMBSID -
                S - 1 - 5 - 32 - 544dsAttrTypeStandard:PrimaryGroupID -
                80
dsAttrTypeStandard:RealName -
                Administrators
dsAttrTypeStandard:Password -
```
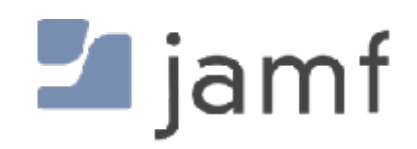

ABCDEFAB-CDEF-ABCD-EFAB-CDEF00000050

FFFFEEEE-DDDD-CCCC-BBBB-AAAA00000000 2C651619-AB7D-4E29-90B5-D1C817E06D24

### List all local groups

### dscacheutil -q group

### dseditgroup

It says "edit" in the name so that must be all it does, right?

dseditgroup -o read admin

Check if an individual user is an admin or not

dseditgroup -m "\$user" -o checkmem

yes sean.rabbitt is a member no ts is NOT a member of admin

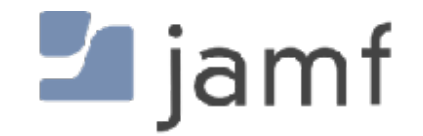

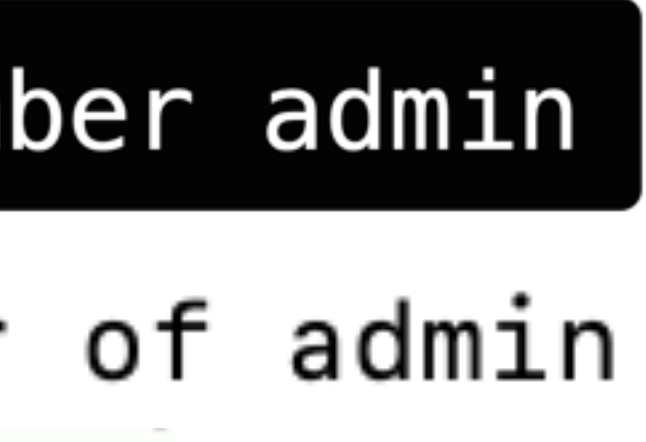

### dseditgroup

It says "edit" in the name so that must be all it does, right?

dseditgroup -o read admin

Check if an individual user is an admin or not

dseditgroup -m "\$user" -o checkmember admin

yes sean.rabbitt is a member of admin no ts is NOT a member of admin

echo "Demoting \$elevateThisUser to standard account" /usr/sbin/dseditgroup -o edit -d "\$elevateThisUser" -t user admin echo "Elevating \$elevateThisUser to admin account" /usr/sbin/dseditgroup -o edit -a "\$elevateThisUser" -t user admin

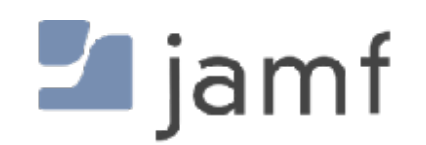

# **Changing a user's local password**

Or, why do I need four different ways to accomplish the same thing?

### dscl. -passwd /Users/\$user [new\_password | old\_password new\_password]

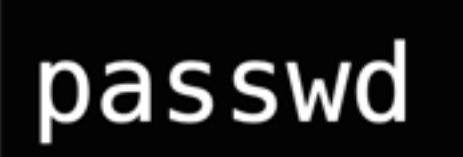

pwpolicy -a authenticator -u user -setpassword newpassword

sysadminctl -newPassword <new password> -oldPassword <old password> [-passwordHint <password hint>]

sysadminctl -resetPasswordFor <local user name> -newPassword <new password> [-passwordHint <password hint>] (interactive] || —adminUser <administrator user name> —adminPassword <administrator password>)

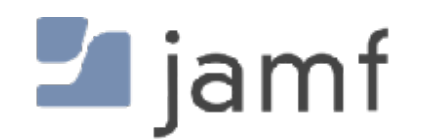

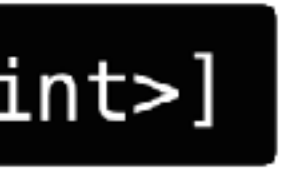

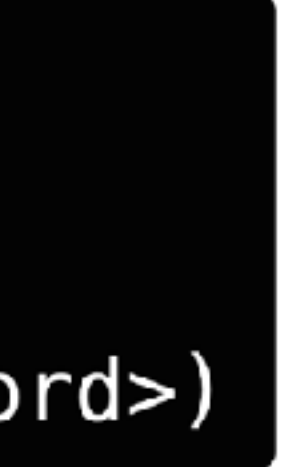

### sysadminctl

- User Create / Delete
- Password Set / Force Reset
- FileVault secure token Enable / Disable / Status
- Auto-login Enable / Disable / Status
- Guest accounts Enable / Disable / Status
- Samba (SMB) or Apple Filing Protocol (AFP) guest access Enable / Disable / Status

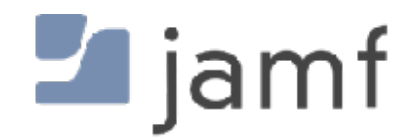

The command line tool that gets jammed full of stuff when nobody knows where else to put it.

### sysadminctl

- User Create / Delete
- Password Set / Force Reset
- FileVault secure token Enable / Disable / Status
- Auto-login Enable / Disable / Status
- Guest accounts Enable / Disable / Status
- Samba (SMB) or Apple Filing Protocol (AFP) guest access Enable / Disable / Status
- 
- File System encryption Status
- 

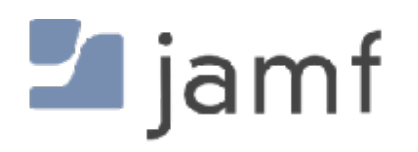

• Automatic Time (?!?) - Enable / Disable / Status (but not which NTP server, thats in /etc/ntp.conf)

The command line tool that gets jammed full of stuff when nobody knows where else to put it.

• Screen Lock - Status OR disable / seconds to enable with local admin password required

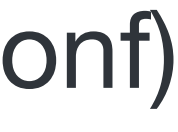

### pwpolicy

Wait, it does more than reset passwords?

### pwpolicy -a authenticator -u user -setpassword newpassword

Disable a local user from logging in

pwpolicy -u user -disableuser

pwpolicy -u user -enableuser

Do something terrible and set a local account policy manually

| pwpolicy -u user -setpolicy "minChars=4 maxFailedLoginAttempts=3"

Clear account policies (aka set it back to 4 character minimum requirement)

pwpolicy -clearaccountpolicies

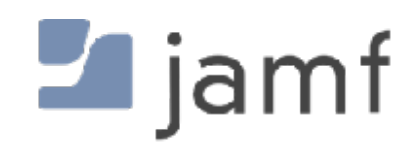

### pwpolicy

Wait, it does more than reset passwords?

### pwpolicy -a authenticator -u user -setpassword newpassword

Disable a local user from logging in

pwpolicy -u user -disableuser

pwpolicy -u user -enableuser

Do something terrible and set a local account policy manually

| pwpolicy -u user -setpolicy "minChars=4 maxFailedLoginAttempts=3"

Clear account policies (aka set it back to 4 character minimum requirement)

 $\star$ 

pwpolicy -clearaccountpolicies

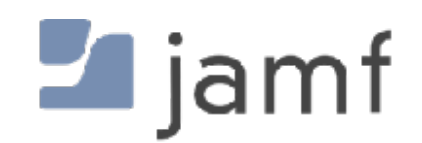

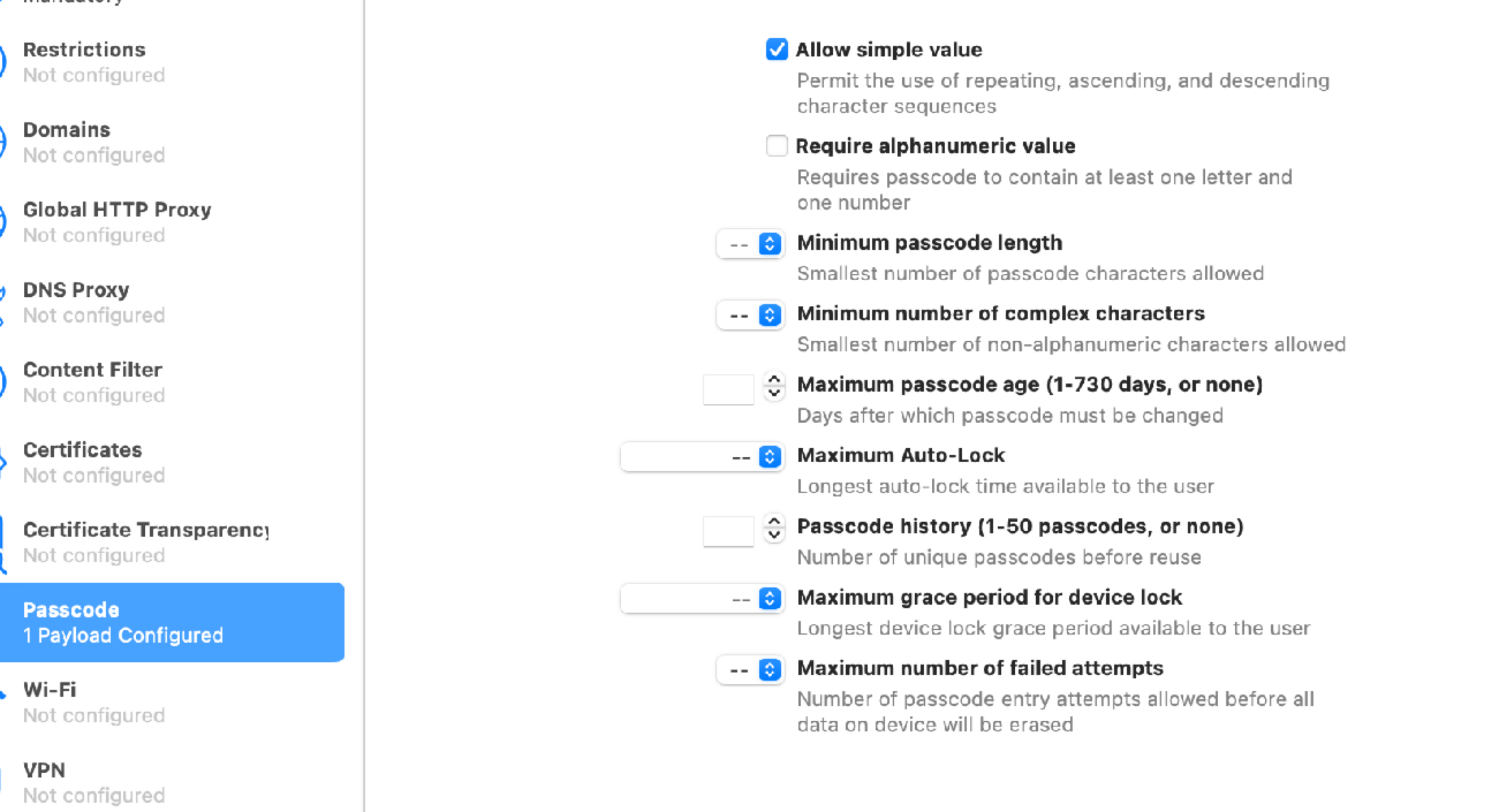

 $\overline{a}$ 

# **Pushing settings via MDM…**

**Passcode** 

#### $\bullet\bullet\bullet$

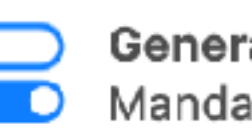

General Mandatory

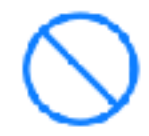

**Restrictions** Not configured

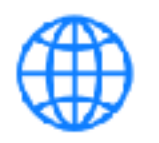

Domains

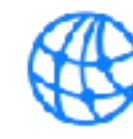

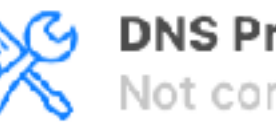

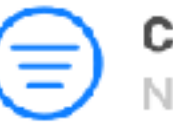

**Content Filter** Not configured

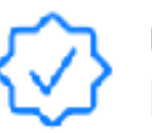

Certificates Not configured

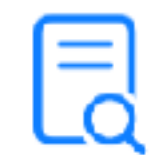

Certificate Transparency Not configured

**Passcode** 1 Payload Configured

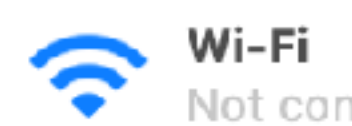

Not configured

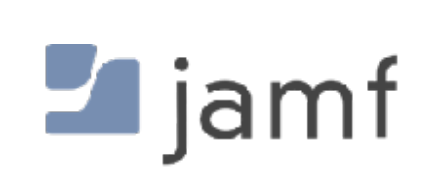

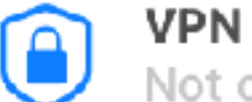

Not configured

a AirBlou

#### **s Untitled** - Edited

# Unscoping or removing a profile does not remove the password policy from the device.

# pwpolicy -clearaccountpolicies

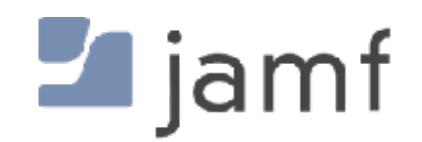

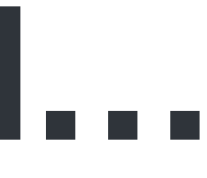

# **Pushing settings via MDM…**

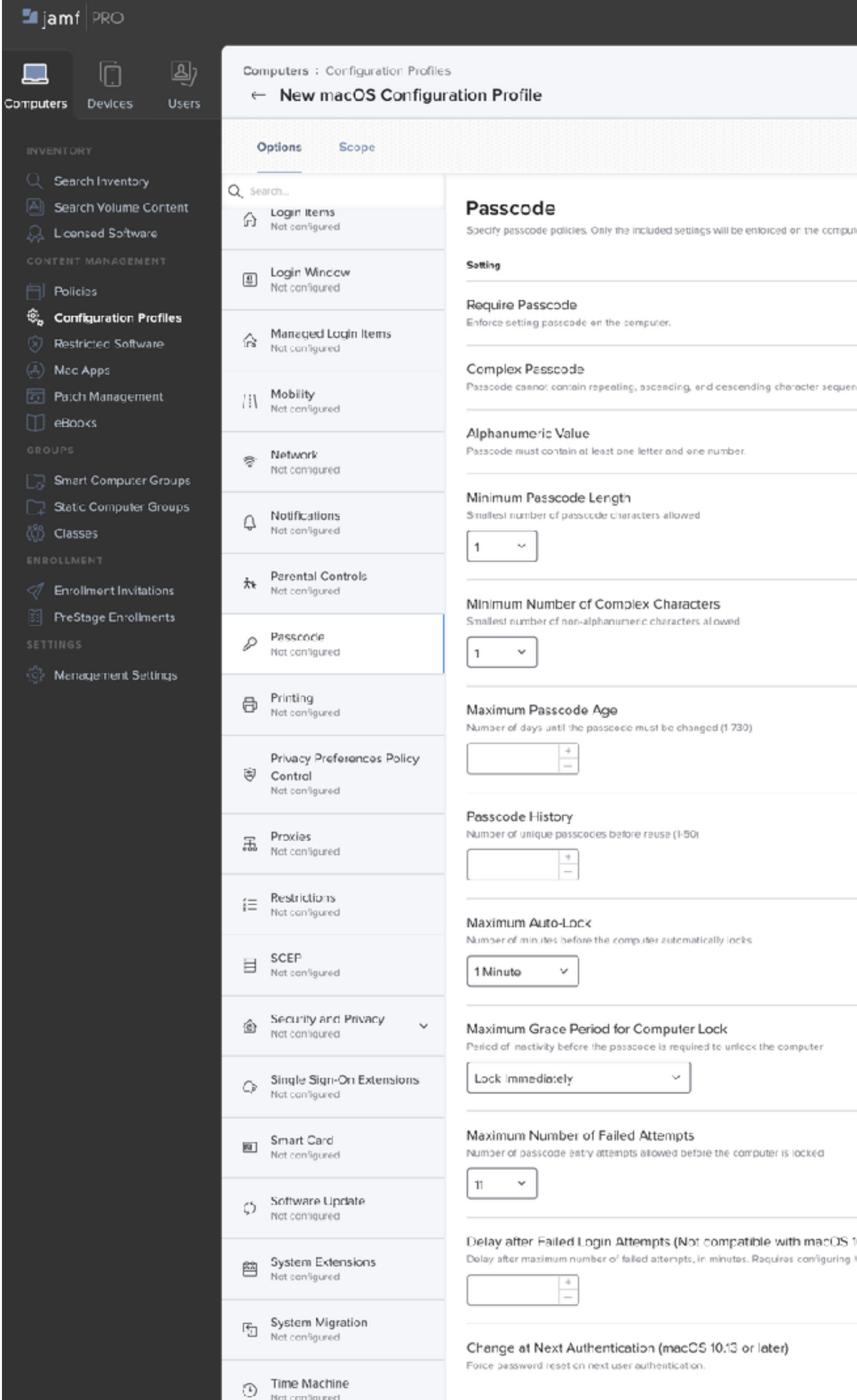

Not configured

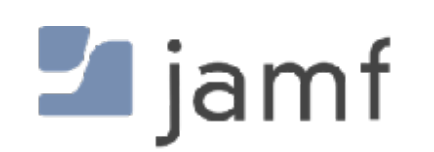

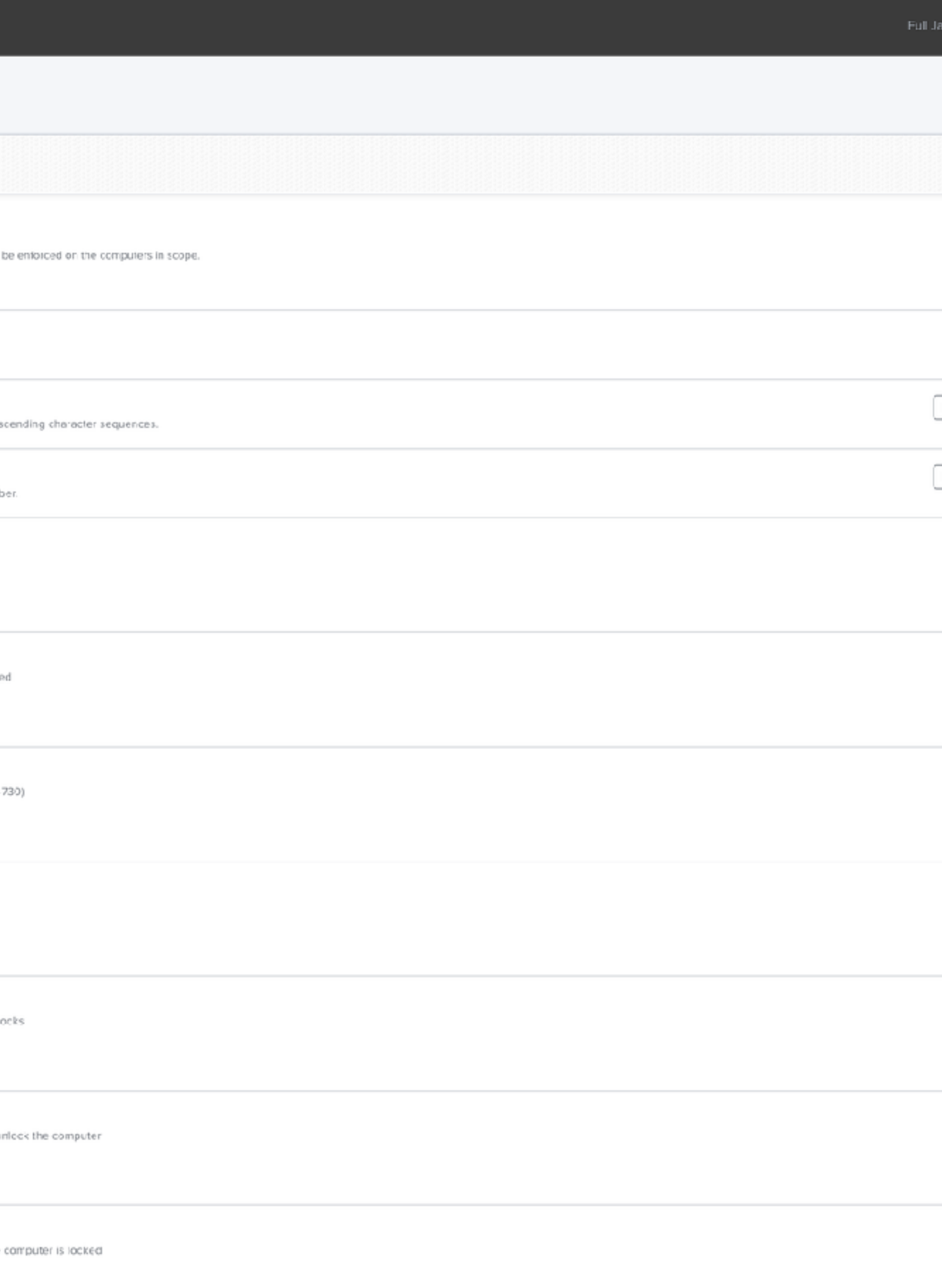
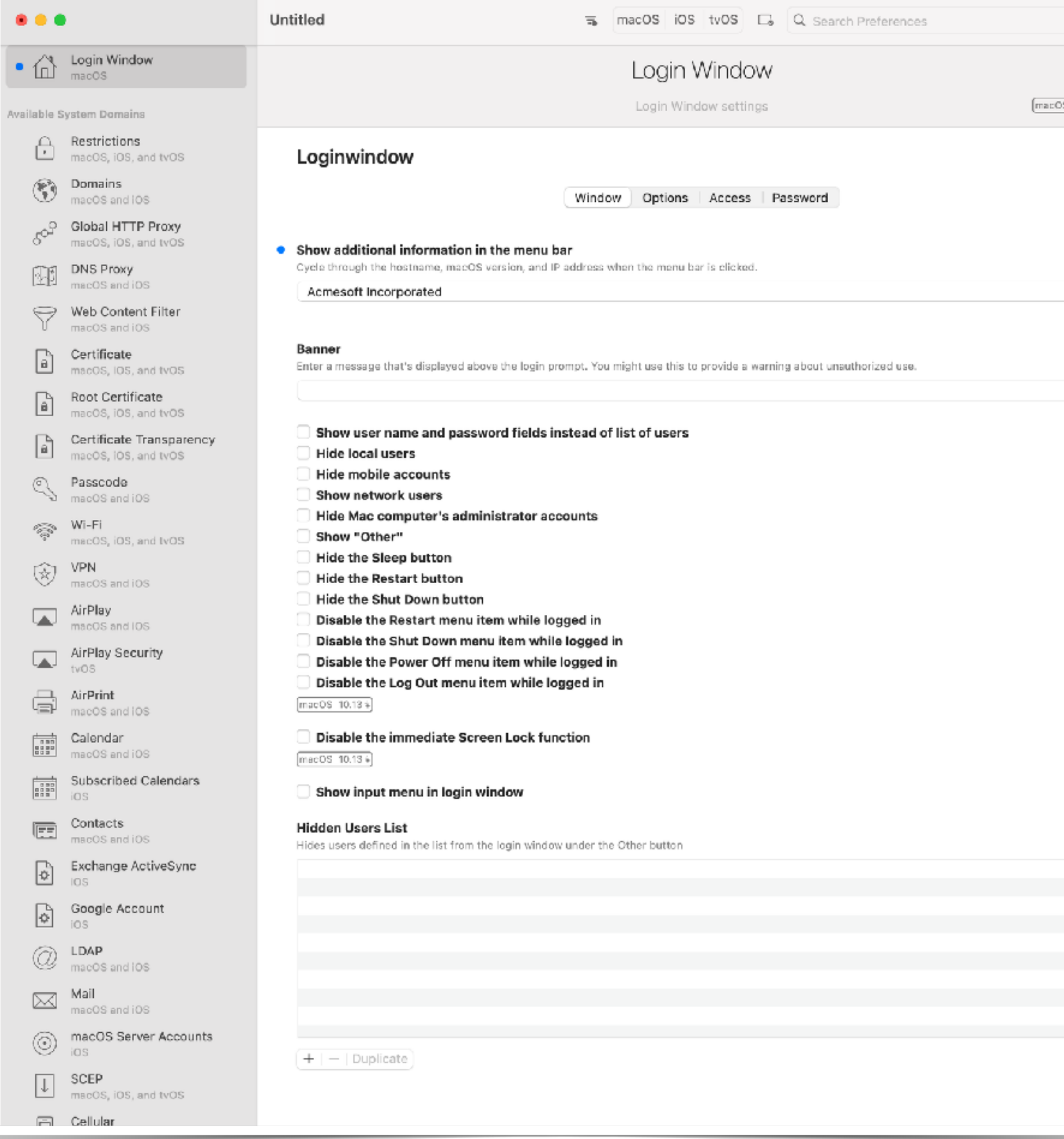

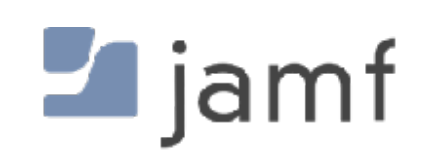

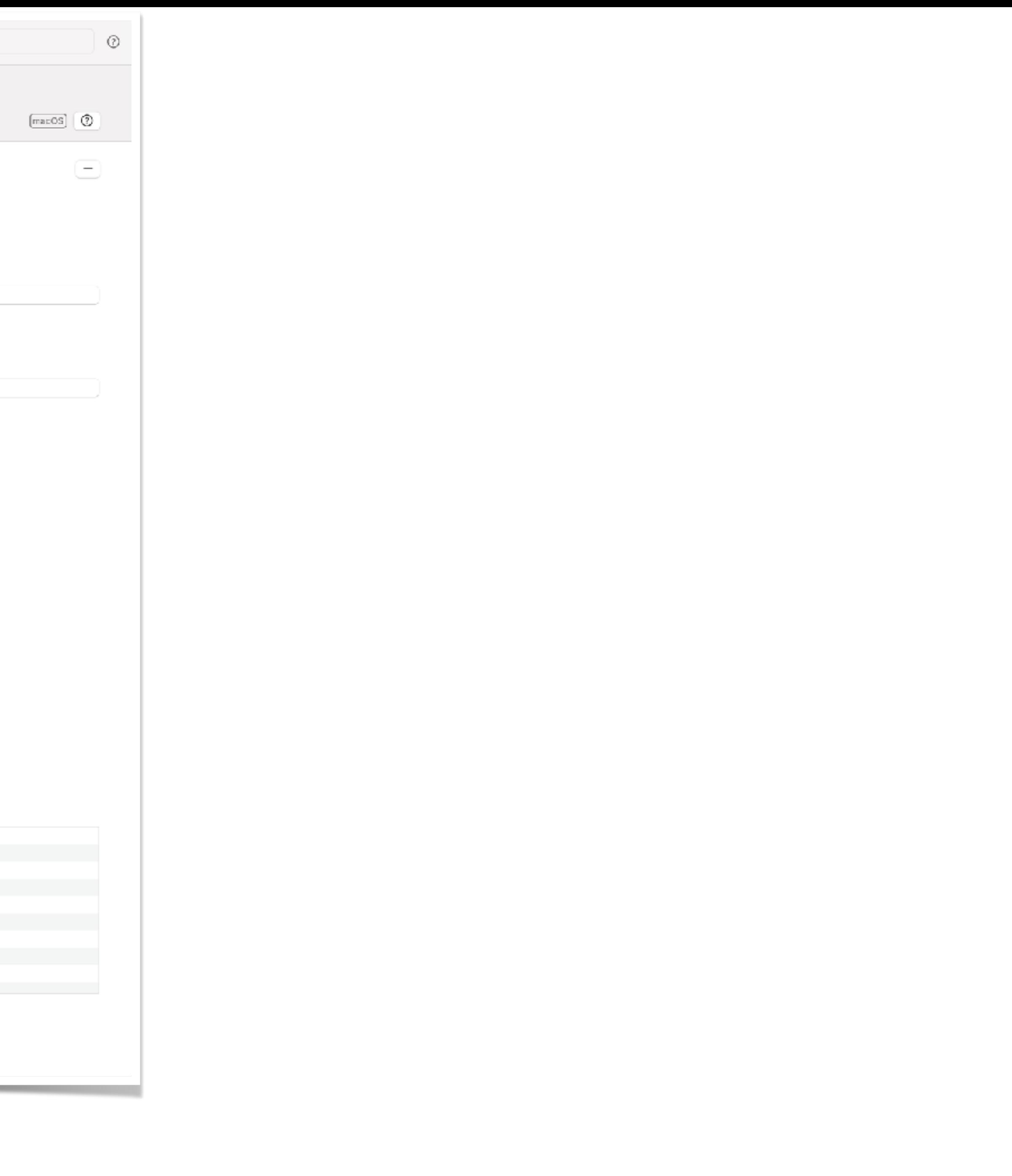

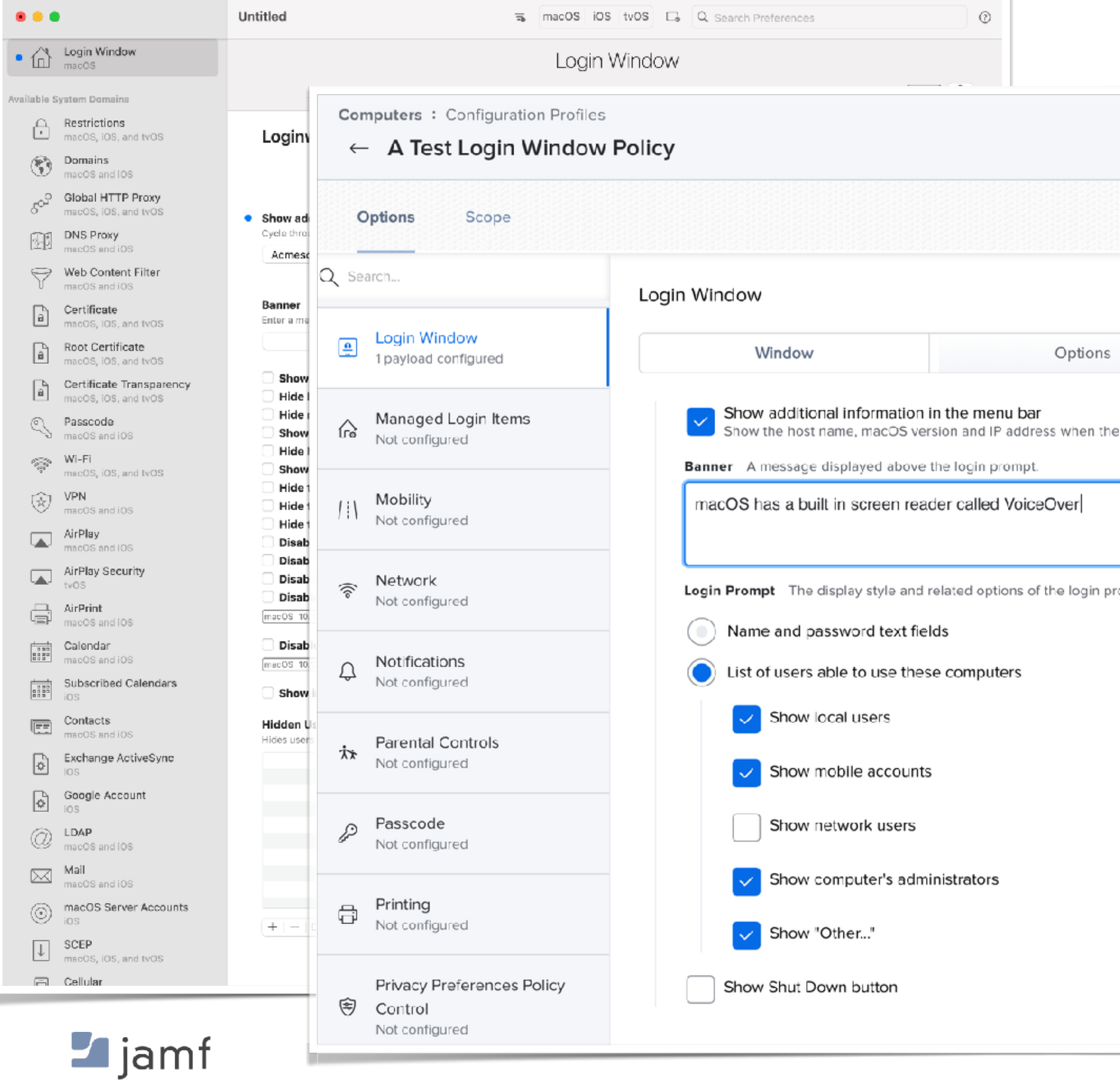

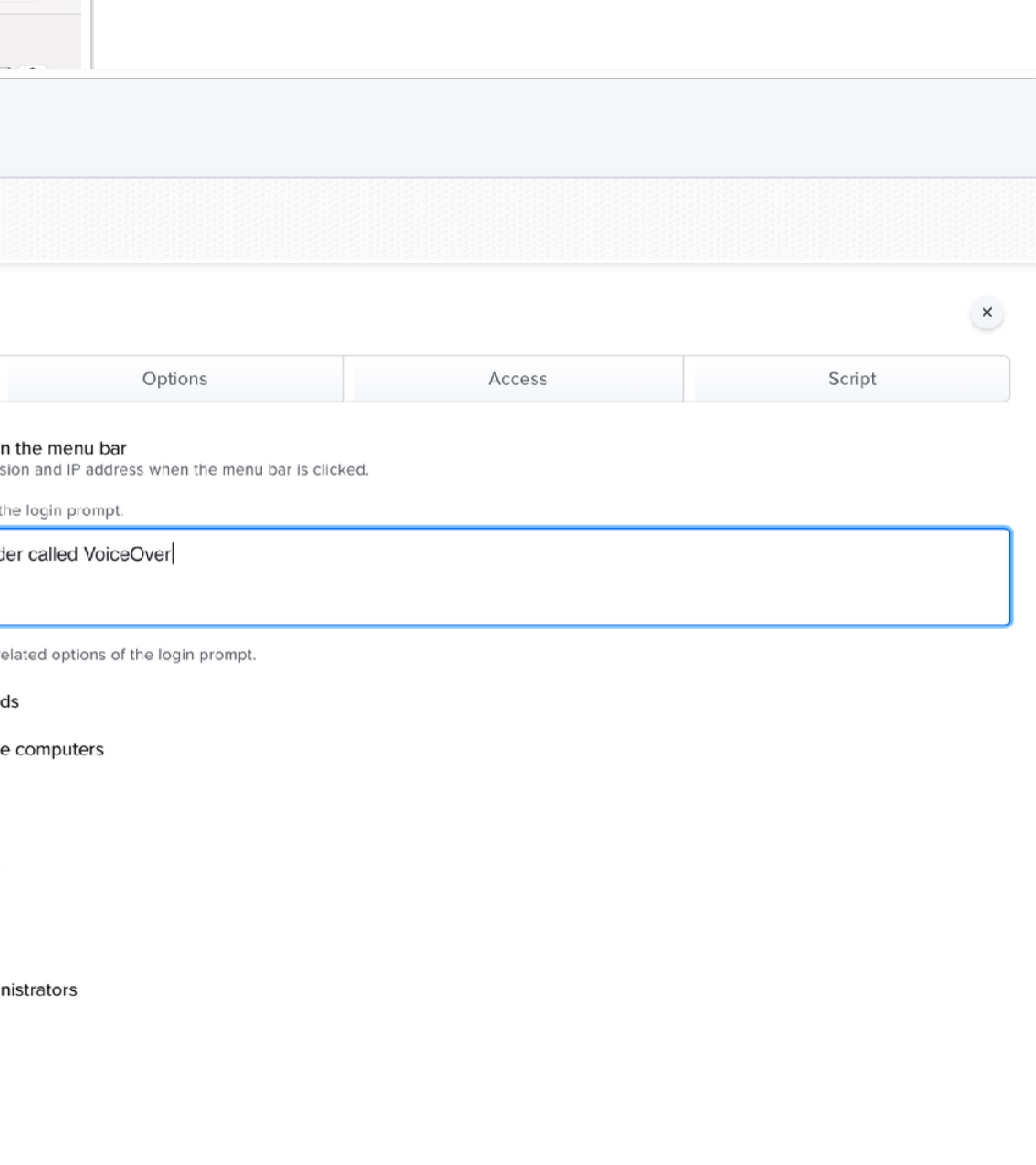

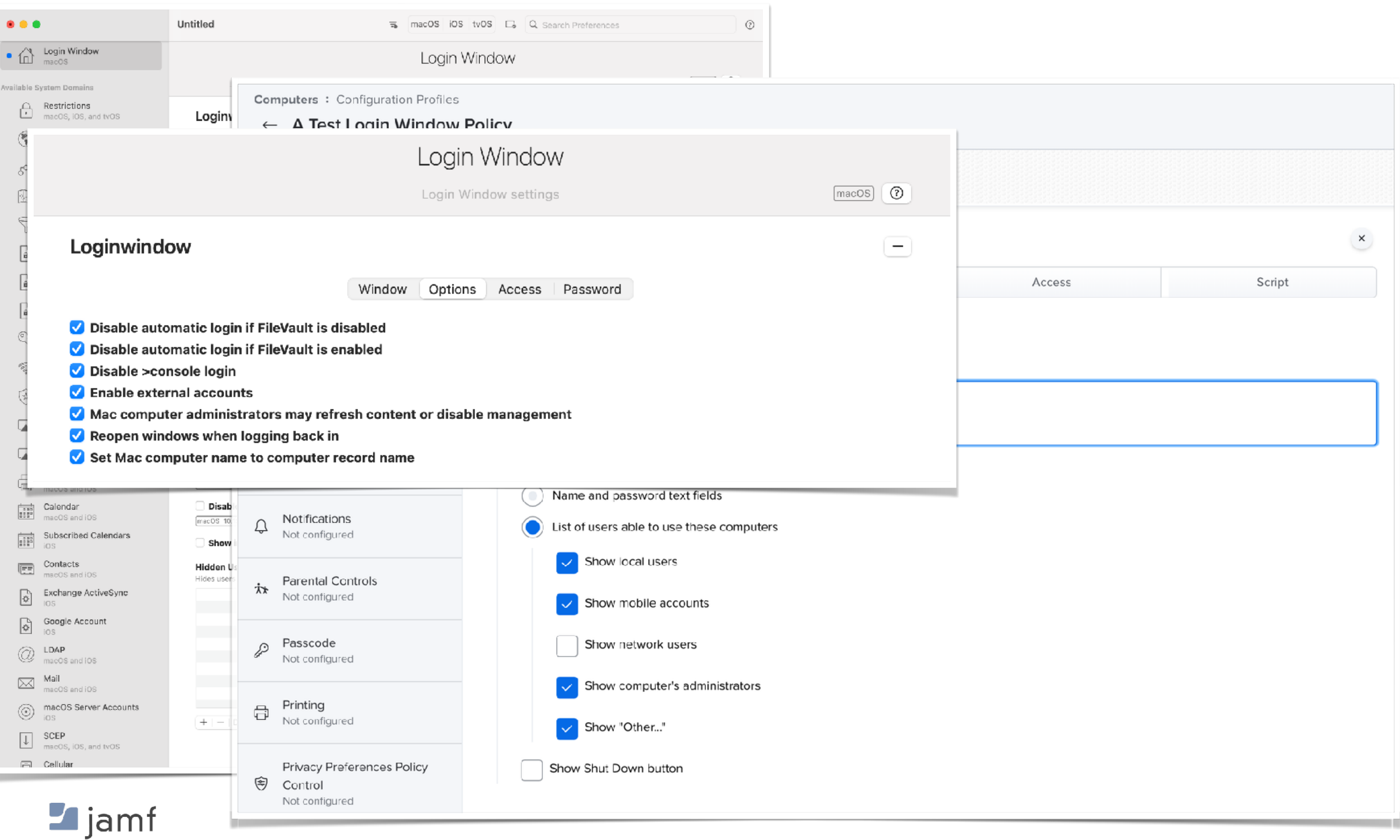

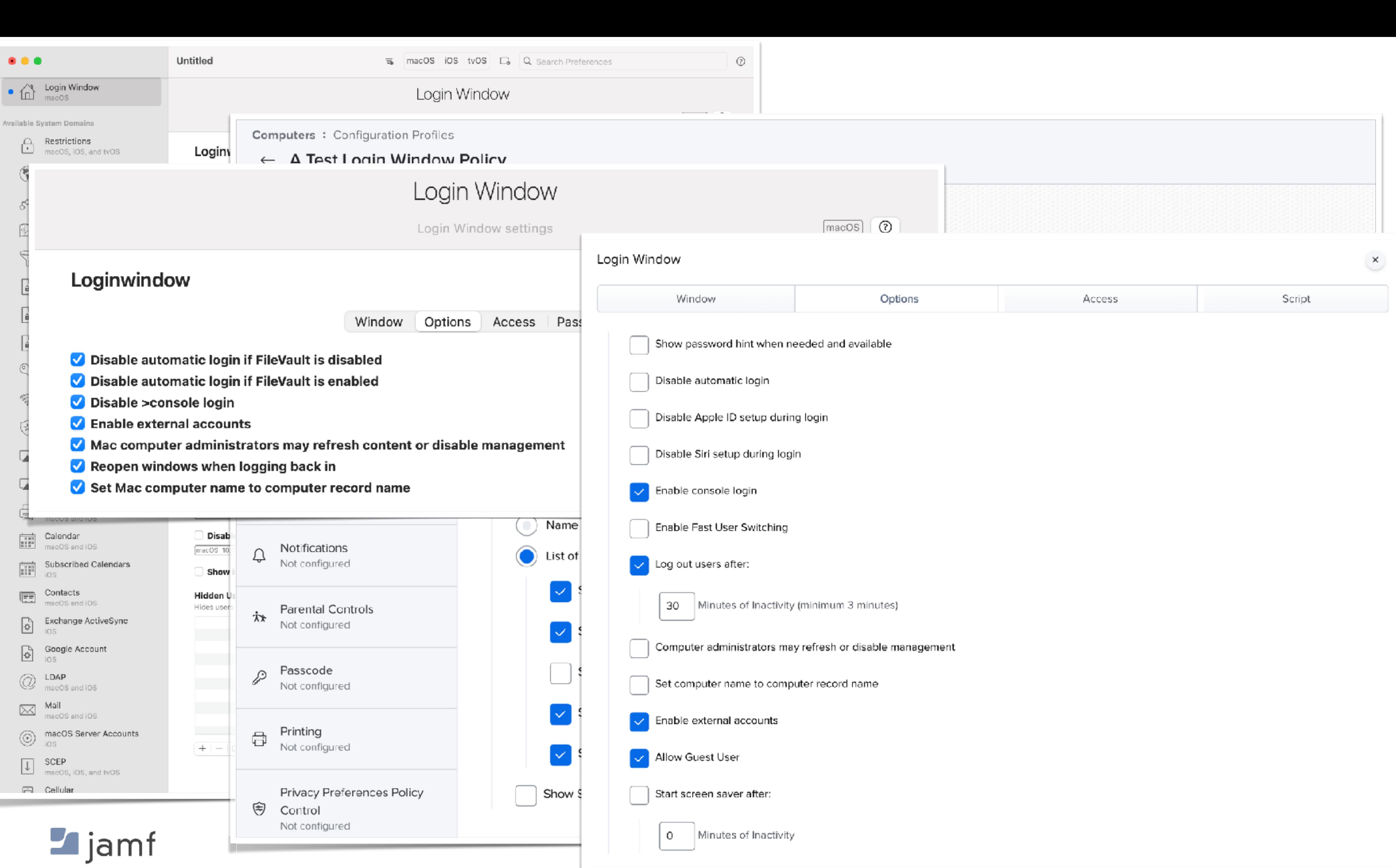

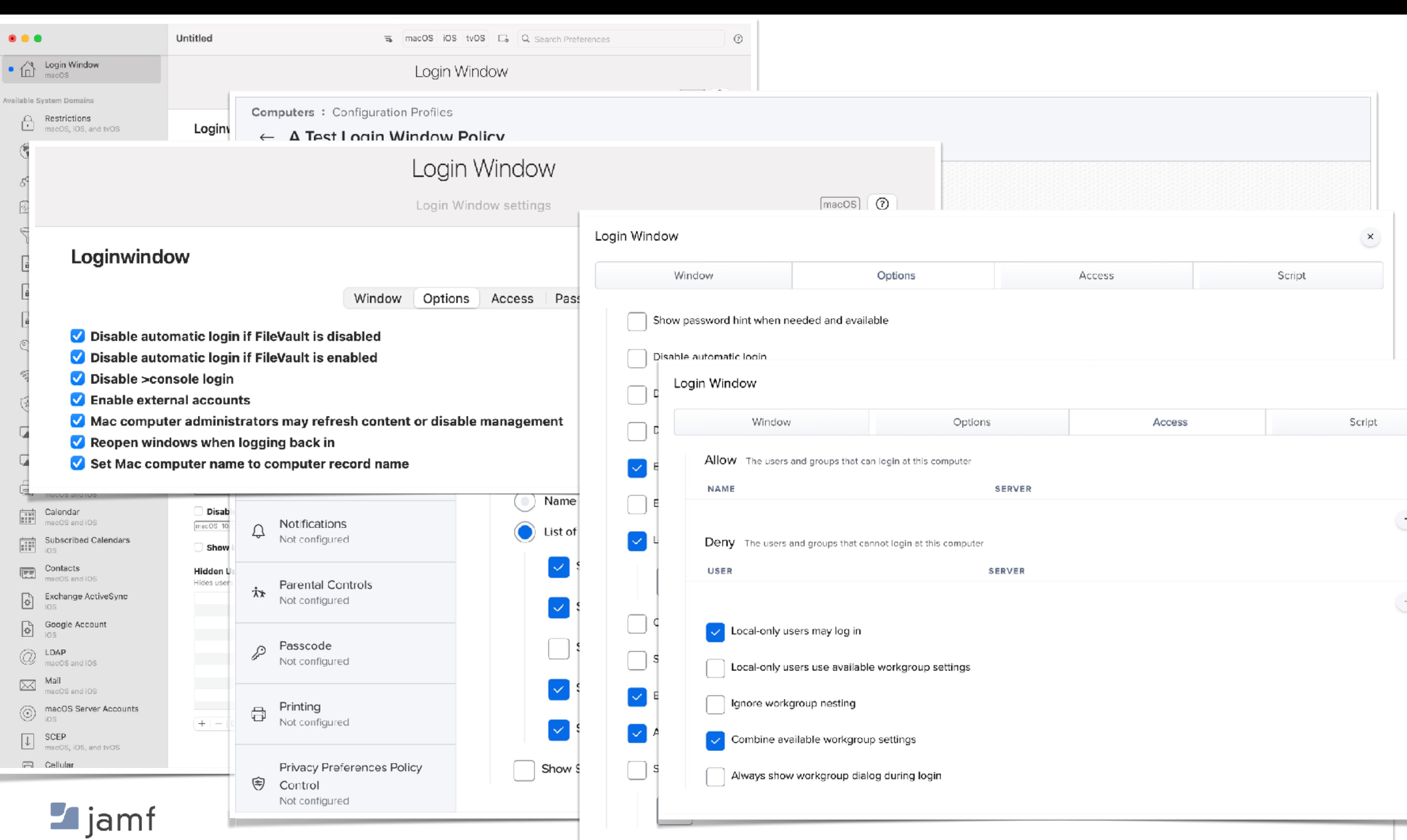

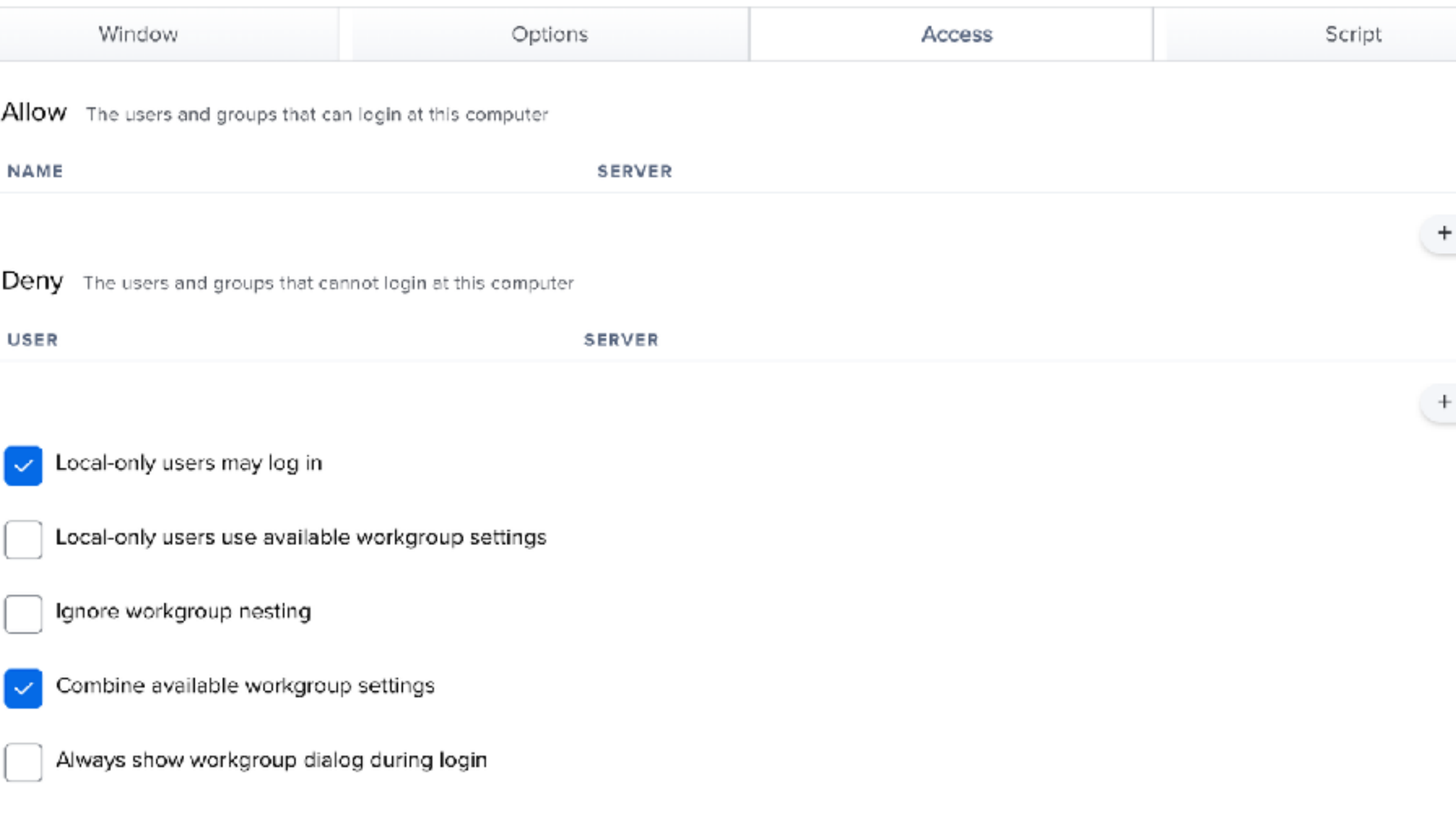

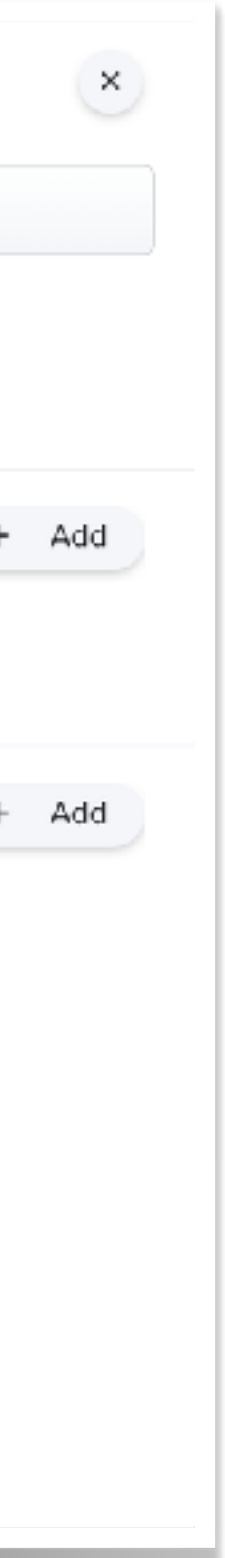

#### **Restrictions**

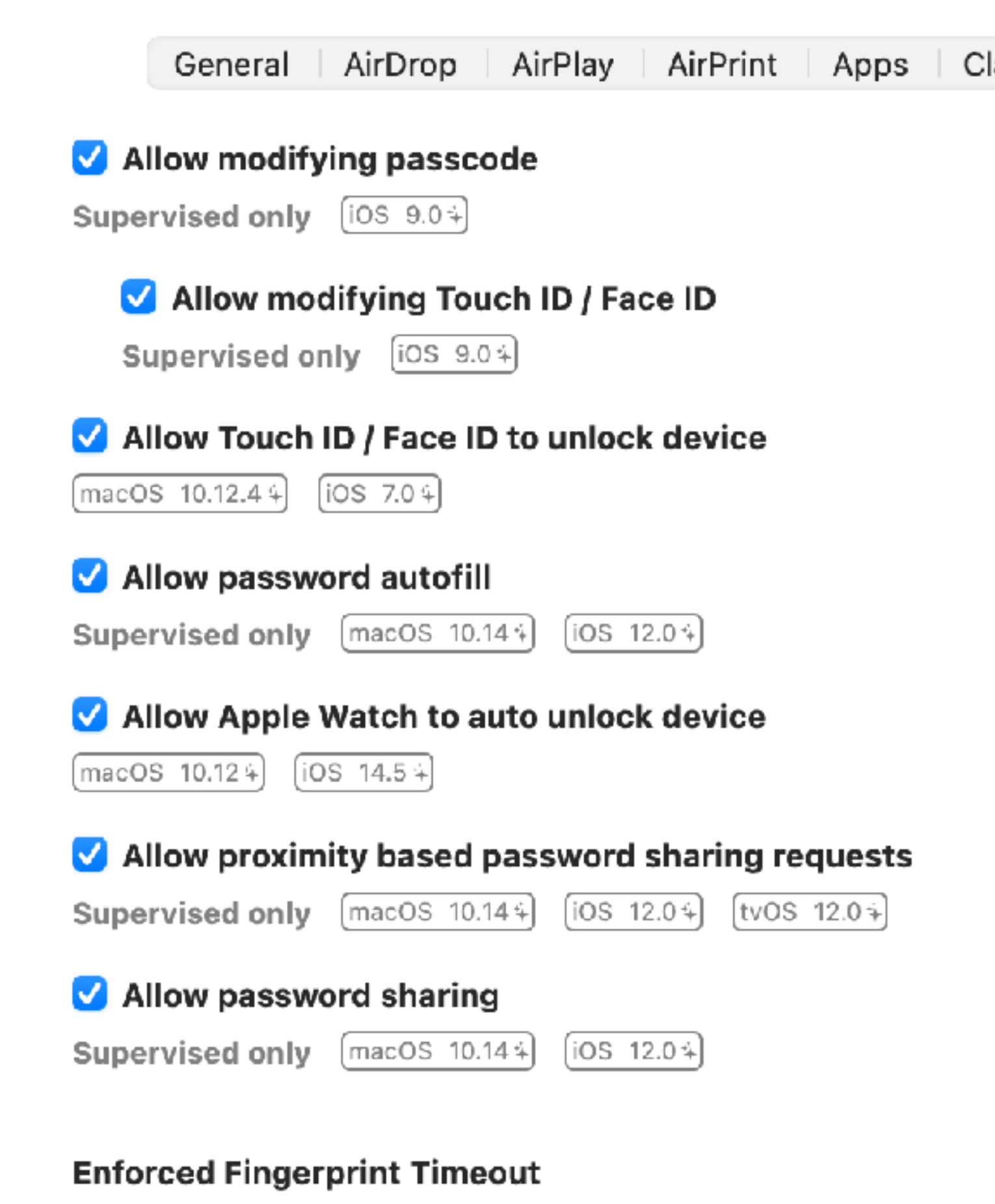

Period of time in seconds after which the device will require entry of password or passcode to unlock.

 $\left(\frac{\text{macOS}}{12.0\frac{1}{4}}\right)$   $\left[\frac{\text{IOS}}{15.0\frac{1}{4}}\right]$ 

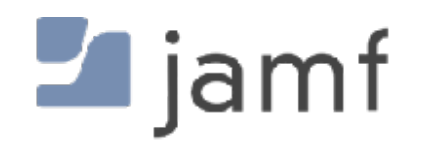

#### Allow Automatic Screen Saver

 $[tVOS 15.4+]$ 

#### Restrictions

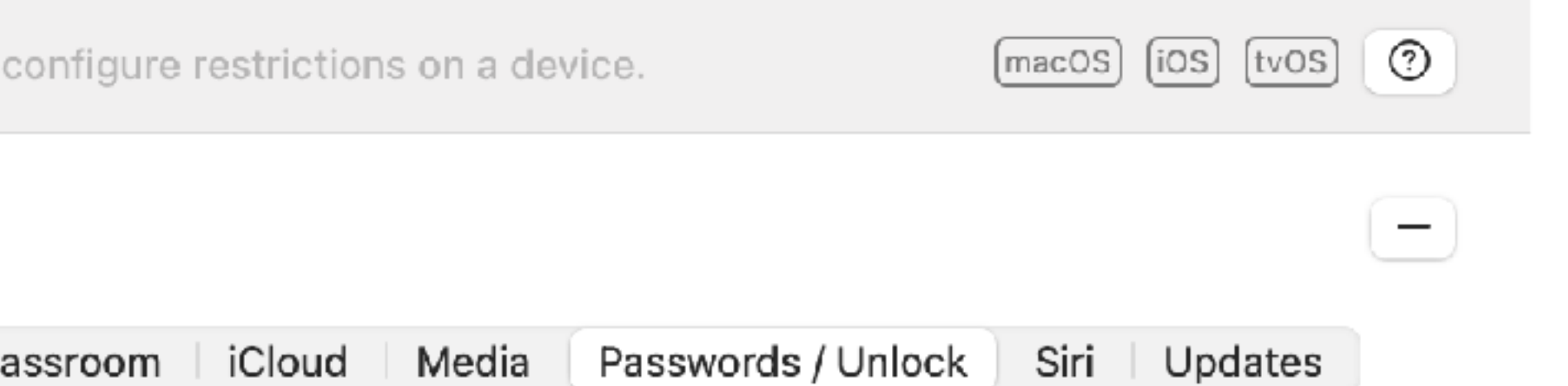

**Computers: Configuration Profiles** 

#### $\leftarrow$  A Test Login Window Policy

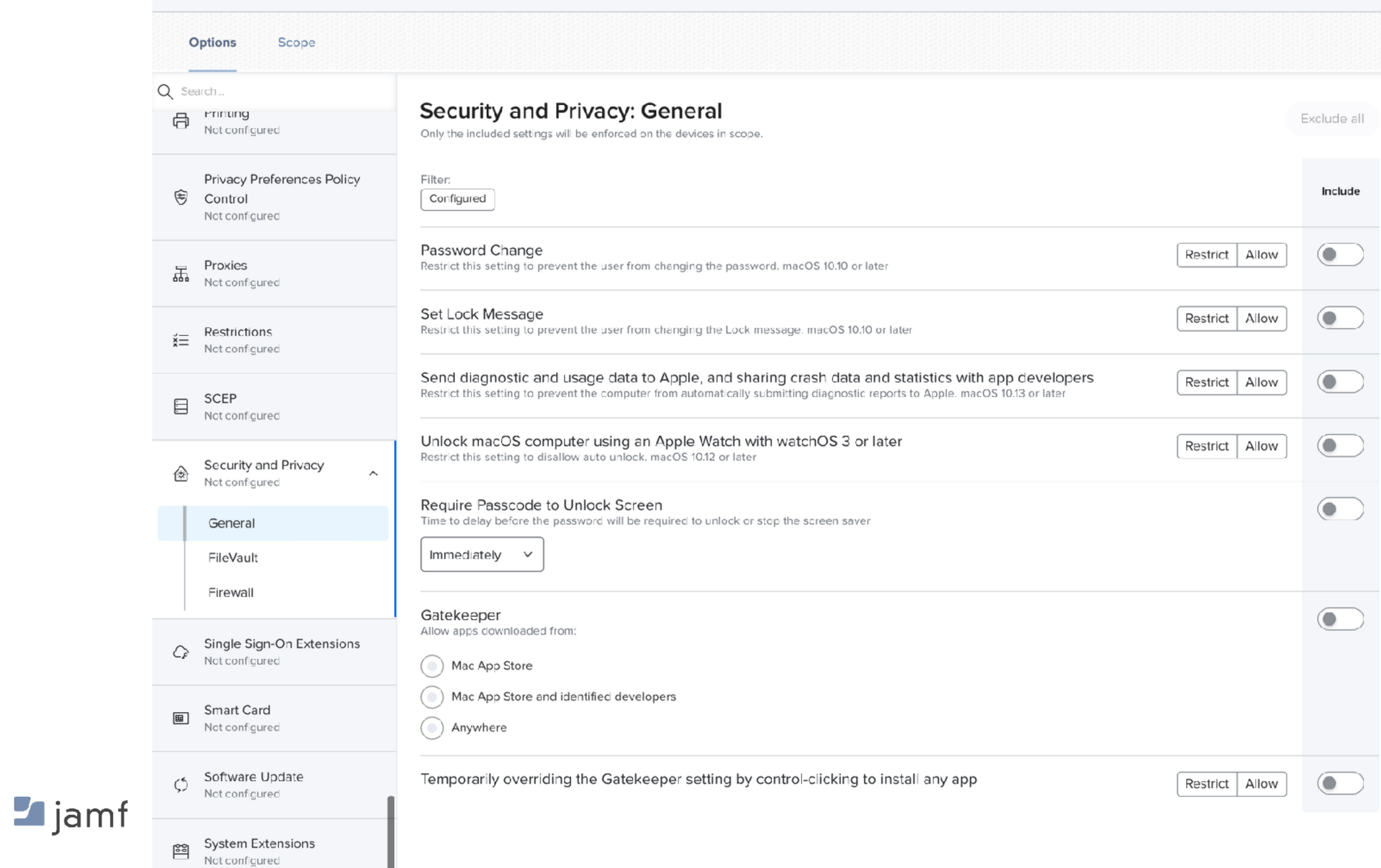

## **Local User Accounts - Section Summary**

- macOS is UNIX
- Useful commands • dscl • Unscoping a config profile donna undo a pwpolicy applied to machine
	-
	- dseditgroup
	- passwd • pwpolicy • There are a billion config profile keys spread across a billion payloads
	-
	- sysadminctl

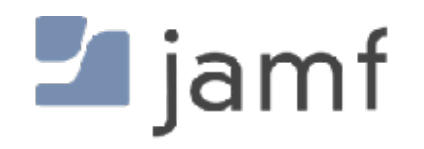

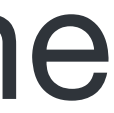

# **And now for something completely different.**

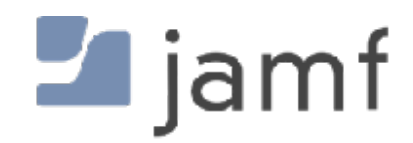

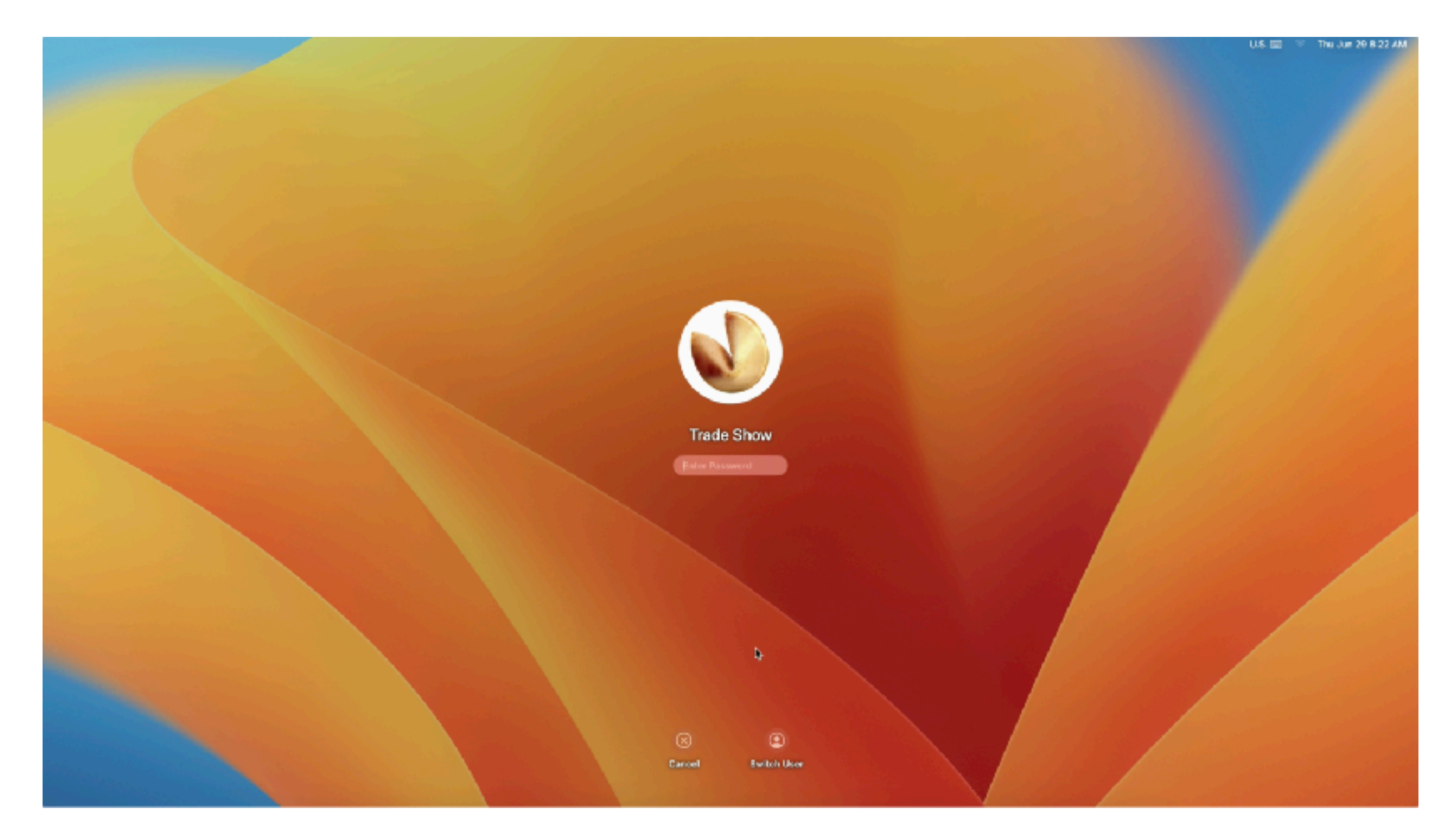

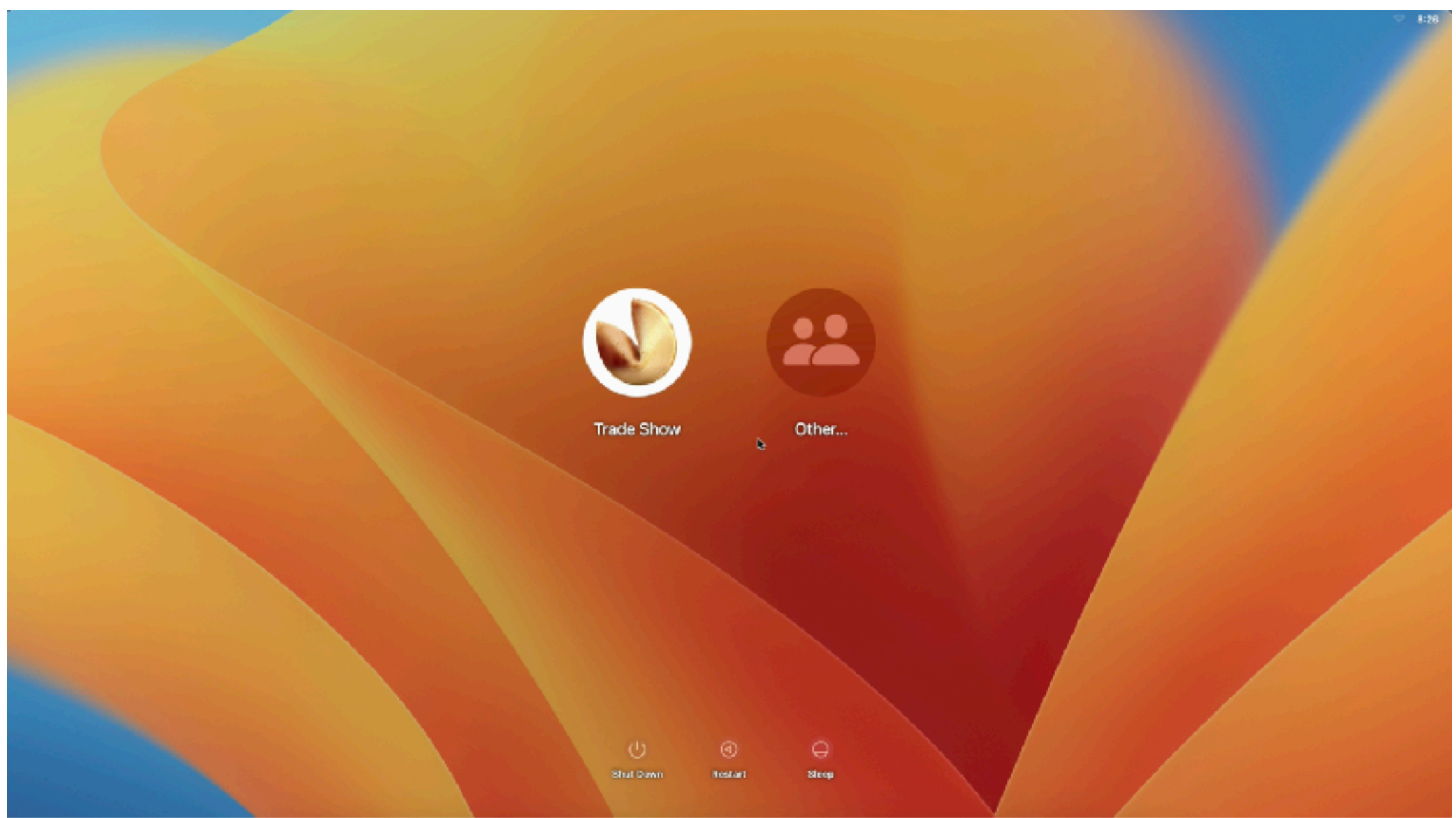

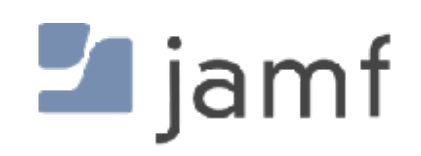

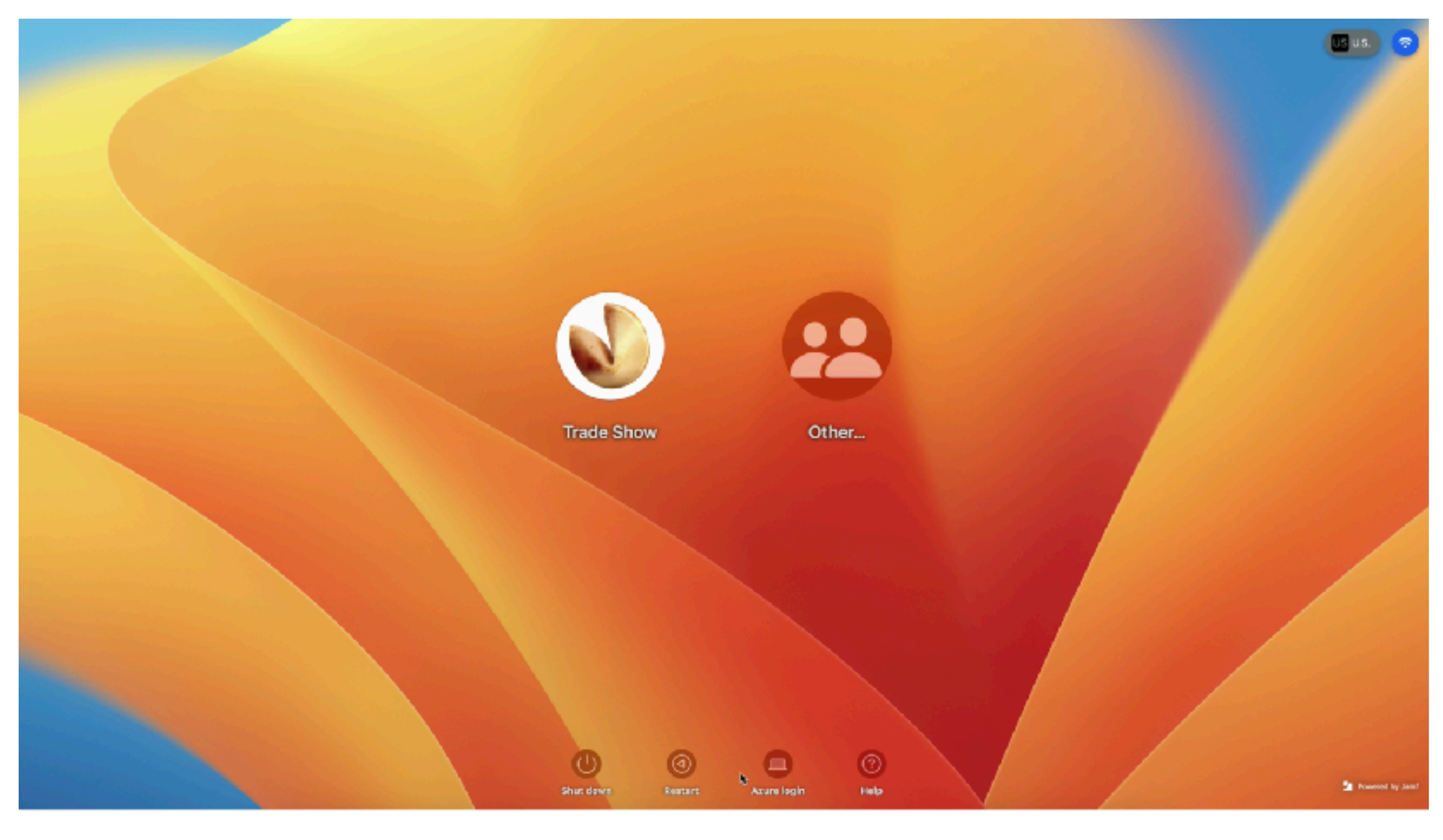

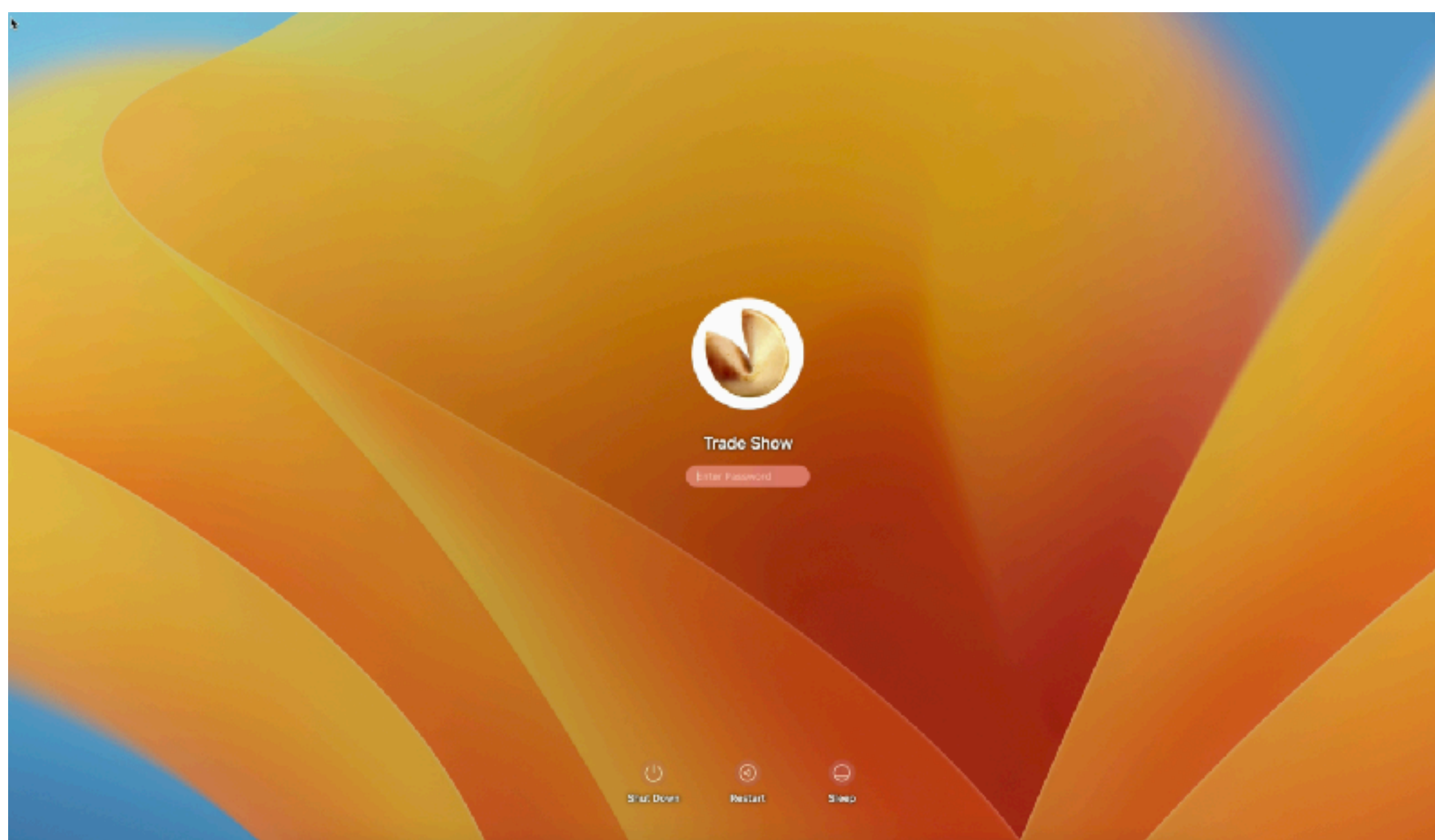

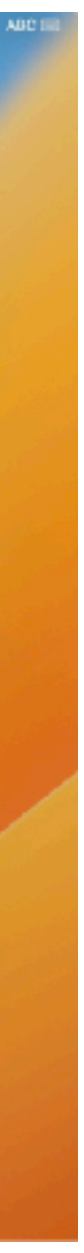

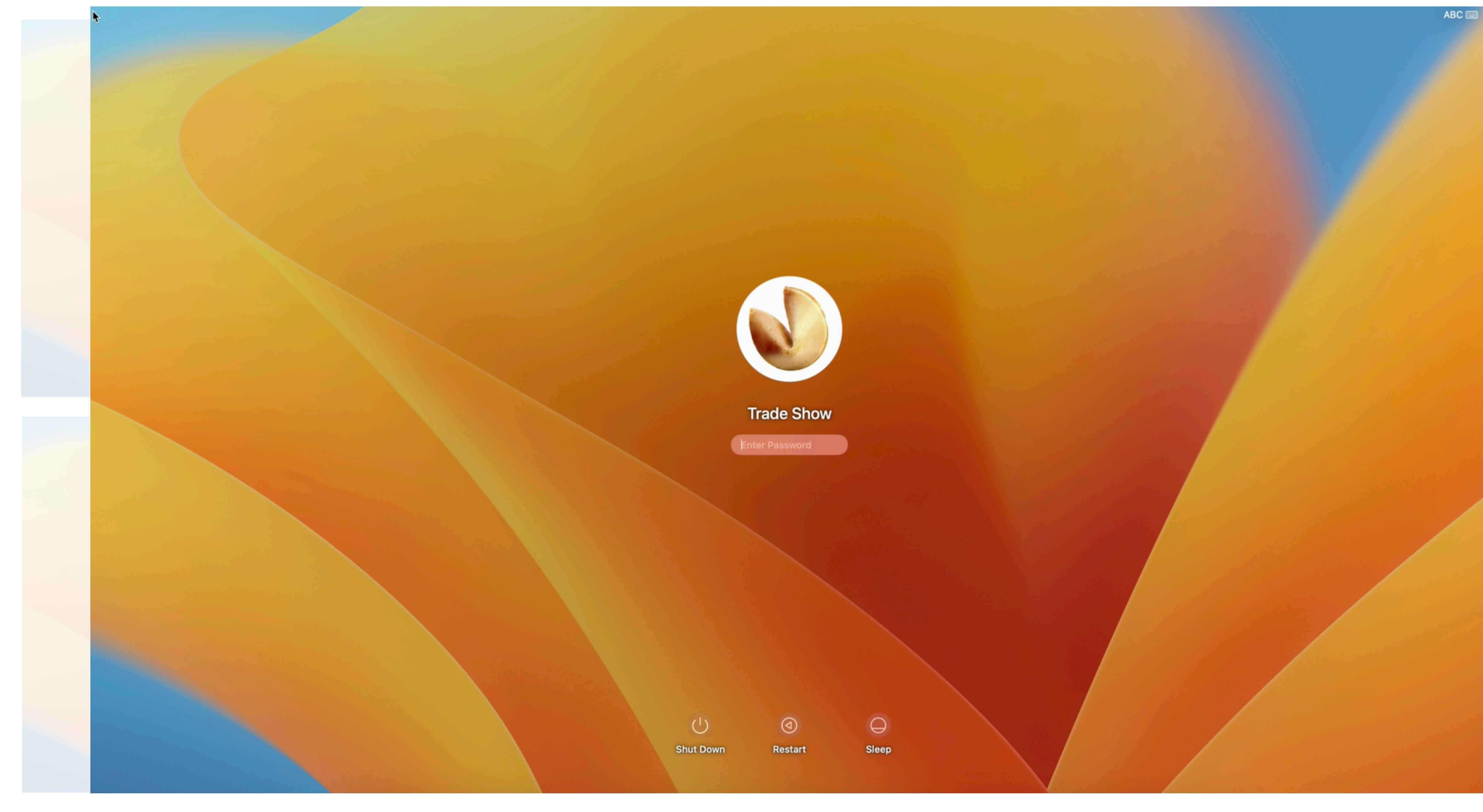

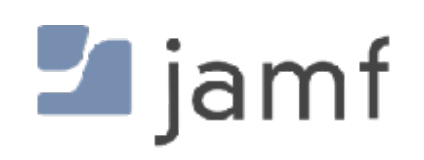

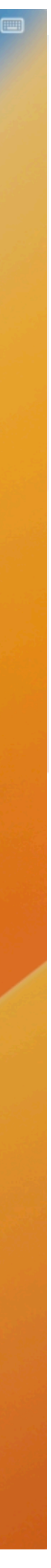

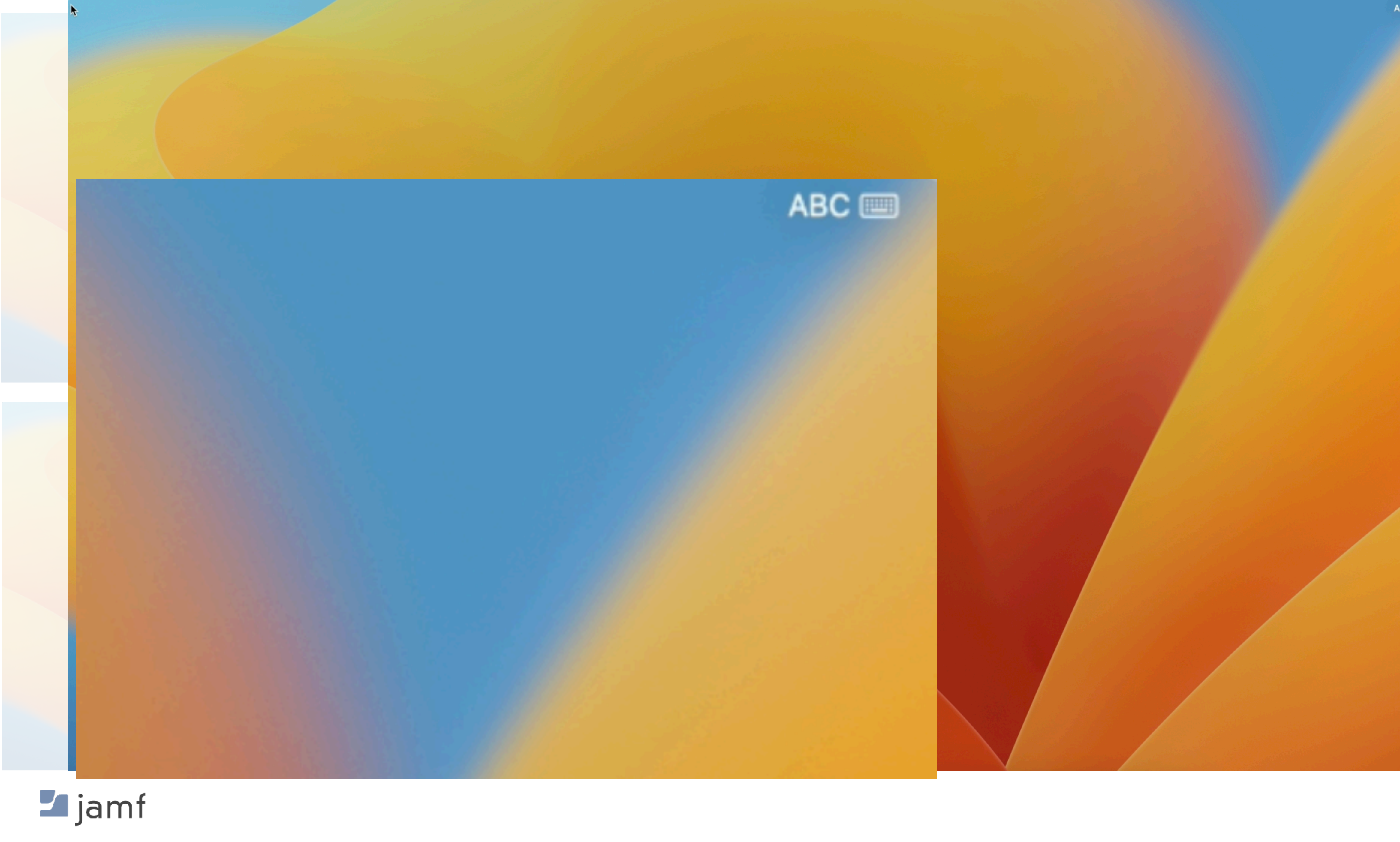

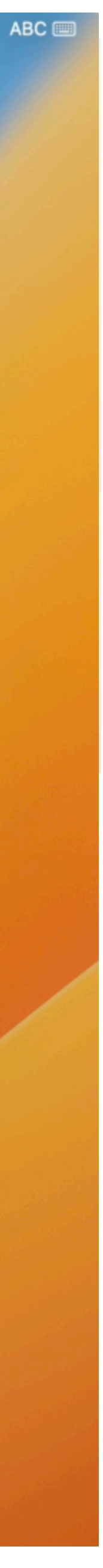

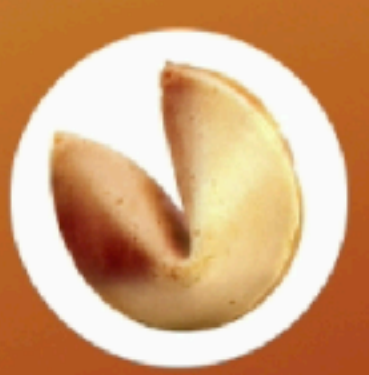

**Trade Show** 

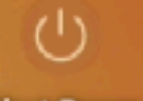

 $\circ$ 

Shut Down

 $\blacksquare$  jamf

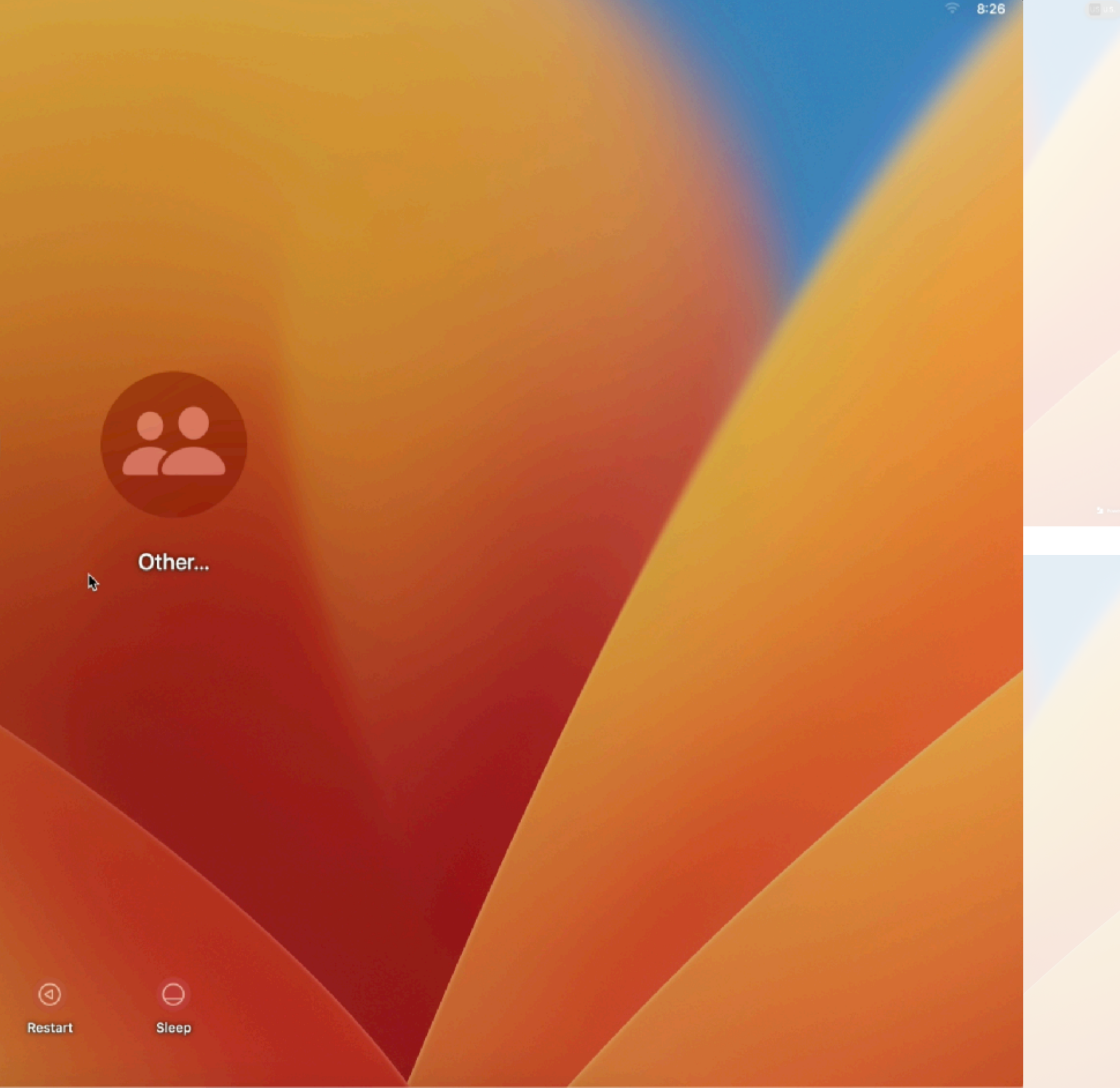

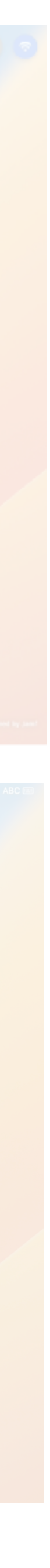

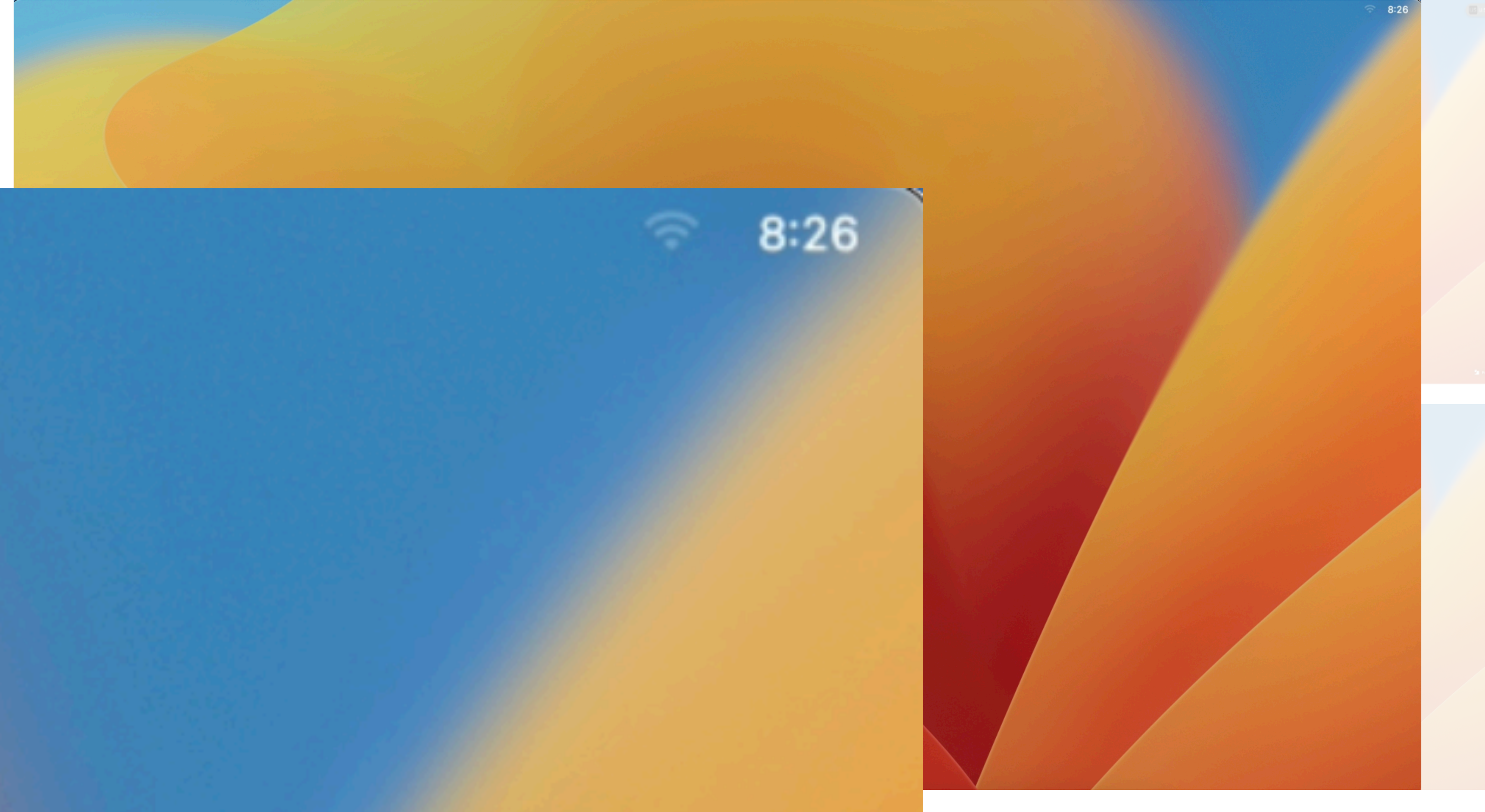

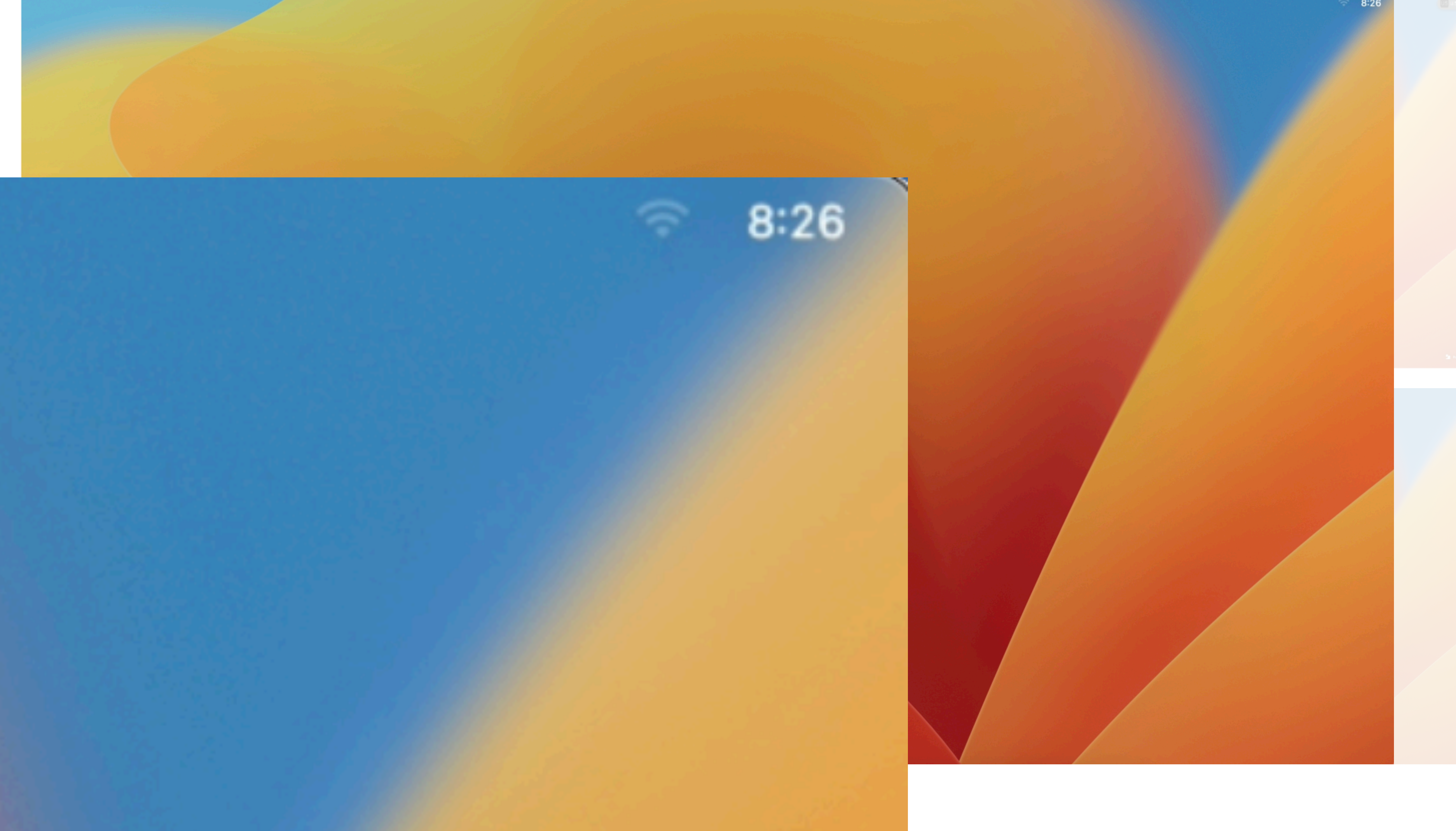

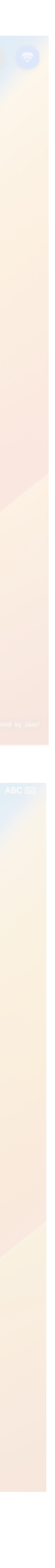

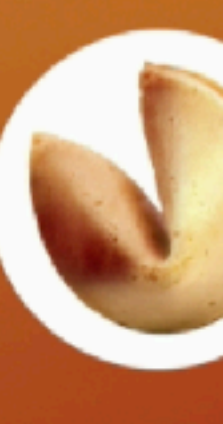

**Trade Show Enter Password** 

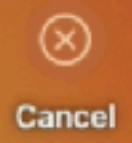

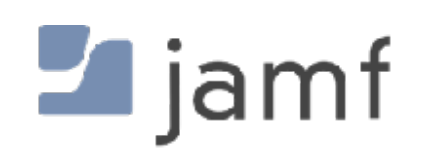

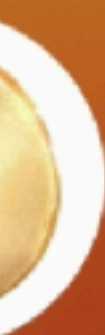

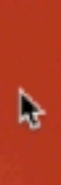

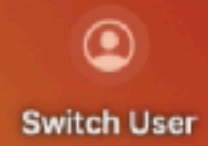

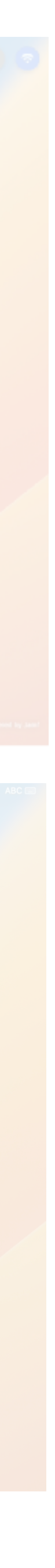

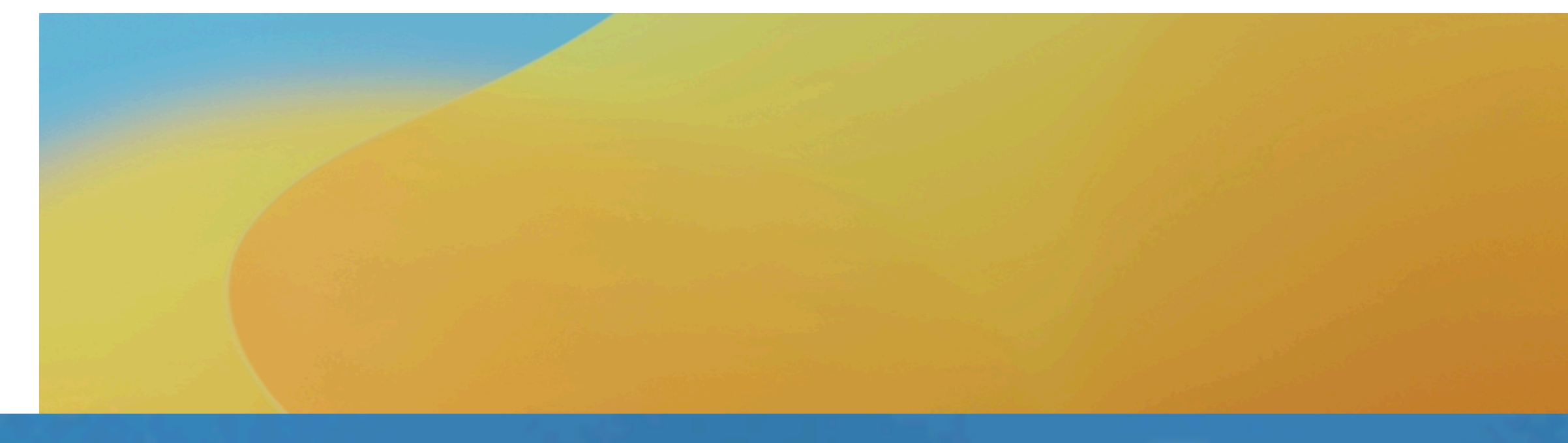

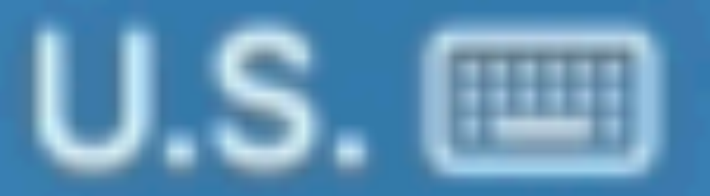

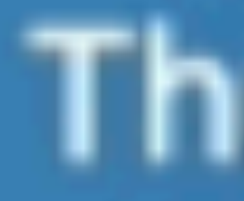

#### $\Rightarrow$  Thu Jun 29 8:22 AM

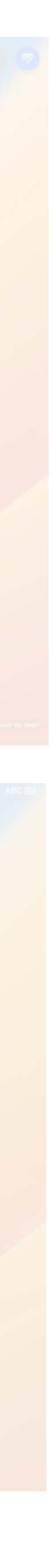

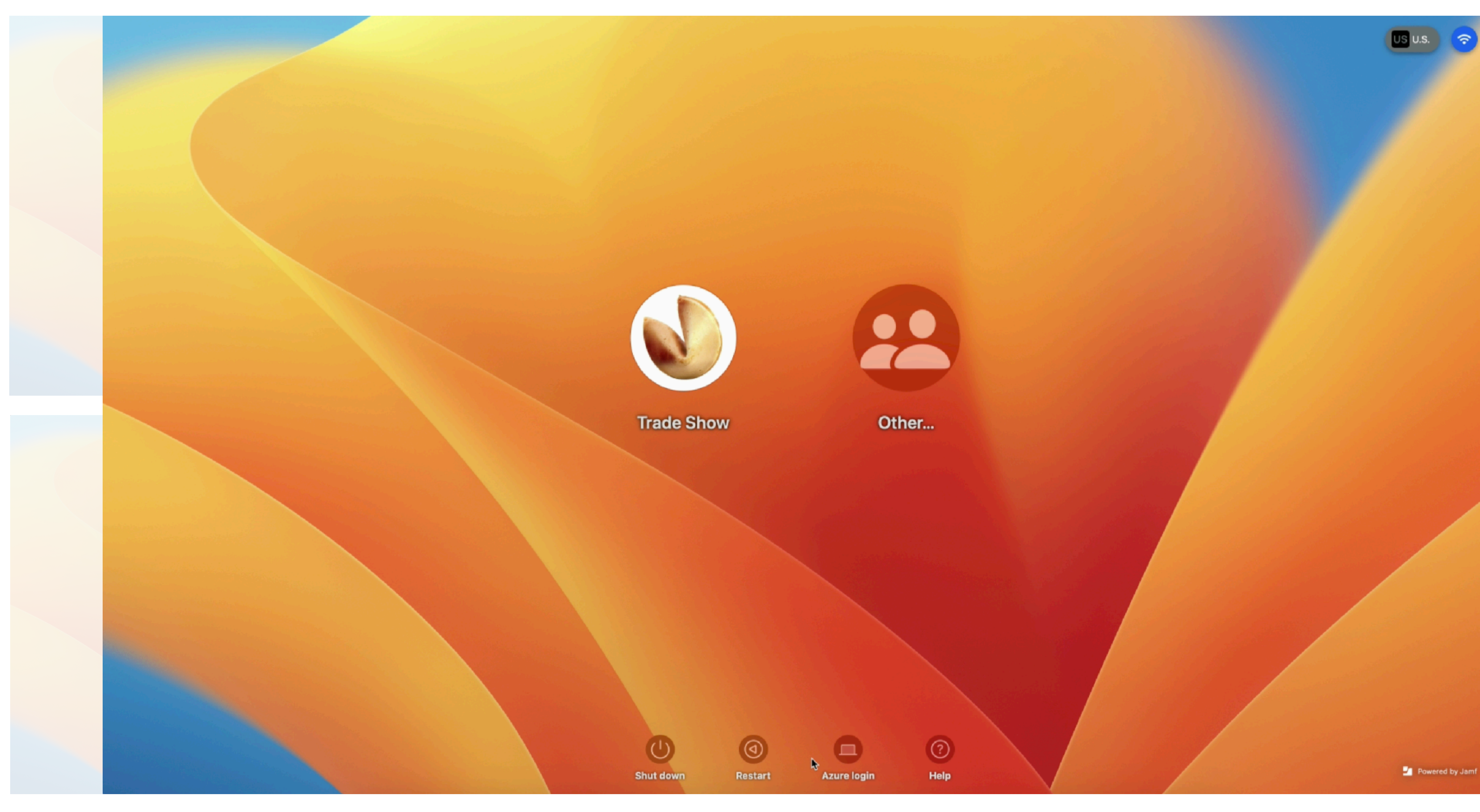

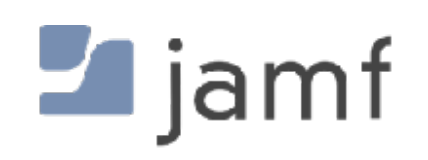

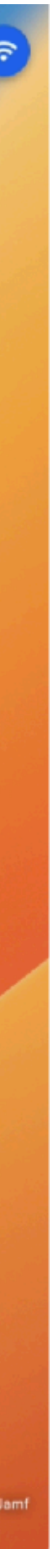

#### **FileVault**, or why you will have a local user account forever

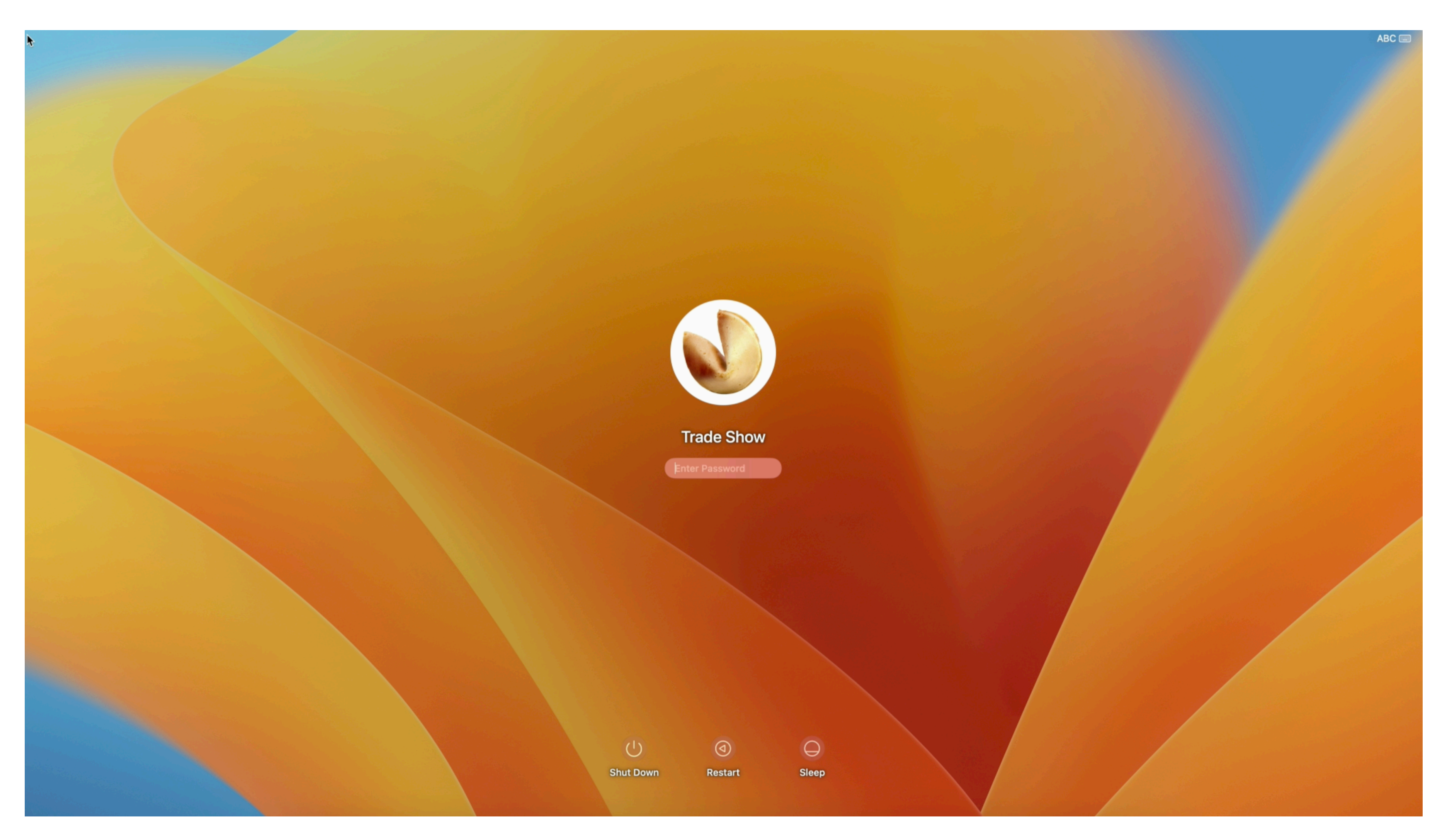

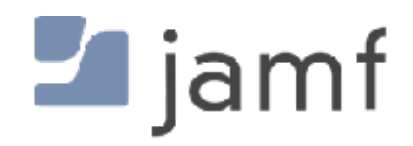

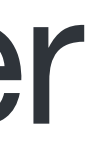

#### **FileVault**, or why you will have a local user account forever

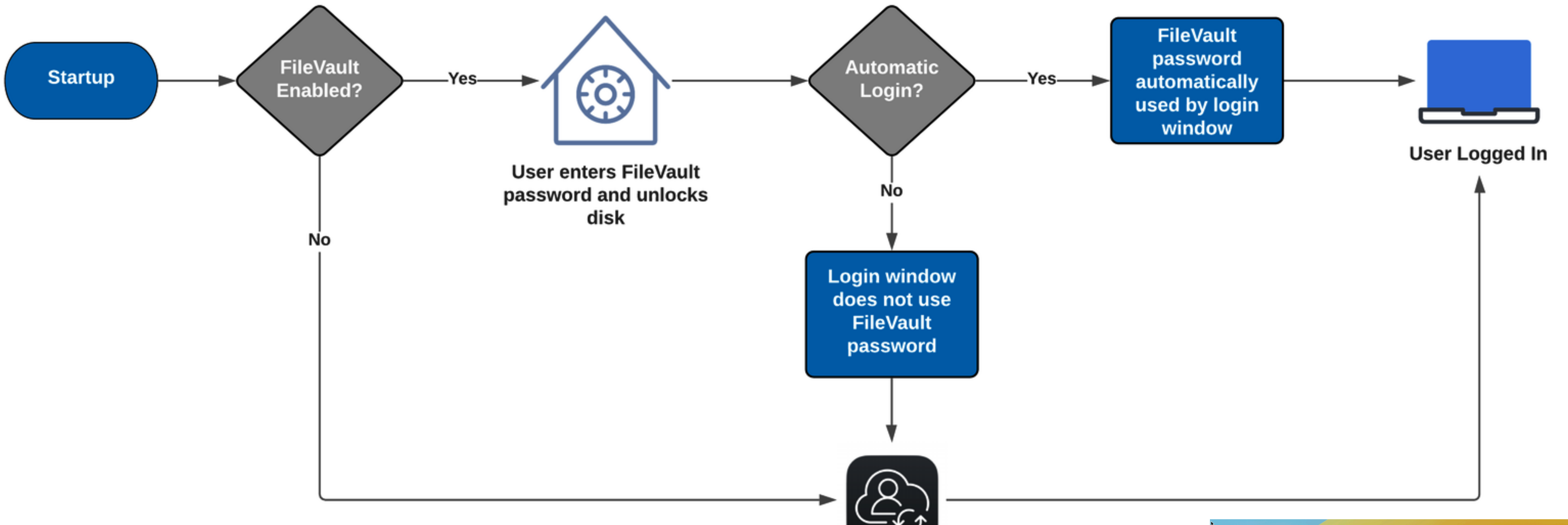

User logs in with macOS login window, or however it's been modified by someone

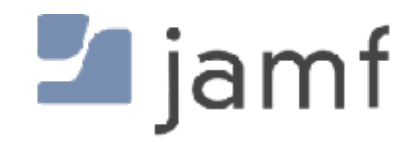

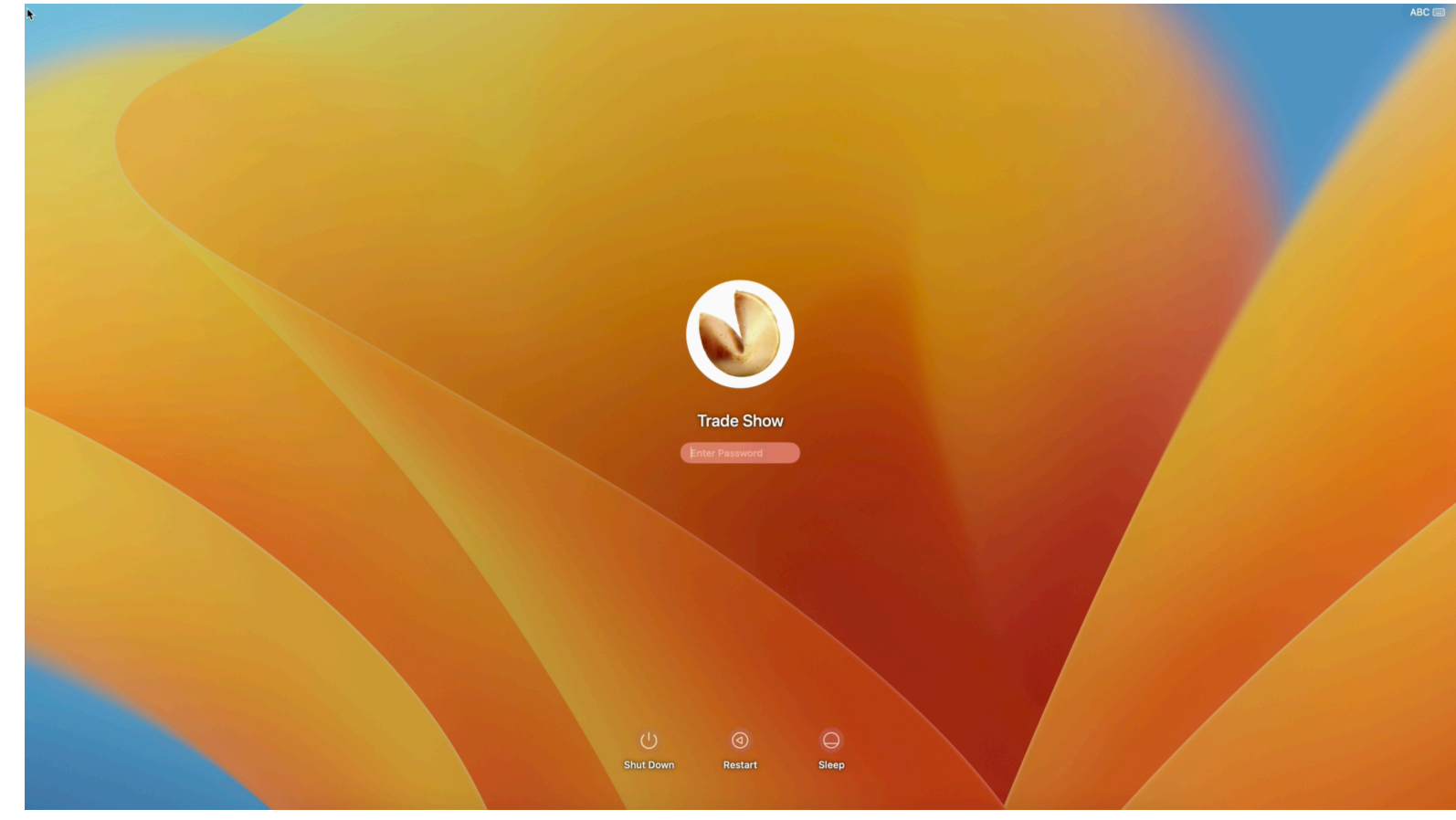

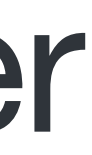

#### **HCS Technology Group - Resync FileVault Passwords**

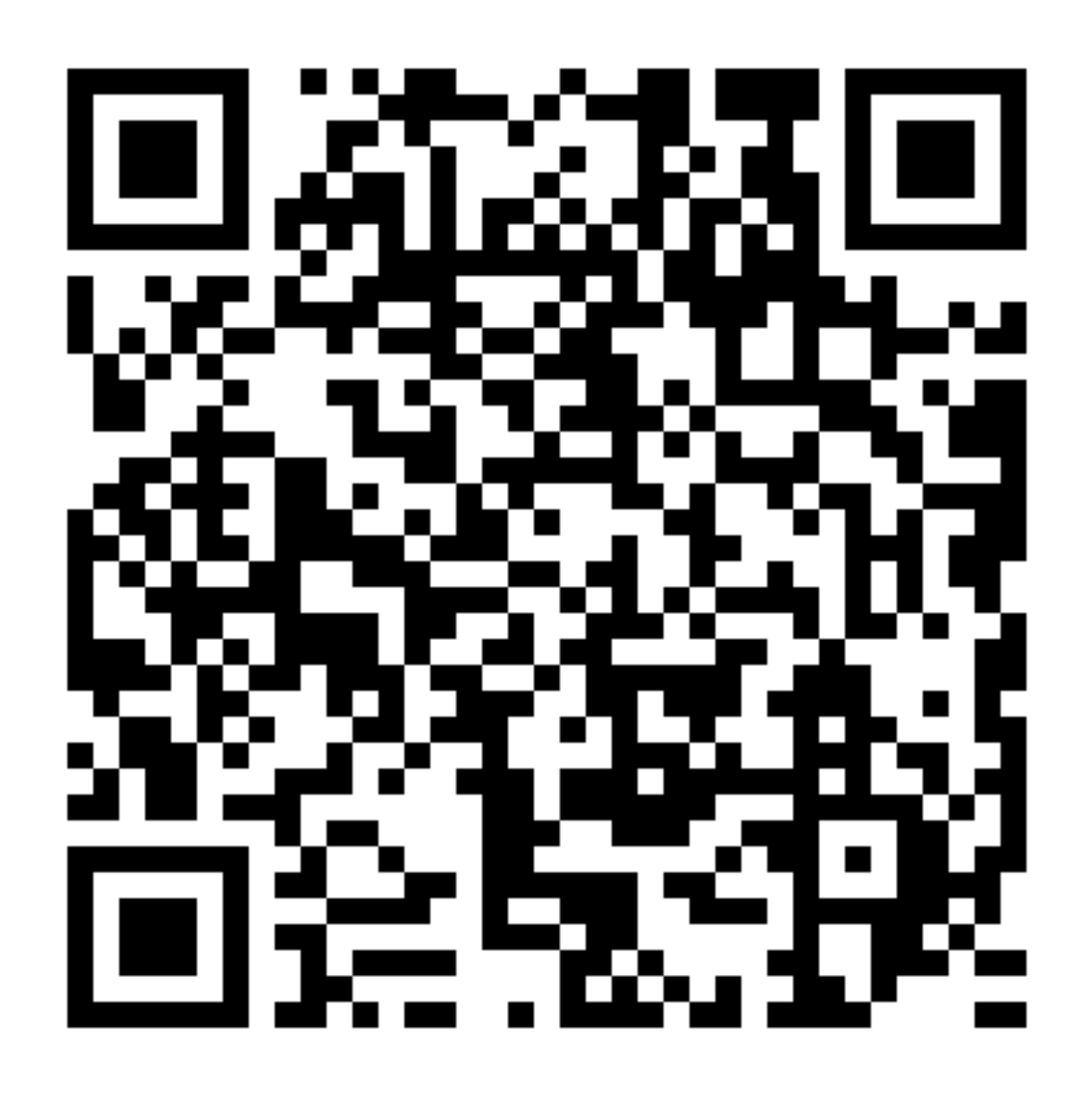

https://hcsonline.com/support/blog/entry/how-to-fix-out-of-sync-filevault-password

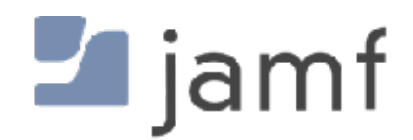

https://httpbin.dmuth.org/qrcode/

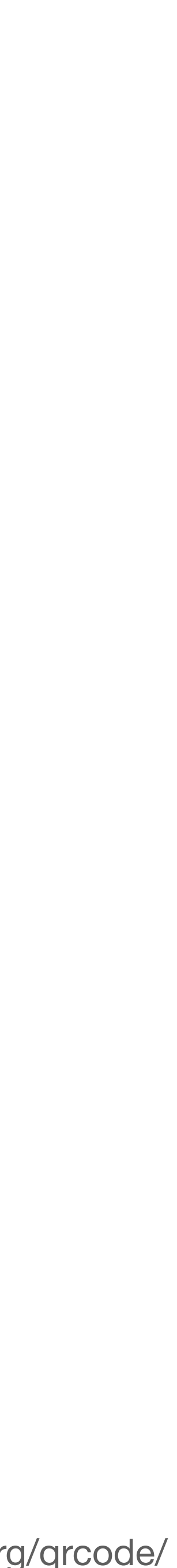

#### **Apple - Resetting a local user password**

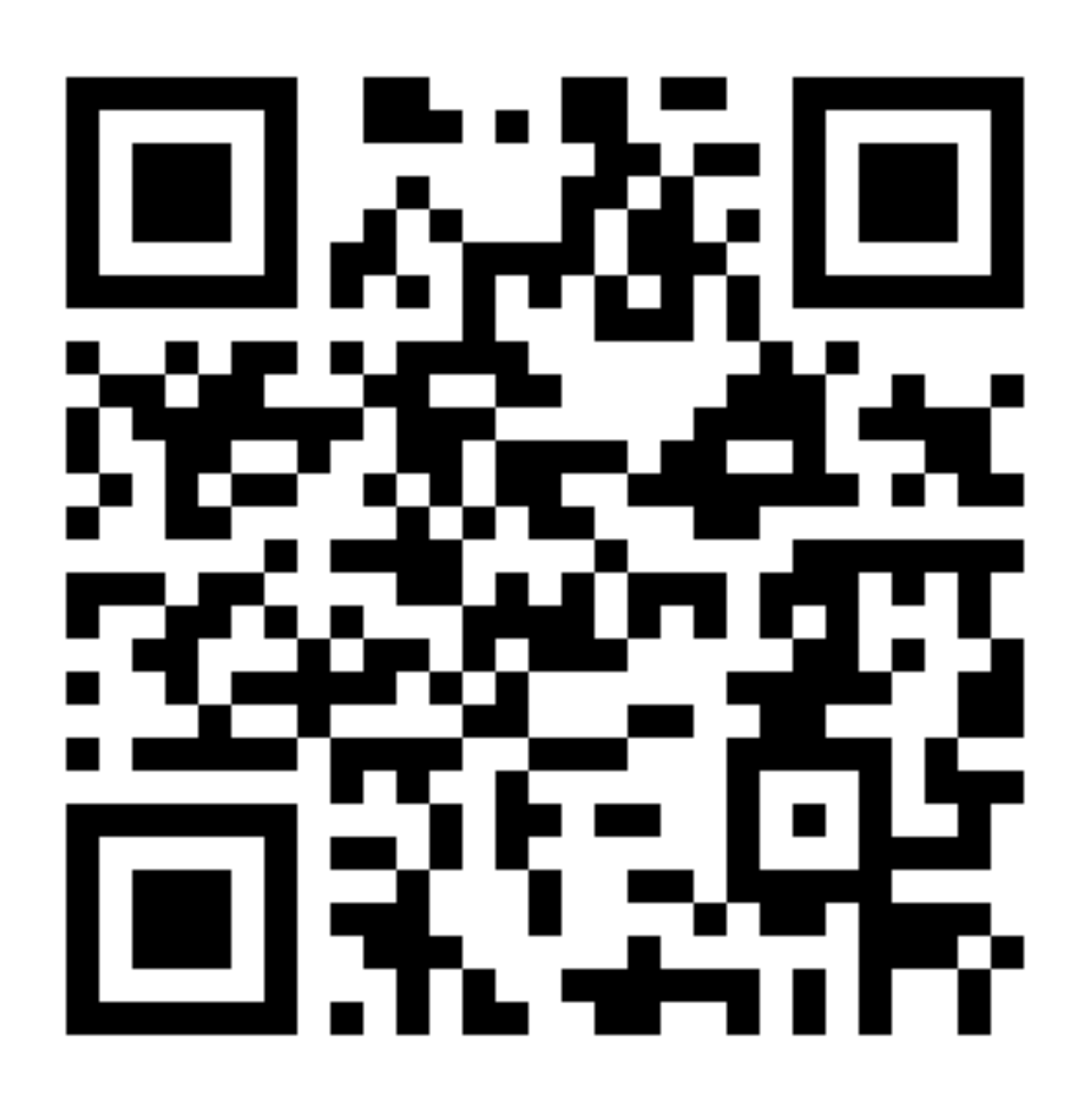

https://support.apple.com/en-us/HT202860

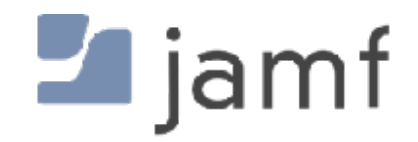

https://httpbin.dmuth.org/qrcode/

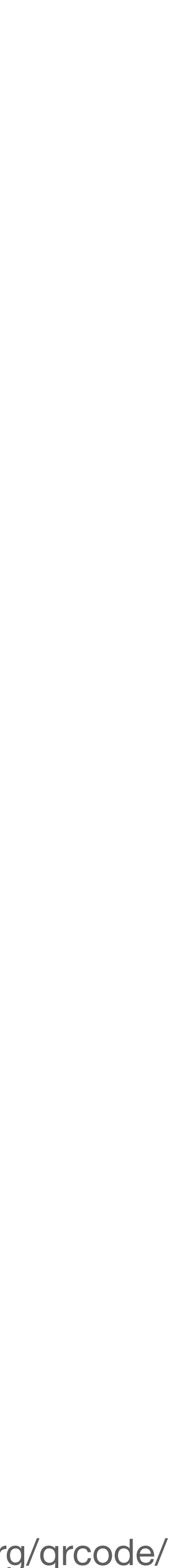

#### **Apple - Resetting a local user password**

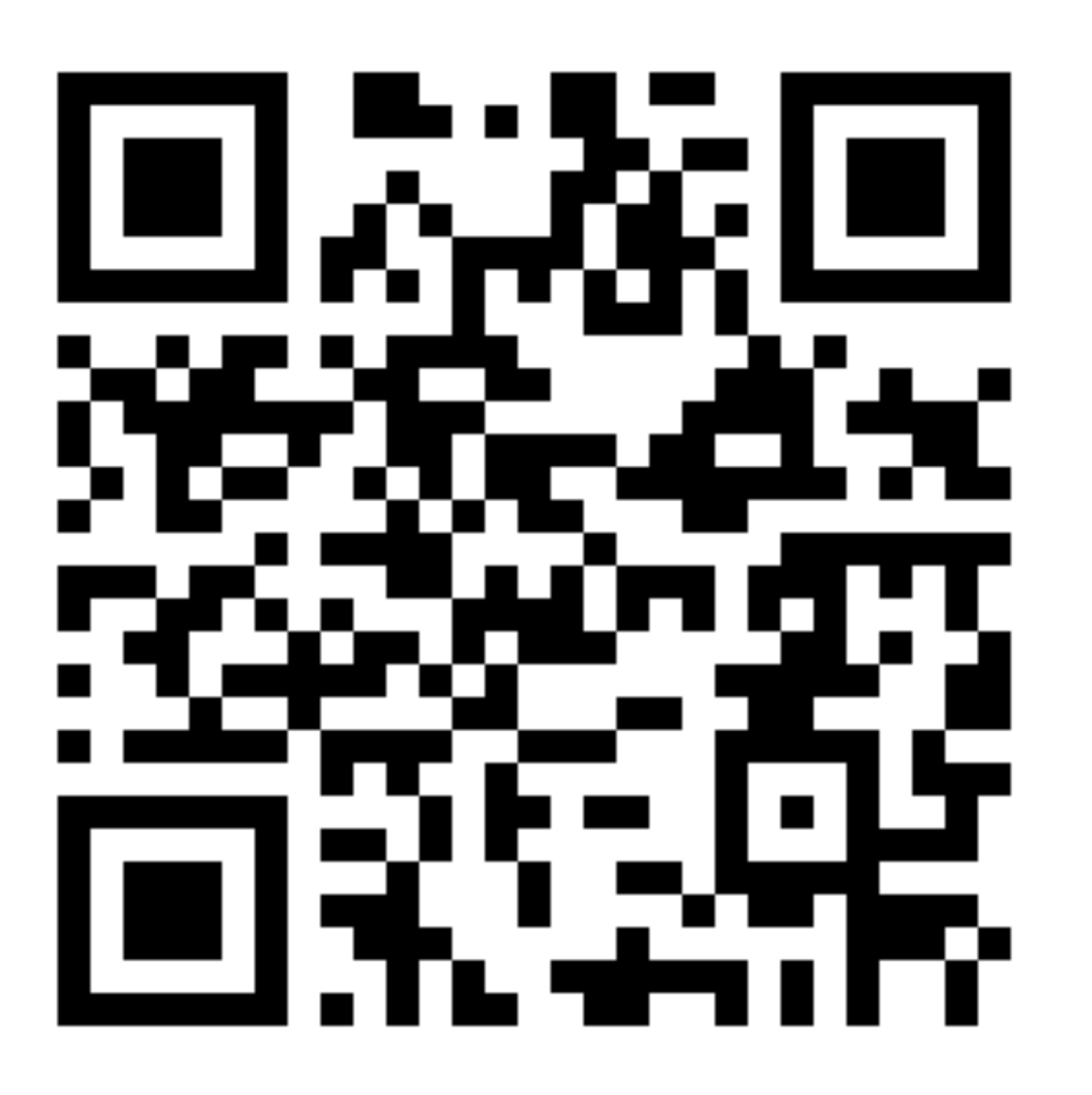

https://support.apple.com/en-us/HT202860

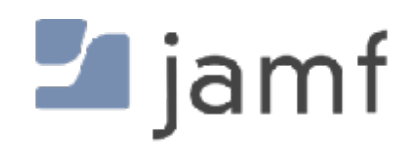

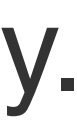

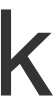

**Option 3: Reset using your recovery key** 1. Click the option to reset using your recovery key. 2. Enter your FileVault recovery key. It's the long string of letters and numbers you received when you turned on FileVault and chose to create a recovery key instead of allowing your iCloud account (Apple ID) to unlock your disk. 3. Enter your new password information, then click Reset Password.

# **On-Premises** and **Cloud** Directory Services

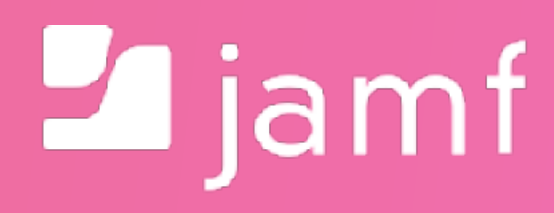

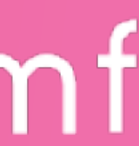

# <!-content warning-> krant>

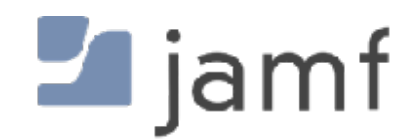

- Centralized account management
	- Unified password complexity policies
	- Common credentials for all on-premises services

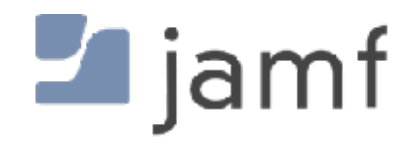

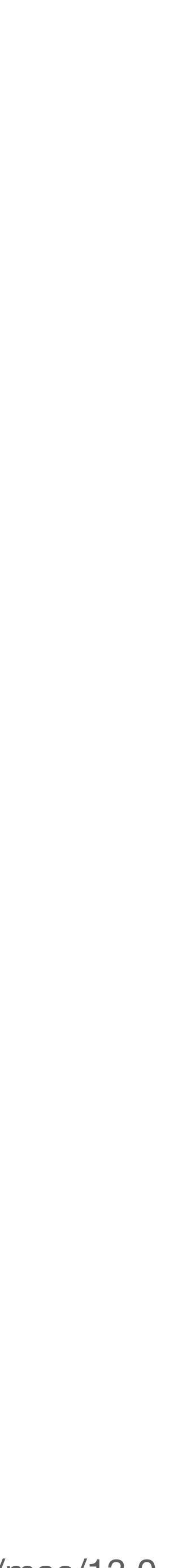

- Centralized account management
	- Unified password complexity policies
	- Common credentials for all on-premises services
- User and Machine based certificates
	- Key Distribution Server (KDS) on prem
	- Kerberos ticket for accessing resources

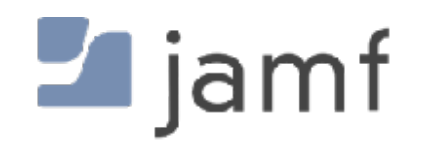

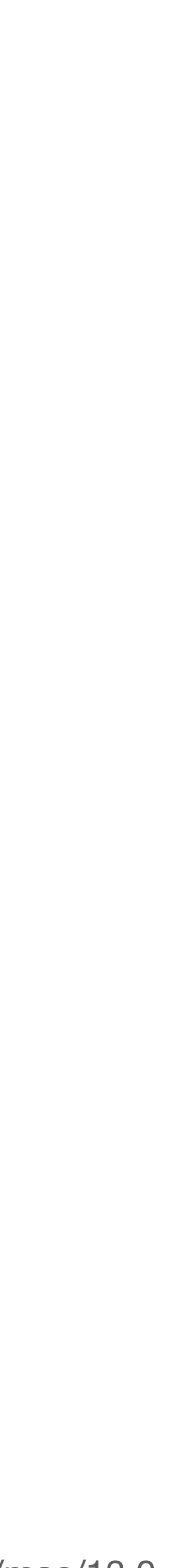

- Centralized account management
	- Unified password complexity policies
	- Common credentials for all on-premises services
- User and Machine based certificates
	- Key Distribution Server (KDS) on prem
	- Kerberos ticket for accessing resources
- Mount and traverse DFS namespace
	- Automatic mounting of underlying SMB shares

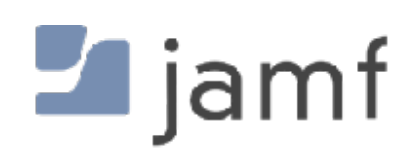

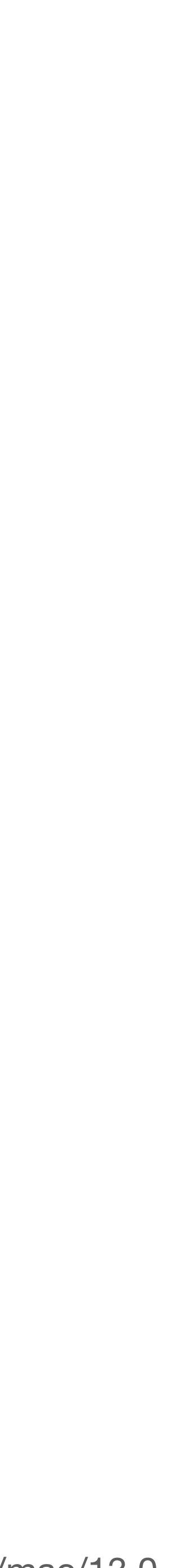

• All users are "Network" accounts

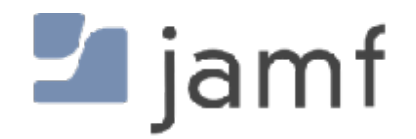

- All users are "Network" accounts
- Some users can be "Mobile" accounts

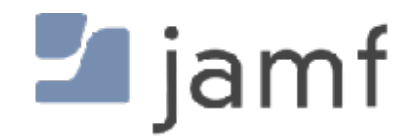

- All users are "Network" accounts
- Some users can be "Mobile" accounts
- But everyone is still also a local account, so….

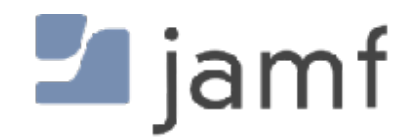

- All users are "Network" accounts
- Some users can be "Mobile" accounts
- But everyone is still also a local account, so….

# **This will be a problem for you, guaranteed, every time.**

- 
- 

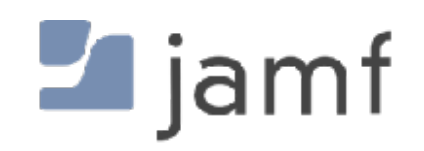

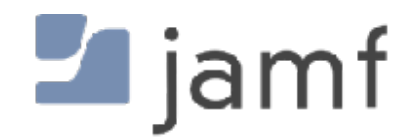

dscl. list /Users OriginalNodeName

#### dscl. read /Users/\$USER AuthenticationAuthority

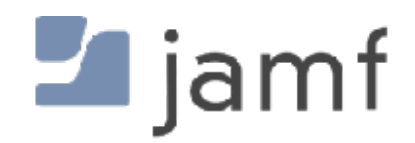

dscl. list /Users OriginalNodeName

A Mobile account is just a local user account where the password happens to be the same... until it's not.

dscl. list /Users OriginalNodeName

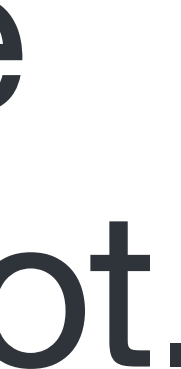

dscl . read /Users/\$USER AuthenticationAuthority

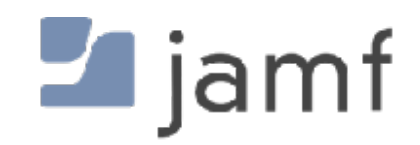

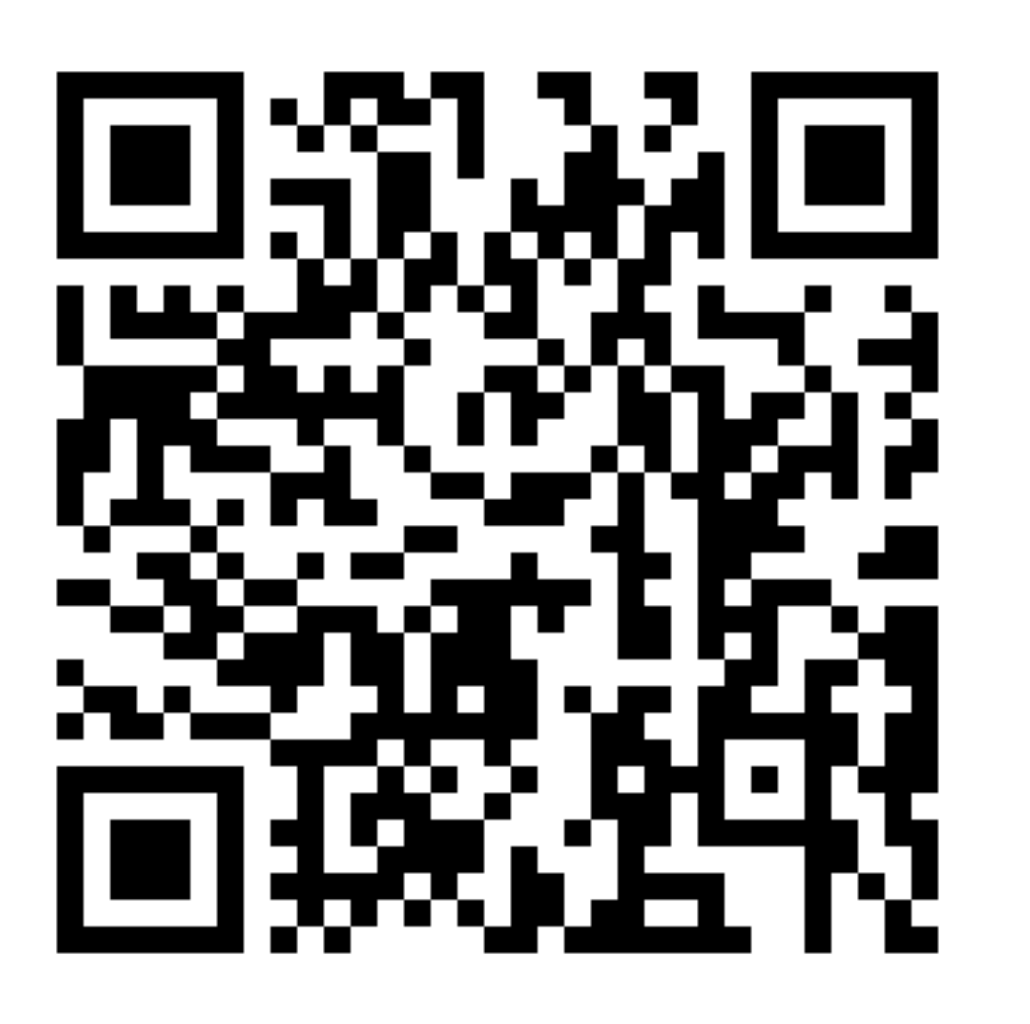

https://developer.apple.com/videos/play/wwdc2021/10130/ **https://developer.apple.com/videos/play/wwdc2020/10639/** 

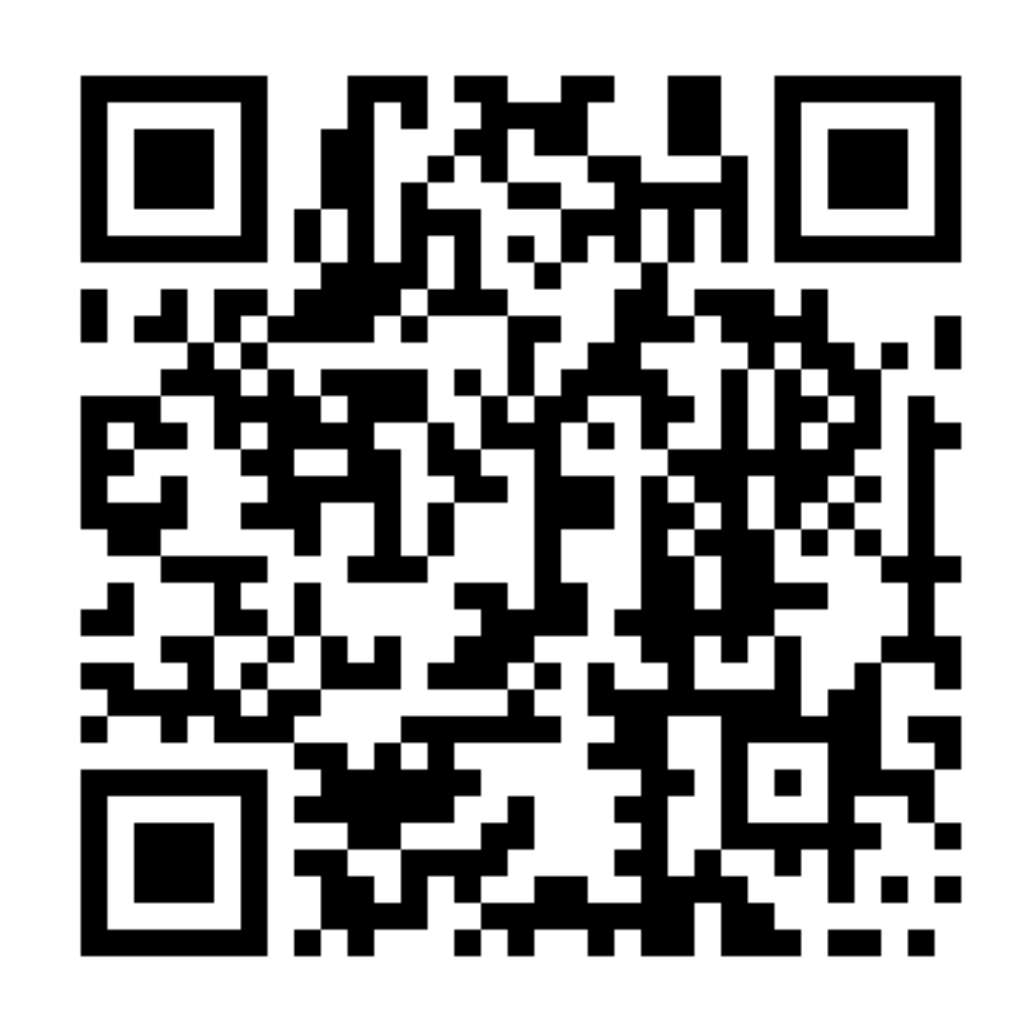

https://developer.apple.com/videos/play/wwdc2022/10045/

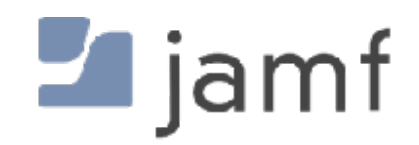

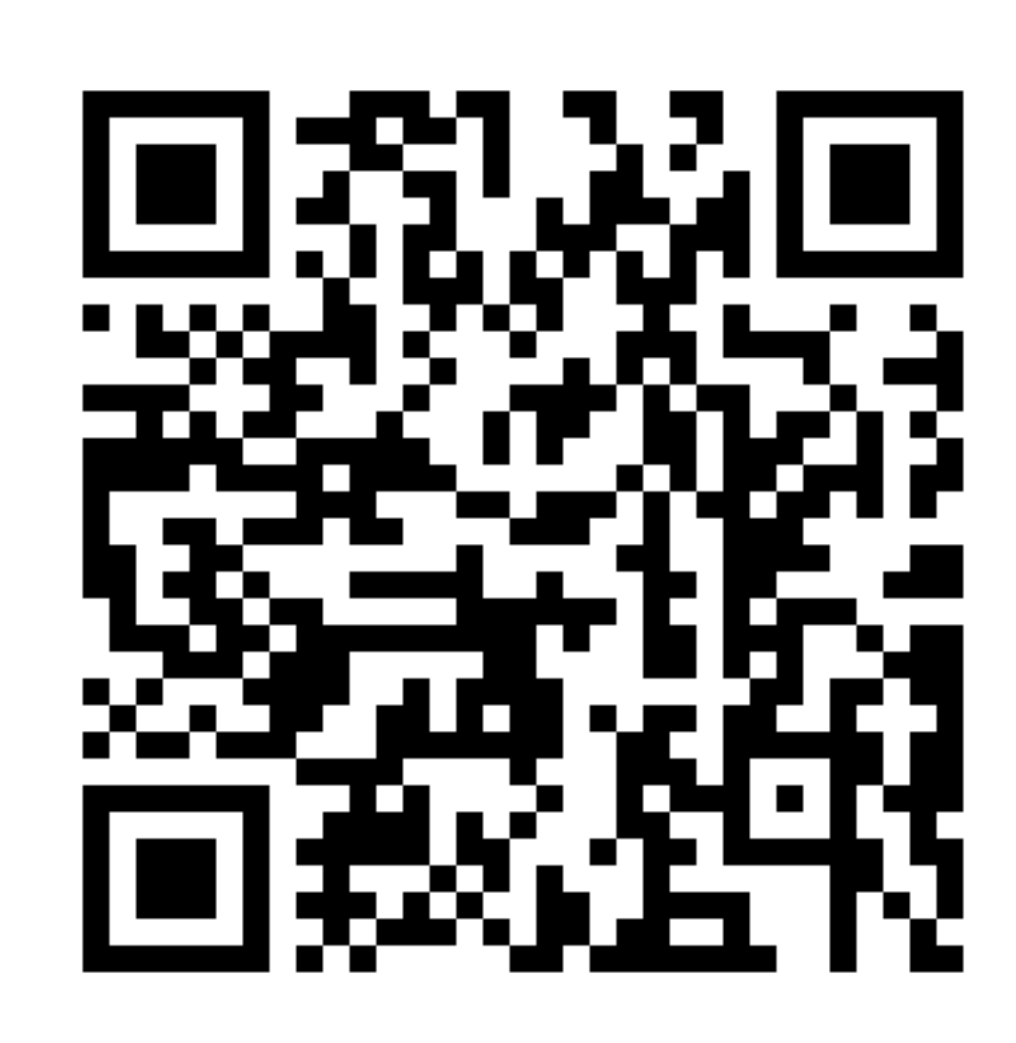

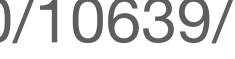

# **DO NOT BIND MACS TO A DIRECTORY.**

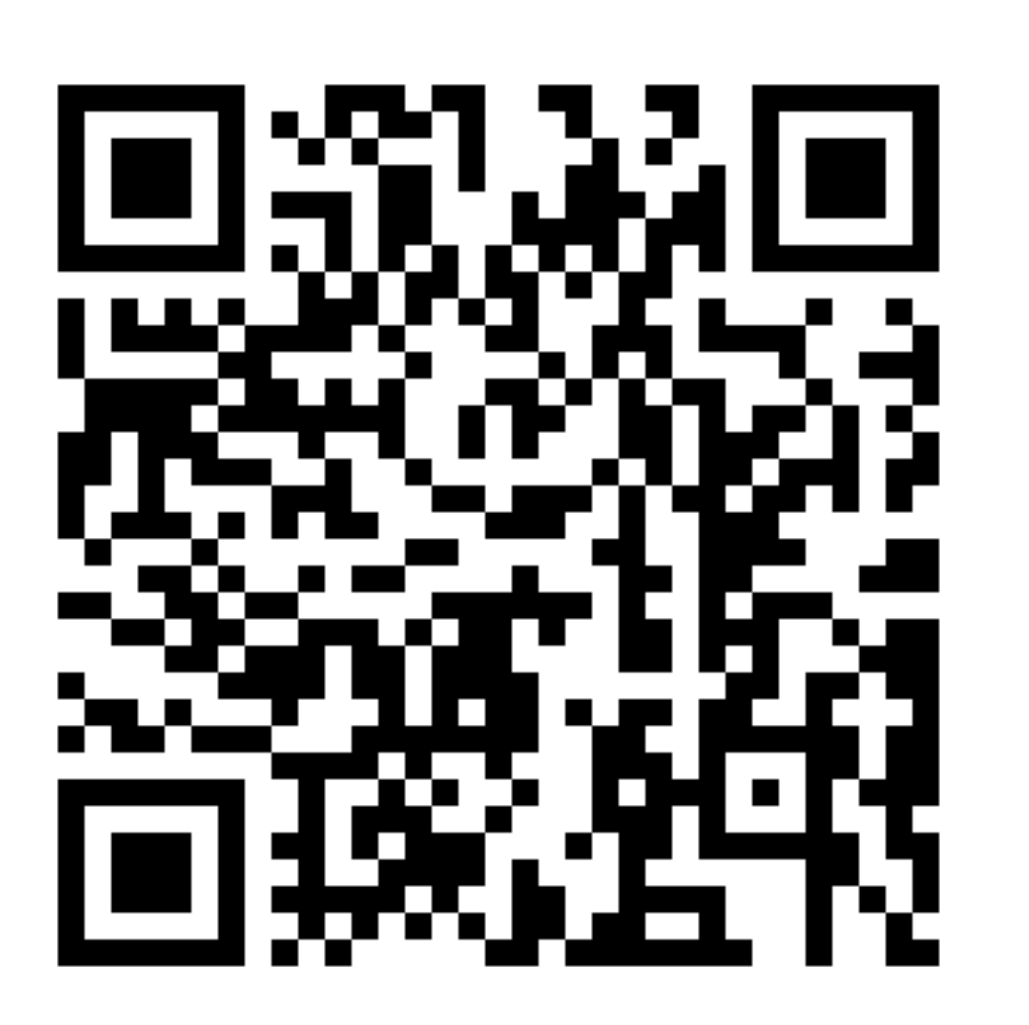

https://developer.apple.com/videos/play/wwdc2021/10130/ **https://developer.apple.com/videos/play/wwdc2020/10639/** 

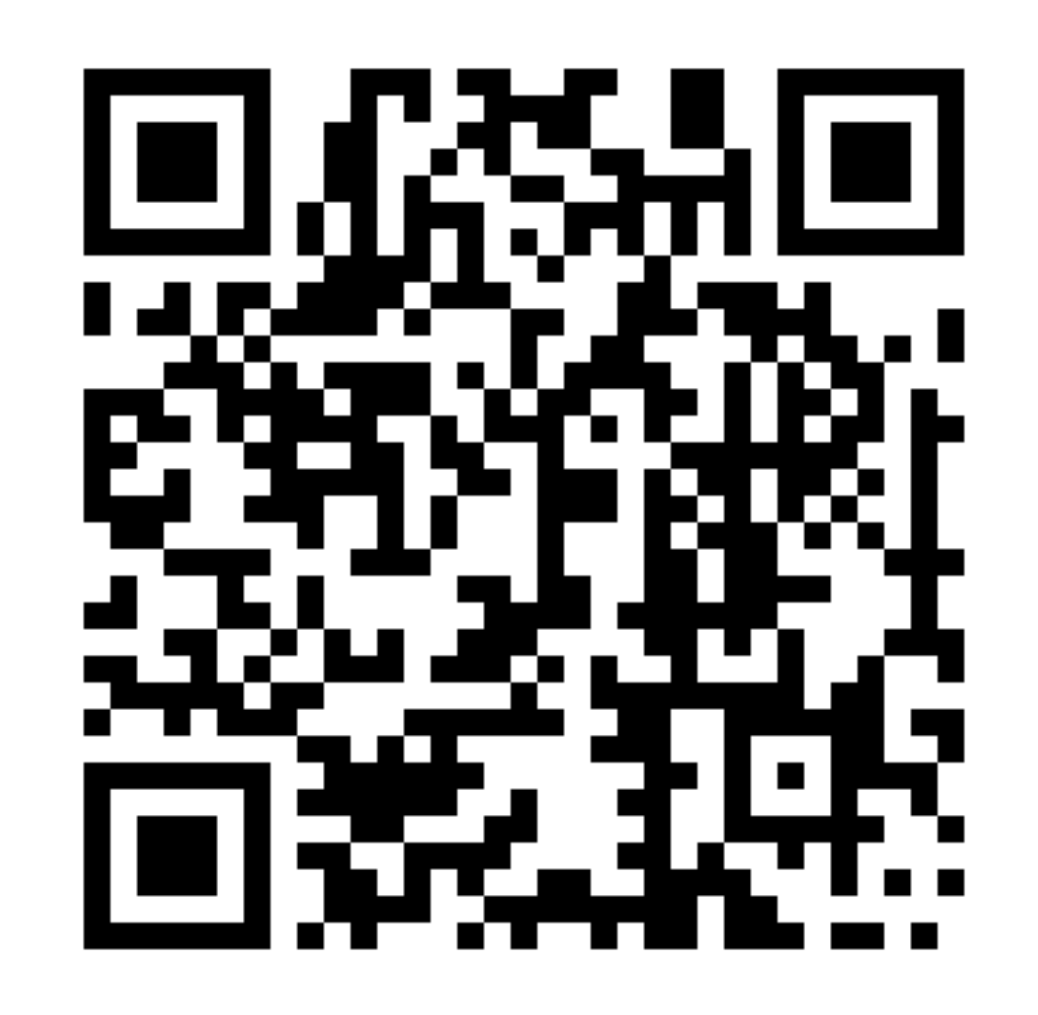

https://developer.apple.com/videos/play/wwdc2022/10045/

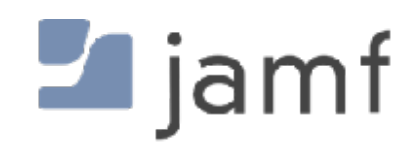

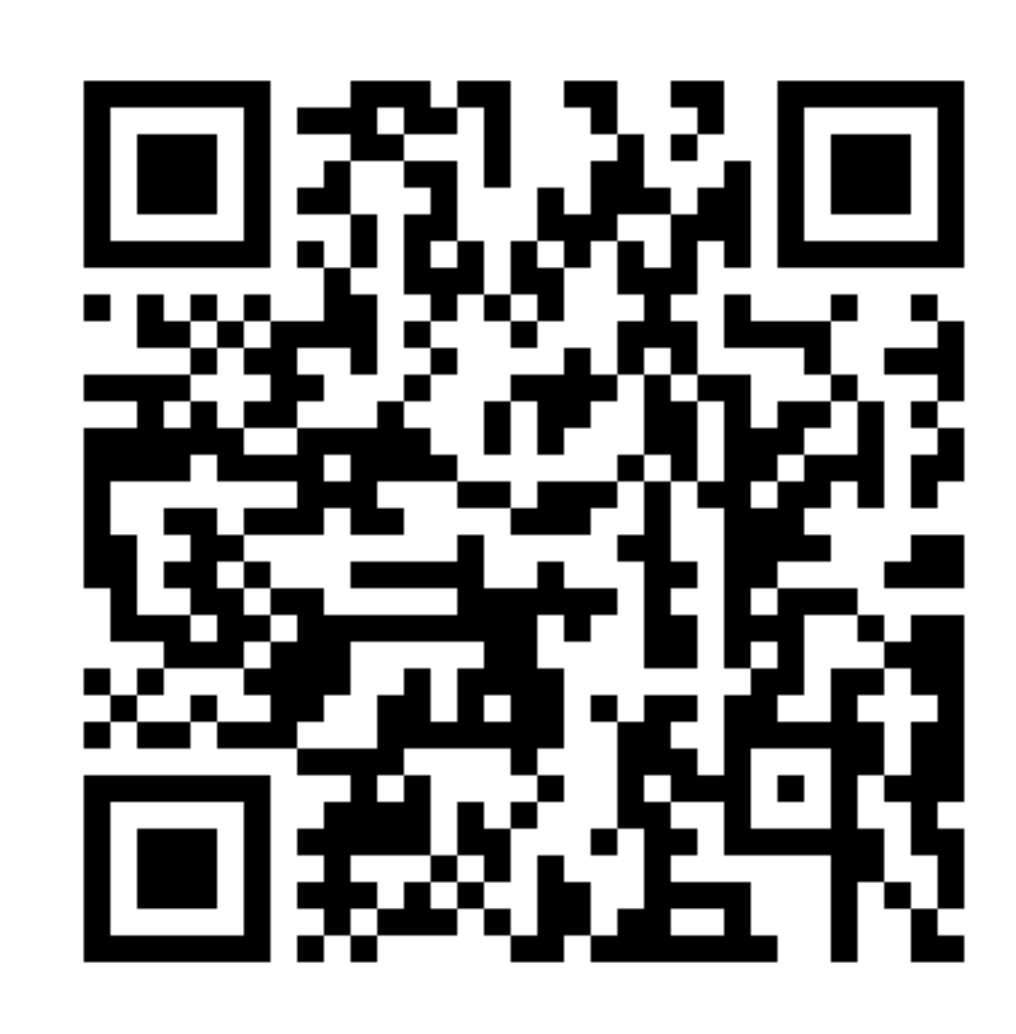

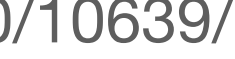
# </rant>

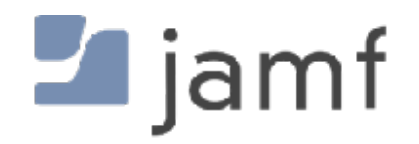

- Kerberos Single Sign-On Extension \*
	- Built into the operating system, no companion app needed • Configured and deployed with MDM config profiles
	-
	- Supported by AppleCare

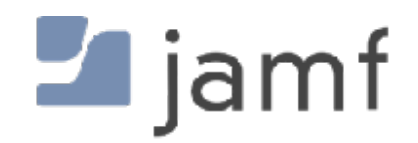

\* Artist formerly known as Apple Enterprise Connect

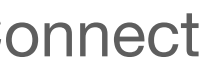

- Kerberos Single Sign-On Extension \*
	- Built into the operating system, no companion app needed • Configured and deployed with MDM config profiles
	-
	- Supported by AppleCare
- NoMAD
	- Uses a partner application
	- Offers additional features that are customizable
	- Open Source Free as in Beer Community support

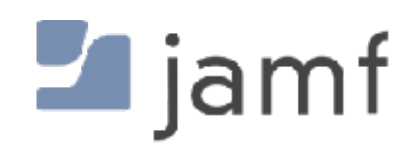

\* Artist formerly known as Apple Enterprise Connect

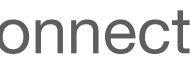

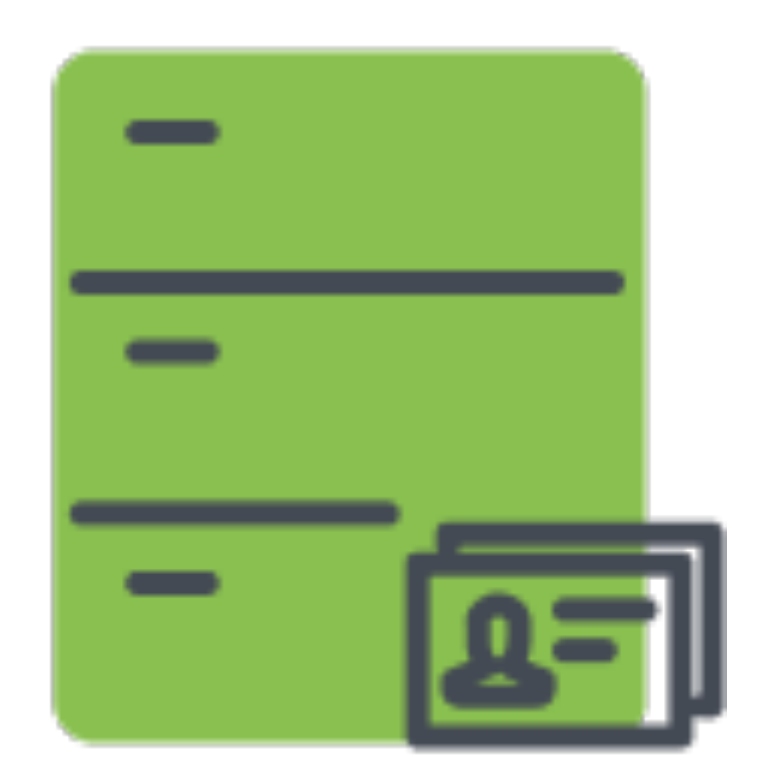

### "Your password is…" "My password is…"

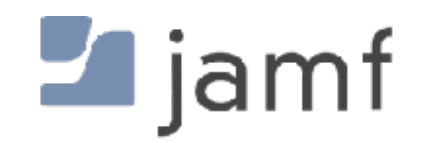

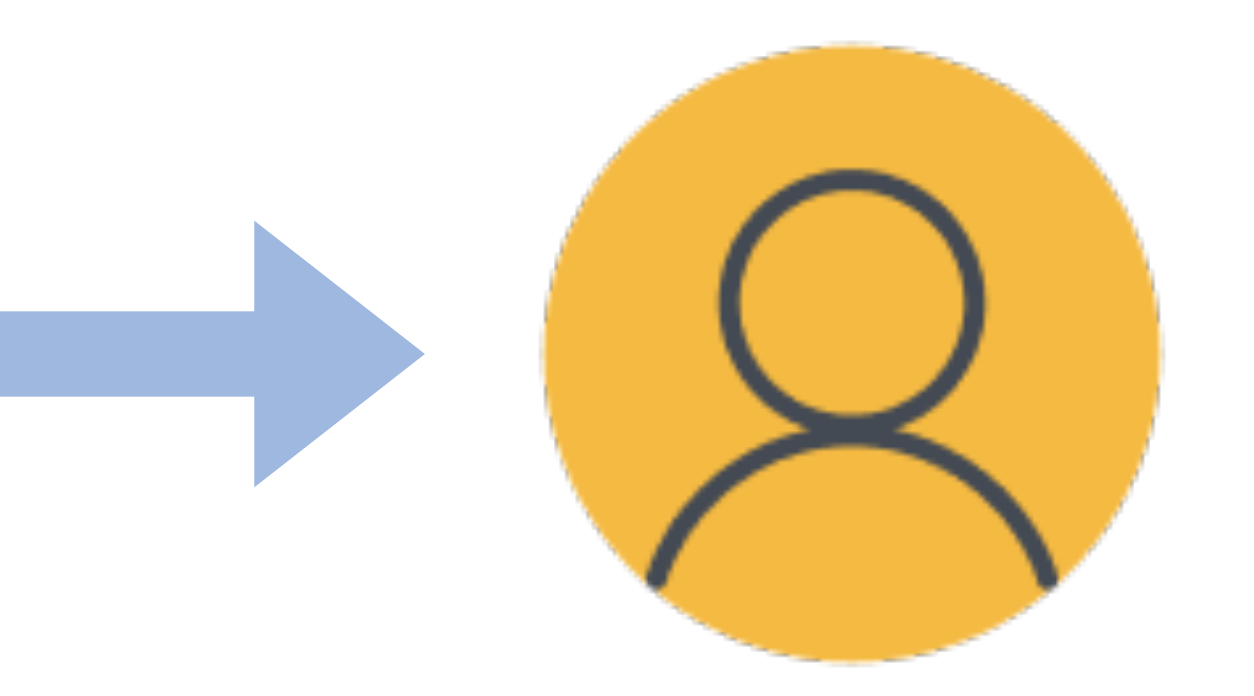

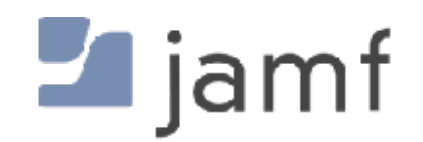

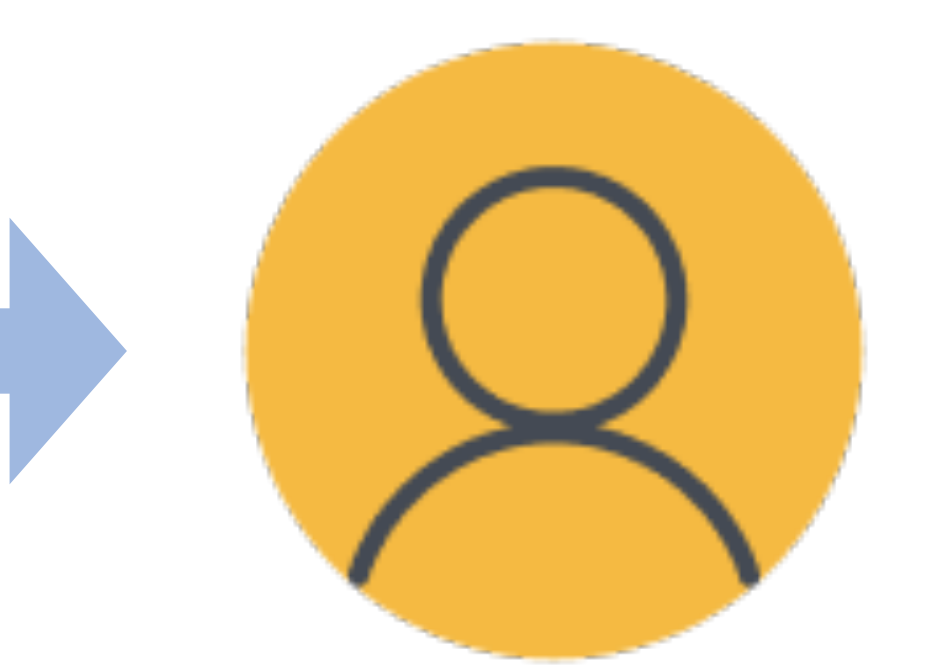

# "Your password is..."<br>"Your password is..." password be…"

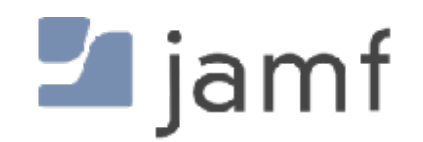

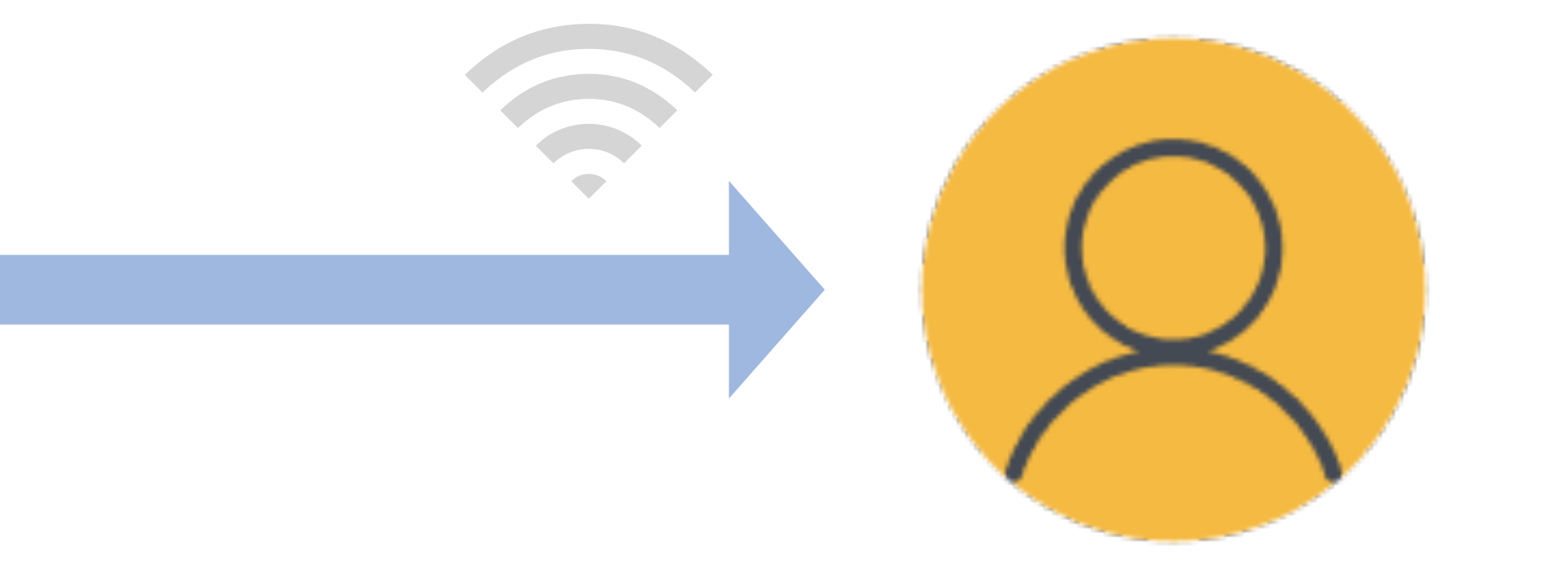

# "Your password is…" "My password was…"

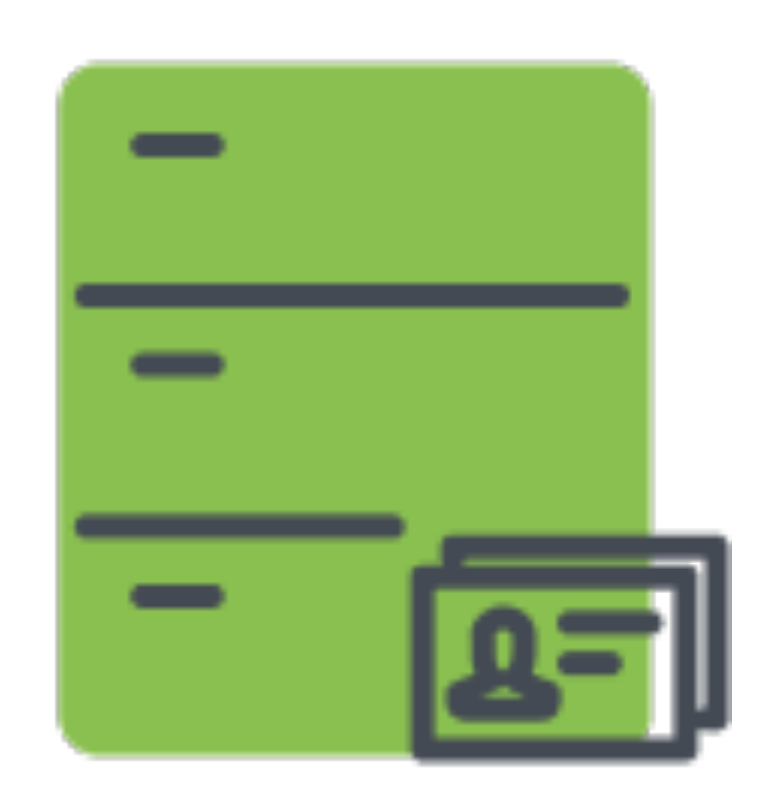

- •Kerberos Tickets
- •Mount file shares
- •Home directory
- •Ongoing password sync

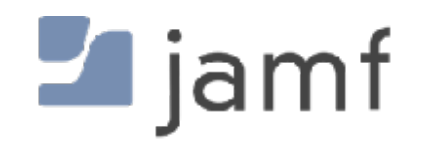

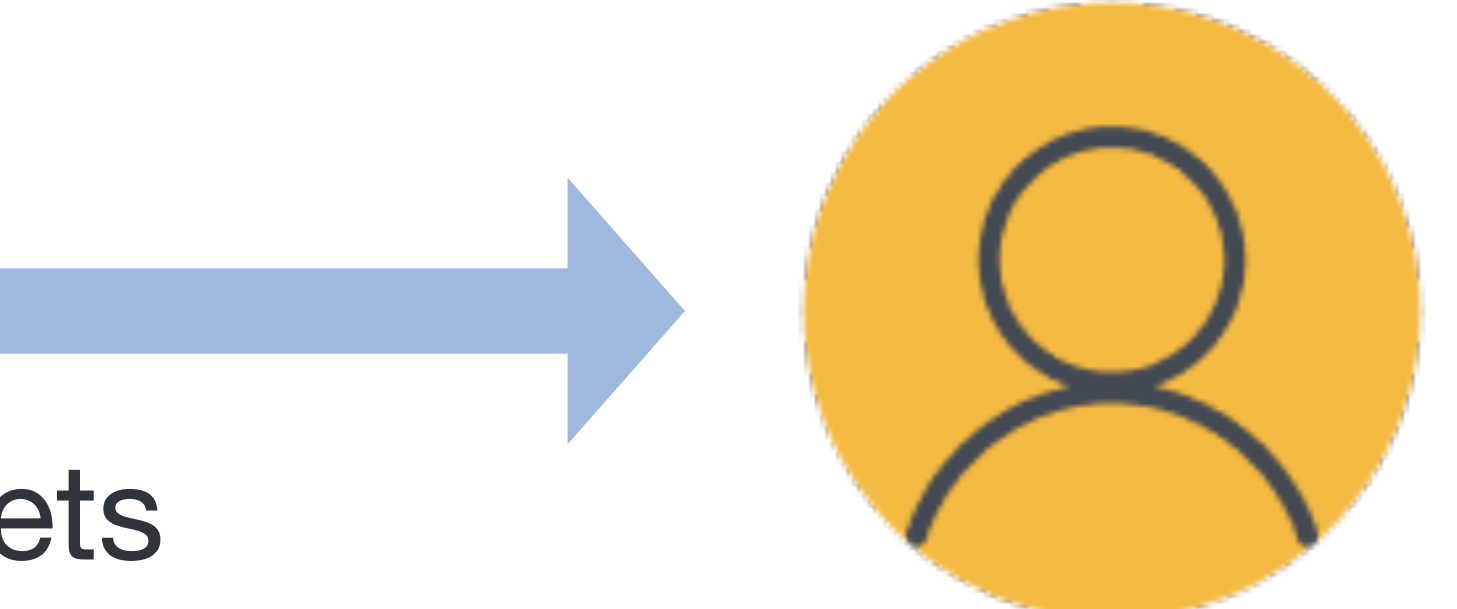

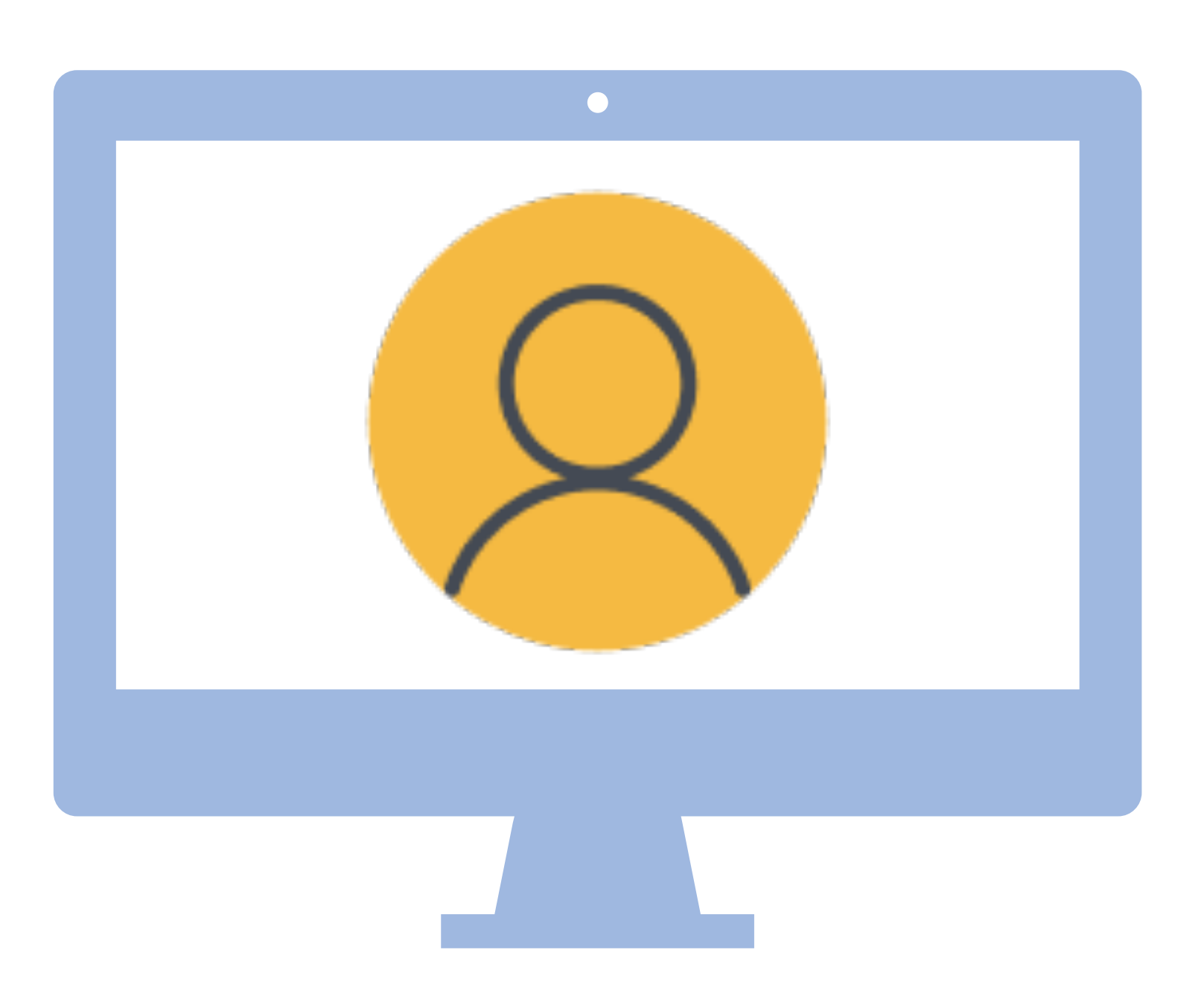

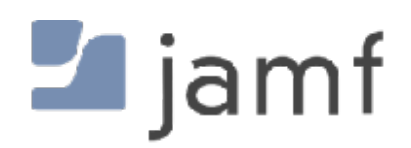

#### • Make user account with Setup Assistant • "MDM managed user"

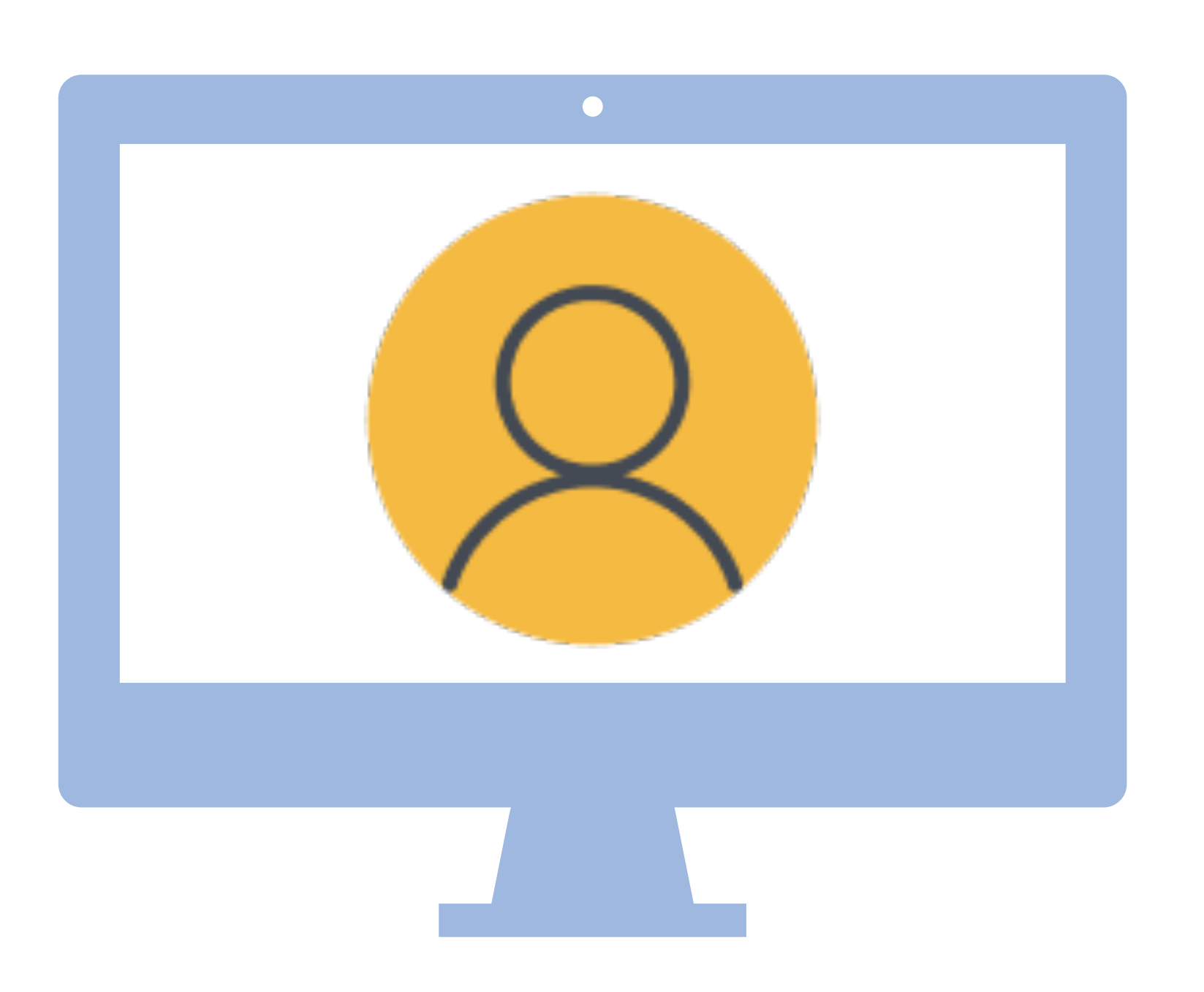

- Make user account with Setup Assistant • "MDM managed user"
	-
- Make users with NoLoAD
- Make users with MDM or terminal
	- No user level config profiles

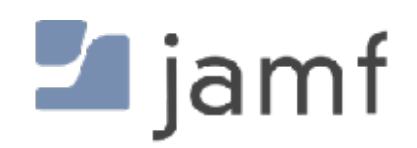

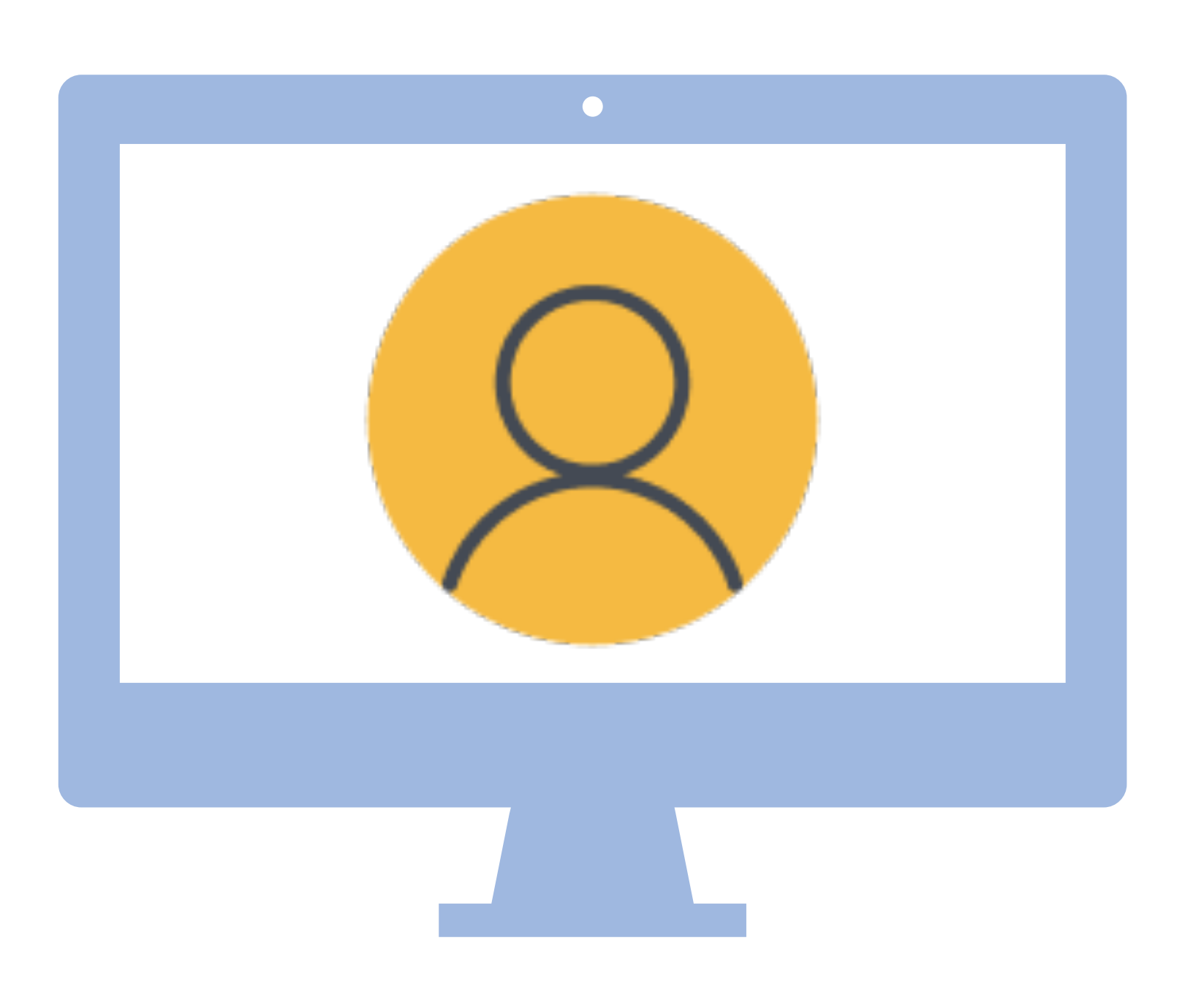

- Make user account with Setup Assistant • "MDM managed user"
	-
- Make users with NoLoAD
- Make users with MDM or terminal
	- No user level config profiles

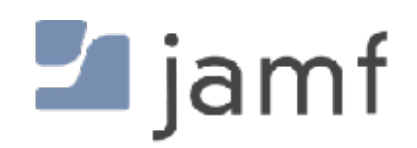

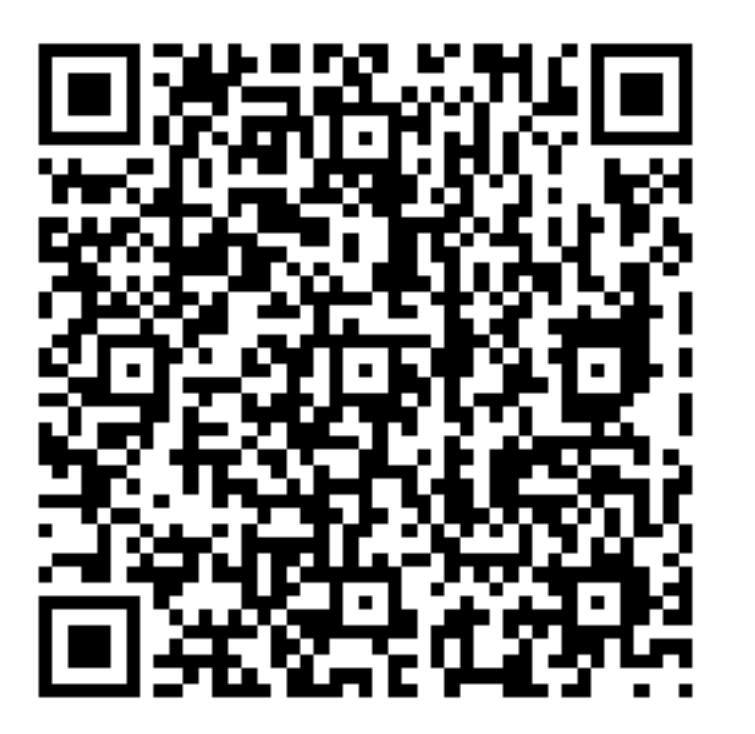

Sean rants about MDM managed users

# **On-Premises** and **Cloud** Directory Services

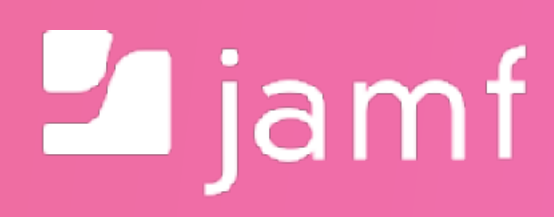

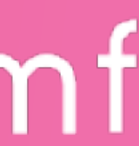

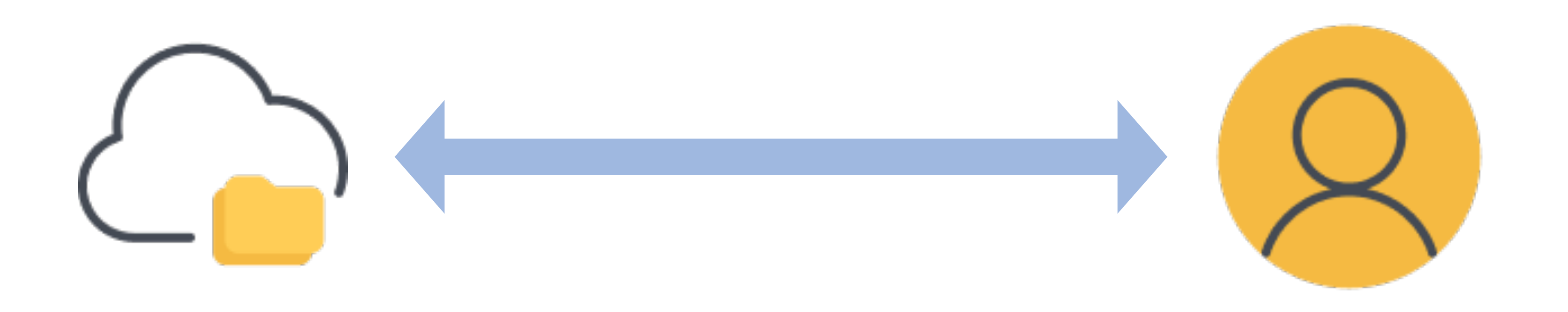

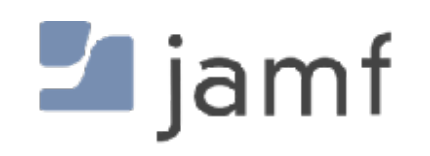

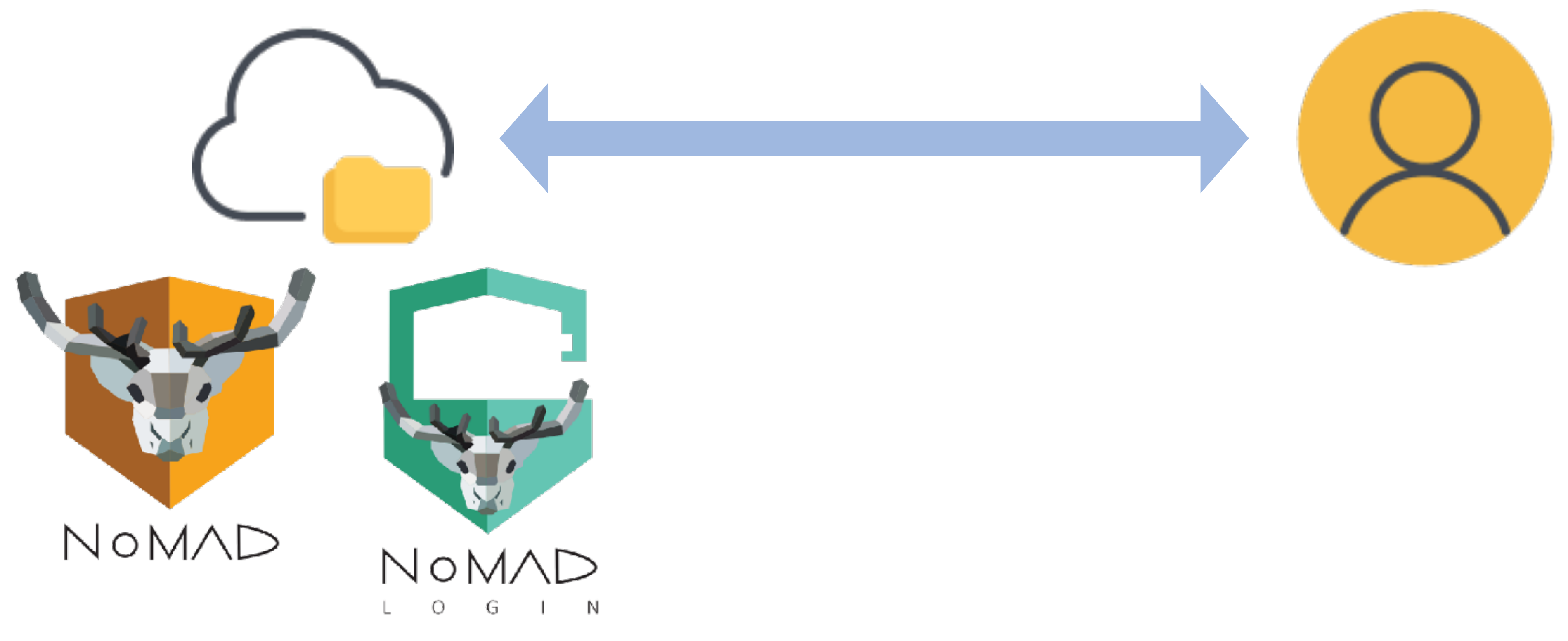

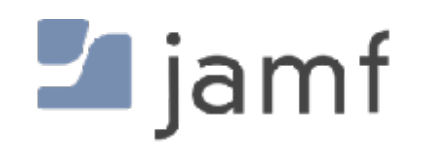

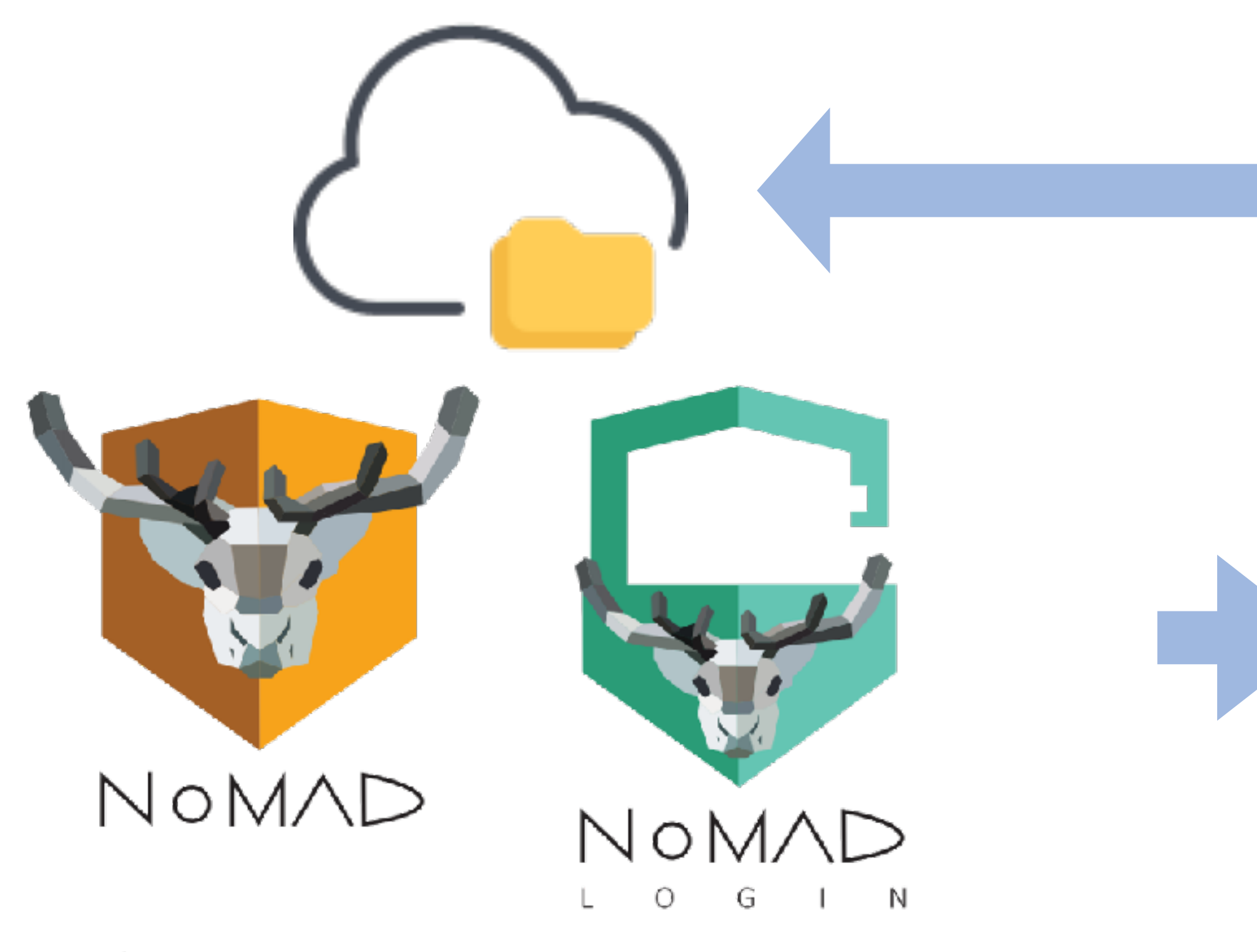

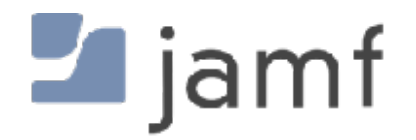

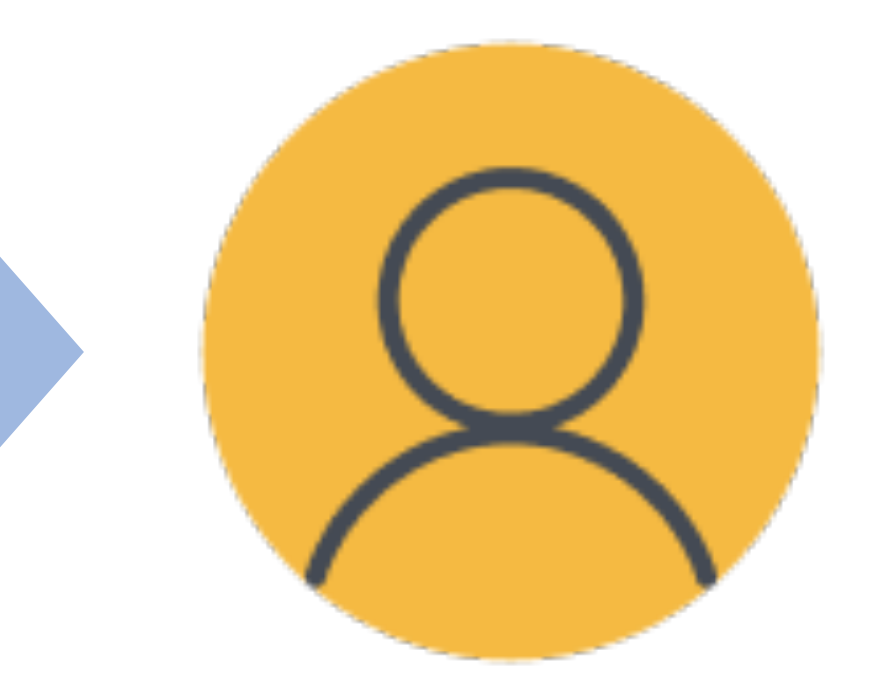

# Lijamf | CONNECT

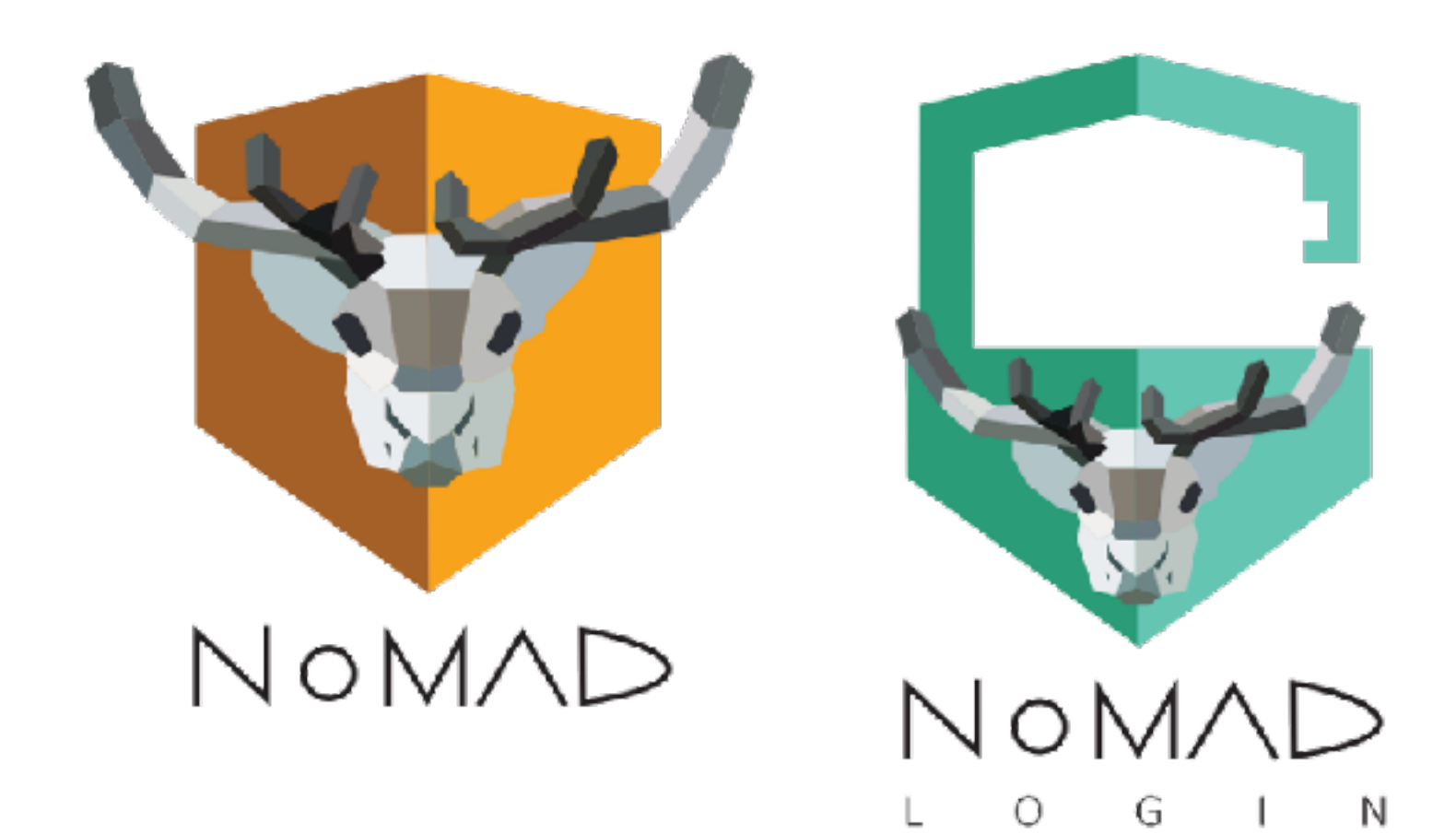

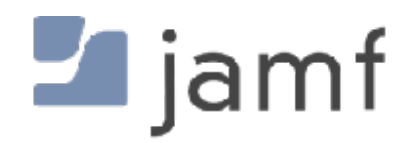

- Jamf Connect
- XCreds
- Mosyle Auth
- Kandji Passport

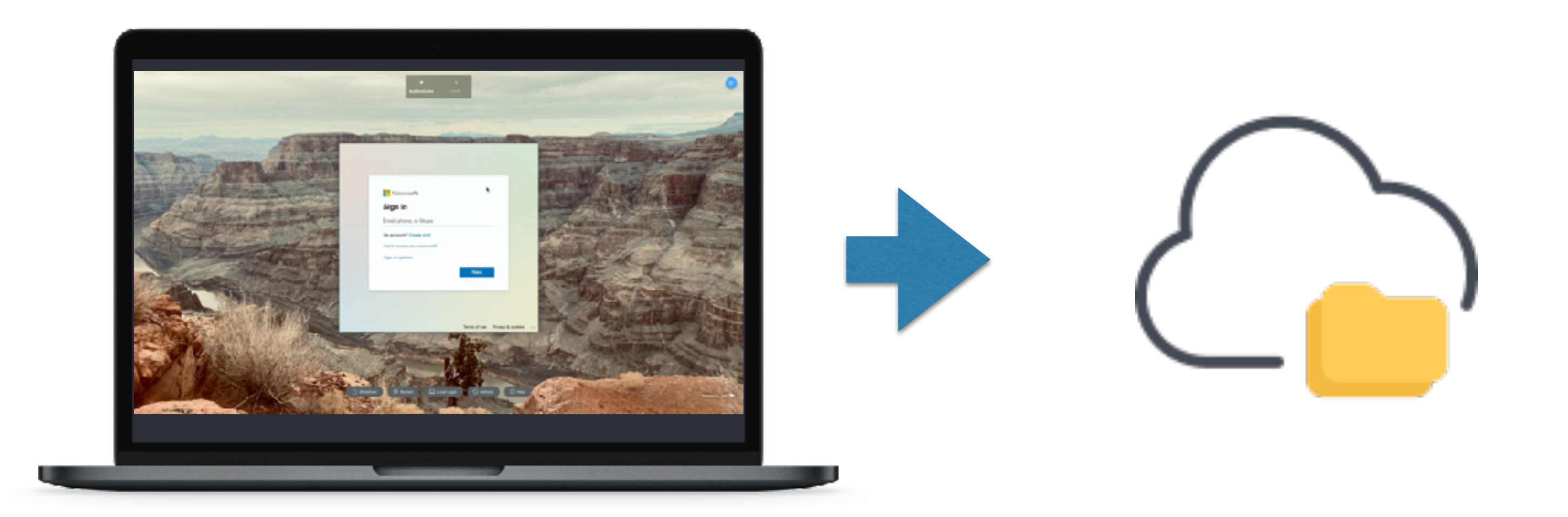

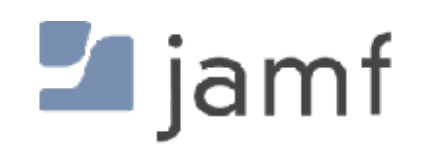

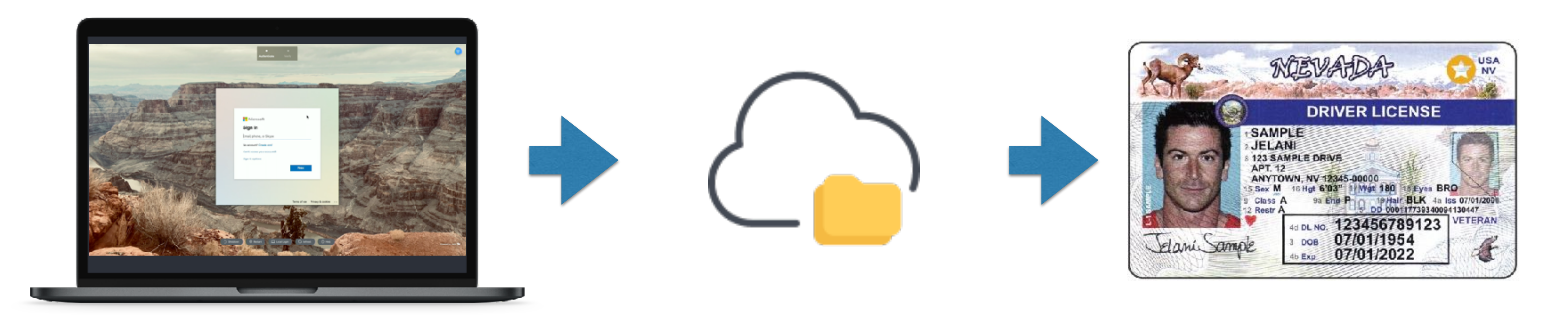

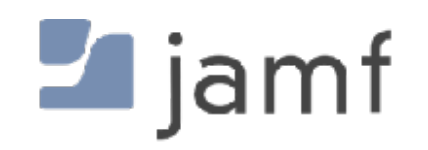

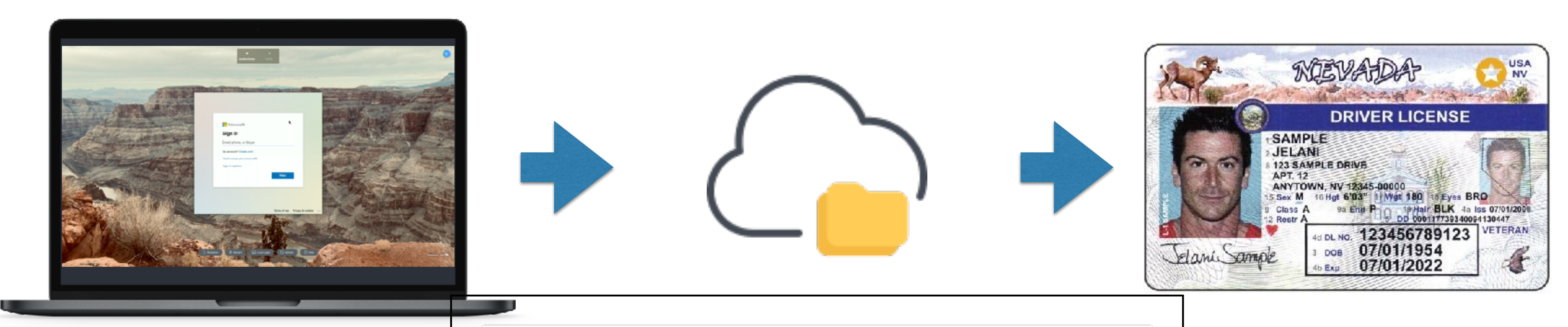

<saml2:AttributeStatement xmlns:saml2="urn:oasis:names:tc:SAML:2.0:assertion"> <saml2:Attribute Name="http://schemas.xmlsoap.org/claims/Group" NameFormat="urn:oasis:names:tc:SAML:2.0:attrname-format:basic"> <saml2:AttributeValue xmlns:xs="http://www.w3.org/2001/XMLSchema" xmlns:xsi="http://www.w3.org/2001/XMLSchema-instance" xsi:type="xs:string">macadmin</saml2:AttributeValue> <saml2:AttributeValue xmlns:xs="http://www.w3.org/2001/XMLSchema" xmlns:xsi="http://www.w3.org/2001/XMLSchema-instance" xsi:type="xs:string">System Engineers</saml2:AttributeValue> </saml2:Attribute> <saml2:Attribute Name="RealName" NameFormat="urn:oasis:names:tc:SAML:2.0:attrname-format:unspecified"> <saml2:AttributeValue xmlns:xs="http://www.w3.org/2001/XMLSchema" xmlns:xsi="http://www.w3.org/2001/XMLSchema-instance" xsi:type="xs:string">Sean Rabbitt</saml2:AttributeValue> </saml2:Attribute> <saml2:Attribute Name="UserName" NameFormat="urn:oasis:names:tc:SAML:2.0:attrname-format:unspecified"> <saml2:AttributeValue xmlns:xs="http://www.w3.org/2001/XMLSchema" xmlns:xsi="http://www.w3.org/2001/XMLSchema-instance" xsi:type="xs:string">sean.rabbitt</saml2:AttributeValue> </saml2:Attribute> <saml2:Attribute Name="ShoeSize" NameFormat="urn:oasis:names:tc:SAML:2.0:attrname-format:unspecified"> <saml2:AttributeValue xmlns:xs="http://www.w3.org/2001/XMLSchema" xmlns:xsi="http://www.w3.org/2001/XMLSchema-instance" xsi:type="xs:string">10.5 Wide</saml2:AttributeValue> </saml2:Attribute> </saml2:AttributeStatement>

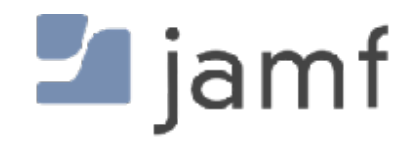

\* SAML token stunt double used

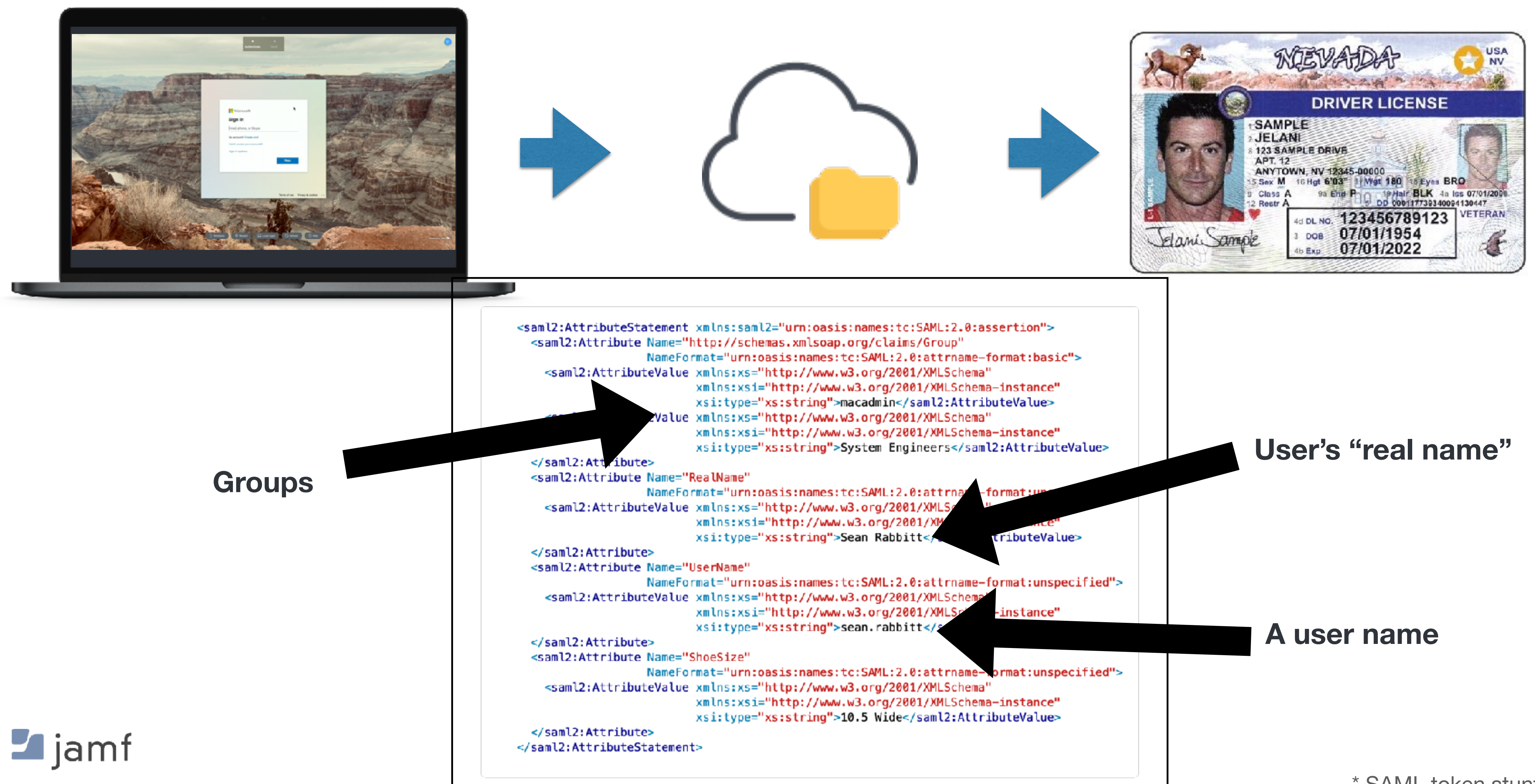

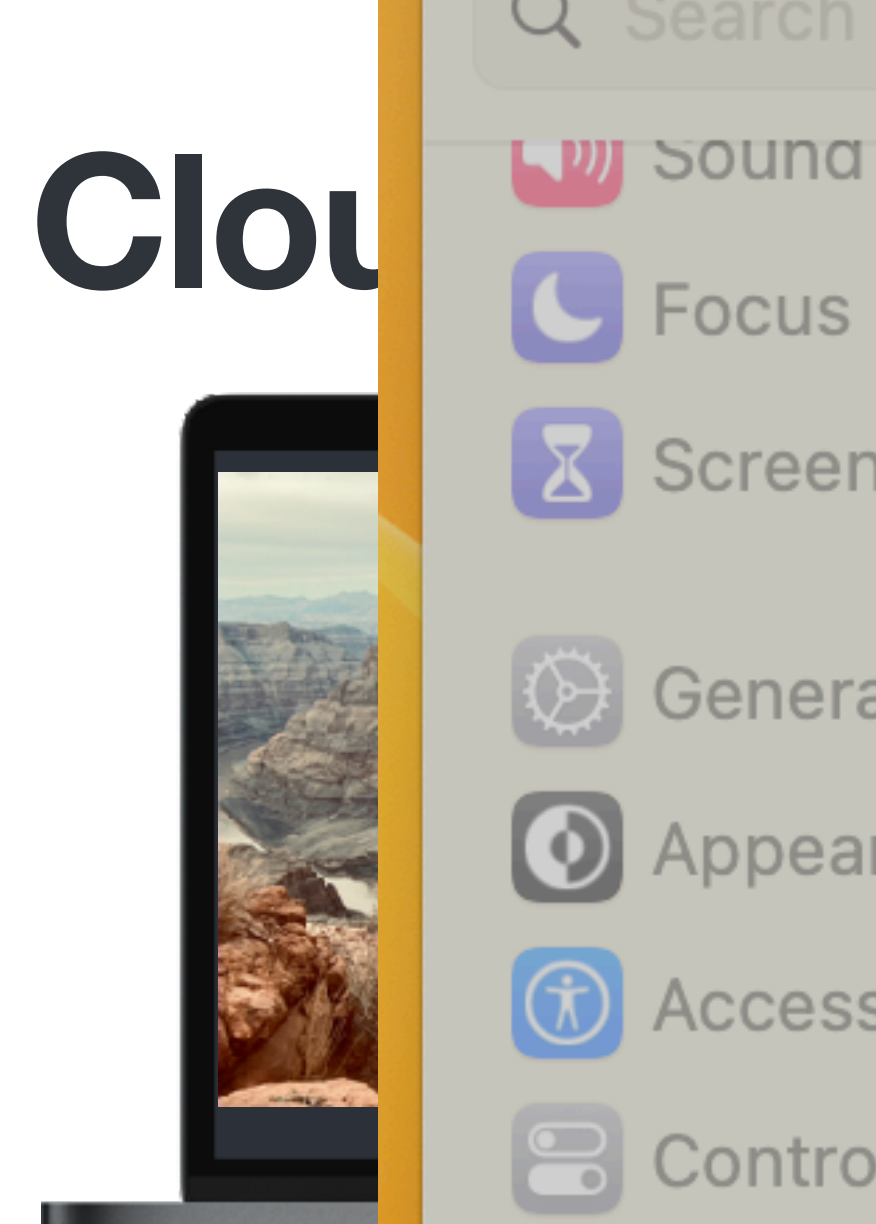

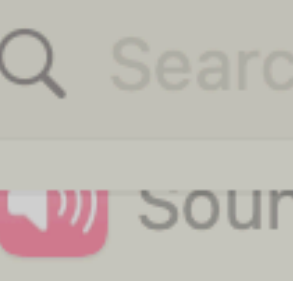

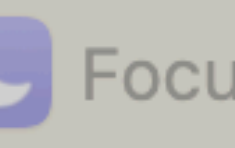

**X** Screen Time

**B** General

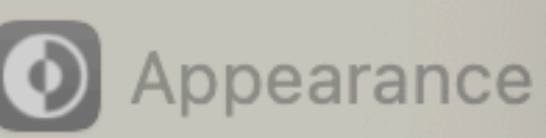

 $\circledR$  Accessibility

**吕** Control Center

Siri & Spotlight

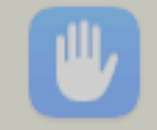

<sup>III</sup>/ Privacy & Secu

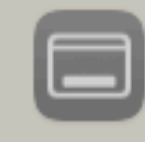

Desktop & Doc

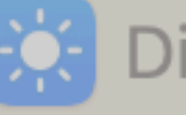

 $\left|\mathbf{Q}\right|$  Displays

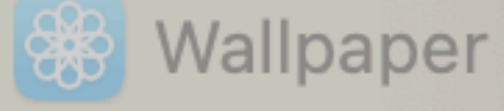

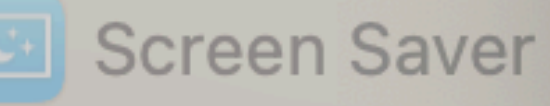

**Energy Saver** 

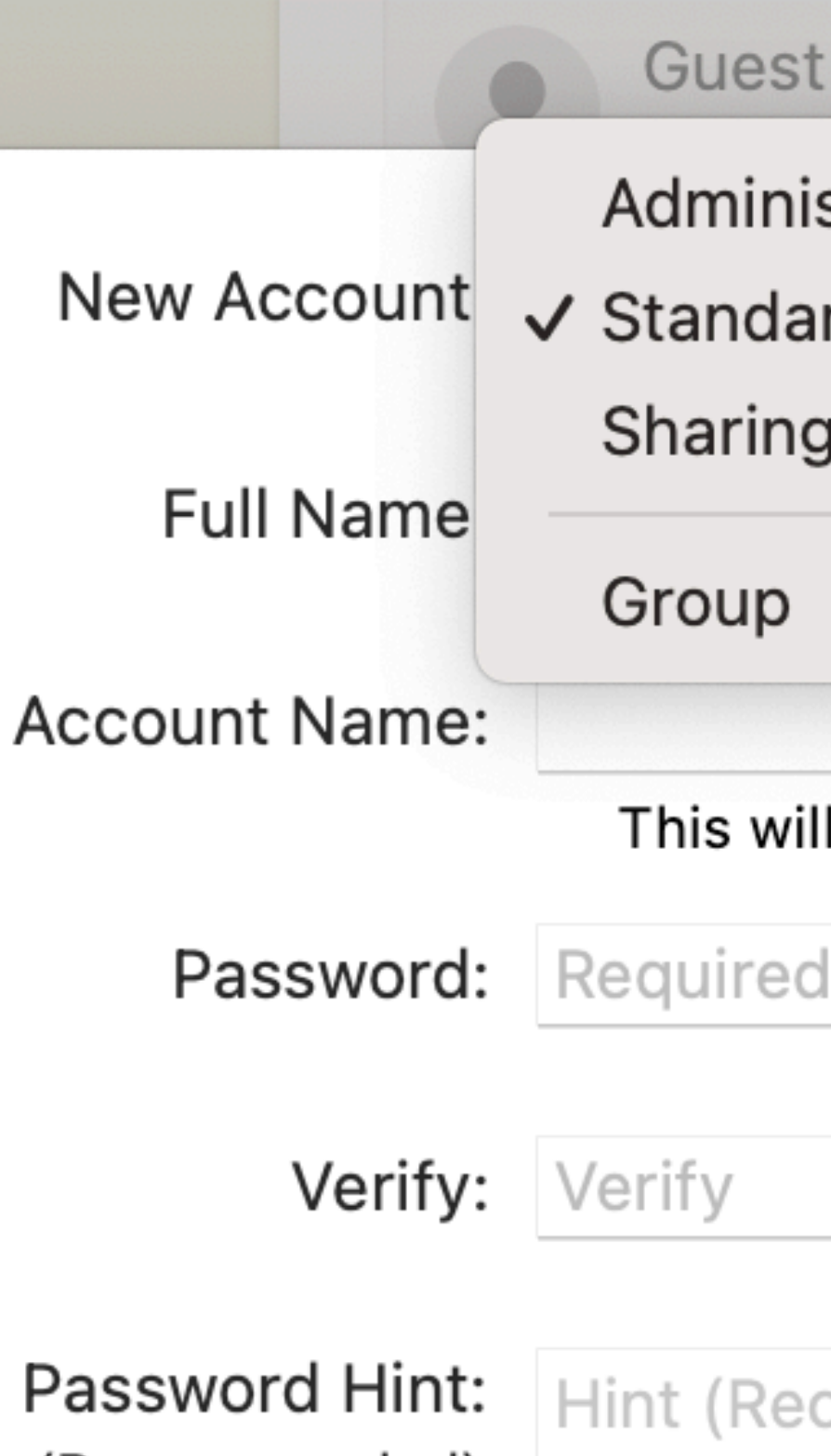

Stand

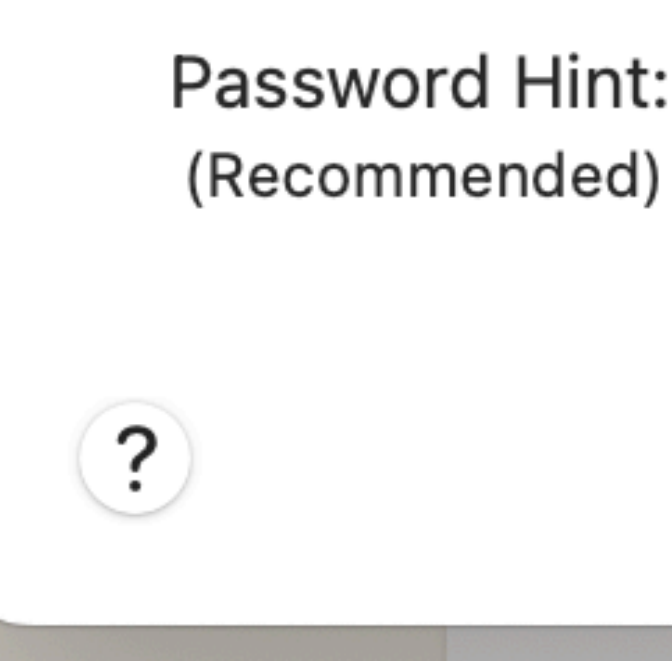

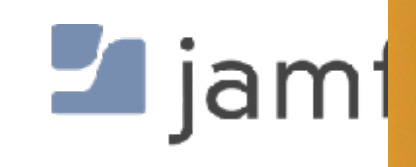

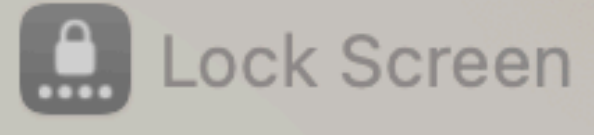

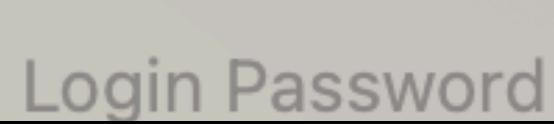

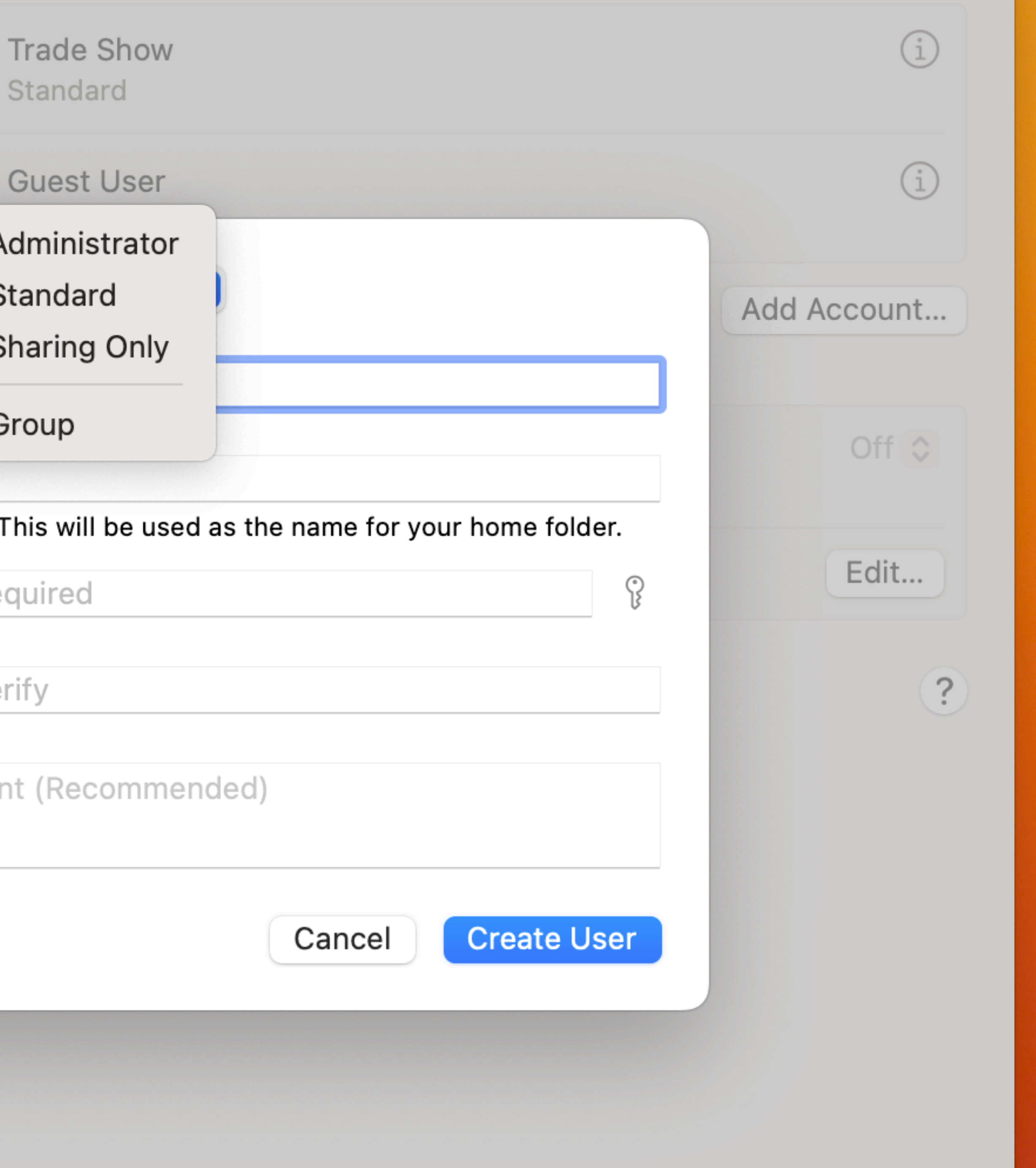

# **But wait, didn't you forget something?**

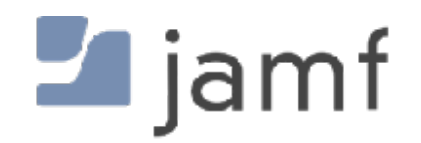

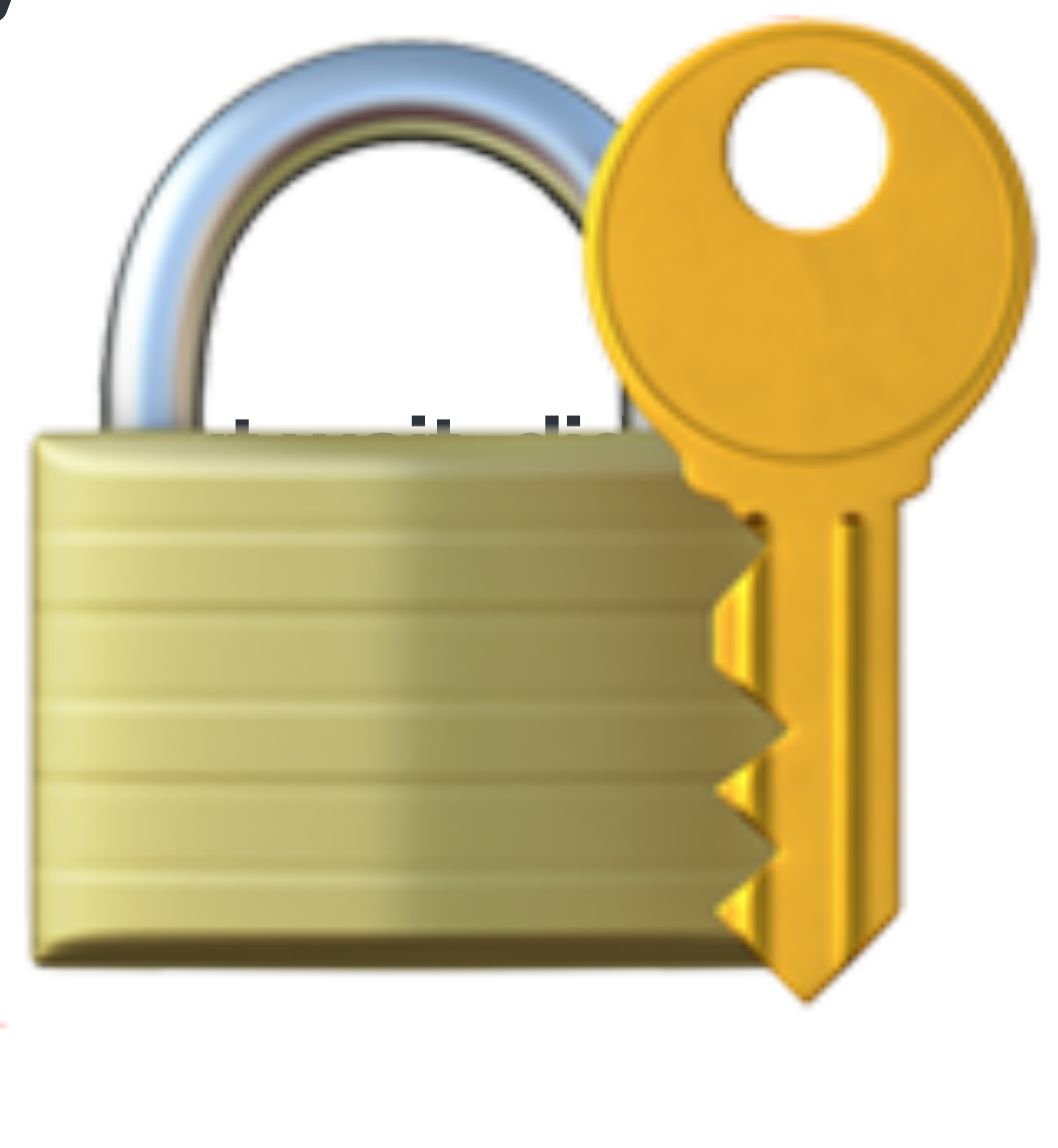

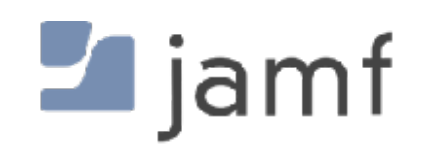

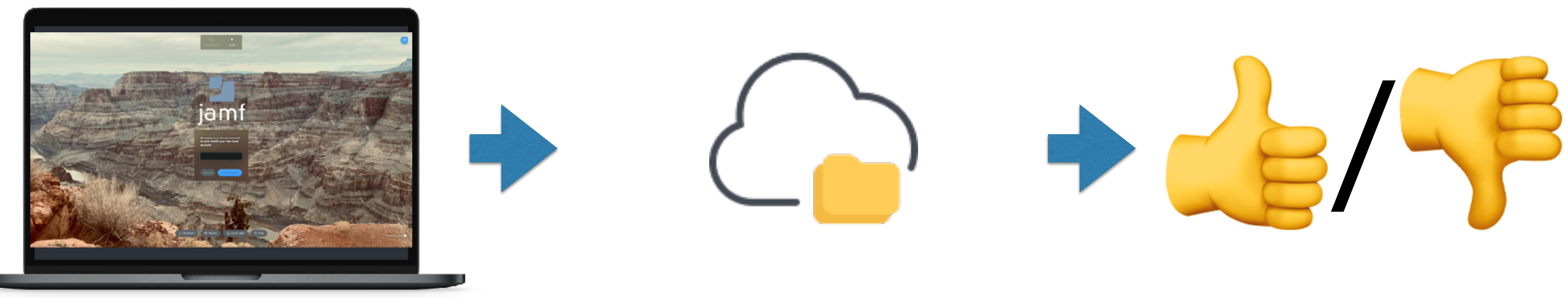

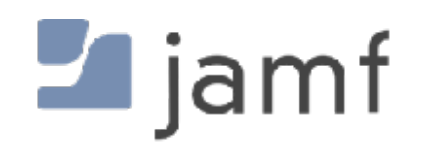

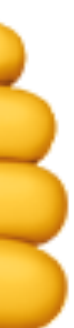

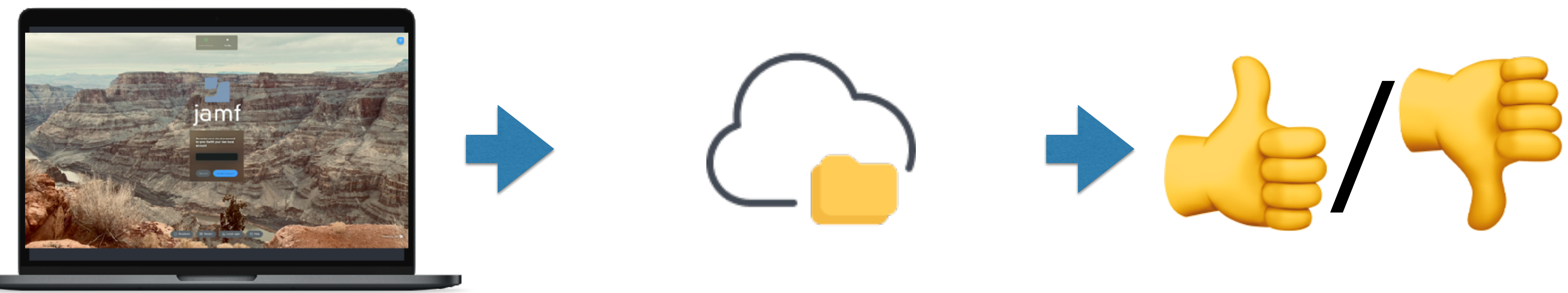

# Resource Owner Password Grant or ROPG

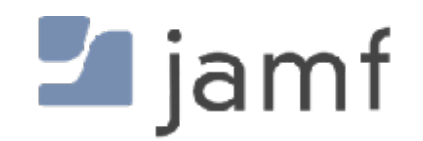

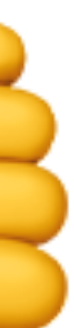

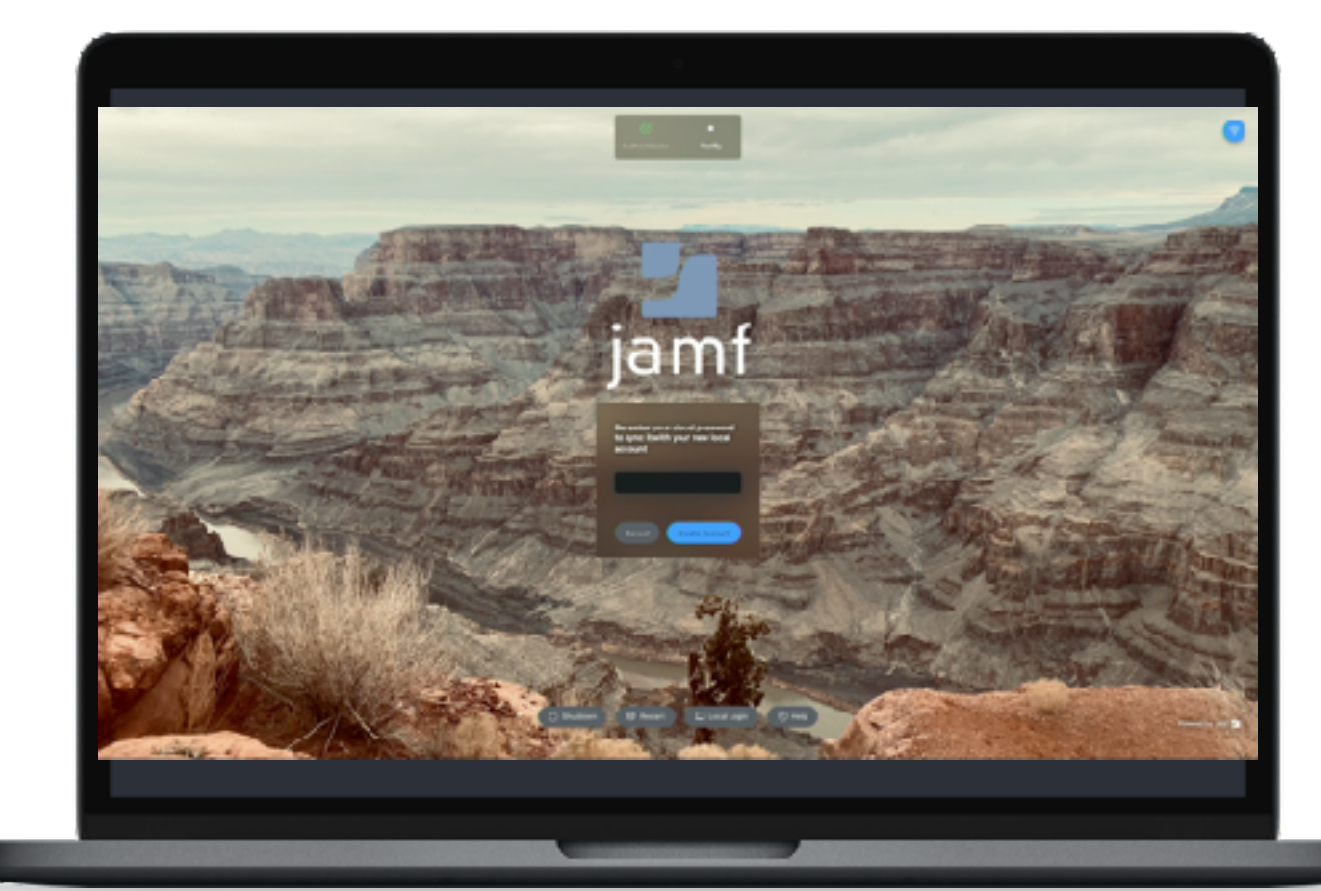

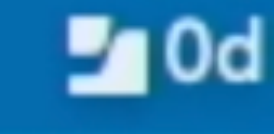

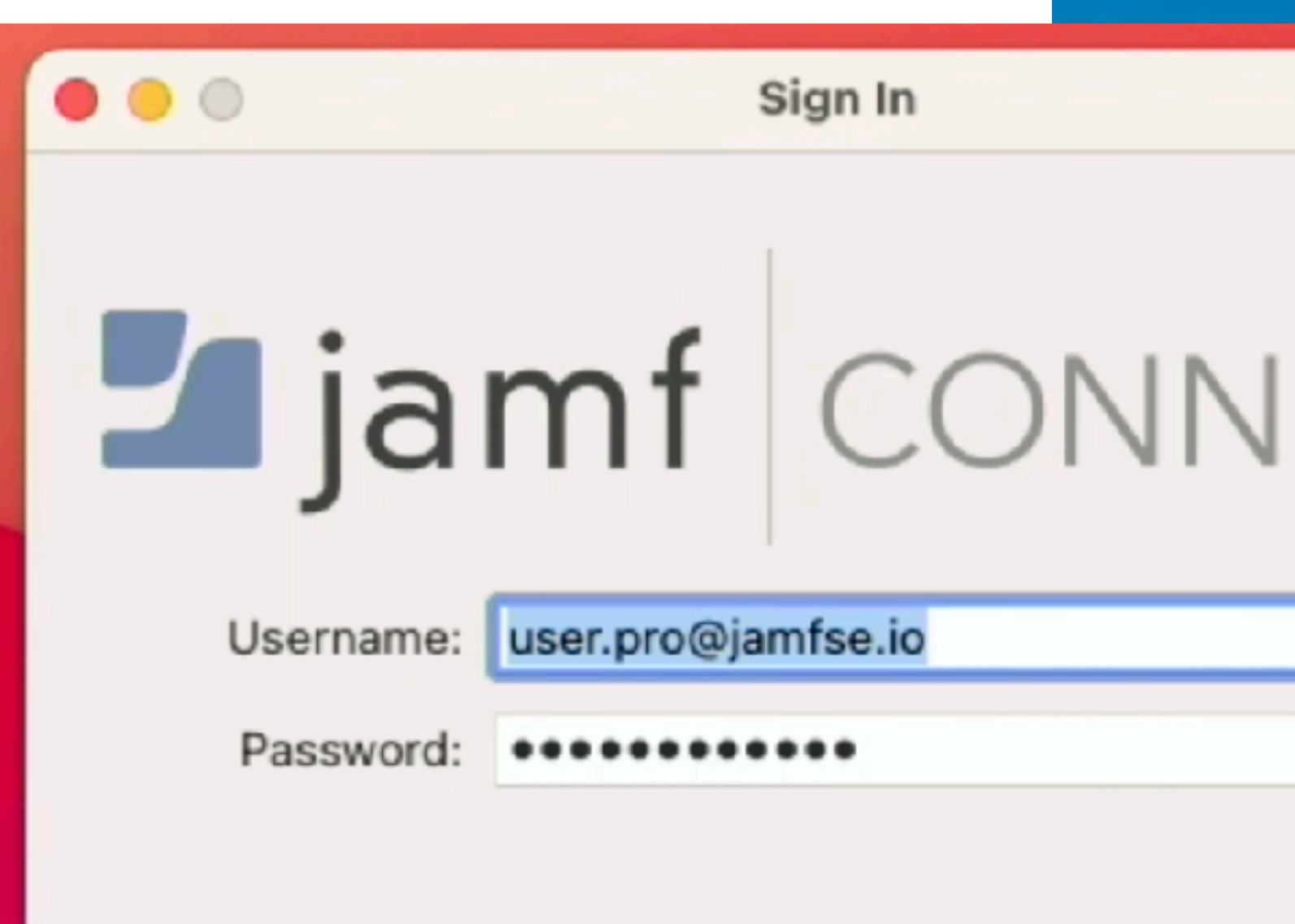

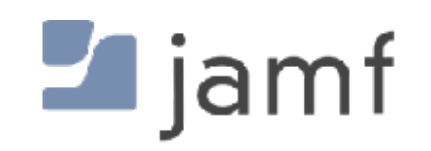

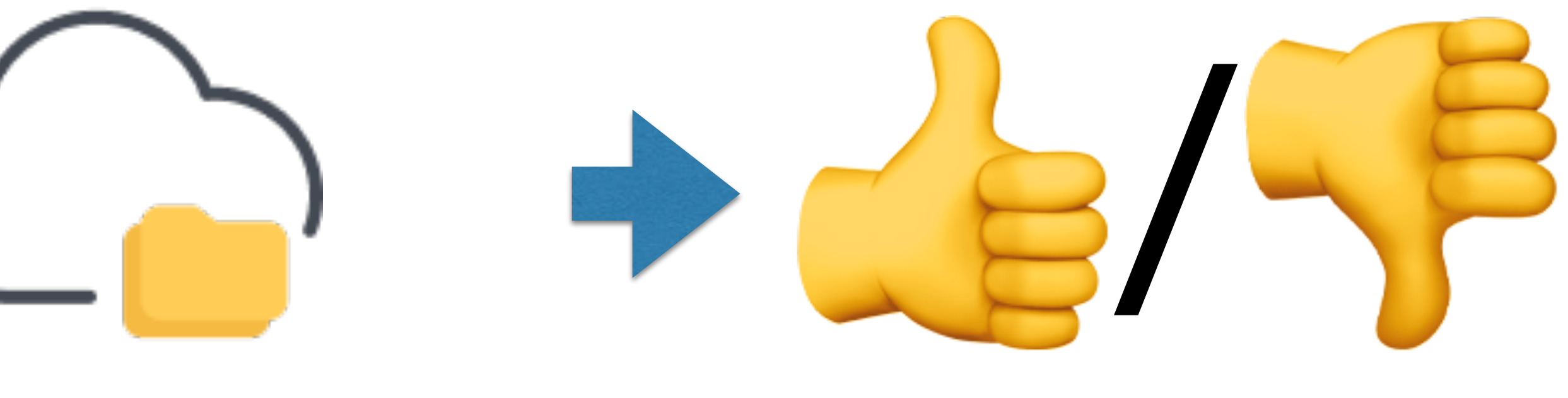

#### Tue Nov 17 1:25 PM  $\bullet$ Q F 75

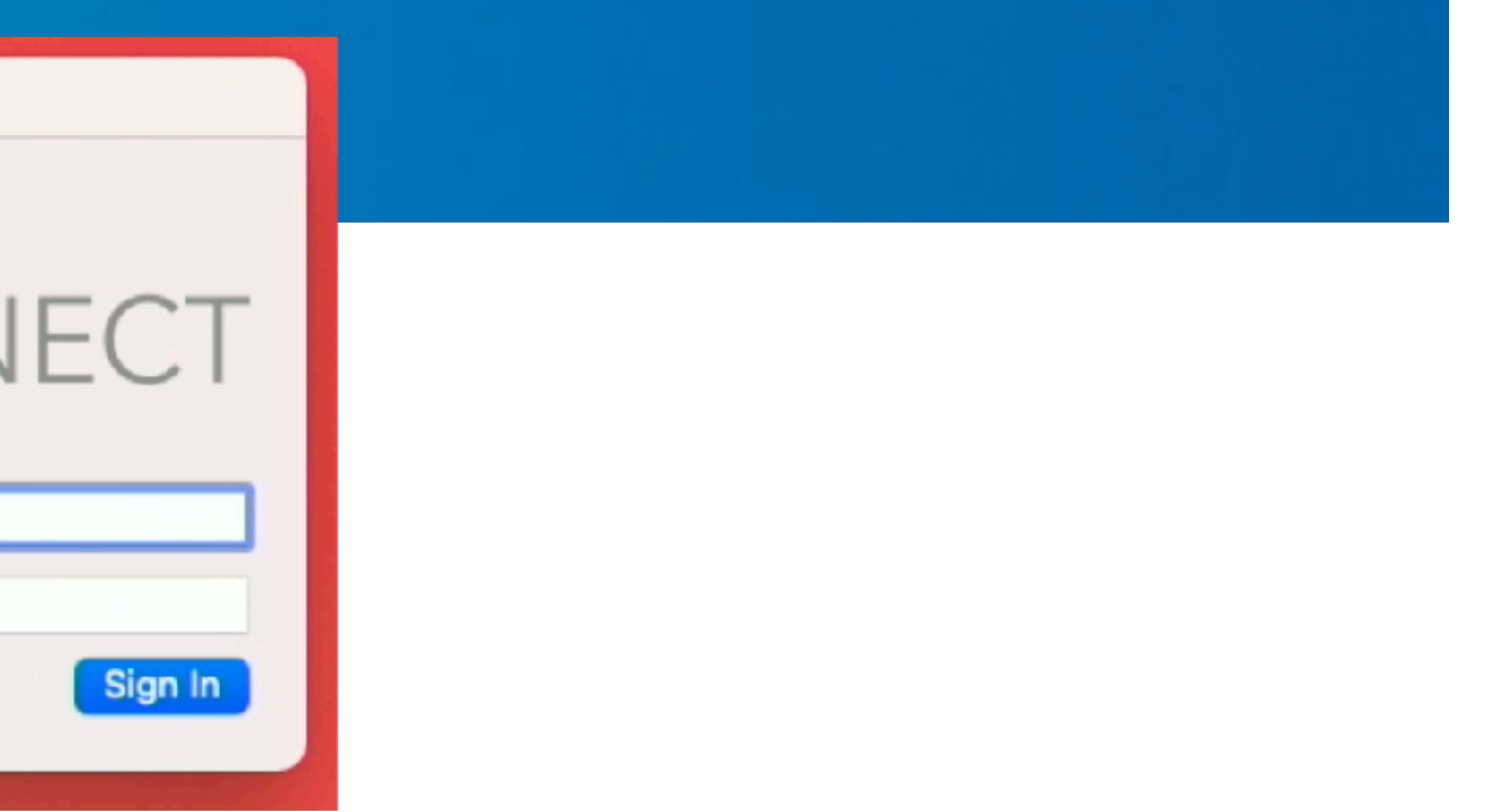

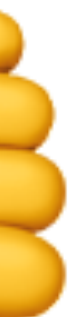

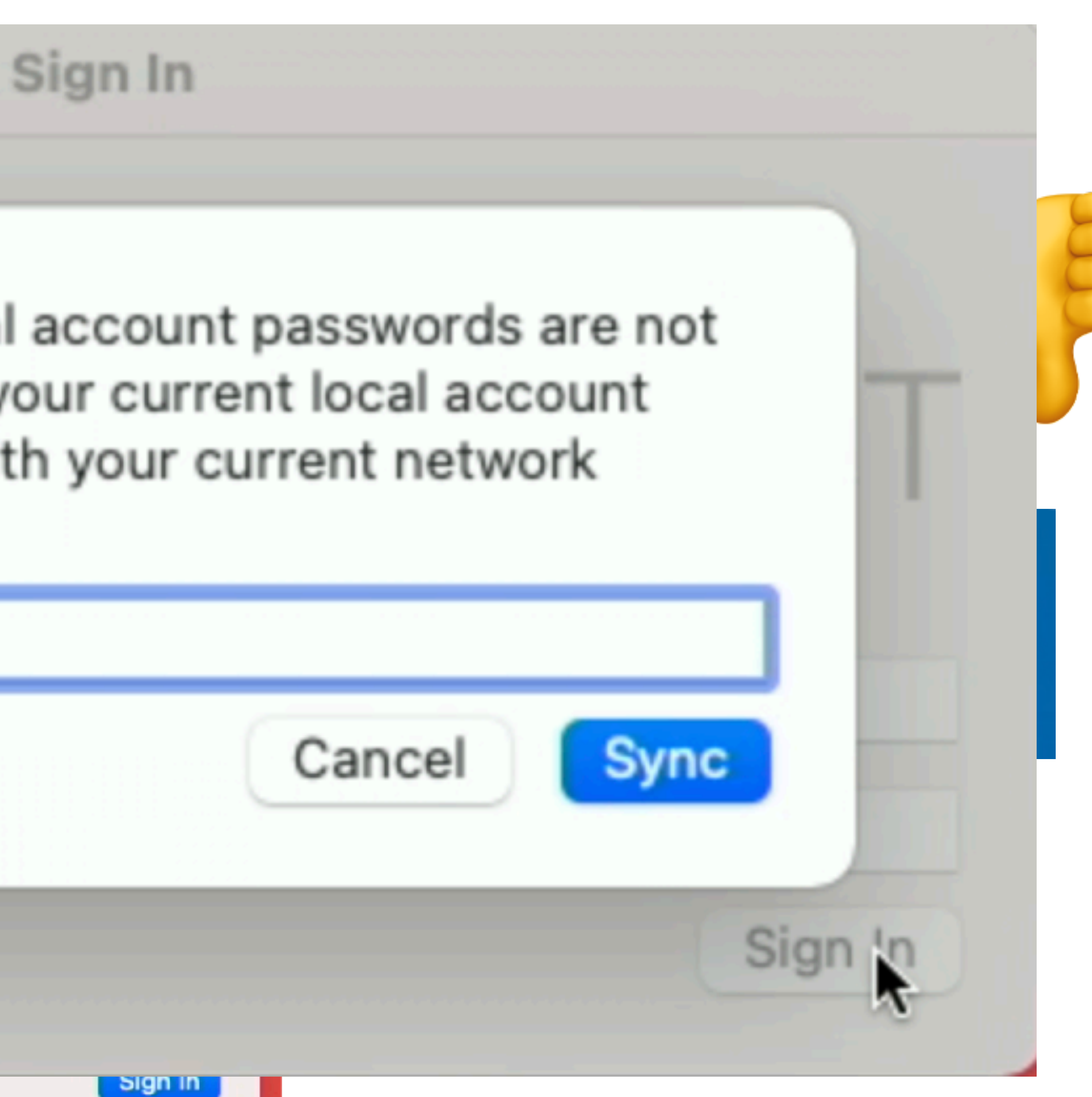

password.

Local Password:

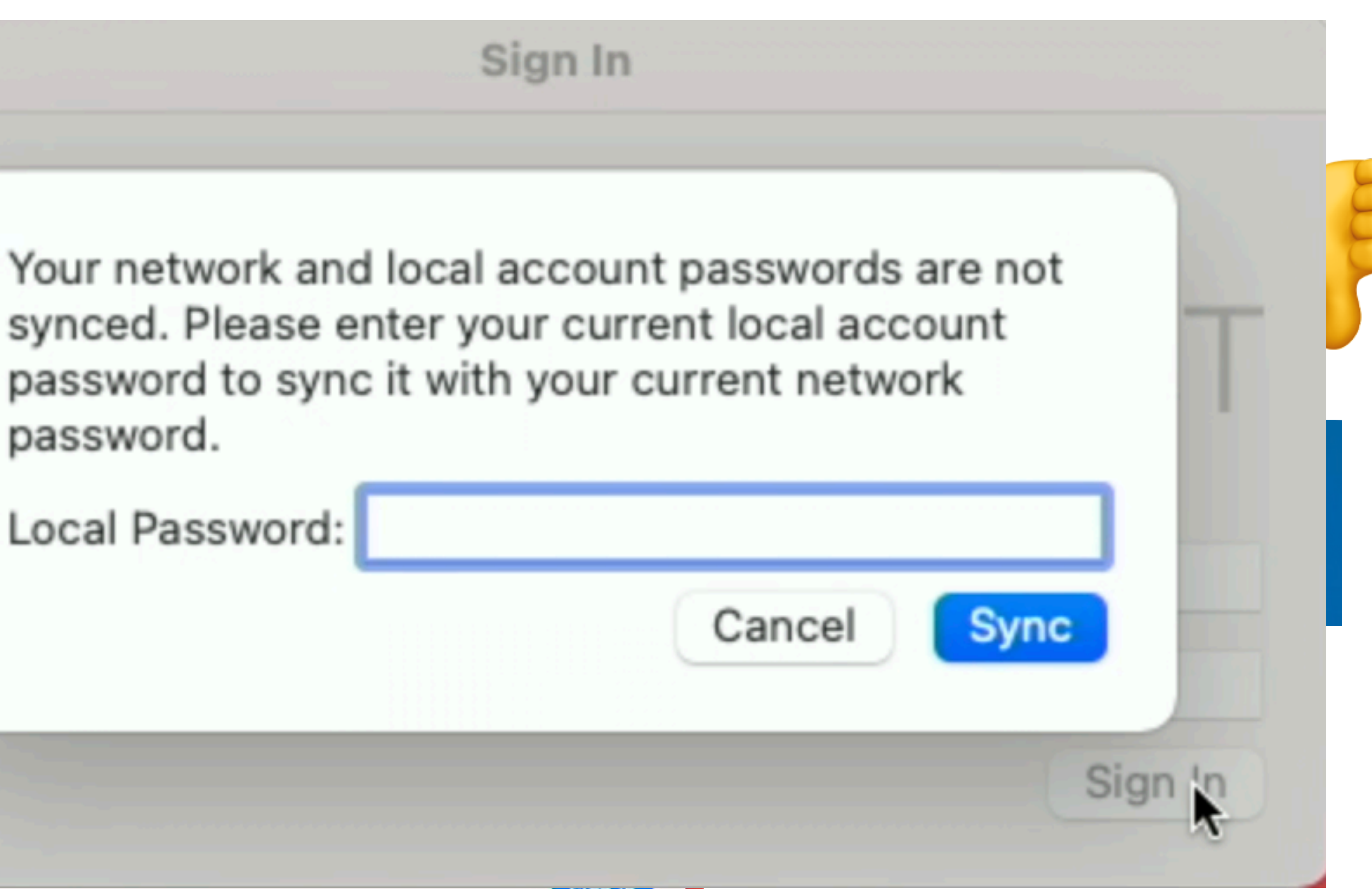

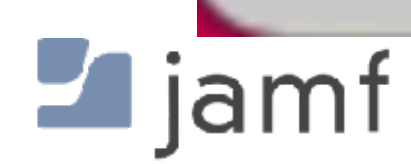

CI

 $000$ 

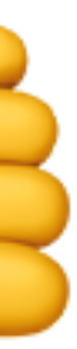

- Local account with a "password nag" • FileVault and Keychain password kept in sync • Grab Kerberos tickets without a bind • Mount file shares, home directories, etc.
	-
	-
	-
- Login window could…
	- Force network login
	- Force network login unless no network found • Allow or default to local logins
	-

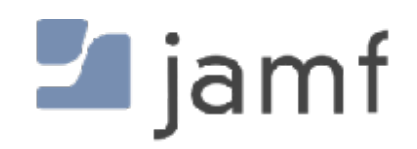

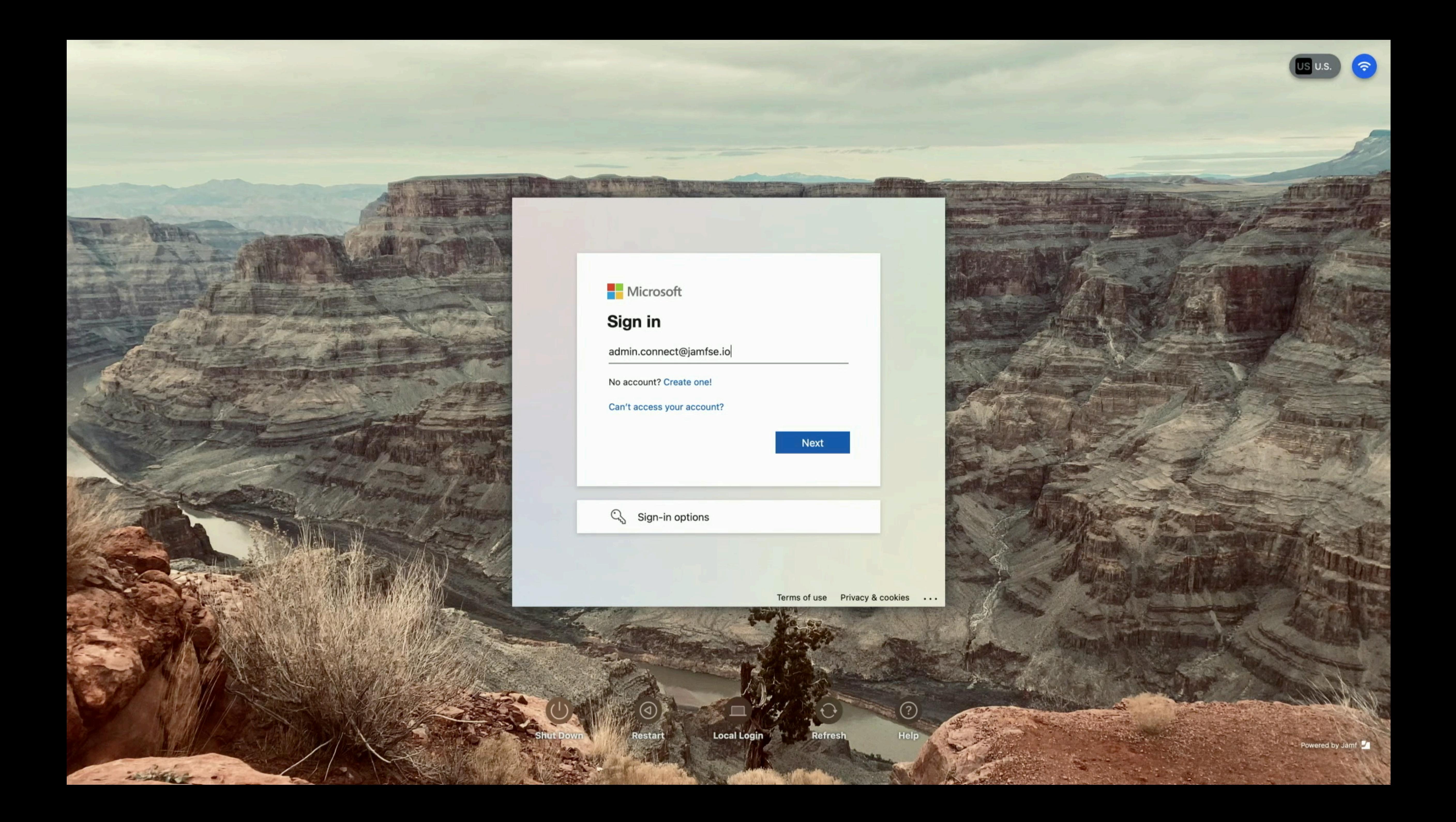

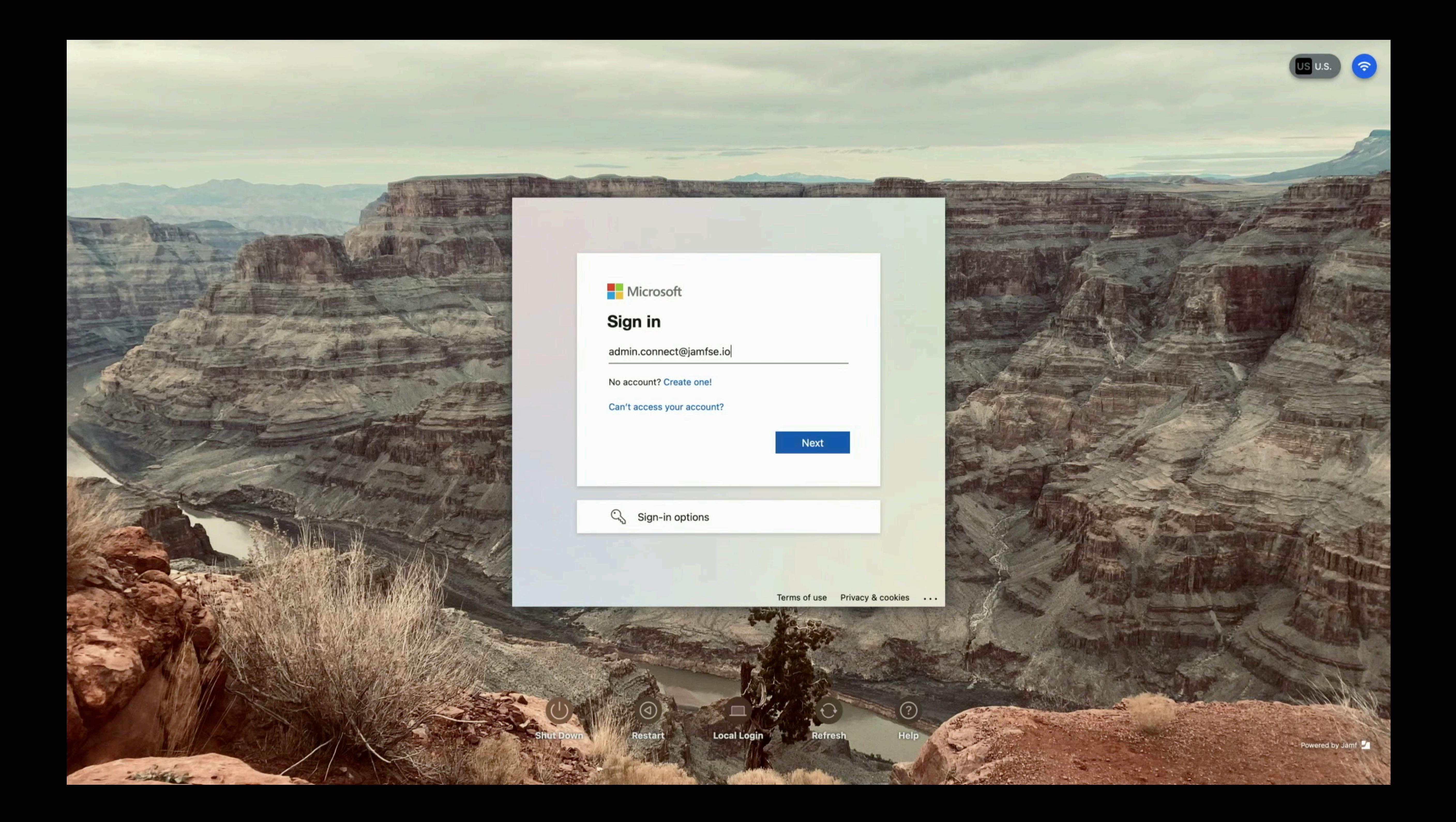

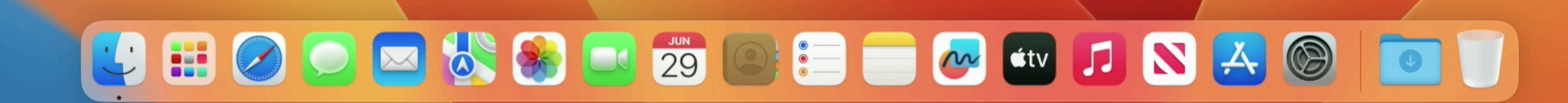

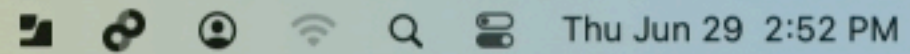

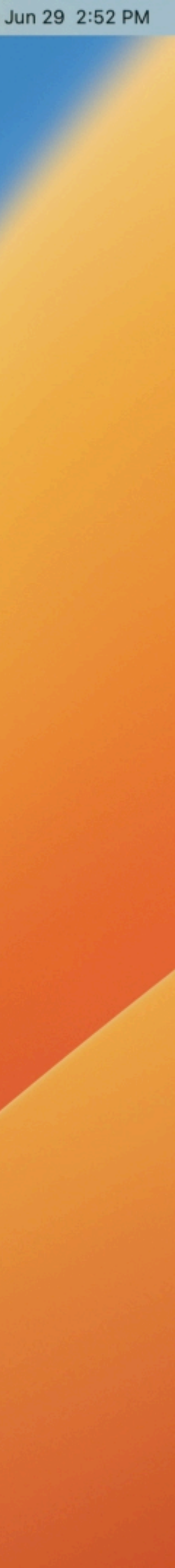

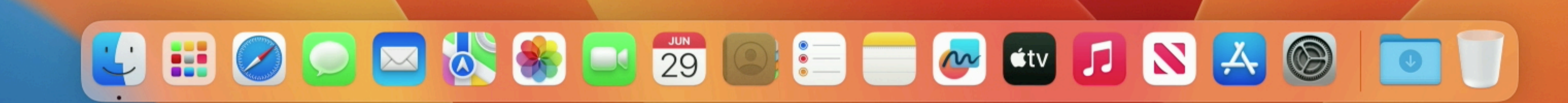

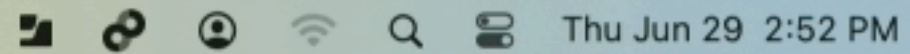

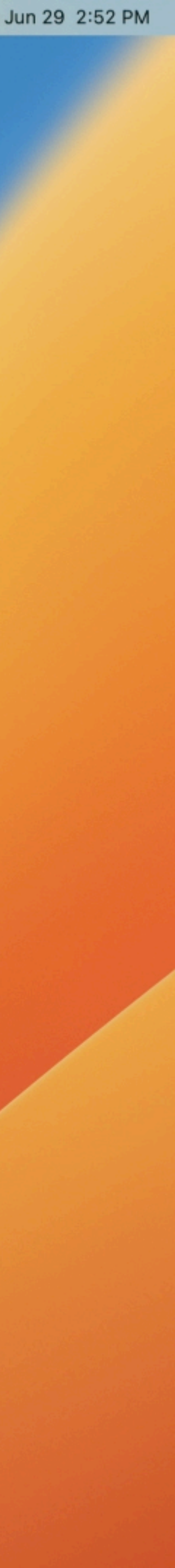

#### Sample Uses

- Login and Menu Bar
- Just Login
	- Kiosk / Lab / Shared Desk
	- Ephemeral accounts, deleted after X time
- Just Menu Bar
	- Ongoing password sync, 1:1 machines

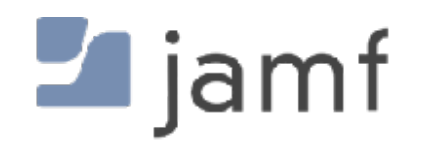

### **Cloud Directory and FileVault**, or "war never changes"

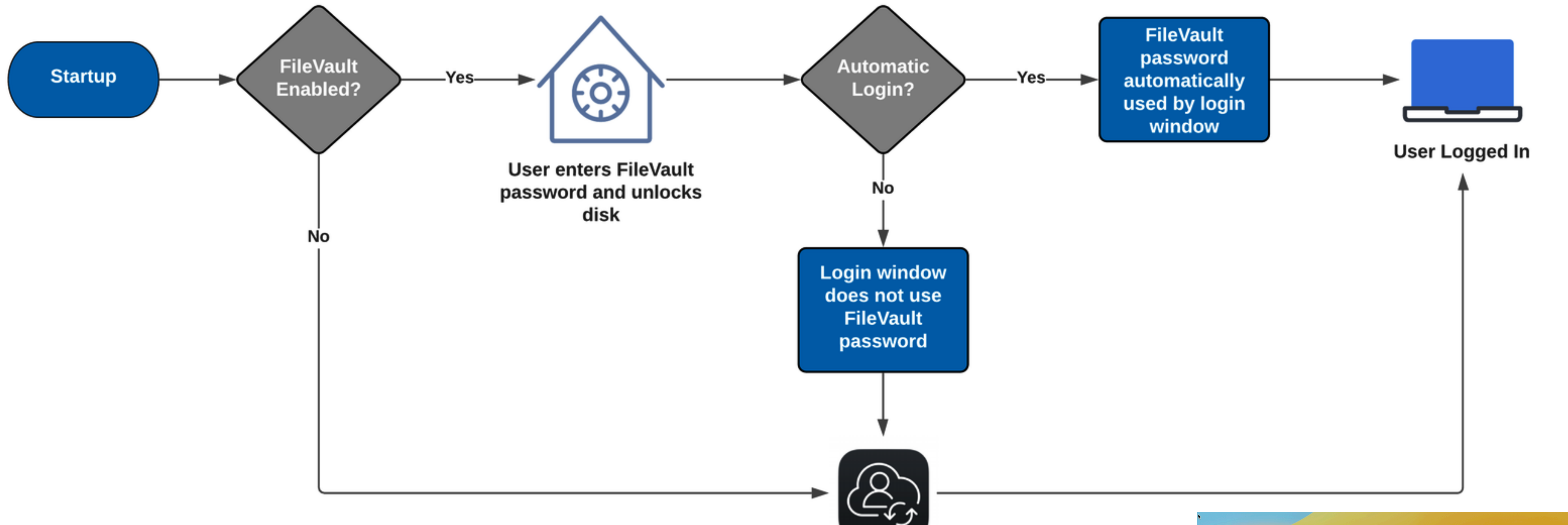

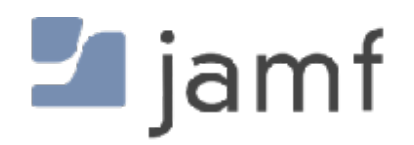

User logs in with Jamf **Connect login window** 

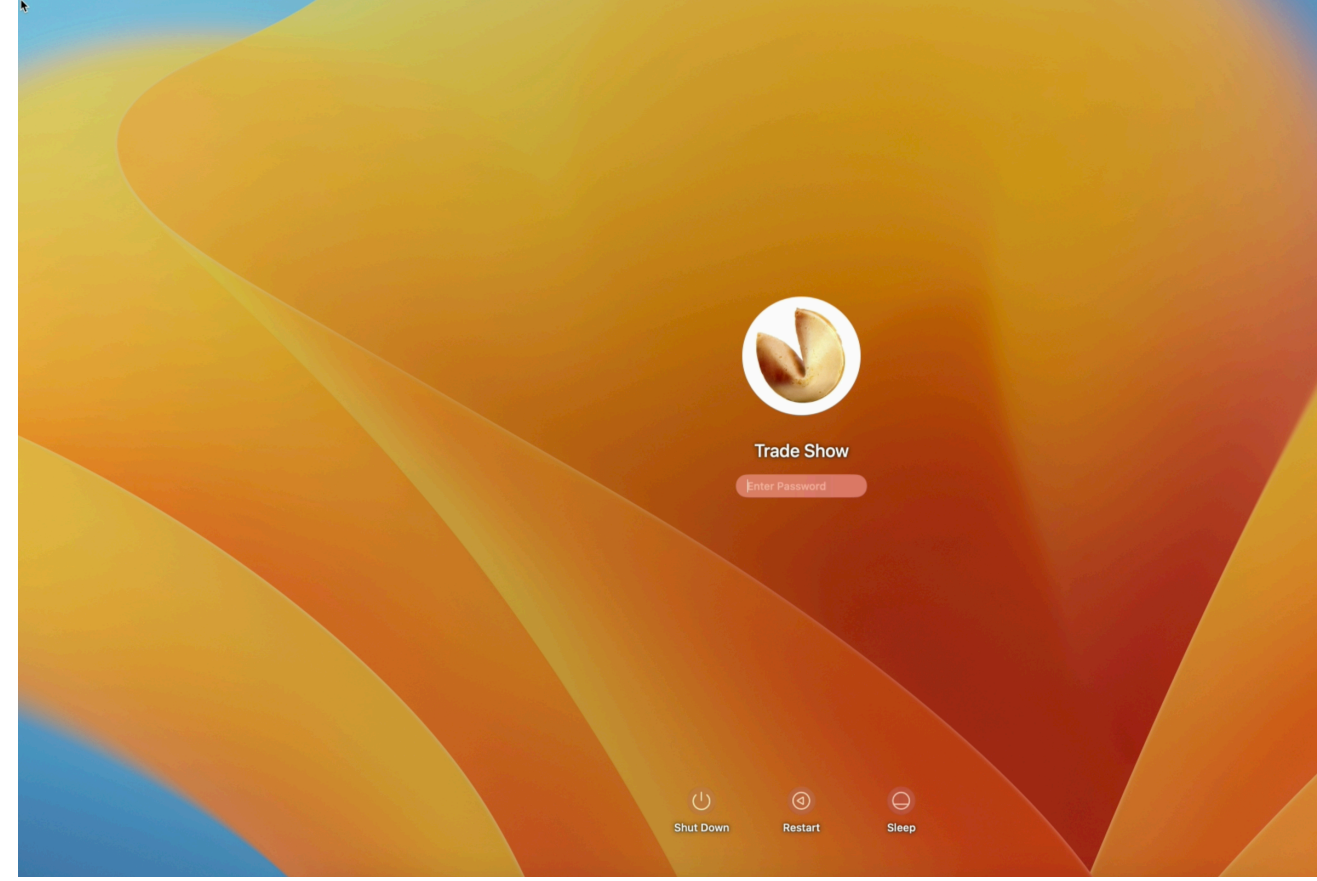

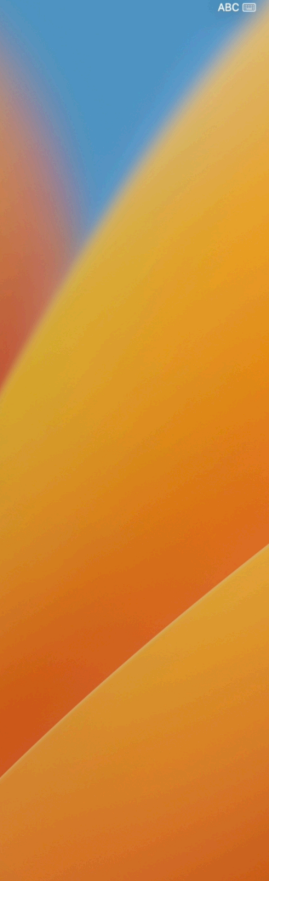

**Cloud identity proviers** and why those terminal commands are still important

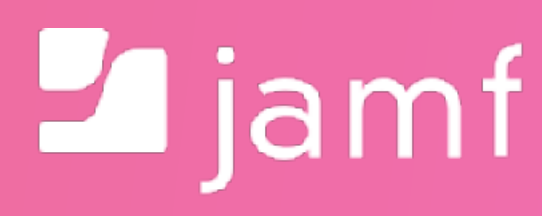

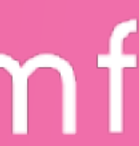

```
52 #look for users created in the last X minutes
53
    userAge=60
54
55
    # Touch file with list of users to be deleted
    DELETE_USER_TOUCH_FILE="/Library/Application Support/JAMF/Receipts/.userCleanup"
56
    # Credit: Steve Wood
57
58
   # Location of the Jamf binary
59
    JAMF_BINARY="/usr/local/bin/jamf"
60
61
    # Declare list of users variable
62
    listOfUsers=""
63
64
    # Warn users of what is going to happen
65
    responseCode=$(/Library/Application\ Support/JAMF/bin/jamfHelper.app/Contents/MacOS/jamfHelper\
66
             -heading "WARNING - THIS APPLICATION CAN DELETE USER DATA" \
67
68
             -cancelButton 1\-button2 "Continue"\
69
70
             -button1 "ABORT"\
71
             -windownpe utility
72
             -title "Jamf Connect Cleanup Script"\
73
74
             -icon "/System/Library/CoreServices/CoreTypes.bundle/Contents/Resources/ToolbarDeleteIcon.icns")
75
76 # If a user hits the abort button, get ouf the script and declare an exit code
77 # of 999. Policy will show as a failure in Jamf Pro logs.
78 if [I $responseCode = 0 ]]; then
             exit 999;
79
80
    fi
81
    # Convert userAge to seconds
82
    userAge = $((userAge * 60))83
84
    # For all users who have a password on this machine (eliminates service accounts
85
   # but includes the _mbsetupuser and Jamf management accounts...)
86
    for user in $(/usr/bin/dscl . list /Users Password | /usr/bin/awk '$2 != "*" {print $1}'); do
87
88
             # If a user has the attribute "OIDCProvider" in their user record, they are
89
             # a Jamf Connect user.
90
             MIGRATESTATUS=($(/usr/bin/dscl . -read /Users/$user | grep "OIDCProvider: " | /usr/bin/awk {'print $2'}))
             # If we didn't get a result, the variable is empty. Thus that user is not
91
92
             # a Jamf Connect Login user.
93
             if [I - z $MIGRATESTATUS ];
94
                     then
                             # user is not a jamf connect user
95
                             echo "$user is Not a Jamf Connect User"
96
97
                     else
                                      \mathcal{L}(\mathcal{L}(\mathcal{L})) . The contract of \mathcal{L}(\mathcal{L})
```
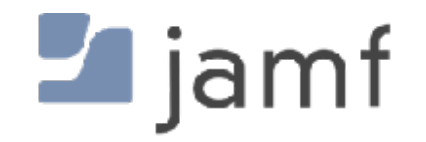

-description "This application will search for user accounts created in the last \$userAge minutes. It will mark those accounts for deletion which

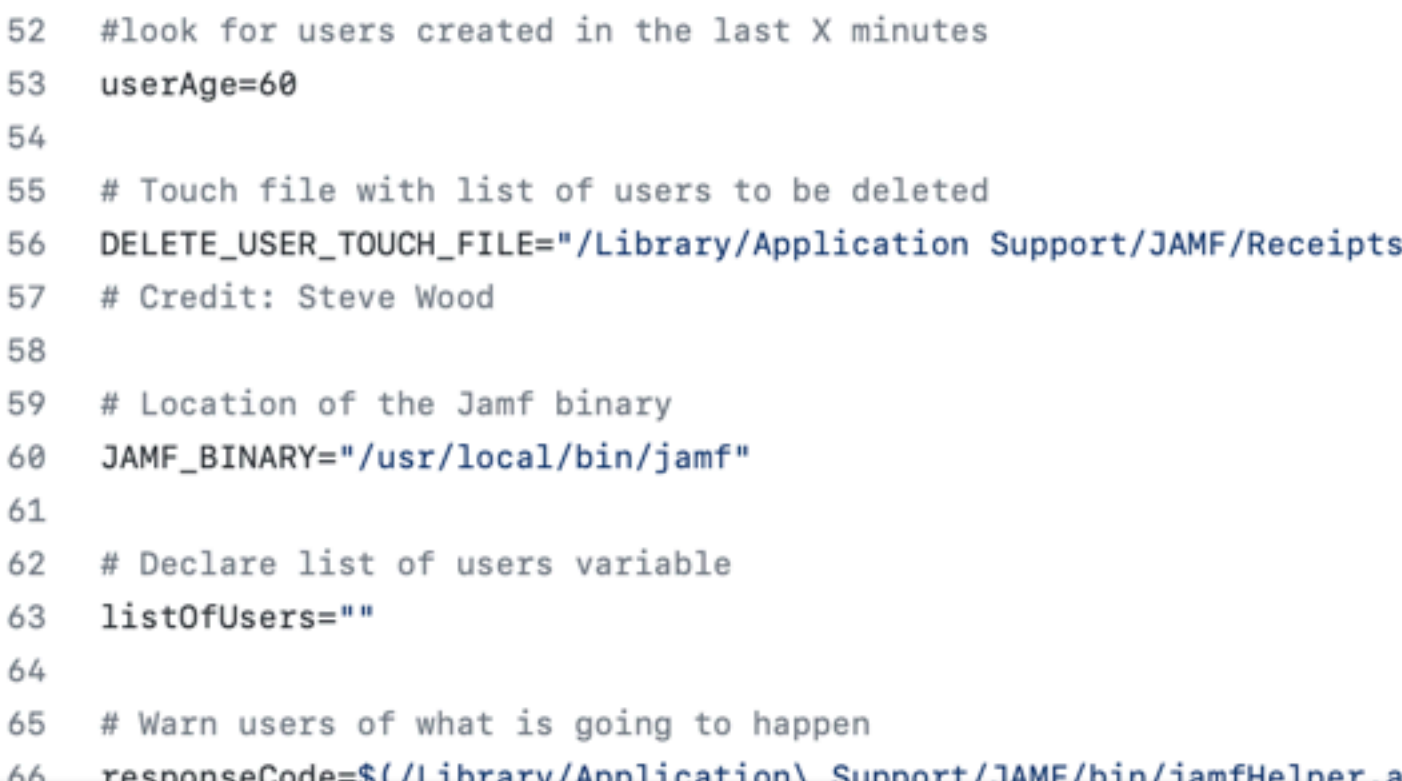

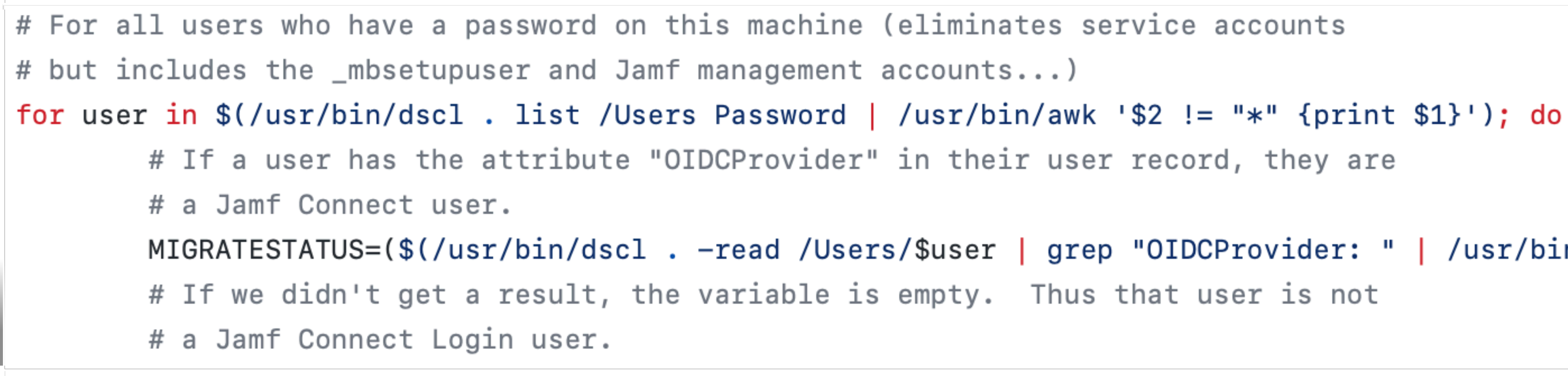

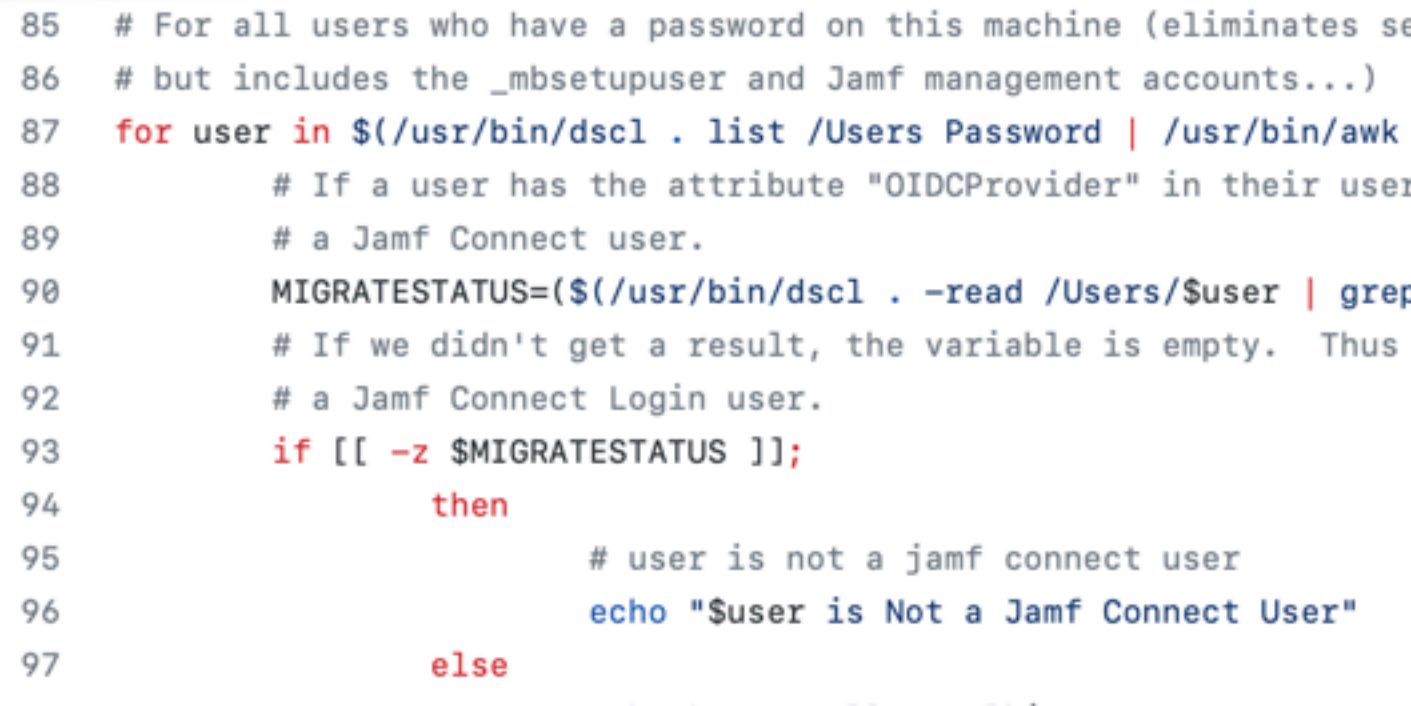

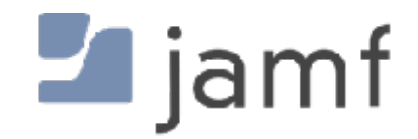

s/.userCleanup"

app/Contents/MacOS/iamfHelper\

```
MIGRATESTATUS=($(/usr/bin/dscl . -read /Users/$user | grep "OIDCProvider: " | /usr/bin/awk {'print $2'}))
```
ervice accounts

```
'$2 != "*" {print $1}'); do
r record, they are
p "OIDCProvider: " | /usr/bin/awk {'print $2'}))
```
that user is not

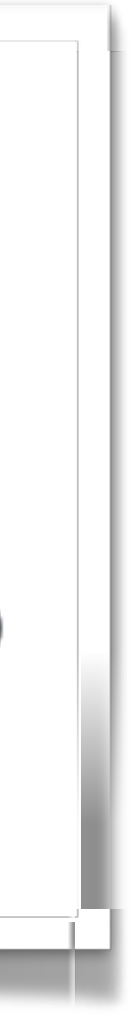
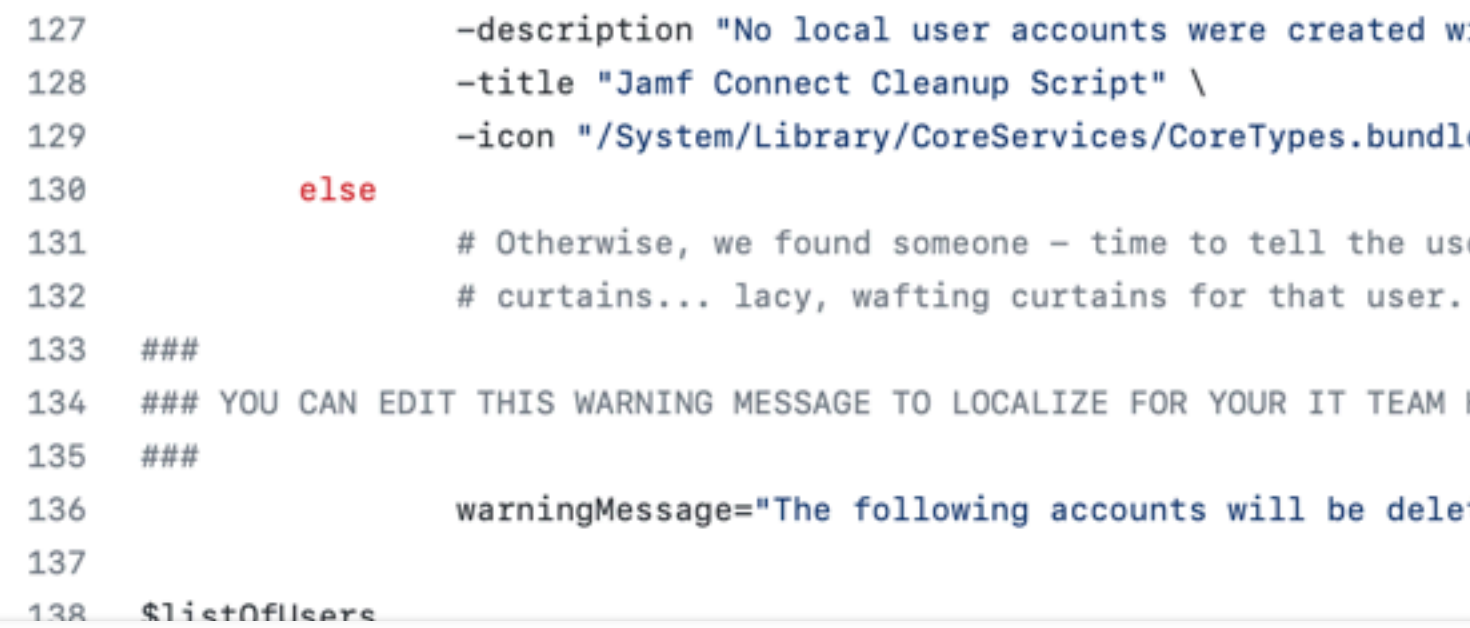

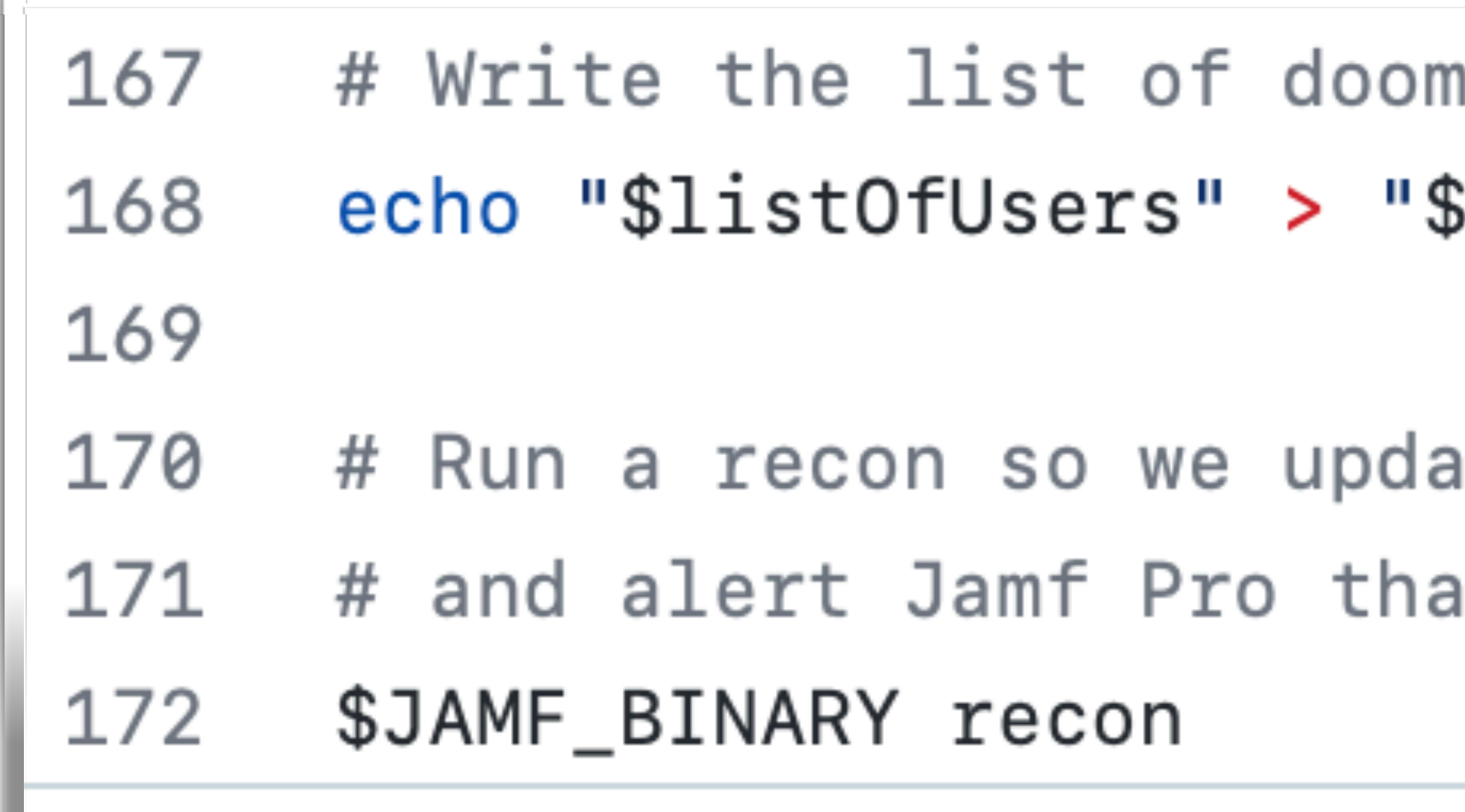

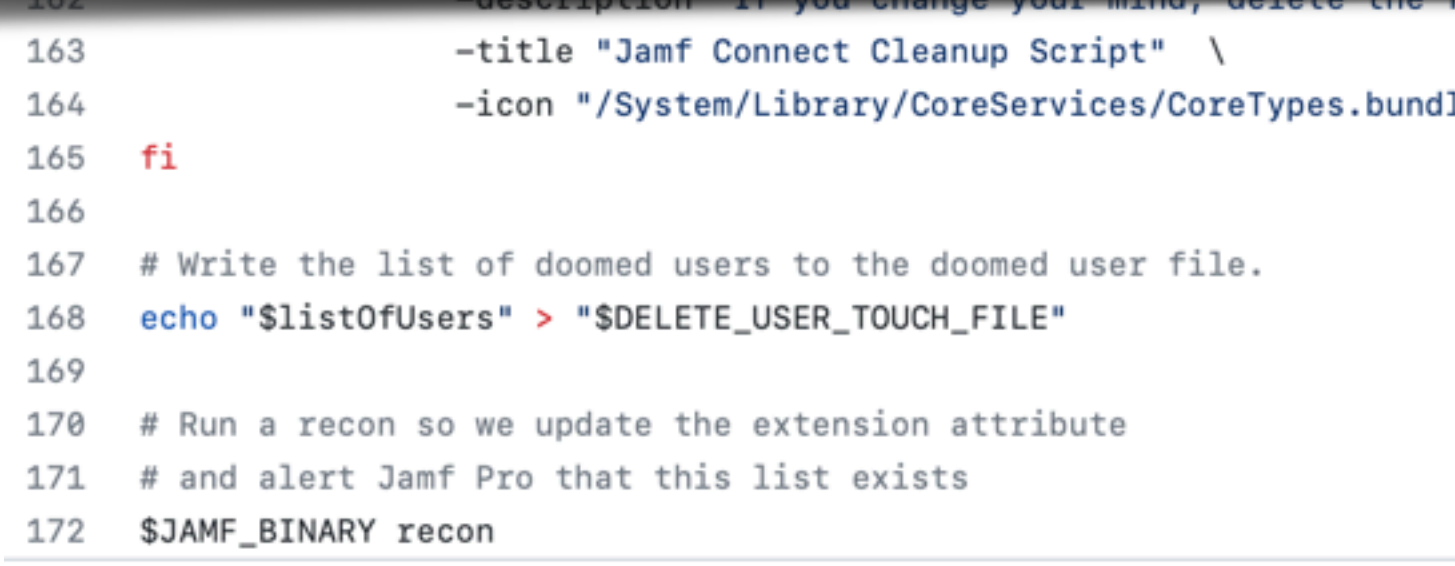

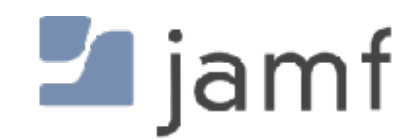

with Jamf Connect Login in the last \$userAge seconds. User account may need to be deleted

le/Contents/Resources/ProblemReport.icns"

ser that it's

HERE

eted within 15 minutes of this policy running:

#### ed users to the doomed user file. SDELETE\_USER\_TOUCH\_FILE"

#### ite the extension attribute t this list exists

le/Contents/Resources/AlertStopIcon.icns"

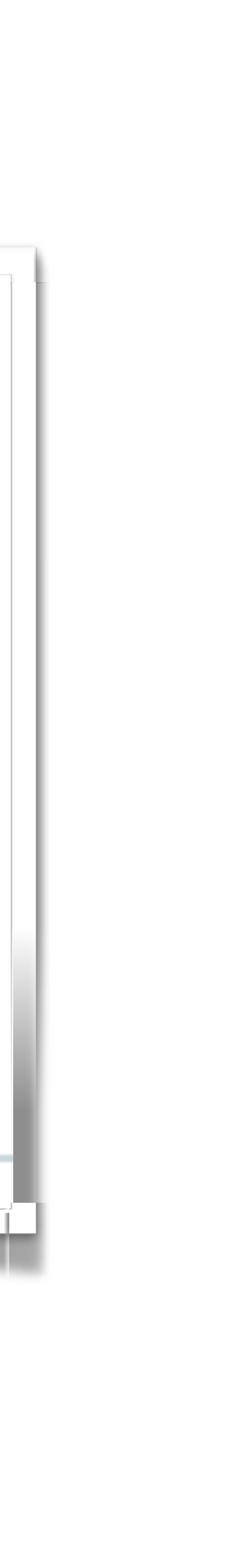

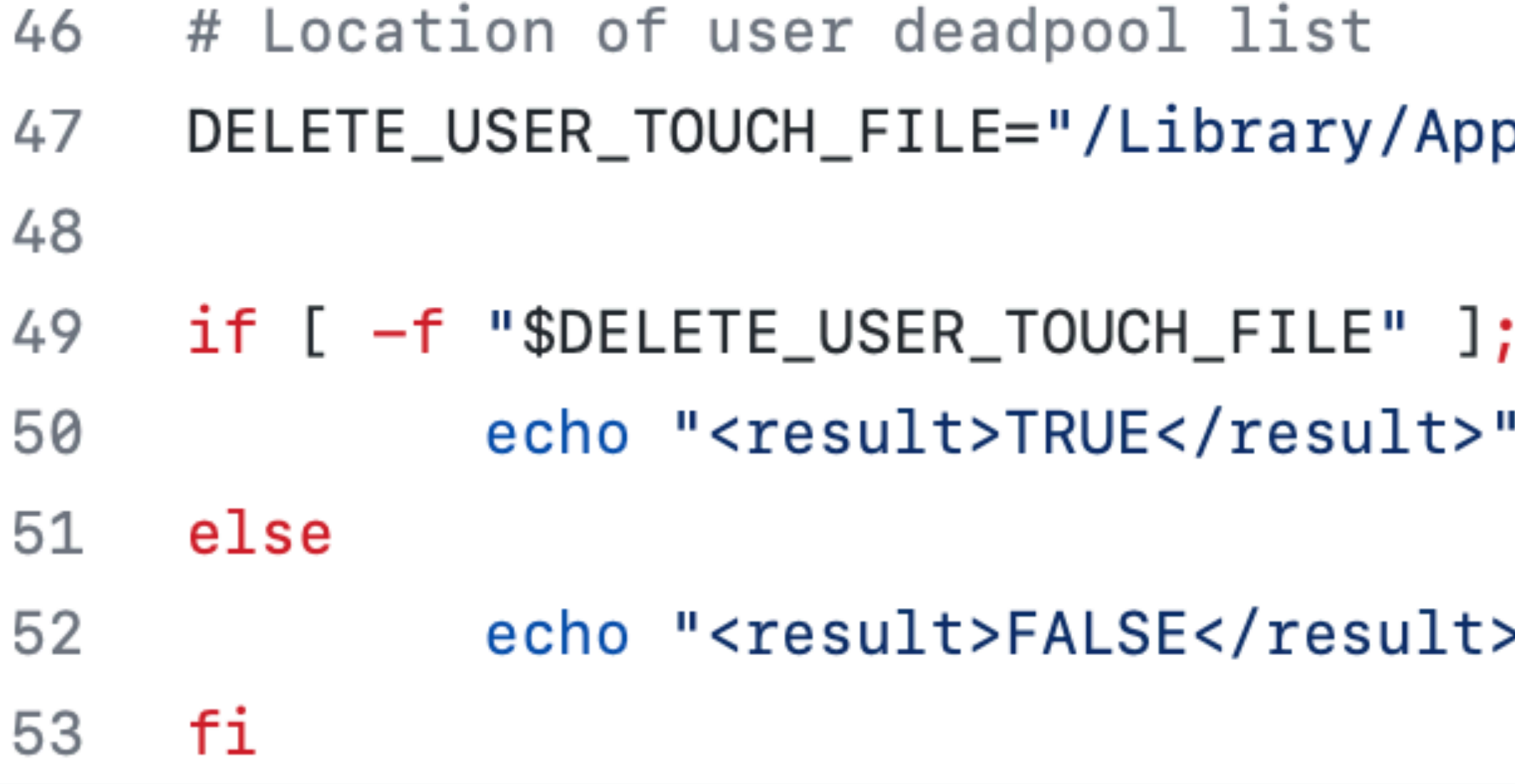

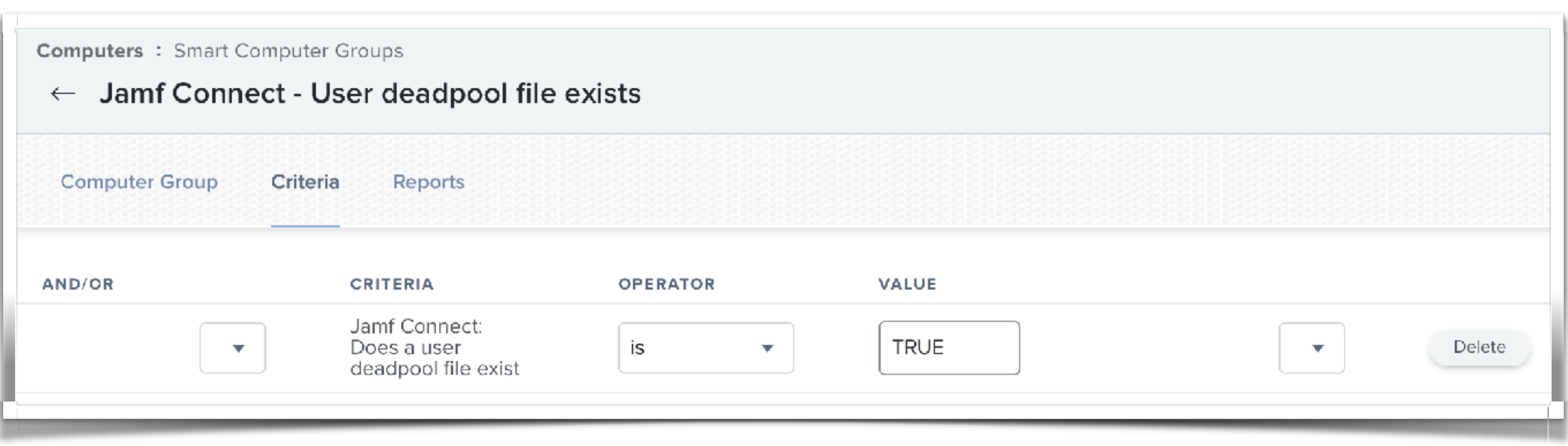

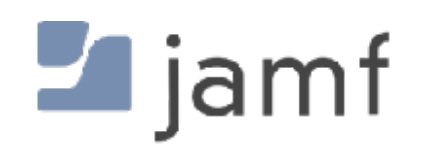

#### plication\ Support/JAMF/Receipts/.userCleanup"

#### then

 $>$ "

```
67 # SEE NOTES ABOVE - If you want to check for only one admin, set to "1"
 68 # If you don't care if there's only a single admin and this script may
    # fail OR if your environment simply uses all admin accounts anyway, set to "0"
 69
 70
     checkForOnlyOneAdmin=1
 71
 72
 73 # Location of user deadpool list
    DELETE_USER_TOUCH_FILE="/Library/Application Support/JAMF/Receipts/.userCleanup"
 74
 75 # Credit: Steve Wood
 76
 77 # Location of the user deadpool list after running script (confirmation file
 78 # for auditing)
 79 CONFIRM_USER_TOUCH_FILE="/private/tmp/.userDeleted"
 80
 81 # Location of the Jamf binary
     JAMF_BINARY=$( which jamf )
 82
 83
     # Convert the space separated list of users into an array for looping through
 84
     listOfUsers=$(cat "$DELETE_USER_TOUCH_FILE")
 85
 86
     arrayOfUsers=($listOfUsers)
 87
     # If we're sanity checking for the "one admin" scenarion, look for if there
 88
 89
     # is only one admin with a securetoken. If true, find any standard account
     # with a securetoken and mark them for elevation.
 90
 91
 92
     if [[ "$checkForOnlyOneAdmin" -eq 1 ]]; then
 93
              adminUserCount=0
             # For all users who have a password on this machine (eliminates service accounts
 94
 95
             # but includes the _mbsetupuser and Jamf management accounts...)
 96
             for user in \$(/usr/bin/dsc1. list /Users Password | /usr/bin/awk '$2 != "*" {print $1}'); do
 97
                     # Is the user an admin
 98
                     isUserAdmin=$(/usr/sbin/dseditgroup -m "$user" -o checkmember admin | /usr/bin/awk {'print $1'})
                     if [ "$isUserAdmin" = "yes" ]; then
 99
                             # Check for securetoken status
100
101
                             secureTokenStatus=$(/usr/bin/dscl . -read /Users/"$user" AuthenticationAuthority | /usr/bin/grep -o "SecureToken")
                             # If the account has a SecureToken, increase the securetoken counter
102
103
                             if [ "$secureTokenStatus" = "SecureToken" ]; then
104
                                     ((adminUserCount++))
                             fi
105
                     fi
106
107
             done
108
             # If our admin count is less than or equal to 1 (which daymn, if we're less
109
             # than one admin account on the box, we've got serious issues and shouldn't
110
111
             # even be here today...) OR if the number of users with a securetoken is
```
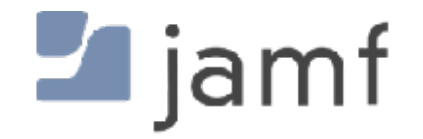

112

# equal to the size of the array of users to be deleted...

```
67 # SEE NOTES ABOVE - If you want to check for only one admin, set to "1"
   # If you don't care if there's only a single admin and this script may
68
   # fail OR if your environment simply uses all admin accounts anyway, set to "0"
69
70
71
    checkForOnlyOneAdmin=1
72
73 # Location of user deadpool list
    DELETE_USER_TOUCH_FILE="/Library/Application Support/JAMF/Receipts/.userCleanup"
74
75 # Credit: Steve Wood
76
77 # Location of the user deadpool list after running script (confirmation file
   # for auditing)
78
79 CONFIRM_USER_TOUCH_FILE="/private/tmp/.userDeleted"
80
81 # Location of the Jamf binary
82 JAMF_BINARY=$( which jamf)
```
#### # Elevate our eligible account. echo "Elevating \$elevateThisUser" /usr/sbin/dseditgroup —o edit —a "\$elevateThisUser" —t user admin

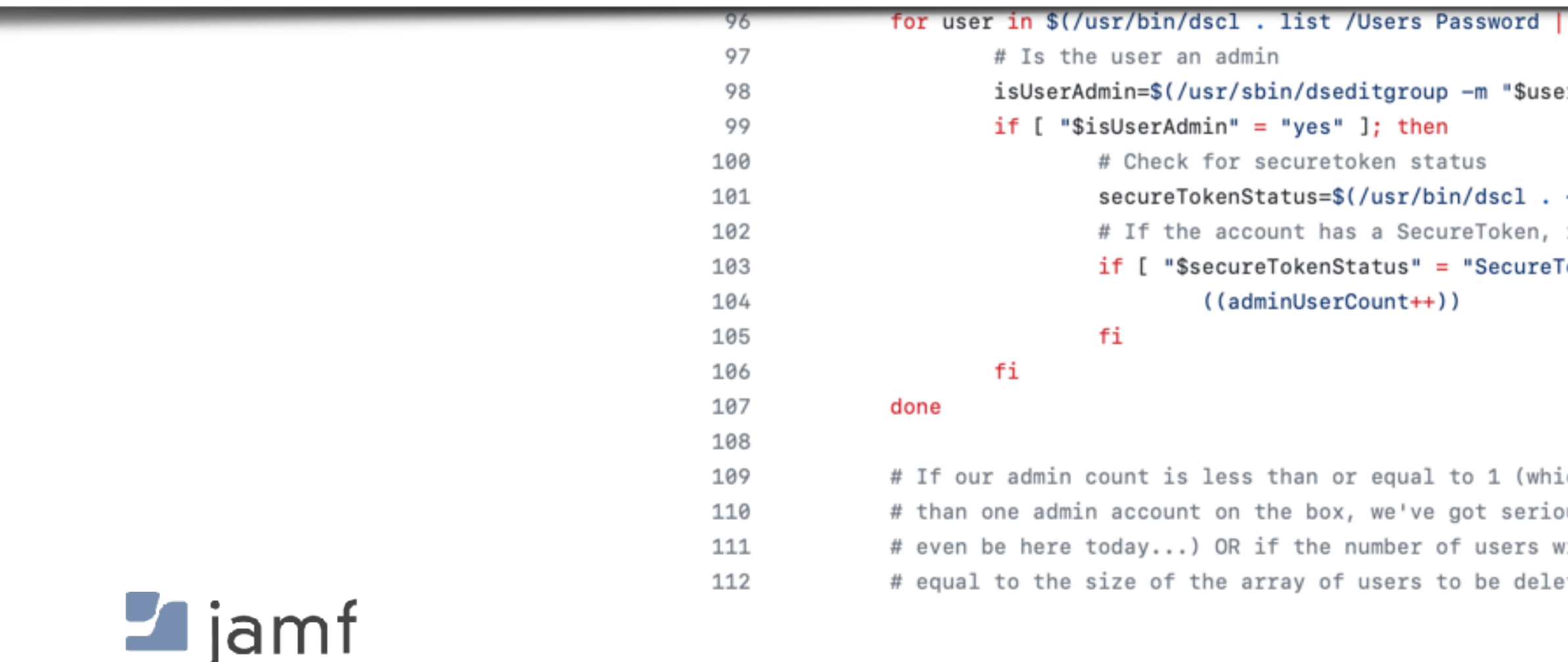

/usr/bin/awk '\$2 != "\*" {print \$1}')

r" -o checkmember admin | /usr/bin/awk {'print \$1'})

-read /Users/"\$user" AuthenticationAuthority | /usr/bin/grep -o "SecureToken") increase the securetoken counter Token" ]; then

ich daymn, if we're less ous issues and shouldn't vith a securetoken is eted...

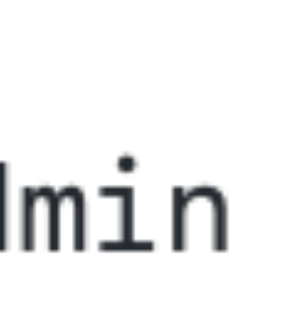

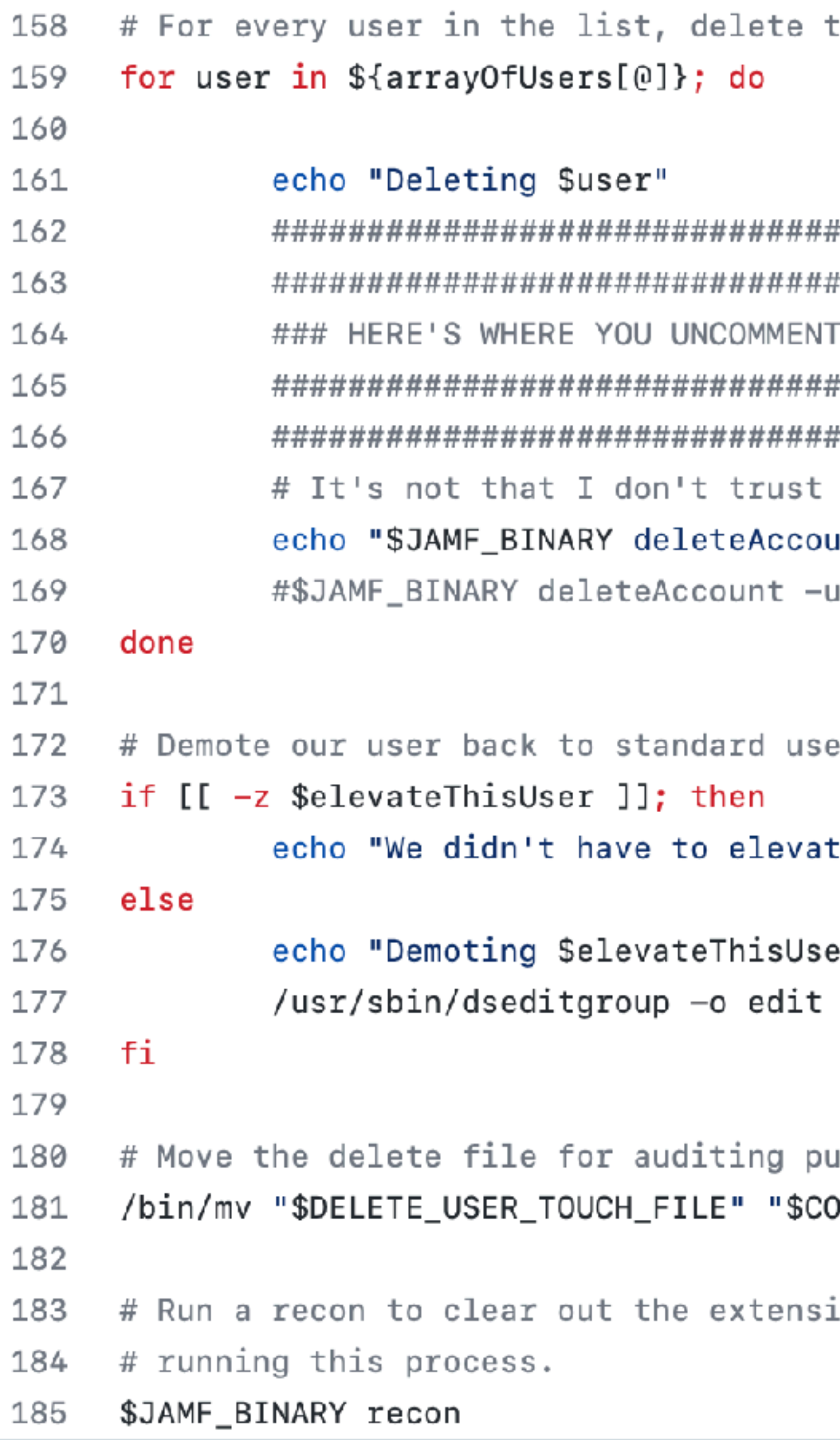

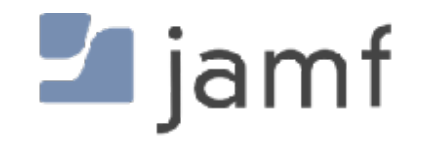

the user account with the Jamf binary

```
STUFF FOR DATA LOSS TO PURPOSELY HAPPEN!! ###
you. I don't trust anyone.
unt -username $user -deleteHomeDirectory"
isername "$user" -deleteHomeDirectory
```

```
er if needed
```

```
te a user in this case."
```

```
er to standard account"
-d "$elevateThisUser" -t user admin
```

```
urposes
DNFIRM_USER_TOUCH_FILE"
```
ion attribute / smart computer group for

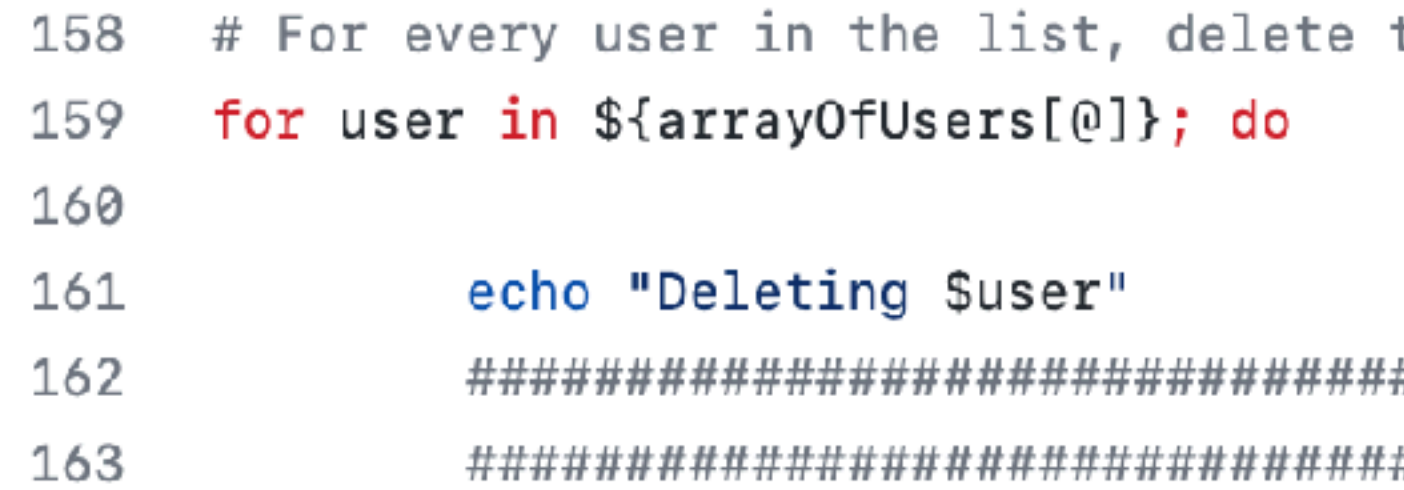

#### echo "Deleting \$user"

### HERE'S WHERE YOU UNCOMMENT STUFF FOR DATA LOSS TO PURPOSELY HAPPEN!! ### # It's not that I don't trust you. I don't trust anyone. echo "\$JAMF\_BINARY deleteAccount -username \$user -deleteHomeDirectory" #\$JAMF\_BINARY deleteAccount -username "\$user" -deleteHomeDirectory

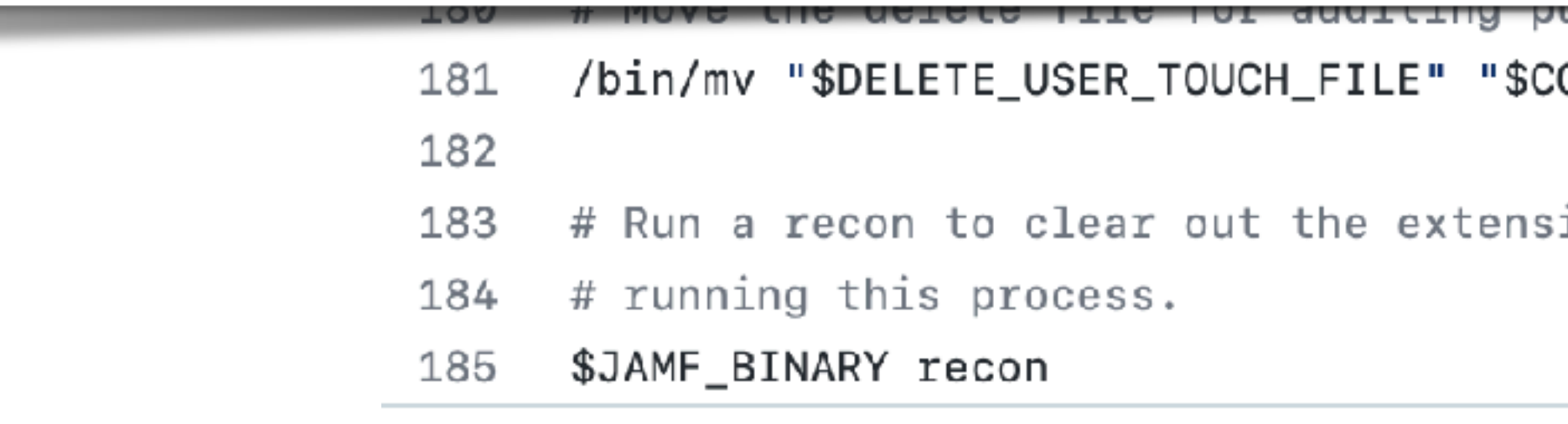

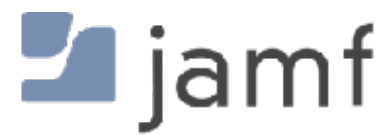

the user account with the Jamf binary

ONFIRM\_USER\_TOUCH\_FILE"

ion attribute / smart computer group for:

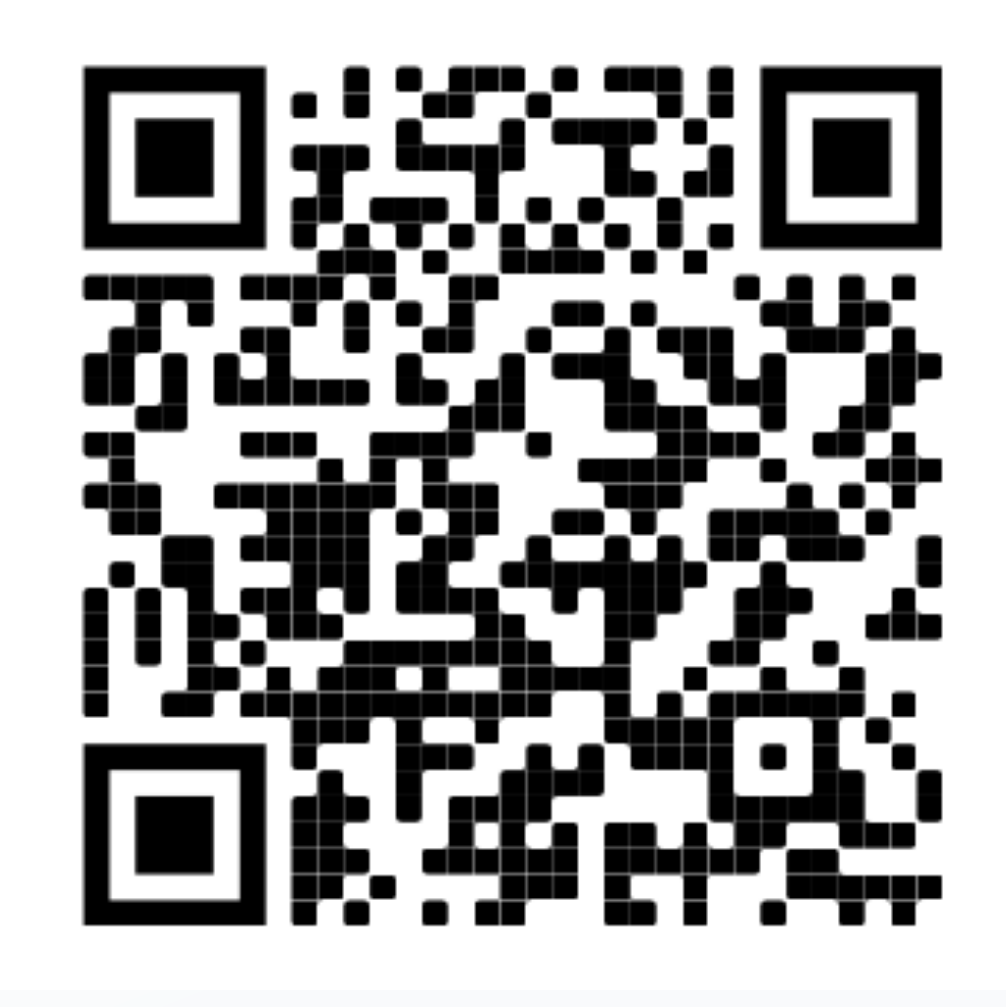

## **https://github.com/sean-rabbitt/ JIT-user-deletion-with-jamfconnect**

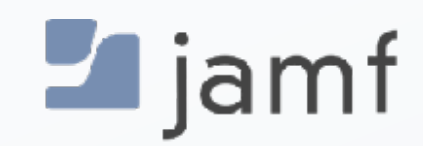

Or, rampant speculation because ain't nobody has released this to the public yet

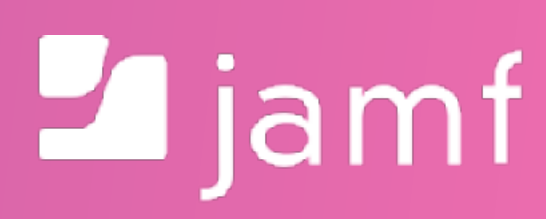

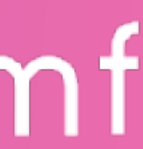

## **The Future:**  Platform Single Sign-On

#### **Single Sign-On Extension** for Enterprise

#### Computers: Configuration Profiles  $\leftarrow$  Okta Single Sign-On Extension for macOS Options Scope Q Search... **Single Sign-on Extensions** 1 payload configured ◎ General **Single Sign-on Extension Single Sign-On Extensions** Configure app extensions that perform single sign-on (macOS 10.15 or later, User Approved MD Q 1 payload configured **Payload Type** The payload type **Extension Identifier** Bundle identifier of the app extension that performs single sign-on **Team Identifier** The team identifier of the app extension that performs single sign-on **Sign-on Type** Sign-on authorization type Realm Realm name for the Credential-type payload. This value must be properly capitalized. Hosts Hostnames that can be authenticated through the app extension. Names must be unique for al jamfse-oie.oktapreview.com

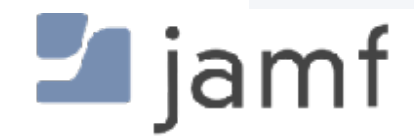

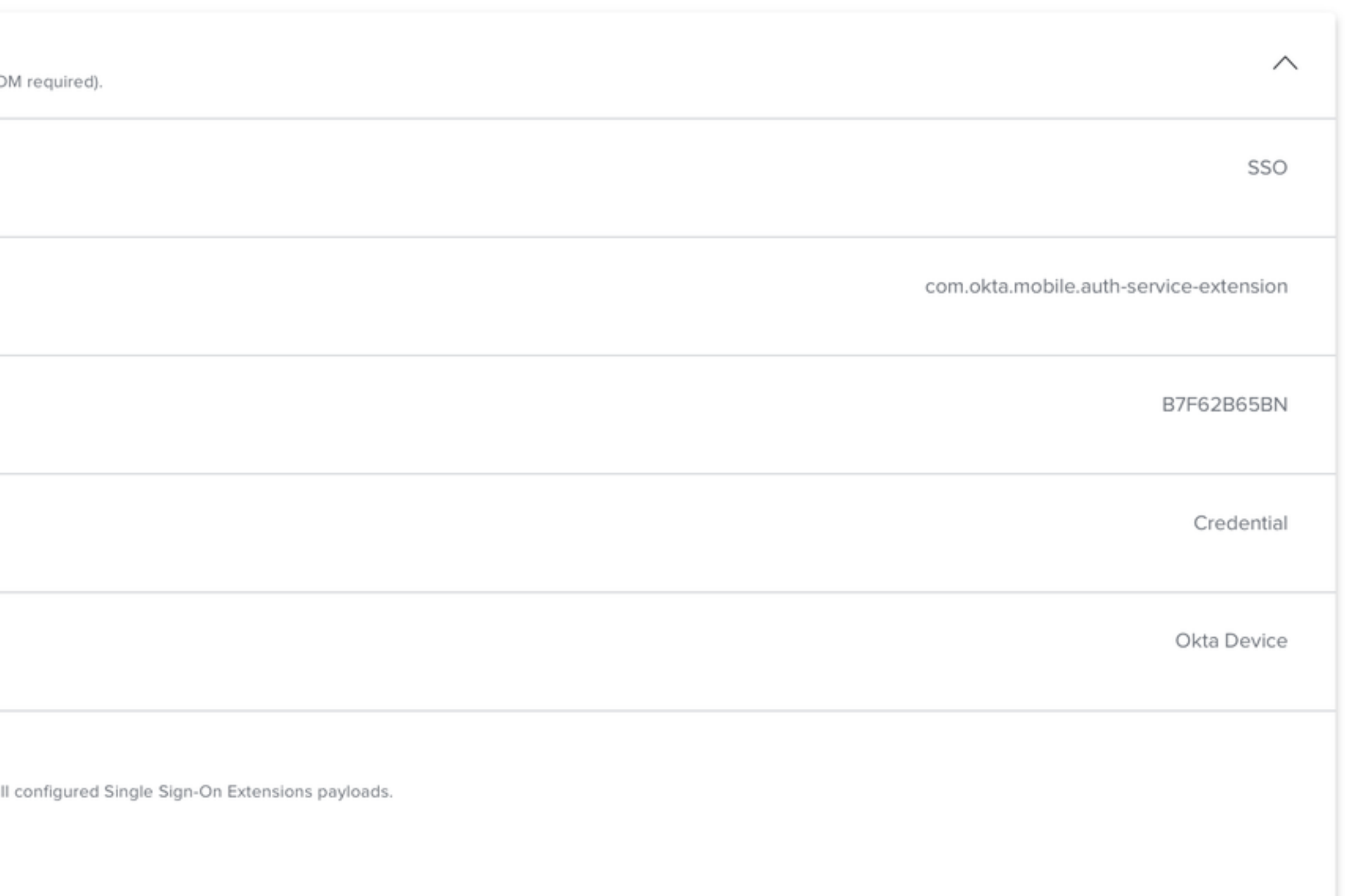

Show in Jamf Pro Dashboard

#### Single Sign-On Extension for Enterprise

← Microsoft Enterprise Single Sign-On Plug-in

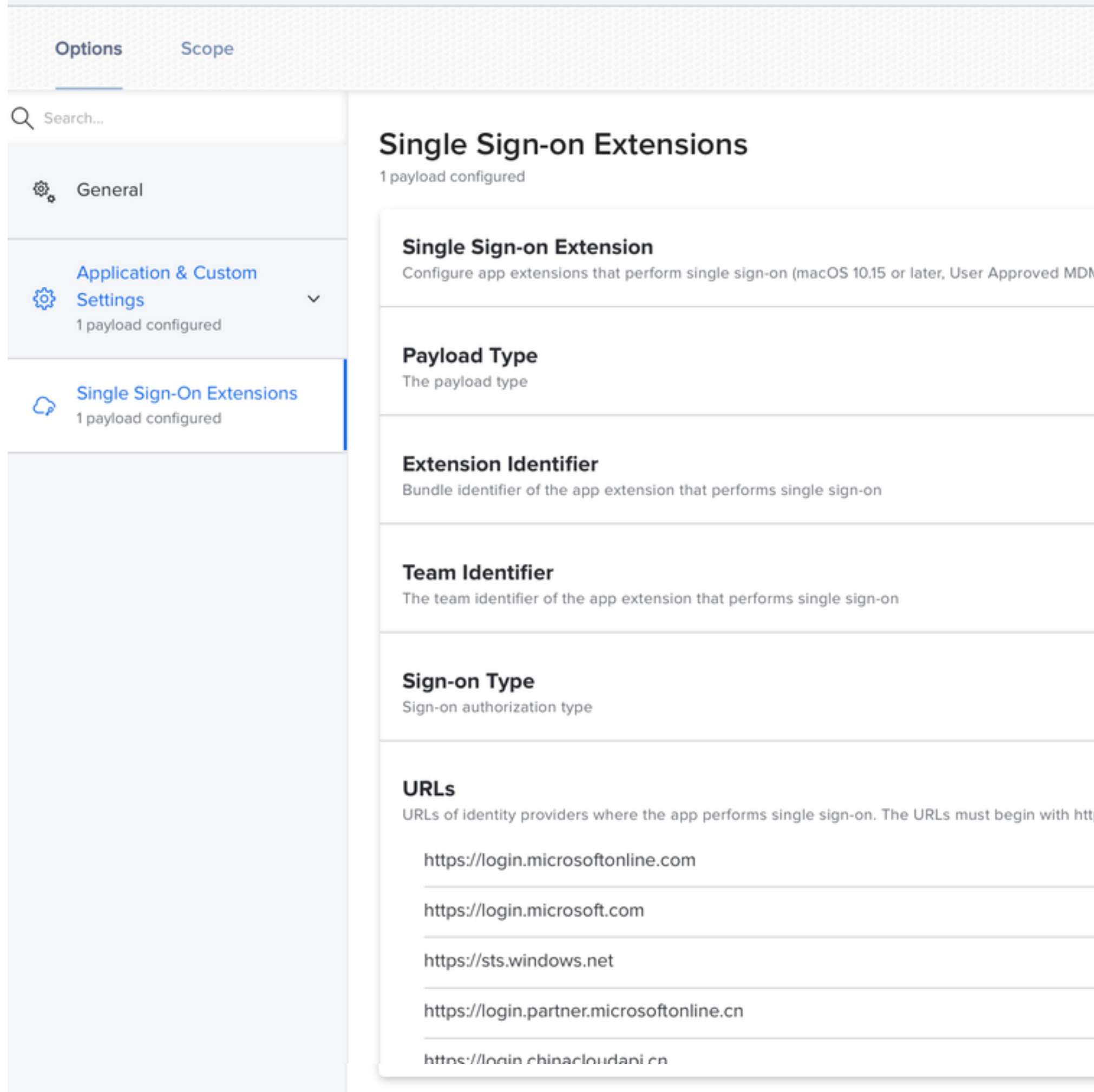

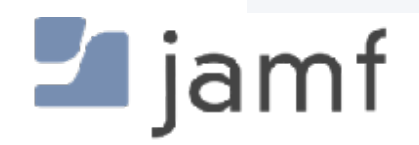

Show in Jamf Pro Dashboard

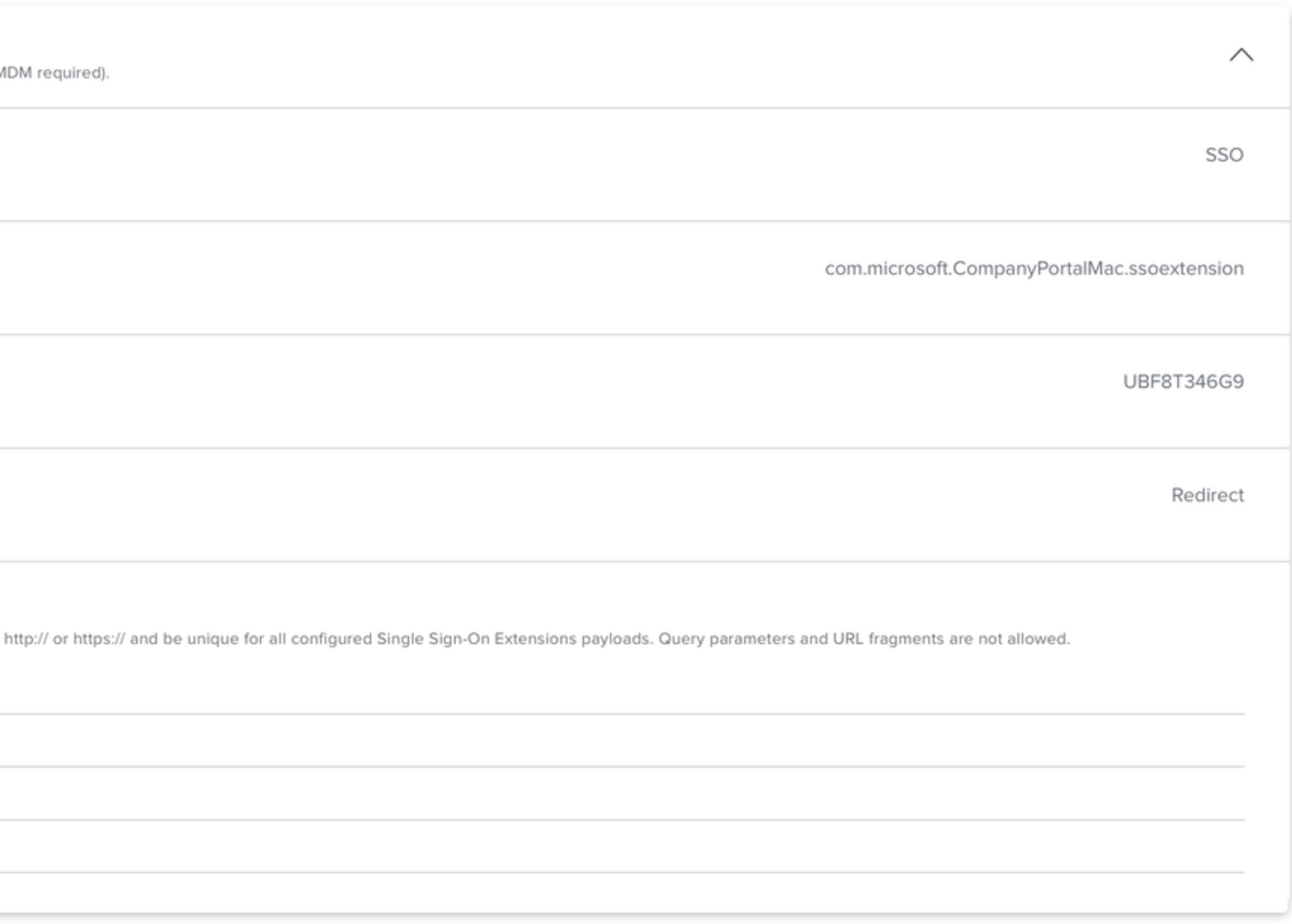

## **Single Sign-On Extension** for Enterprise

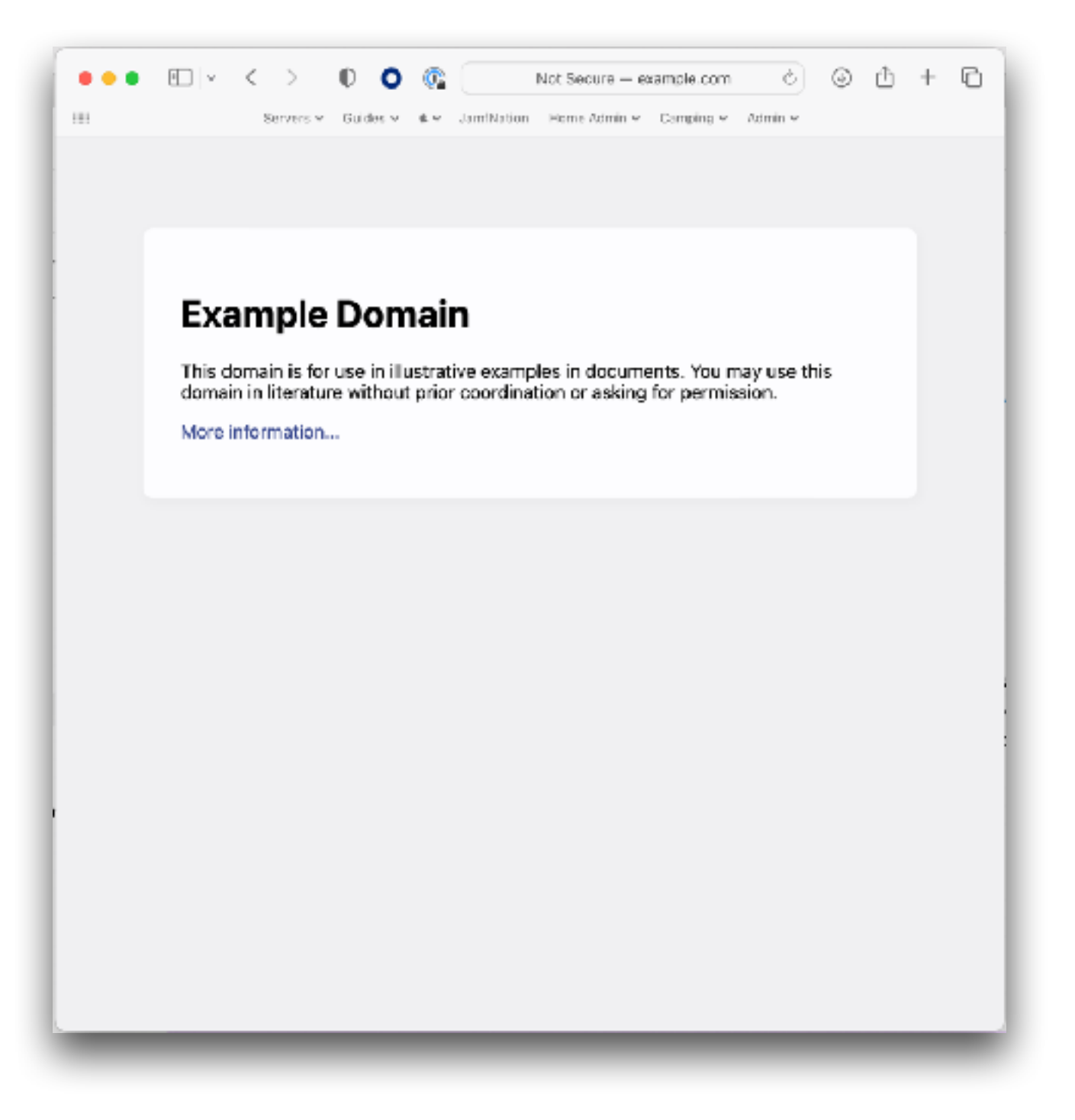

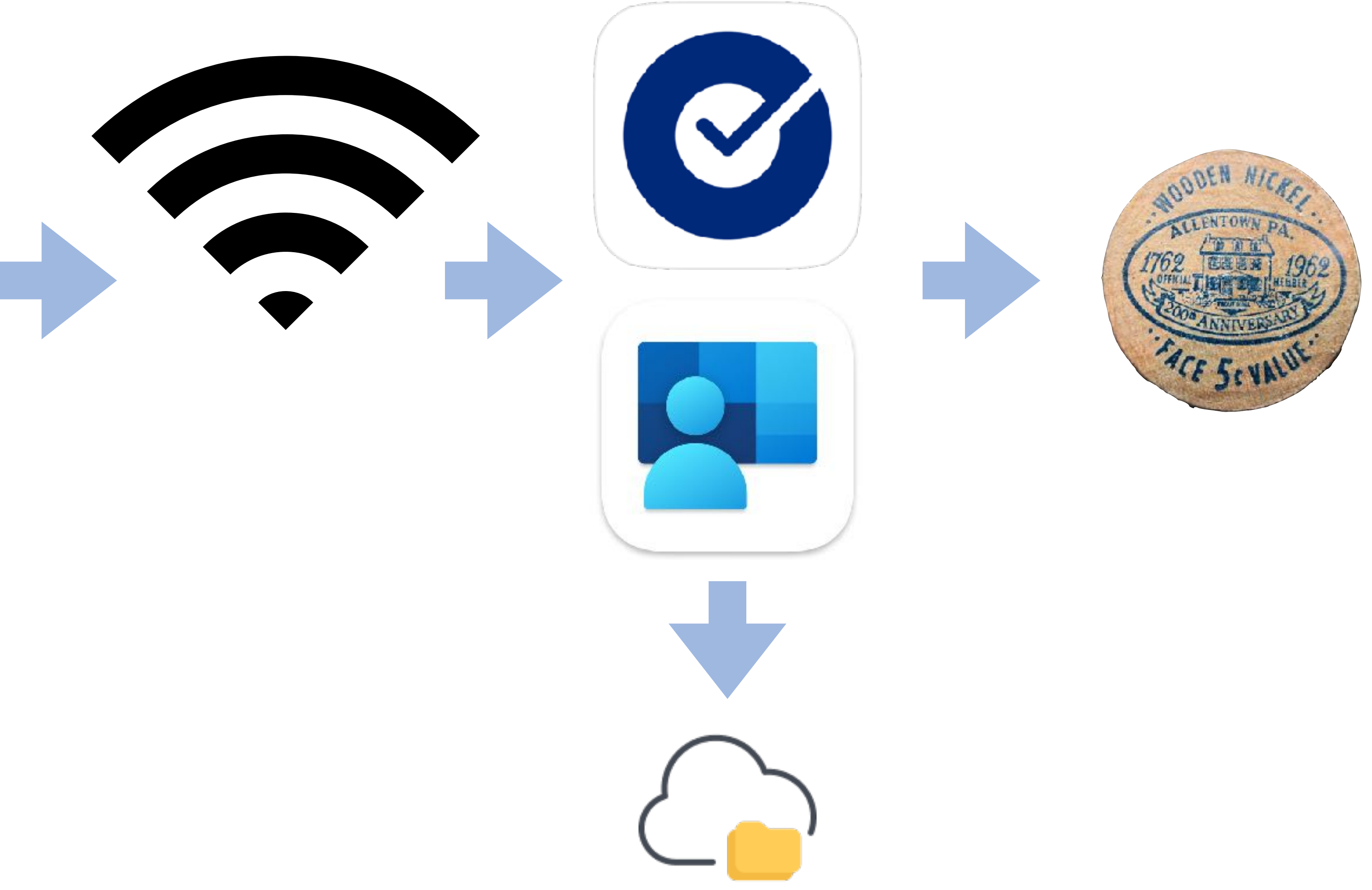

open<https://example.com/login>

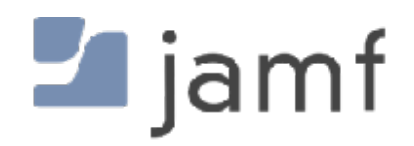

#### **Platform Single Sign-On Extension**

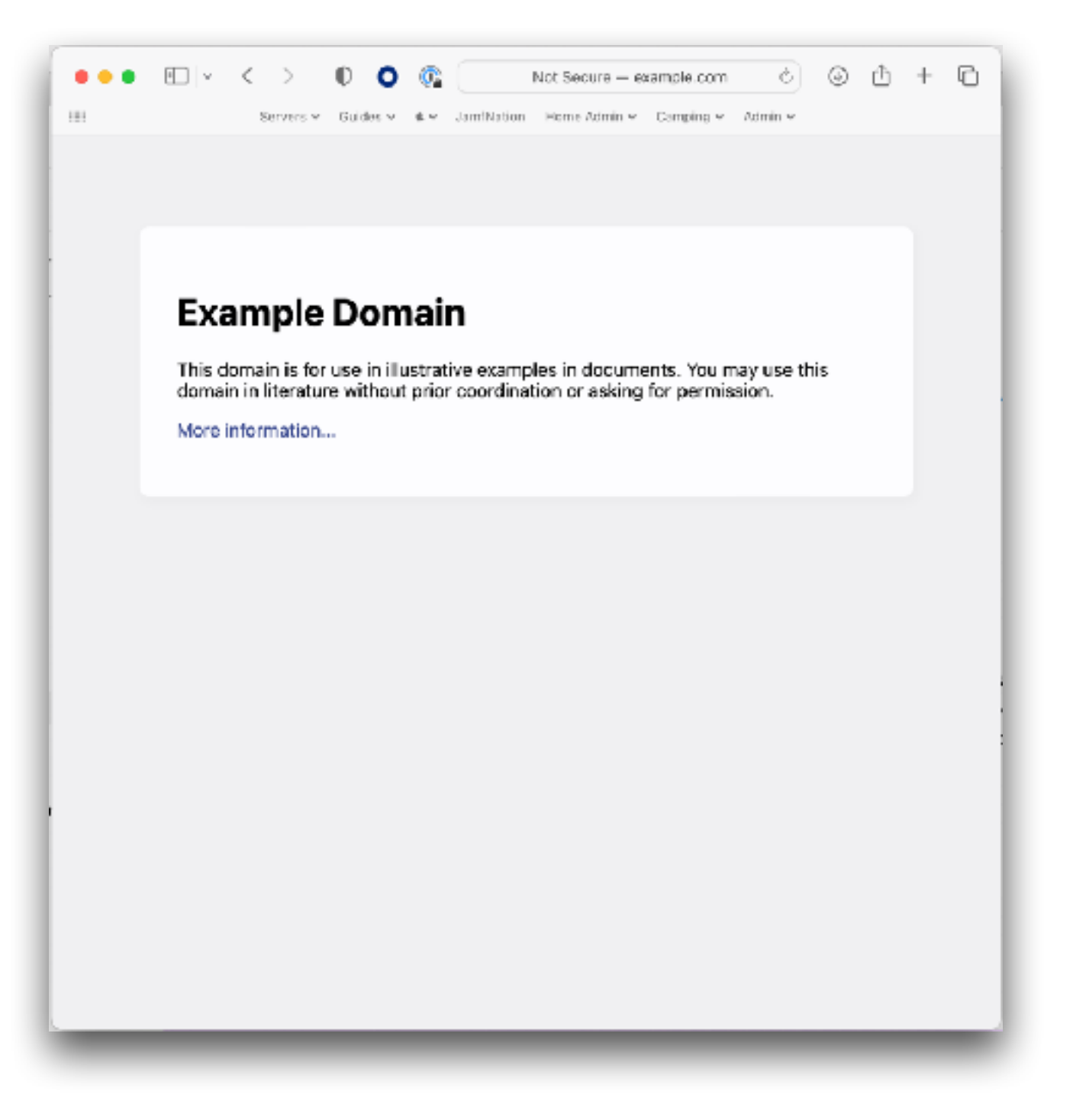

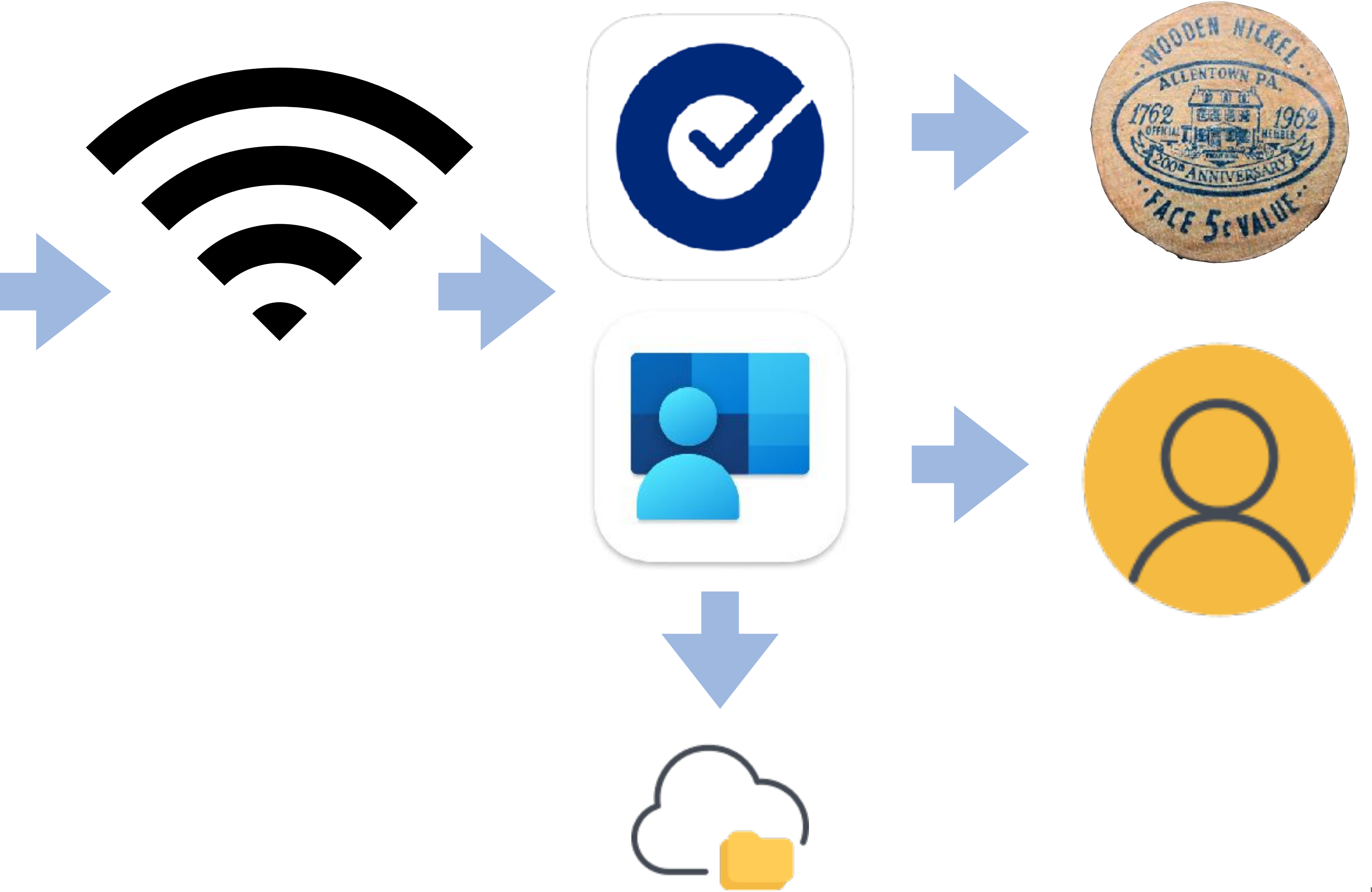

open<https://example.com/login>

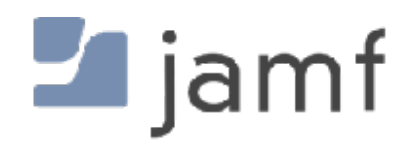

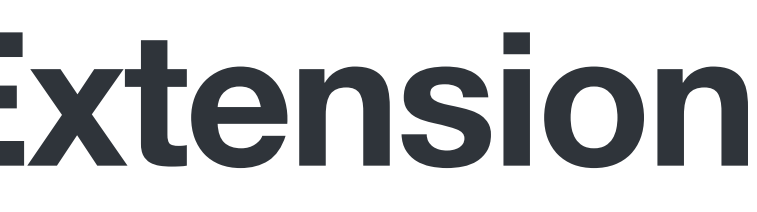

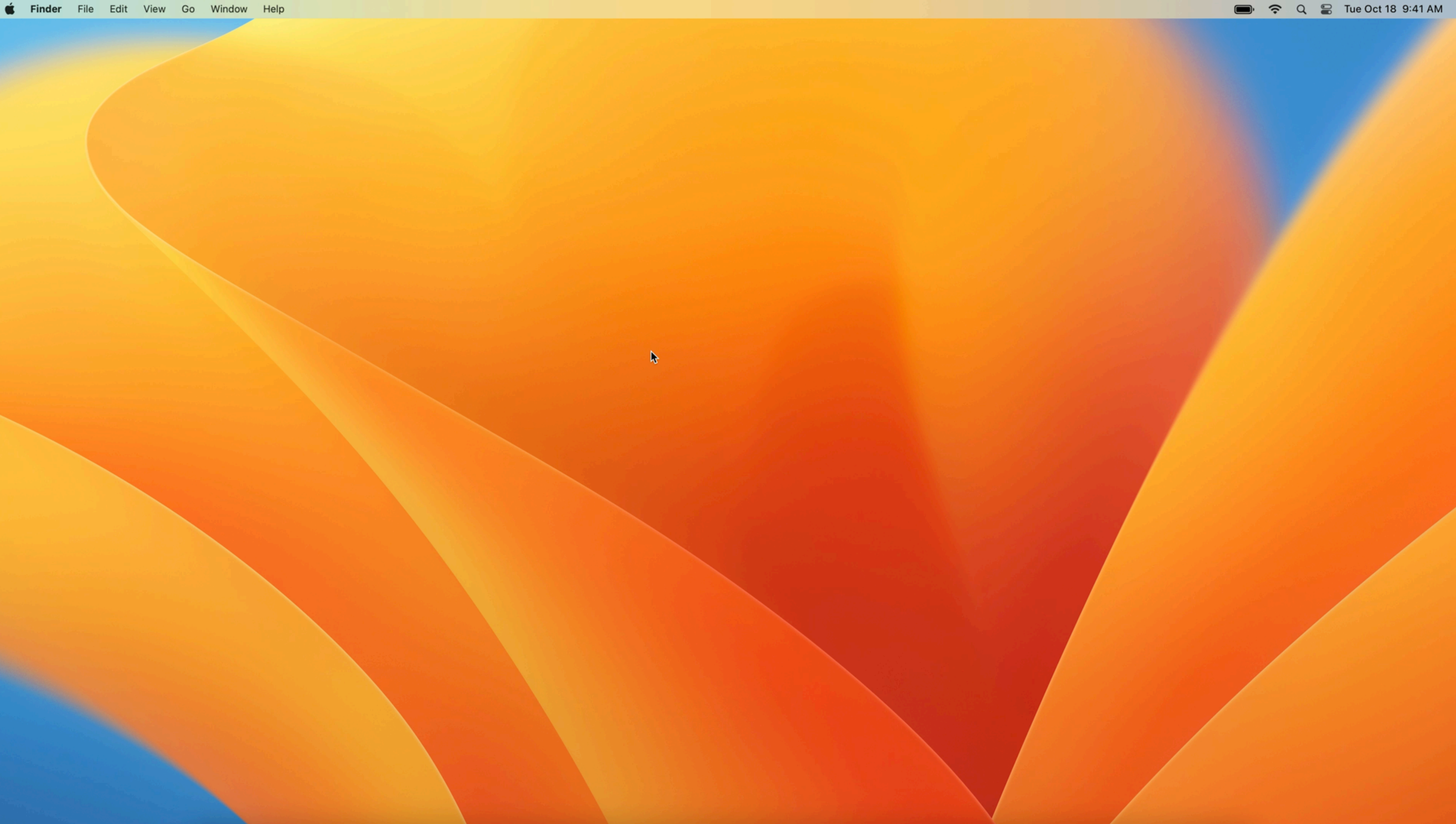

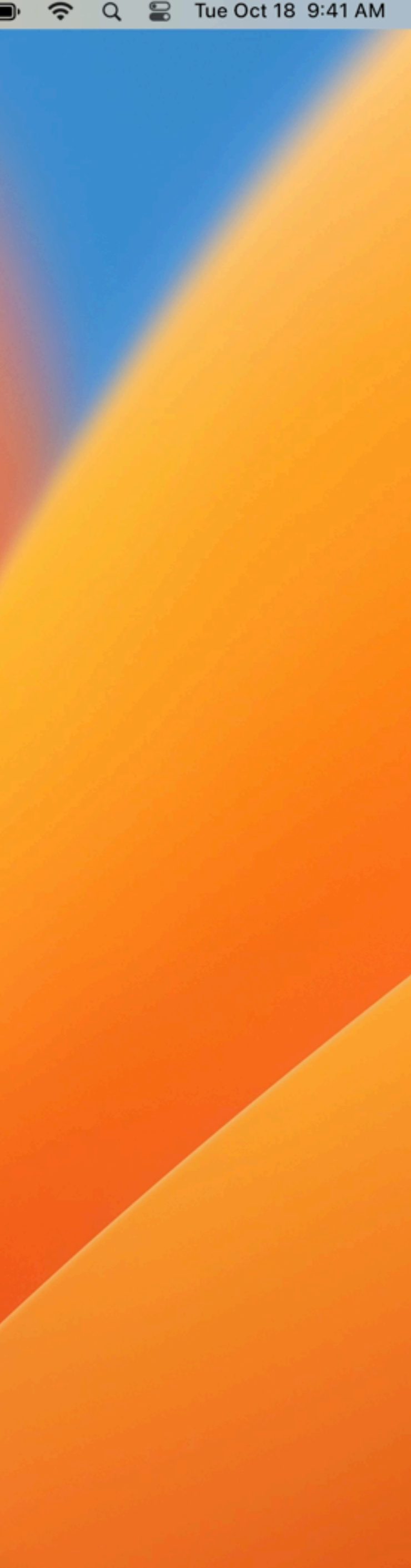

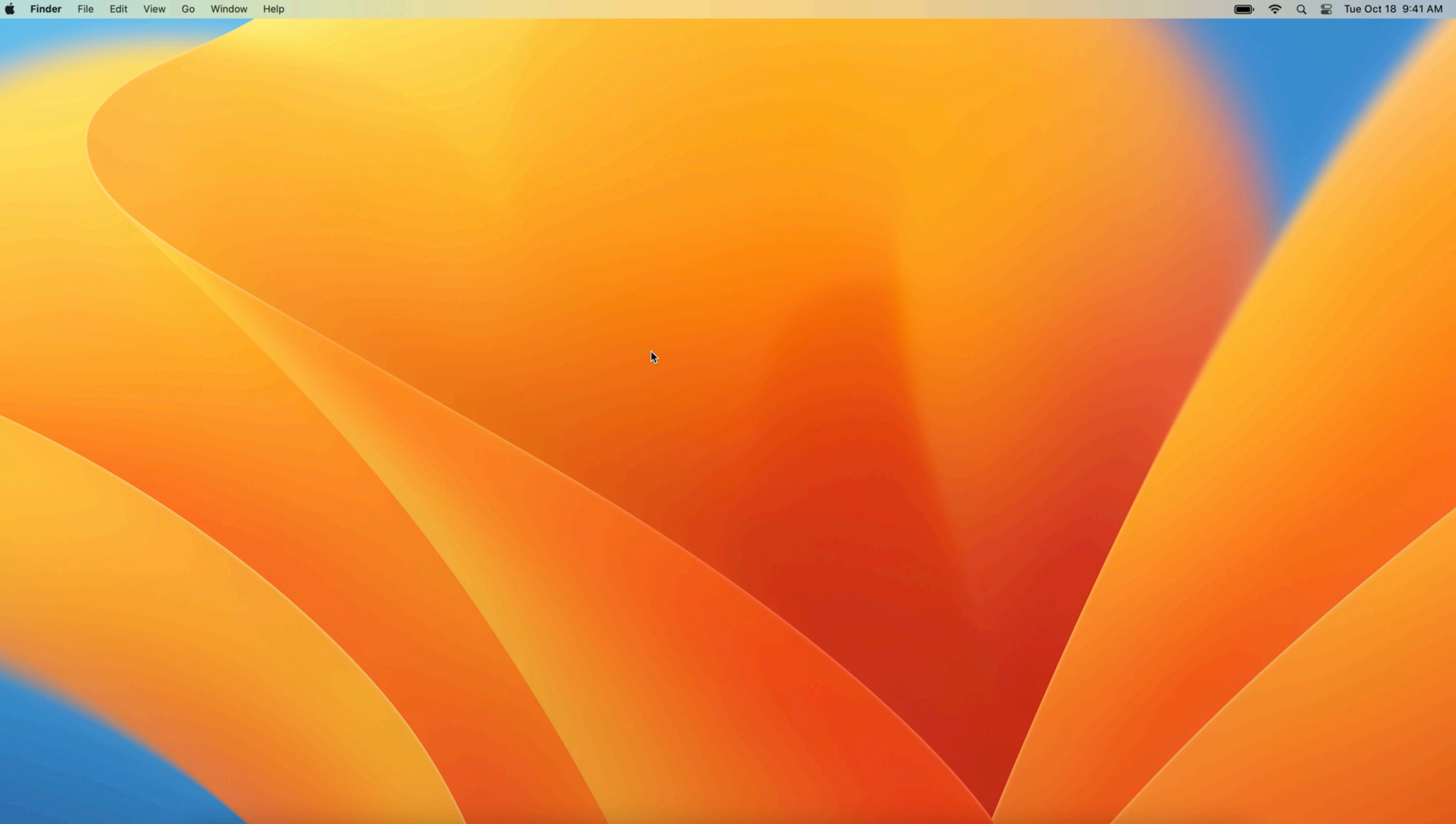

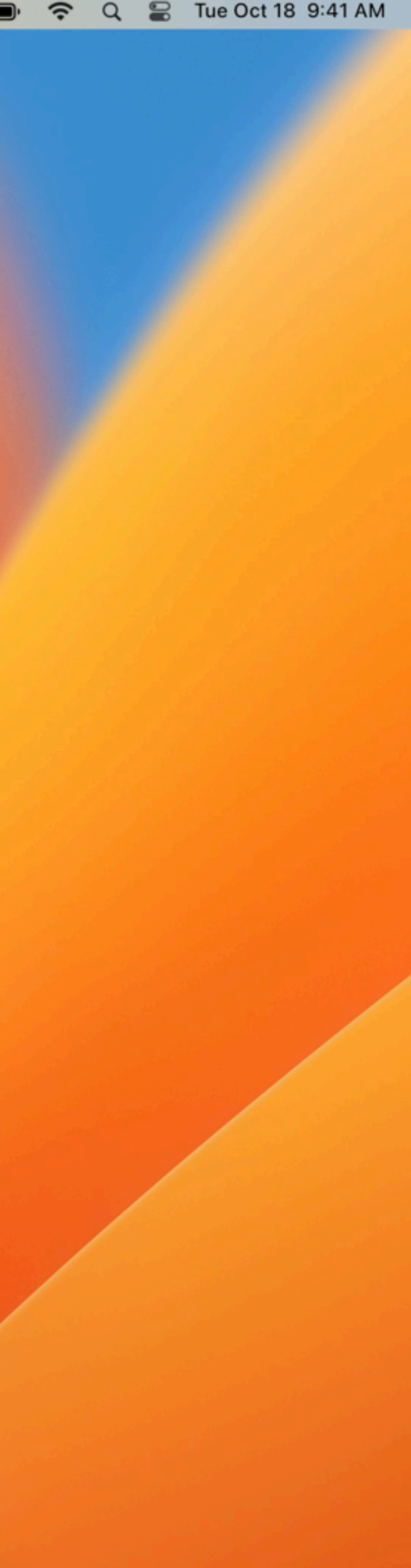

## **Platform Single Sign On - as of macOS Ventura**

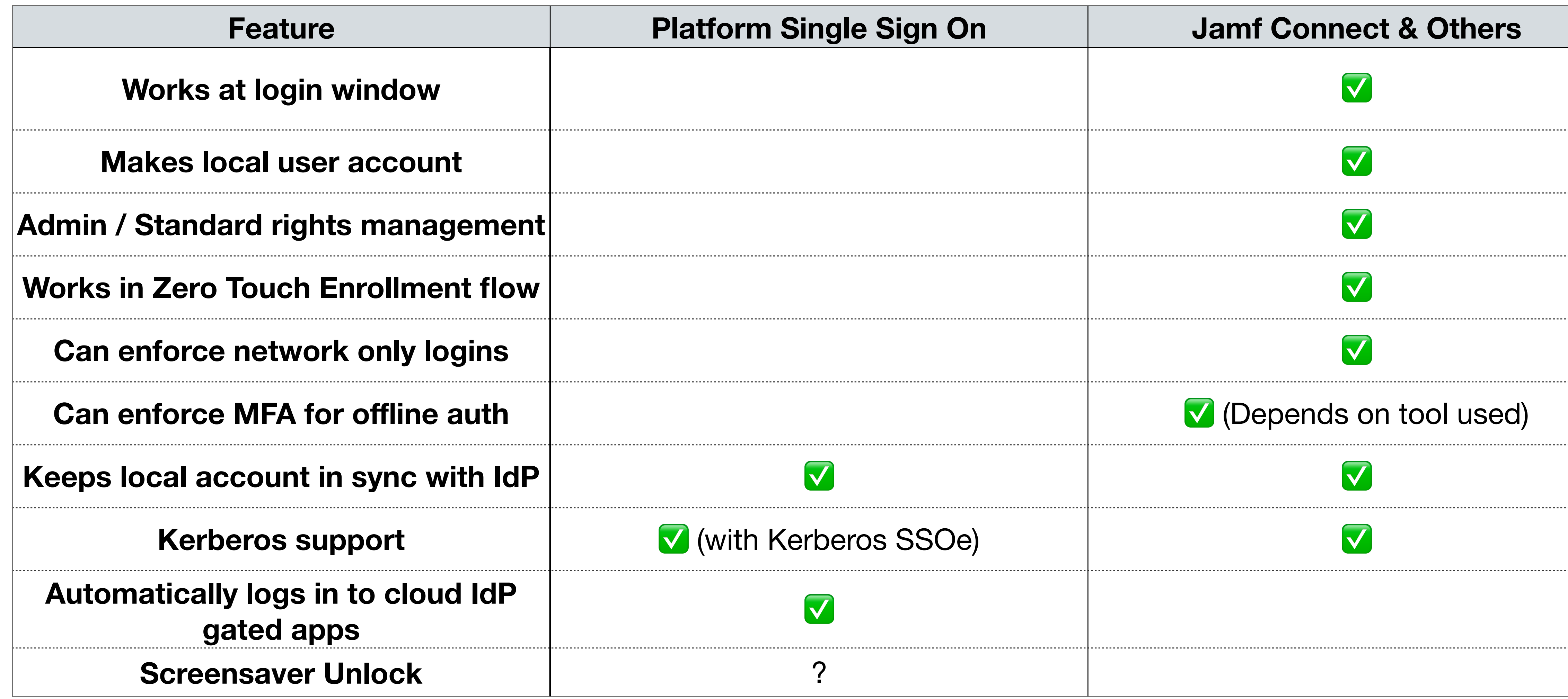

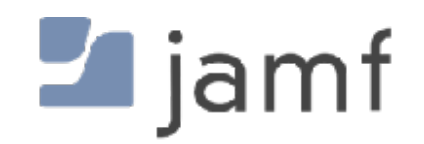

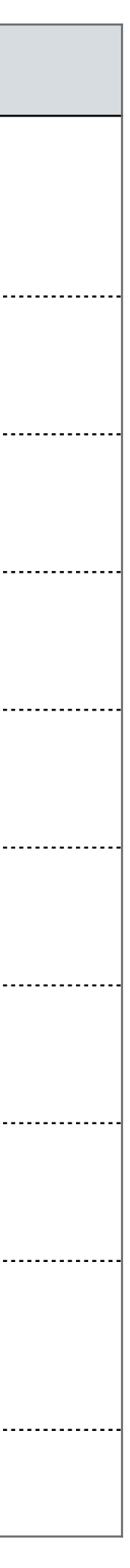

# We don't talk about **betas in public forums.**

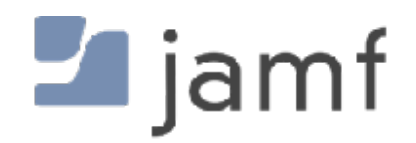

#### But it's not really beta...

# https://appleseed.apple.com https://beta.apple.com/it

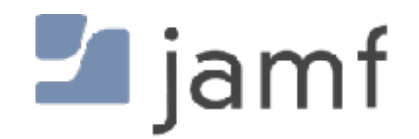

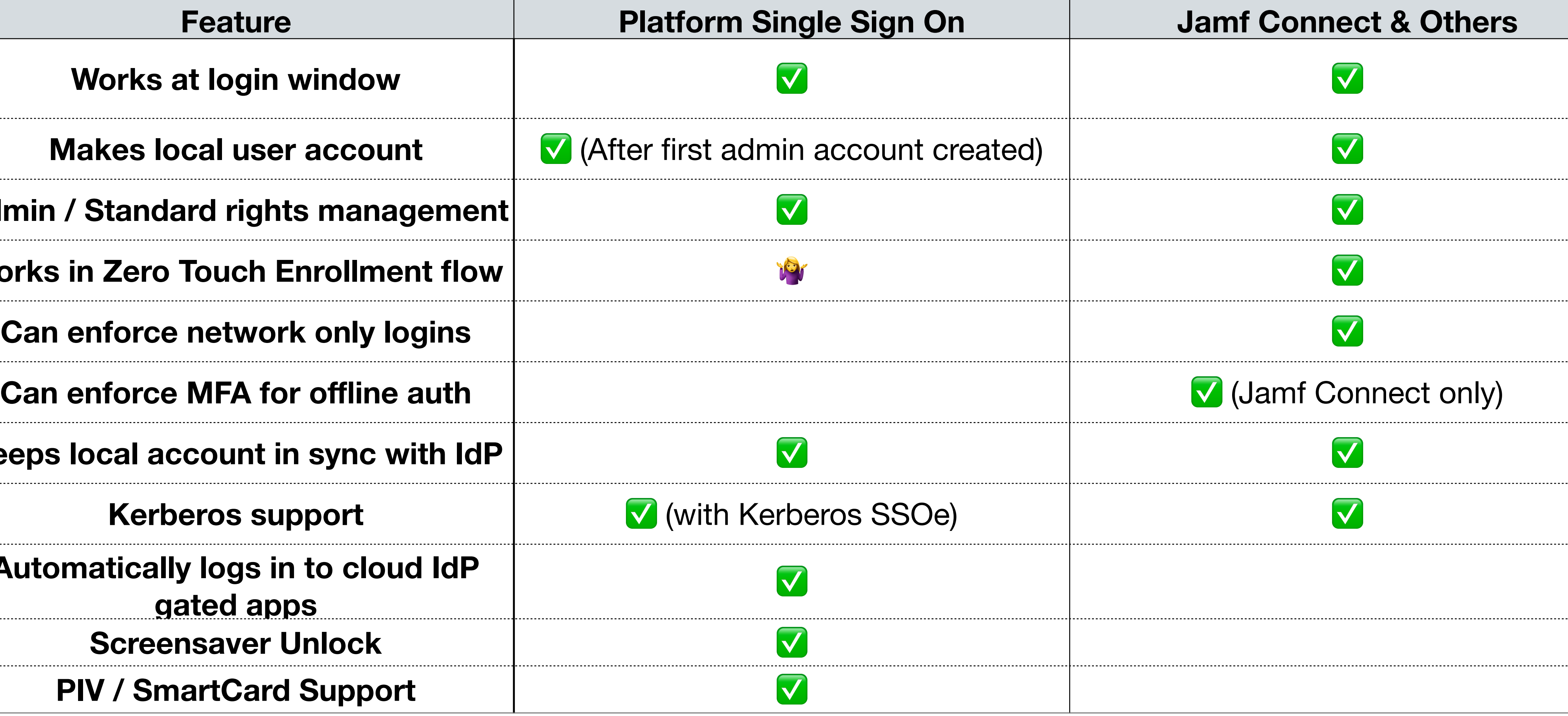

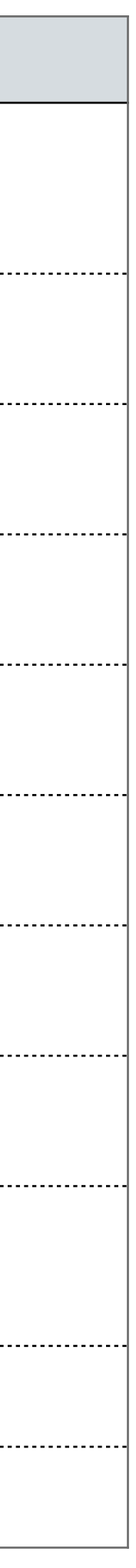

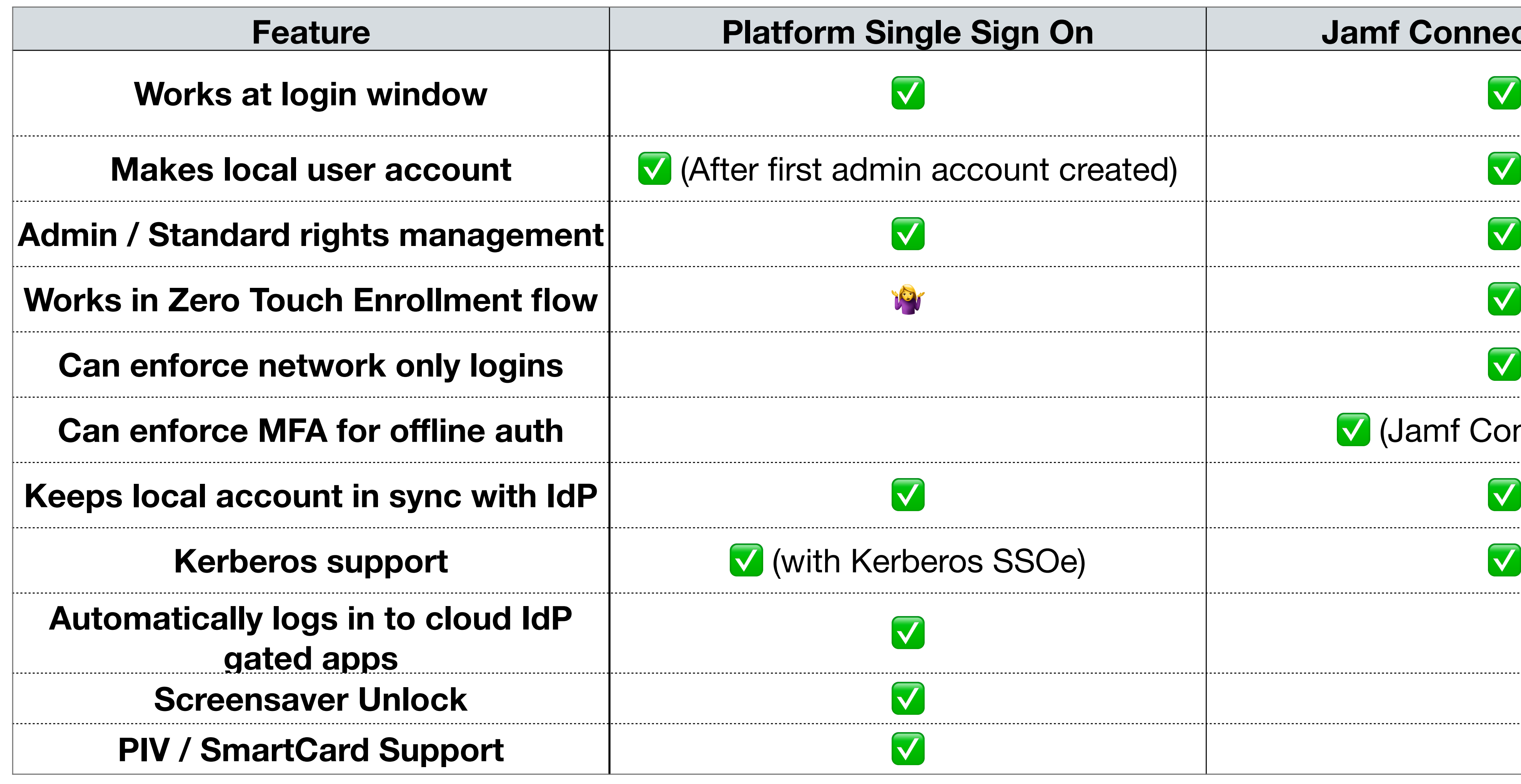

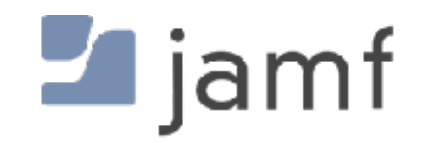

Authentication Scenarios:

- Password Local account password sync with the IdP
- Password with WS-Trust IdP doesn't know password SAML token auth
- User Secure Enclave Key Auth to IdP without a password still local password
- SmartCard Auth with cert on PIV local password maybe?

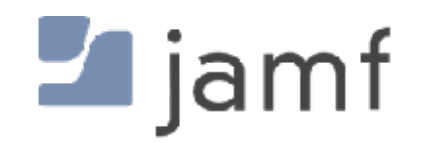

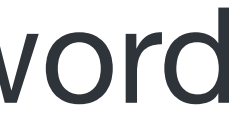

- Password Local account password sync with the IdP
- Password with WS-Trust IdP doesn't know password SAML token auth
- User Secure Enclave Key Auth to IdP without a password still local password
- SmartCard Auth with cert on PIV local password maybe?

Authentication Scenarios:

Group Membership:

- Pass up to 100 IdP based groups to local macOS device
- Local UNIX group membership determines admin/standard/sudo rights

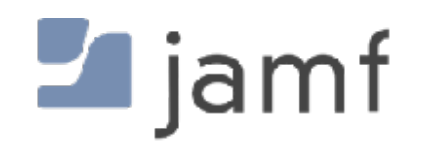

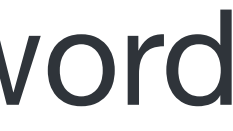

# Shared Device RegistrationMODULE MILES

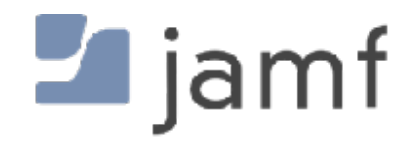

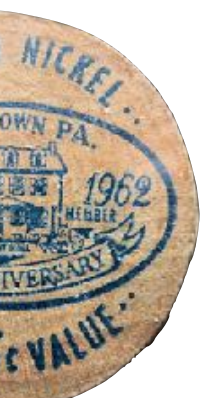

## Shared Device Registration FILENTOWN PA

## User Registration

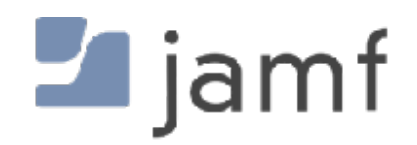

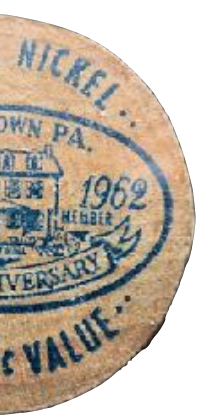

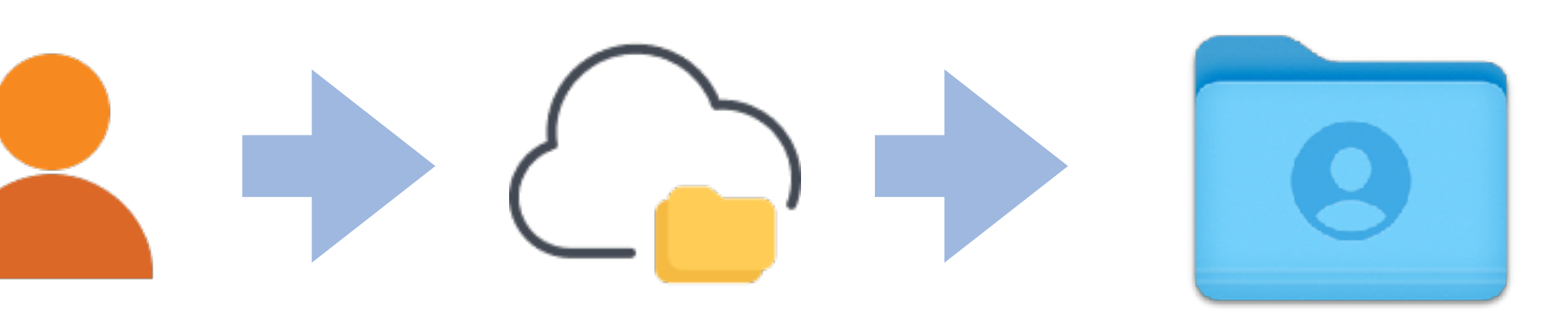

**Final thoughts** : Local User Accounts Network Accounts Cloud Identity Accounts Platform Single Sign-On

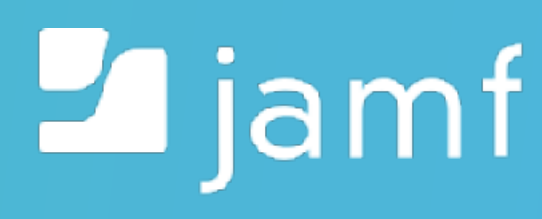

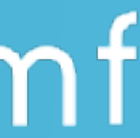

#### **Final Thoughts**

- macOS is UNIX
- FileVault gonna FileVault
- Tying to a directory introduces challenges
- Challenges can be overcome
- Let's see what happens with PSSOe in the future
- macOS is still UNIX

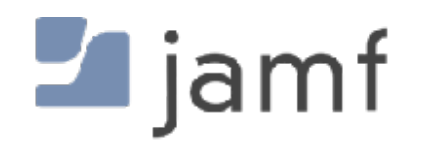

## **<https://github.com/sean-rabbitt>** for slides

I'll be at Jamf's booth after this.

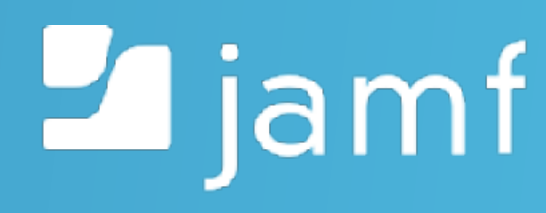

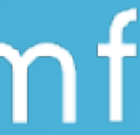

# **Thank you.**

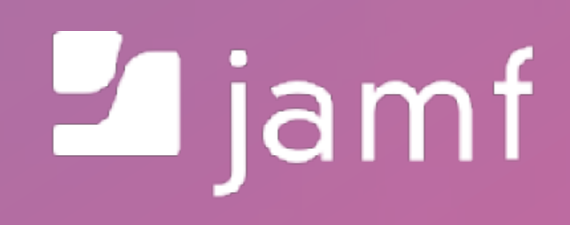

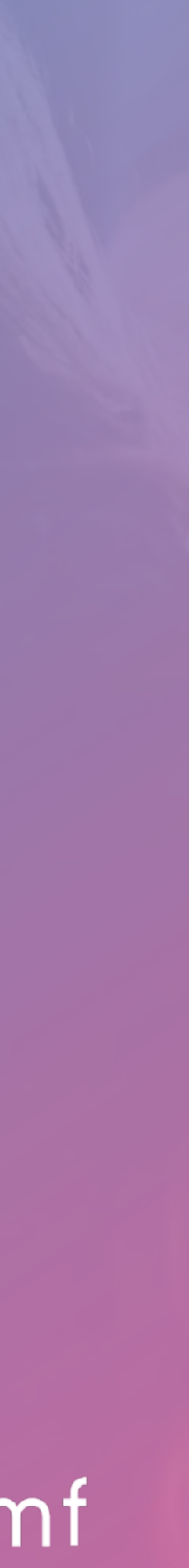